71535806 2021-09-01 Valid as of version 02.01.zz (Device firmware)

BA01063D/06/EN/09.21

# Operating Instructions **Proline Promag W 400 HART**

Electromagnetic flowmeter

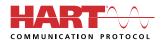

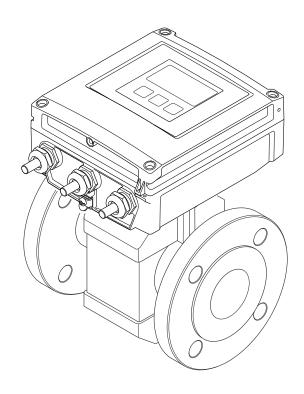

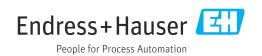

- Make sure the document is stored in a safe place such that it is always available when working on or with the device.
- To avoid danger to individuals or the facility, read the "Basic safety instructions" section carefully, as well as all other safety instructions in the document that are specific to working procedures.
- The manufacturer reserves the right to modify technical data without prior notice. Your Endress+Hauser Sales Center will supply you with current information and updates to these instructions.

## Table of contents

| 1                                                       | About                                                                                                    | this document                                                                                                    | . 6                                                                                      |
|---------------------------------------------------------|----------------------------------------------------------------------------------------------------|----------------------------------------------------------------------------------------------------|------------------------------------------------------------------------------------------|
| 1.1<br>1.2                                              |                                                                                                    | ent functions<br>ssafety symbolss<br>Electrical symbolss<br>Communication symbolss<br>Tool symbolss<br>Symbols for                                                                                                    | • 6<br>6<br>6<br>• 7                                                                     |
| 1.3                                                     | 1.2.6<br>Docume<br>1.3.1<br>1.3.2                                                                                    | certain types of information<br>Symbols in graphics<br>entation<br>Standard documentation<br>Supplementary device-dependent                                                                                                    | . 7<br>8                                                                                 |
| 1.4                                                     | Registe                                                                                                    | documentation                                                                                                    | 8<br>. 8                                                                                 |
| 2                                                       | Safety                                                                                                    | instructions                                                                                                    | 9                                                                                        |
| 2.1<br>2.2<br>2.3<br>2.4<br>2.5<br>2.6<br>2.7           | Designa<br>Workpl<br>Operati<br>Product<br>IT secur                                                                  | ements for the personnel                                                                                                    | 9<br>9<br>10<br>10<br>10<br>11<br>11<br>11<br>12                                         |
|                                                         |                                                                                                    |                                                                                                    |                                                                                          |
| 3                                                       | Produ                                                                                                    | ct description                                                                                                    | 13                                                                                       |
| <b>3</b><br>3.1                                         |                                                                                                    | <b>ct description</b>                                                                                                    | <b>13</b><br>13                                                                          |
| _                                                       | Product                                                                                                    |                                                                                                    |                                                                                          |
| 3.1                                                     | Product<br>Incom                                                                                                    | design                                                                                                    |                                                                                          |
| 3.1                                                     | Product<br>Incom<br>Incomir<br>Product                                                                               | ing acceptance and product                                                                                                    | 13                                                                                       |
| 3.1<br><b>4</b><br>4.1                                  | Product<br>Incomir<br>Incomir<br>Product<br>4.2.1<br>4.2.2<br>4.2.3                                                  | te design                                                                                                    | 13<br><b>14</b><br>14<br>14<br>15<br>15                                                  |
| <ul><li>3.1</li><li>4</li><li>4.1</li><li>4.2</li></ul> | Product<br>Incomit<br>Incomit<br>Product<br>4.2.1<br>4.2.2<br>4.2.3<br>Storage                                       | a design         a design         b design         a design         a design         b design         a design         a design | 13<br><b>14</b><br>14<br>15<br>15<br>16<br><b>17</b><br>17<br>17                         |
| 3.1<br>4<br>4.1<br>4.2<br>5<br>5.1                      | Product<br>Incomin<br>Product<br>4.2.1<br>4.2.2<br>4.2.3<br>Storage<br>Transpo<br>5.2.1<br>5.2.2<br>5.2.3            | design      ing acceptance and product fication      ng acceptance      identification      Transmitter nameplate      Sensor nameplate      Symbols on measuring device  ge and transport  conditions  pring the product                                                                                                    | 13<br><b>14</b><br>14<br>15<br>15<br>16<br><b>17</b><br>17                               |
| 3.1<br>4<br>4.1<br>4.2<br>5<br>5.1<br>5.2               | Product<br>Incomit<br>Product<br>4.2.1<br>4.2.2<br>4.2.3<br>Storage<br>Transpo<br>5.2.1<br>5.2.2<br>5.2.3<br>Packagi | <pre>idesign</pre>                                                                                                    | 13<br><b>14</b><br>14<br>14<br>15<br>15<br>16<br><b>17</b><br>17<br>17<br>17<br>18<br>18 |

|     | 6.1.3          | Inlet and outlet runs                                 | 23       |
|-----|----------------|-------------------------------------------------------|----------|
|     | 6.1.4          | Dimensions                                            | 25       |
|     | 6.1.5          | Environment and process                               | 0 5      |
|     | (1)            | requirements                                          | 25       |
| < 7 | 6.1.6          | Special mounting instructions                         | 27       |
| 6.2 |                | ing the measuring device                              | 28       |
|     | 6.2.1<br>6.2.2 | Required tool<br>Preparing the measuring device       | 28<br>29 |
|     | 6.2.3          | Mounting the sensor                                   | 29       |
|     | 6.2.4          | Mounting the transmitter of the                       | 2)       |
|     | 0.2.4          | remote version                                        | 36       |
|     | 6.2.5          | Turning the transmitter housing                       | 37       |
|     | 6.2.6          | Turning the display module                            | 39       |
| 6.3 |                | stallation check                                      | 40       |
| 7   | Floctr         | rical connection                                      | 41       |
|     |                |                                                       |          |
| 7.1 |                | al safety                                             | 41       |
| 7.2 |                | ction conditions                                      | 41       |
|     | 7.2.1          | Required tools                                        | 41       |
|     | 7.2.2<br>7.2.3 | Requirements for connecting cable                     | 41<br>43 |
|     | 7.2.5          | Terminal assignment<br>Preparing the measuring device | 45<br>44 |
|     | 7.2.4          | Preparing the connecting cable for                    | 44       |
|     | 1.2.9          | the remote version                                    | 44       |
| 7.3 | Connec         | the measuring device                                  | 46       |
|     | 7.3.1          | Connecting the remote version                         | 46       |
|     | 7.3.2          | Connecting the transmitter                            | 49       |
|     | 7.3.3          | Ensuring potential equalization                       | 51       |
| 7.4 |                | connection instructions                               | 55       |
|     | 7.4.1          | Connection examples                                   | 55       |
| 7.5 | Ensurir        | ng the degree of protection                           | 56       |
|     | 7.5.1          | Degree of protection IP66/67, Type                    |          |
|     |                | 4X enclosure                                          | 56       |
|     | 7.5.2          | Degree of protection IP68, Type 6P                    |          |
|     |                | enclosure, with "Cust-potted" option                  | 57       |
| 7.6 | Post-co        | onnection check                                       | 57       |
| 8   | Opera          | ation methods                                         | 58       |
| 8.1 | Overvie        | ew of operation methods                               | 58       |
| 8.2 |                | re and function of the operating                      |          |
|     | menu.          | • • •                                                 | 59       |
|     | 8.2.1          | Structure of the operating menu                       | 59       |
|     | 8.2.2          | Operating philosophy                                  | 60       |
| 8.3 | Access         | to the operating menu via the local                   |          |
|     | <b>- -</b>     | •••••••••••••••••••••••••••••                         | 61       |
|     | 8.3.1          | Operational display                                   | 61       |
|     | 8.3.2          | Navigation view                                       | 63       |
|     | 8.3.3          | Editing view                                          | 65       |
|     | 8.3.4          | Operating elements                                    | 66       |
|     | 8.3.5          | Opening the context menu                              | 67       |
|     | 8.3.6          | Navigating and selecting from list                    | 69       |
|     | 8.3.7          | Calling the parameter directly                        | 69<br>70 |
|     | 8.3.8          | Calling up help text                                  | 70<br>71 |
|     | 8.3.9          | Changing the parameters                               | 71       |

|                                                                         | 8.3.10                                                                                                    | User roles and related access                                                                                                    |                                                                                                    |
|-------------------------------------------------------------------------|----------------------------------------------------------------------------------------------------|----------------------------------------------------------------------------------------------------|----------------------------------------------------------------------------------------------------|
|                                                                         |                                                                                                    | authorization                                                                                                    | 72                                                                                                    |
|                                                                         | 8.3.11                                                                                                    | Disabling write protection via access                                                                                                    |                                                                                                    |
|                                                                         |                                                                                                    | code                                                                                                    | 72                                                                                                    |
|                                                                         | 8.3.12                                                                                                    | Enabling and disabling the keypad                                                                                                    |                                                                                                    |
|                                                                         |                                                                                                    | lock                                                                                                    | 73                                                                                                    |
| 8.4                                                                     | Arress                                                                                                    | to the operating menu via the Web                                                                                                    |                                                                                                    |
| 0.1                                                                     |                                                                                                    | r                                                                                                    | . 73                                                                                                    |
|                                                                         | 8.4.1                                                                                                    | Function scope                                                                                                    |                                                                                                    |
|                                                                         | 8.4.2                                                                                                    | Prerequisites                                                                                                    |                                                                                                    |
|                                                                         | 8.4.3                                                                                                    | Establishing a connection                                                                                                    | · 74                                                                                                    |
|                                                                         | 8.4.4                                                                                                    | 5                                                                                                    |                                                                                                    |
|                                                                         |                                                                                                    | Logging on                                                                                                    |                                                                                                    |
|                                                                         | 8.4.5                                                                                                    | User interface                                                                                                    |                                                                                                    |
|                                                                         | 8.4.6                                                                                                    | Disabling the Web server                                                                                                    |                                                                                                    |
|                                                                         | 8.4.7                                                                                                    | Logging out                                                                                                    | . 79                                                                                                    |
| 8.5                                                                     |                                                                                                    | to the operating menu via the                                                                                                    |                                                                                                    |
|                                                                         |                                                                                                    | ng tool                                                                                                    | 79                                                                                                    |
|                                                                         | 8.5.1                                                                                                    | Connecting the operating tool                                                                                                    | 80                                                                                                    |
|                                                                         | 8.5.2                                                                                                    | FieldCare                                                                                                    | 82                                                                                                    |
|                                                                         | 8.5.3                                                                                                    | DeviceCare                                                                                                    | 83                                                                                                    |
|                                                                         | 8.5.4                                                                                                    | Field Xpert SMT70, SMT77                                                                                                    | . 83                                                                                                    |
|                                                                         | 8.5.5                                                                                                    | AMS Device Manager                                                                                                    | 84                                                                                                    |
|                                                                         | 8.5.6                                                                                                    | SIMATIC PDM                                                                                                    | . 84                                                                                                    |
|                                                                         |                                                                                                    |                                                                                                    |                                                                                                    |
| 9                                                                       | Syster                                                                                                    | m integration                                                                                                    | 85                                                                                                    |
|                                                                         | -                                                                                                    |                                                                                                    |                                                                                                    |
| 9.1                                                                     |                                                                                                    | ew of device description files                                                                                                    |                                                                                                    |
|                                                                         | 9.1.1                                                                                                    | Current version data for the device                                                                                                    |                                                                                                    |
| ~ ~                                                                     | 9.1.2                                                                                                    | Operating tools                                                                                                    |                                                                                                    |
| 9.2                                                                     | Measur                                                                                                    | red variables via HART protocol                                                                                                    | 85                                                                                                    |
|                                                                         |                                                                                                    |                                                                                                    |                                                                                                    |
| 9.3                                                                     |                                                                                                    | ettings                                                                                                    | 87                                                                                                    |
|                                                                         | Other s                                                                                                    | ettings                                                                                                    | 87                                                                                                    |
|                                                                         | Other s                                                                                                    |                                                                                                    | 87                                                                                                    |
| 9.3                                                                     | Other s                                                                                                    | nissioning                                                                                                    | 87                                                                                                    |
| 9.3<br><b>10</b><br>10.1                                                | Other s Comm Functio                                                                                                    | nissioning                                                                                                    | 87<br><b>89</b><br>89                                                                                                    |
| <ul><li>9.3</li><li>10</li><li>10.1</li><li>10.2</li></ul>              | Other s Comm Functio Switchi                                                                                                    | nissioning<br>nissioning<br>on check<br>ng on the measuring device                                                                                                    | 87<br><b>89</b><br>89<br>89                                                                                                    |
| <ul><li>9.3</li><li>10</li><li>10.1</li><li>10.2</li><li>10.3</li></ul> | Other s Comm Functio Switchi Setting                                                                                                    | nissioning<br>n check<br>ng on the measuring device<br>the operating language                                                                                                    | 87<br>89<br>89<br>89<br>89                                                                                                    |
| <ul><li>9.3</li><li>10</li><li>10.1</li><li>10.2</li></ul>              | Other s<br>Comm<br>Function<br>Switchi<br>Setting<br>Configu                                                                                                    | nissioning<br>on check<br>ng on the measuring device<br>the operating language<br>uring the measuring device                                                                          | 87<br>89<br>89<br>89<br>89<br>89<br>89<br>89                                                                                         |
| <ul><li>9.3</li><li>10</li><li>10.1</li><li>10.2</li><li>10.3</li></ul> | Other s<br>Comm<br>Function<br>Switchin<br>Setting<br>Configu<br>10.4.1                                                                                                    | nissioning<br>non check<br>ng on the measuring device<br>the operating language<br>uring the measuring device<br>Defining the tag name                                                | 87<br>89<br>89<br>89<br>89<br>89<br>89<br>90                                                                                         |
| <ul><li>9.3</li><li>10</li><li>10.1</li><li>10.2</li><li>10.3</li></ul> | Other s<br>Comm<br>Function<br>Switchi<br>Setting<br>Configu<br>10.4.1<br>10.4.2                                                                                                    | nissioning<br>non check<br>ng on the measuring device<br>the operating language<br>uring the measuring device<br>Defining the tag name<br>Setting the system units                    | 87<br>89<br>89<br>89<br>89<br>89<br>89<br>90<br>91                                                                                   |
| <ul><li>9.3</li><li>10</li><li>10.1</li><li>10.2</li><li>10.3</li></ul> | Other s<br><b>Comm</b><br>Function<br>Switchin<br>Setting<br>Configur<br>10.4.1<br>10.4.2<br>10.4.3                                                                                                    | nissioning<br>ng on the measuring device<br>the operating language<br>uring the measuring device<br>Defining the tag name<br>Setting the system units<br>Configuring the status input | 87<br>89<br>89<br>89<br>89<br>89<br>89<br>90<br>91<br>92                                                                             |
| <ul><li>9.3</li><li>10</li><li>10.1</li><li>10.2</li><li>10.3</li></ul> | Other s<br><b>Comm</b><br>Function<br>Switchin<br>Setting<br>Configur<br>10.4.1<br>10.4.2<br>10.4.3<br>10.4.4                                                                                                    | nissioning                                                                                                    | 87<br>89<br>89<br>89<br>89<br>89<br>89<br>90<br>91                                                                                   |
| <ul><li>9.3</li><li>10</li><li>10.1</li><li>10.2</li><li>10.3</li></ul> | Other s<br><b>Comm</b><br>Function<br>Switchin<br>Setting<br>Configur<br>10.4.1<br>10.4.2<br>10.4.3                                                                                                    | nissioning                                                                                                    | 87<br>89<br>89<br>89<br>89<br>89<br>89<br>90<br>91<br>92<br>94                                                                       |
| <ul><li>9.3</li><li>10</li><li>10.1</li><li>10.2</li><li>10.3</li></ul> | Other s<br><b>Comm</b><br>Function<br>Switchi<br>Setting<br>Configu<br>10.4.1<br>10.4.2<br>10.4.3<br>10.4.4<br>10.4.5                                                                                                    | nissioning                                                                                                    | 87<br>89<br>89<br>89<br>89<br>89<br>89<br>90<br>91<br>92<br>94<br>96                                                                 |
| <ul><li>9.3</li><li>10</li><li>10.1</li><li>10.2</li><li>10.3</li></ul> | Other s<br><b>Comm</b><br>Function<br>Switchi<br>Setting<br>Configu<br>10.4.1<br>10.4.2<br>10.4.3<br>10.4.4<br>10.4.5<br>10.4.6                                                                                             | nissioning                                                                                                    | 87<br>89<br>89<br>89<br>89<br>89<br>89<br>90<br>91<br>92<br>94<br>94                                                                 |
| <ul><li>9.3</li><li>10</li><li>10.1</li><li>10.2</li><li>10.3</li></ul> | Other s<br><b>Comm</b><br>Function<br>Switchin<br>Setting<br>Configur<br>10.4.1<br>10.4.2<br>10.4.3<br>10.4.4<br>10.4.5<br>10.4.6<br>10.4.7                                                                                 | nissioning                                                                                                    | 87<br>89<br>89<br>89<br>89<br>89<br>89<br>90<br>91<br>92<br>94<br>94<br>96<br>101<br>103                                             |
| <ul><li>9.3</li><li>10</li><li>10.1</li><li>10.2</li><li>10.3</li></ul> | Other s<br><b>Comm</b><br>Function<br>Switchin<br>Setting<br>Configur<br>10.4.1<br>10.4.2<br>10.4.3<br>10.4.4<br>10.4.5<br>10.4.6<br>10.4.7<br>10.4.8                                                                       | nissioning                                                                                                    | 87<br>89<br>89<br>89<br>89<br>89<br>90<br>91<br>92<br>94<br>94<br>101<br>103<br>104                                                  |
| 9.3<br><b>10</b><br>10.1<br>10.2<br>10.3<br>10.4                        | Other s<br><b>Comm</b><br>Function<br>Switchin<br>Setting<br>Configur<br>10.4.1<br>10.4.2<br>10.4.3<br>10.4.4<br>10.4.5<br>10.4.6<br>10.4.7<br>10.4.8<br>10.4.9                                                             | nissioning                                                                                                    | 87<br>89<br>89<br>89<br>89<br>89<br>90<br>91<br>92<br>94<br>94<br>96<br>101<br>103<br>104<br>106                                     |
| <ul><li>9.3</li><li>10</li><li>10.1</li><li>10.2</li><li>10.3</li></ul> | Other s<br><b>Comm</b><br>Function<br>Switchi<br>Setting<br>Configu<br>10.4.1<br>10.4.2<br>10.4.3<br>10.4.4<br>10.4.5<br>10.4.6<br>10.4.7<br>10.4.8<br>10.4.9<br>Advance                                                    | nissioning                                                                                                    | 87<br>89<br>89<br>89<br>89<br>89<br>90<br>91<br>92<br>94<br>94<br>101<br>103<br>104                                                  |
| 9.3<br><b>10</b><br>10.1<br>10.2<br>10.3<br>10.4                        | Other s<br><b>Comm</b><br>Function<br>Switchin<br>Setting<br>Configur<br>10.4.1<br>10.4.2<br>10.4.3<br>10.4.4<br>10.4.5<br>10.4.6<br>10.4.7<br>10.4.8<br>10.4.9                                                             | nissioning                                                                                                    | 87<br>89<br>89<br>89<br>89<br>89<br>90<br>91<br>92<br>94<br>94<br>96<br>101<br>103<br>104<br>106<br>107                              |
| 9.3<br><b>10</b><br>10.1<br>10.2<br>10.3<br>10.4                        | Other s<br><b>Comm</b><br>Function<br>Switchi<br>Setting<br>Configu<br>10.4.1<br>10.4.2<br>10.4.3<br>10.4.4<br>10.4.5<br>10.4.6<br>10.4.7<br>10.4.8<br>10.4.9<br>Advance<br>10.5.1                                          | nissioning                                                                                                    | 87<br>89<br>89<br>89<br>89<br>89<br>90<br>91<br>92<br>94<br>96<br>101<br>103<br>104<br>106<br>107<br>108                             |
| 9.3<br><b>10</b><br>10.1<br>10.2<br>10.3<br>10.4                        | Other s<br><b>Comm</b><br>Function<br>Switchi<br>Setting<br>Configu<br>10.4.1<br>10.4.2<br>10.4.3<br>10.4.4<br>10.4.5<br>10.4.6<br>10.4.7<br>10.4.8<br>10.4.9<br>Advance                                                    | nissioning                                                                                                    | 87<br>89<br>89<br>89<br>89<br>89<br>90<br>91<br>92<br>94<br>94<br>96<br>101<br>103<br>104<br>106<br>107                              |
| 9.3<br><b>10</b><br>10.1<br>10.2<br>10.3<br>10.4                        | Other s<br><b>Comm</b><br>Function<br>Switchi<br>Setting<br>Configu<br>10.4.1<br>10.4.2<br>10.4.3<br>10.4.4<br>10.4.5<br>10.4.6<br>10.4.7<br>10.4.8<br>10.4.9<br>Advance<br>10.5.1                                          | nissioning                                                                                                    | 87<br>89<br>89<br>89<br>89<br>89<br>90<br>91<br>92<br>94<br>96<br>101<br>103<br>104<br>106<br>107<br>108                             |
| 9.3<br><b>10</b><br>10.1<br>10.2<br>10.3<br>10.4                        | Other s<br><b>Comm</b><br>Function<br>Switchi<br>Setting<br>Configu<br>10.4.1<br>10.4.2<br>10.4.3<br>10.4.4<br>10.4.5<br>10.4.6<br>10.4.7<br>10.4.8<br>10.4.9<br>Advance<br>10.5.1<br>10.5.2                                | nissioning                                                                                                    | 87<br>89<br>89<br>89<br>89<br>89<br>90<br>91<br>92<br>94<br>96<br>101<br>103<br>104<br>106<br>107<br>108<br>108                      |
| 9.3<br><b>10</b><br>10.1<br>10.2<br>10.3<br>10.4                        | Other s<br><b>Comm</b><br>Function<br>Switchin<br>Setting<br>Configur<br>10.4.1<br>10.4.2<br>10.4.3<br>10.4.4<br>10.4.5<br>10.4.6<br>10.4.7<br>10.4.8<br>10.4.9<br>Advance<br>10.5.2<br>10.5.3                              | nissioning                                                                                                    | 87<br>89<br>89<br>89<br>89<br>89<br>90<br>91<br>92<br>94<br>96<br>101<br>103<br>104<br>106<br>107<br>108<br>108                      |
| 9.3<br><b>10</b><br>10.1<br>10.2<br>10.3<br>10.4                        | Other s<br><b>Comm</b><br>Function<br>Switchin<br>Setting<br>Configur<br>10.4.1<br>10.4.2<br>10.4.3<br>10.4.4<br>10.4.5<br>10.4.6<br>10.4.7<br>10.4.8<br>10.4.9<br>Advance<br>10.5.2<br>10.5.3                              | nissioning                                                                                                    | 87<br>89<br>89<br>89<br>89<br>89<br>90<br>91<br>92<br>94<br>96<br>101<br>103<br>104<br>106<br>107<br>108<br>108                      |
| 9.3<br><b>10</b><br>10.1<br>10.2<br>10.3<br>10.4                        | Other s<br><b>Comm</b><br>Function<br>Switchi<br>Setting<br>Configu<br>10.4.1<br>10.4.2<br>10.4.3<br>10.4.3<br>10.4.4<br>10.4.5<br>10.4.6<br>10.4.7<br>10.4.8<br>10.4.9<br>Advance<br>10.5.1<br>10.5.2<br>10.5.3<br>10.5.4  | nissioning                                                                                                    | 87<br>89<br>89<br>89<br>89<br>89<br>90<br>91<br>92<br>94<br>96<br>101<br>103<br>104<br>106<br>107<br>108<br>108                      |
| 9.3<br><b>10</b><br>10.1<br>10.2<br>10.3<br>10.4                        | Other s<br><b>Comm</b><br>Function<br>Switchii<br>Setting<br>Configu<br>10.4.1<br>10.4.2<br>10.4.3<br>10.4.4<br>10.4.5<br>10.4.6<br>10.4.7<br>10.4.8<br>10.4.9<br>Advance<br>10.5.1<br>10.5.2<br>10.5.3<br>10.5.4<br>10.5.5 | hissioning                                                                                                    | 87<br>89<br>89<br>89<br>89<br>89<br>90<br>91<br>92<br>94<br>96<br>101<br>103<br>104<br>106<br>107<br>108<br>108<br>108               |
| 9.3<br><b>10</b><br>10.1<br>10.2<br>10.3<br>10.4                        | Other s<br><b>Comm</b><br>Function<br>Switchi<br>Setting<br>Configu<br>10.4.1<br>10.4.2<br>10.4.3<br>10.4.3<br>10.4.4<br>10.4.5<br>10.4.6<br>10.4.7<br>10.4.8<br>10.4.9<br>Advance<br>10.5.1<br>10.5.2<br>10.5.3<br>10.5.4  | nissioning                                                                                                    | 87<br>89<br>89<br>89<br>89<br>89<br>90<br>91<br>92<br>94<br>96<br>101<br>103<br>104<br>106<br>107<br>108<br>108<br>108<br>109<br>111 |
| 9.3<br><b>10</b><br>10.1<br>10.2<br>10.3<br>10.4                        | Other s<br><b>Comm</b><br>Function<br>Switchii<br>Setting<br>Configu<br>10.4.1<br>10.4.2<br>10.4.3<br>10.4.4<br>10.4.5<br>10.4.6<br>10.4.7<br>10.4.8<br>10.4.9<br>Advance<br>10.5.1<br>10.5.2<br>10.5.3<br>10.5.4<br>10.5.5 | hissioning                                                                                                    | 87<br>89<br>89<br>89<br>89<br>89<br>90<br>91<br>92<br>94<br>96<br>101<br>103<br>104<br>106<br>107<br>108<br>108<br>108               |

|                                                                                                    | <ul><li>10.5.8 WLAN configuration</li><li>10.5.9 Using parameters for device</li></ul>                                                                                                    | 116                                                                                                    |
|----------------------------------------------------------------------------------------------------|----------------------------------------------------------------------------------------------------|----------------------------------------------------------------------------------------------------|
|                                                                                                    | administration                                                                                                    | 118                                                                                                    |
| 10 (                                                                                                    |                                                                                                    |                                                                                                    |
| 10.6                                                                                                    | Simulation                                                                                                    | 120                                                                                                    |
| 10.7                                                                                                    | Protecting settings from unauthorized access                                                                                                    | 122                                                                                                    |
|                                                                                                    | <ul><li>10.7.1 Write protection via access code</li><li>10.7.2 Write protection via write protection</li></ul>                                                                                                    | 122                                                                                                    |
|                                                                                                    | switch                                                                                                    | 123                                                                                                    |
|                                                                                                    |                                                                                                    |                                                                                                    |
| 11                                                                                                    | •                                                                                                    | 125                                                                                                    |
| 11.1                                                                                                    | Reading the device locking status                                                                                                    | 125                                                                                                    |
| 11.2                                                                                                    | Adjusting the operating language $\ldots\ldots\ldots$                                                                                                    | 125                                                                                                    |
| 11.3                                                                                                    | Configuring the display                                                                                                    | 125                                                                                                    |
| 11.4                                                                                                    | Reading measured values                                                                                                    | 125                                                                                                    |
|                                                                                                    | 11.4.1 Process variables                                                                                                    | 126                                                                                                    |
|                                                                                                    | 11.4.2 "Totalizer" submenu                                                                                                    | 127                                                                                                    |
|                                                                                                    | 11.4.3 Input values                                                                                                    | 127                                                                                                    |
|                                                                                                    | 11.4.4 Output values                                                                                                    | 128                                                                                                    |
| 11.5                                                                                                    | Adapting the measuring device to the process                                                                                                    |                                                                                                    |
|                                                                                                    | conditions                                                                                                    | 129                                                                                                    |
| 11.6                                                                                                    | Performing a totalizer reset                                                                                                    | 129                                                                                                    |
|                                                                                                    | 11.6.1 Function scope of the "Control                                                                                                    | 130                                                                                                    |
|                                                                                                    | Totalizer" parameter                                                                                                    | 150                                                                                                    |
|                                                                                                    | 11.6.2 Function scope of the "Reset all                                                                                                    | 100                                                                                                    |
| 11 0                                                                                                    | totalizers" parameter                                                                                                    | 130                                                                                                    |
| 11.7                                                                                                    | Showing data logging                                                                                                    | 130                                                                                                    |
| 12                                                                                                    | Diagnostics and troubleshooting                                                                                                    | 134                                                                                                    |
|                                                                                                    |                                                                                                    |                                                                                                    |
| 12.1                                                                                                    | General troubleshooting                                                                                                    | 134                                                                                                    |
| 12.1<br>12.2                                                                                                    | General troubleshooting<br>Diagnostic information via light emitting                                                                                                    |                                                                                                    |
|                                                                                                    | Diagnostic information via light emitting                                                                                                    | 134                                                                                                    |
|                                                                                                    | Diagnostic information via light emitting diodes                                                                                                    | 134<br>136                                                                                                    |
| 12.2                                                                                                    | Diagnostic information via light emitting<br>diodes                                                                                                    | 134<br>136<br>136                                                                                                    |
|                                                                                                    | Diagnostic information via light emitting<br>diodes<br>12.2.1 Transmitter<br>Diagnostic information on local display                                                                                                    | 134<br>136<br>136<br>137                                                                                                    |
| 12.2                                                                                                    | Diagnostic information via light emitting<br>diodes<br>12.2.1 Transmitter<br>Diagnostic information on local display<br>12.3.1 Diagnostic message                                                                                                    | 134<br>136<br>136<br>137<br>137                                                                                                    |
| 12.2<br>12.3                                                                                                    | Diagnostic information via light emitting<br>diodes<br>12.2.1 Transmitter<br>Diagnostic information on local display<br>12.3.1 Diagnostic message<br>12.3.2 Calling up remedial measures                                                                                                    | 134<br>136<br>136<br>137<br>137<br>139                                                                                                    |
| 12.2                                                                                                    | Diagnostic information via light emitting<br>diodes<br>12.2.1 Transmitter<br>Diagnostic information on local display<br>12.3.1 Diagnostic message<br>12.3.2 Calling up remedial measures<br>Diagnostic information in the Web browser .                                                                                                    | 134<br>136<br>136<br>137<br>137<br>139<br>139                                                                                                    |
| 12.2<br>12.3                                                                                                    | Diagnostic information via light emitting<br>diodes<br>12.2.1 Transmitter<br>Diagnostic information on local display<br>12.3.1 Diagnostic message<br>12.3.2 Calling up remedial measures<br>Diagnostic information in the Web browser .<br>12.4.1 Diagnostic options                                                                                                    | 134<br>136<br>137<br>137<br>139<br>139<br>139                                                                                                    |
| 12.2<br>12.3                                                                                                    | Diagnostic information via light emitting<br>diodes<br>12.2.1 Transmitter<br>Diagnostic information on local display<br>12.3.1 Diagnostic message<br>12.3.2 Calling up remedial measures<br>Diagnostic information in the Web browser .                                                                                                    | 134<br>136<br>136<br>137<br>137<br>139<br>139                                                                                                    |
| 12.2<br>12.3<br>12.4                                                                                                    | Diagnostic information via light emitting<br>diodes                                                                                                    | 134<br>136<br>137<br>137<br>139<br>139<br>139                                                                                                    |
| 12.2<br>12.3<br>12.4                                                                                                    | Diagnostic information via light emitting<br>diodes<br>12.2.1 Transmitter<br>Diagnostic information on local display<br>12.3.1 Diagnostic message<br>12.3.2 Calling up remedial measures<br>Diagnostic information in the Web browser .<br>12.4.1 Diagnostic options<br>12.4.2 Calling up remedy information<br>Diagnostic information in FieldCare or<br>DeviceCare                                                                                                    | 134<br>136<br>137<br>137<br>139<br>139<br>139<br>139                                                                                                    |
| 12.2<br>12.3<br>12.4                                                                                                    | Diagnostic information via light emitting<br>diodes<br>12.2.1 Transmitter<br>Diagnostic information on local display<br>12.3.1 Diagnostic message<br>12.3.2 Calling up remedial measures<br>Diagnostic information in the Web browser .<br>12.4.1 Diagnostic options<br>12.4.2 Calling up remedy information<br>Diagnostic information in FieldCare or<br>DeviceCare<br>12.5.1 Diagnostic options                                                                                                    | 134<br>136<br>137<br>137<br>139<br>139<br>139<br>140<br>141                                                                                                    |
| <ol> <li>12.2</li> <li>12.3</li> <li>12.4</li> <li>12.5</li> </ol>                                                                                                    | Diagnostic information via light emitting<br>diodes                                                                                                    | 134<br>136<br>137<br>137<br>139<br>139<br>139<br>140<br>141<br>141<br>141                                                                                            |
| 12.2<br>12.3<br>12.4                                                                                                    | Diagnostic information via light emitting<br>diodes                                                                                                    | 134<br>136<br>137<br>137<br>139<br>139<br>139<br>139<br>140<br>141<br>141<br>142<br>142                                                                              |
| <ol> <li>12.2</li> <li>12.3</li> <li>12.4</li> <li>12.5</li> </ol>                                                                                                    | Diagnostic information via light emitting<br>diodes                                                                                                    | 134<br>136<br>137<br>137<br>139<br>139<br>139<br>139<br>140<br>141<br>141<br>142<br>142<br>142                                                                       |
| <ol> <li>12.2</li> <li>12.3</li> <li>12.4</li> <li>12.5</li> <li>12.6</li> </ol>                                                                                        | Diagnostic information via light emitting<br>diodes                                                                                                    | 134<br>136<br>137<br>137<br>139<br>139<br>139<br>140<br>141<br>141<br>142<br>142<br>142<br>142<br>142                                                                |
| <ol> <li>12.2</li> <li>12.3</li> <li>12.4</li> <li>12.5</li> <li>12.6</li> <li>12.7</li> </ol>                                                                          | Diagnostic information via light emitting<br>diodes<br>12.2.1 Transmitter<br>Diagnostic information on local display<br>12.3.1 Diagnostic message<br>12.3.2 Calling up remedial measures<br>Diagnostic information in the Web browser .<br>12.4.1 Diagnostic options<br>12.4.2 Calling up remedy information<br>Diagnostic information in FieldCare or<br>DeviceCare<br>12.5.1 Diagnostic options<br>12.5.2 Calling up remedy information<br>12.5.2 Calling up remedy information<br>12.6.1 Adapting the diagnostic behavior<br>12.6.2 Adapting the status signal<br>Overview of diagnostic information                                                                                                    | 134<br>136<br>137<br>137<br>139<br>139<br>139<br>140<br>141<br>141<br>142<br>142<br>142<br>142<br>142<br>143                                                         |
| <ol> <li>12.2</li> <li>12.3</li> <li>12.4</li> <li>12.5</li> <li>12.6</li> <li>12.7</li> <li>12.8</li> </ol>                                                            | Diagnostic information via light emitting<br>diodes                                                                                                    | 134<br>136<br>137<br>137<br>139<br>139<br>139<br>140<br>141<br>141<br>142<br>142<br>142<br>142<br>142<br>143<br>147                                                  |
| <ol> <li>12.2</li> <li>12.3</li> <li>12.4</li> <li>12.5</li> <li>12.6</li> <li>12.7</li> <li>12.8</li> <li>12.9</li> </ol>                                              | Diagnostic information via light emitting<br>diodes                                                                                                    | 134<br>136<br>137<br>137<br>139<br>139<br>139<br>140<br>141<br>141<br>142<br>142<br>142<br>142<br>142<br>143<br>147<br>147                                           |
| <ol> <li>12.2</li> <li>12.3</li> <li>12.4</li> <li>12.5</li> <li>12.6</li> <li>12.7</li> <li>12.8</li> </ol>                                                            | Diagnostic information via light emitting<br>diodes                                                                                                    | 134<br>136<br>137<br>137<br>139<br>139<br>139<br>139<br>140<br>141<br>141<br>142<br>142<br>142<br>142<br>142<br>143<br>147<br>147                                    |
| <ol> <li>12.2</li> <li>12.3</li> <li>12.4</li> <li>12.5</li> <li>12.6</li> <li>12.7</li> <li>12.8</li> <li>12.9</li> </ol>                                              | Diagnostic information via light emitting<br>diodes                                                                                                    | 134<br>136<br>137<br>137<br>139<br>139<br>139<br>140<br>141<br>141<br>142<br>142<br>142<br>142<br>142<br>142<br>143<br>147<br>147<br>148<br>148                      |
| <ol> <li>12.2</li> <li>12.3</li> <li>12.4</li> <li>12.5</li> <li>12.6</li> <li>12.7</li> <li>12.8</li> <li>12.9</li> </ol>                                              | Diagnostic information via light emitting<br>diodes                                                                                                    | 134<br>136<br>137<br>137<br>139<br>139<br>139<br>140<br>141<br>141<br>142<br>142<br>142<br>142<br>142<br>142<br>143<br>147<br>147<br>148<br>148<br>149               |
| <ol> <li>12.2</li> <li>12.3</li> <li>12.4</li> <li>12.5</li> <li>12.6</li> <li>12.7</li> <li>12.8</li> <li>12.9</li> <li>12.10</li> </ol>                               | Diagnostic information via light emitting<br>diodes                                                                                                    | $134 \\136 \\137 \\137 \\139 \\139 \\139 \\140 \\141 \\142 \\142 \\142 \\142 \\142 \\142 \\142$                                                                      |
| <ol> <li>12.2</li> <li>12.3</li> <li>12.4</li> <li>12.5</li> <li>12.6</li> <li>12.7</li> <li>12.8</li> <li>12.9</li> <li>12.10</li> </ol>                               | Diagnostic information via light emitting<br>diodes<br>12.2.1 Transmitter<br>Diagnostic information on local display<br>12.3.1 Diagnostic message<br>12.3.2 Calling up remedial measures<br>Diagnostic information in the Web browser .<br>12.4.1 Diagnostic options<br>12.4.2 Calling up remedy information<br>Diagnostic information in FieldCare or<br>DeviceCare<br>12.5.1 Diagnostic options<br>12.5.2 Calling up remedy information<br>12.6.1 Adapting the diagnostic behavior<br>12.6.2 Adapting the status signal<br>Overview of diagnostic information<br>Pending diagnostic events<br>Diagnostic list<br>Event logbook<br>12.10.1 Reading out the event logbook<br>12.10.2 Filtering the event logbook<br>12.10.3 Overview of information events<br>Resetting the measuring device | 134<br>136<br>137<br>137<br>139<br>139<br>139<br>140<br>141<br>141<br>142<br>142<br>142<br>142<br>142<br>142<br>143<br>147<br>147<br>148<br>148<br>149               |
| <ol> <li>12.2</li> <li>12.3</li> <li>12.4</li> <li>12.5</li> <li>12.6</li> <li>12.7</li> <li>12.8</li> <li>12.9</li> <li>12.10</li> </ol>                               | Diagnostic information via light emitting<br>diodes                                                                                                    | $134 \\136 \\137 \\137 \\139 \\139 \\139 \\140 \\141 \\142 \\142 \\142 \\142 \\142 \\142 \\142$                                                                      |
| <ol> <li>12.2</li> <li>12.3</li> <li>12.4</li> <li>12.5</li> <li>12.6</li> <li>12.7</li> <li>12.8</li> <li>12.9</li> <li>12.10</li> <li>12.11</li> </ol>                | Diagnostic information via light emitting<br>diodes                                                                                                    | 134<br>136<br>137<br>137<br>139<br>139<br>139<br>140<br>141<br>141<br>142<br>142<br>142<br>142<br>142<br>142<br>143<br>147<br>147<br>148<br>149<br>149<br>150<br>150 |
| <ol> <li>12.2</li> <li>12.3</li> <li>12.4</li> <li>12.5</li> <li>12.6</li> <li>12.7</li> <li>12.8</li> <li>12.9</li> <li>12.10</li> <li>12.11</li> <li>12.12</li> </ol> | Diagnostic information via light emitting<br>diodes                                                                                                    | $134 \\136 \\137 \\137 \\139 \\139 \\139 \\140 \\141 \\142 \\142 \\142 \\142 \\142 \\142 \\142$                                                                      |

| 13           | Maintenance 154                                               |
|--------------|---------------------------------------------------------------|
| 13.1         | Maintenance tasks 154                                         |
|              | 13.1.1 Exterior cleaning 154                                  |
| 13.2         | 13.1.2 Interior cleaning 154 Measuring and test equipment 154 |
| 13.3         | Measuring and test equipment                                  |
| 19.9         |                                                               |
| 14           | Repair 155                                                    |
| 14.1         | General information 155                                       |
|              | 14.1.1 Repair and conversion concept 155                      |
| 14.2         | 14.1.2Notes for repair and conversion 155Spare parts          |
| 14.3         | Endress+Hauser services 155                                   |
| 14.4         | Return                                                        |
| 14.5         | Disposal 156                                                  |
|              | 14.5.1 Removing the measuring device 156                      |
|              | 14.5.2 Disposing of the measuring device 156                  |
| 15           | Accessories 157                                               |
| 15.1         | Device-specific accessories 157                               |
|              | 15.1.1 For the transmitter 157                                |
|              | 15.1.2 For the sensor 157                                     |
| 15.2         | Communication-specific accessories 157                        |
| 15.3<br>15.4 | Service-specific accessories                                  |
| 15.4         |                                                               |
| 16           | Technical data 160                                            |
| 16.1         | Application 160                                               |
| 16.2         | Function and system design 160                                |
| 16.3         | Input                                                         |
| 16.4<br>16.5 | Output         165           Power supply         169         |
| 16.6         | Power supply                                                  |
| 16.7         | Installation                                                  |
| 16.8         | Environment 173                                               |
|              | Process 175                                                   |
|              | Mechanical construction 177                                   |
|              | Human interface                                               |
|              | Certificates and approvals190Application packages191          |
|              | Accessories                                                   |
|              | Supplementary documentation 192                               |
| Index        | c 194                                                         |
| muez         | « 194                                                         |

## 1 About this document

## 1.1 Document function

These Operating Instructions contain all the information that is required in various phases of the life cycle of the device: from product identification, incoming acceptance and storage, to mounting, connection, operation and commissioning through to troubleshooting, maintenance and disposal.

## 1.2 Symbols

### 1.2.1 Safety symbols

#### **DANGER**

This symbol alerts you to a dangerous situation. Failure to avoid this situation will result in serious or fatal injury.

#### A WARNING

This symbol alerts you to a dangerous situation. Failure to avoid this situation can result in serious or fatal injury.

#### **A** CAUTION

This symbol alerts you to a dangerous situation. Failure to avoid this situation can result in minor or medium injury.

#### NOTICE

This symbol contains information on procedures and other facts which do not result in personal injury.

### 1.2.2 Electrical symbols

| Symbol   | Meaning                                                                                                    |
|----------|----------------------------------------------------------------------------------------------------|
|          | Direct current                                                                                                    |
| $\sim$   | Alternating current                                                                                                    |
| $\sim$   | Direct current and alternating current                                                                                                    |
| <u>+</u> | <b>Ground connection</b><br>A grounded terminal which, as far as the operator is concerned, is grounded via a grounding system.                                                                                                    |
|          | <b>Protective Earth (PE)</b><br>A terminal which must be connected to ground prior to establishing any other connections.                                                                                                    |
|          | <ul><li>The ground terminals are situated inside and outside the device:</li><li>Inner ground terminal: Connects the protectiv earth to the mains supply.</li><li>Outer ground terminal: Connects the device to the plant grounding system.</li></ul> |

## 1.2.3 Communication symbols

| Symbol | Meaning                                                                            |
|--------|------------------------------------------------------------------------------------|
| ((:-   | Wireless Local Area Network (WLAN)<br>Communication via a wireless, local network. |
| *      | Bluetooth<br>Wireless data transmission between devices over a short distance.     |
|        | LED<br>Light emitting diode is off.                                                |

| Symbol | Meaning                                         |
|--------|-------------------------------------------------|
|        | <b>LED</b><br>Light emitting diode is on.       |
|        | <b>LED</b><br>Light emitting diode is flashing. |

## 1.2.4 Tool symbols

| Symbol | Meaning                   |
|--------|---------------------------|
|        | Torx screwdriver          |
| •      | Phillips head screwdriver |
| Ń      | Open-ended wrench         |

## 1.2.5 Symbols for certain types of information

| Symbol        | Meaning                                                                  |
|---------------|--------------------------------------------------------------------------|
|               | <b>Permitted</b><br>Procedures, processes or actions that are permitted. |
|               | <b>Preferred</b><br>Procedures, processes or actions that are preferred. |
| ×             | <b>Forbidden</b><br>Procedures, processes or actions that are forbidden. |
| i             | <b>Tip</b><br>Indicates additional information.                          |
| Ĩ             | Reference to documentation                                               |
|               | Reference to page                                                        |
|               | Reference to graphic                                                     |
| •             | Notice or individual step to be observed                                 |
| 1., 2., 3     | Series of steps                                                          |
| L <b>&gt;</b> | Result of a step                                                         |
| ?             | Help in the event of a problem                                           |
|               | Visual inspection                                                        |

### **1.2.6** Symbols in graphics

| Symbol         | Meaning         |
|----------------|-----------------|
| 1, 2, 3,       | Item numbers    |
| 1., 2., 3.,    | Series of steps |
| A, B, C,       | Views           |
| A-A, B-B, C-C, | Sections        |
| EX             | Hazardous area  |

| Symbol | Meaning                        |
|--------|--------------------------------|
| X      | Safe area (non-hazardous area) |
| ≈→     | Flow direction                 |

## 1.3 Documentation

For an overview of the scope of the associated Technical Documentation, refer to the following:

- *W@M Device Viewer* (www.endress.com/deviceviewer): Enter the serial number from the nameplate
- *Endress+Hauser Operations App*: Enter the serial number from the nameplate or scan the matrix code on the nameplate

Detailed list of the individual documents along with the documentation code  $\rightarrow \cong 192$ 

### 1.3.1 Standard documentation

| Document type                               | Purpose and content of the document                                                                                                    |  |  |  |
|---------------------------------------------|----------------------------------------------------------------------------------------------------|--|--|--|
| Technical Information                       | <b>Planning aid for your device</b><br>The document contains all the technical data on the device and provides<br>an overview of the accessories and other products that can be ordered for<br>the device.                                                                          |  |  |  |
| Sensor Brief Operating Instructions         | <b>Getting the 1st measured value quickly - Part 1</b><br>The Sensor Brief Operating Instructions are aimed at specialists with<br>responsibility for installing the measuring device.                                                                                              |  |  |  |
|                                             | <ul><li>Incoming acceptance and product identification</li><li>Storage and transport</li><li>Installation</li></ul>                                                                                                    |  |  |  |
| Transmitter Brief Operating<br>Instructions | Getting the 1st measured value quickly - Part 2<br>The Transmitter Brief Operating Instructions are aimed at specialists with<br>responsibility for commissioning, configuring and parameterizing the<br>measuring device (until the first measured value).                         |  |  |  |
|                                             | <ul> <li>Product description</li> <li>Installation</li> <li>Electrical connection</li> <li>Operation options</li> <li>System integration</li> <li>Commissioning</li> <li>Diagnostic information</li> </ul>                                                                          |  |  |  |
| Description of Device Parameters            | <b>Reference for your parameters</b><br>The document provides a detailed explanation of each individual<br>parameter in the Expert operating menu. The description is aimed at<br>those who work with the device over the entire life cycle and perform<br>specific configurations. |  |  |  |

## 1.3.2 Supplementary device-dependent documentation

Additional documents are supplied depending on the device version ordered: Always comply strictly with the instructions in the supplementary documentation. The supplementary documentation is an integral part of the device documentation.

## 1.4 Registered trademarks

#### HART®

Registered trademark of the FieldComm Group, Austin, USA

## 2 Safety instructions

## 2.1 Requirements for the personnel

The personnel for installation, commissioning, diagnostics and maintenance must fulfill the following requirements:

- Trained, qualified specialists must have a relevant qualification for this specific function and task.
- Are authorized by the plant owner/operator.
- Are familiar with federal/national regulations.
- Before starting work, read and understand the instructions in the manual and supplementary documentation as well as the certificates (depending on the application).
- Follow instructions and comply with basic conditions.

The operating personnel must fulfill the following requirements:

- Are instructed and authorized according to the requirements of the task by the facility's owner-operator.
- Follow the instructions in this manual.

## 2.2 Designated use

#### Application and media

The measuring device described in this manual is intended only for the flow measurement of liquids with a minimum conductivity of 5  $\mu$ S/cm.

Depending on the version ordered, the measuring device can also measure potentially explosive, flammable, poisonous and oxidizing media.

Measuring devices for use in hazardous areas, in hygienic applications or where there is an increased risk due to process pressure, are labeled accordingly on the nameplate.

To ensure that the measuring device remains in proper condition for the operation time:

- Keep within the specified pressure and temperature range.
- Only use the measuring device in full compliance with the data on the nameplate and the general conditions listed in the Operating Instructions and supplementary documentation.
- Based on the nameplate, check whether the ordered device is permitted for the intended use in the hazardous area (e.g. explosion protection, pressure vessel safety).
- Use the measuring device only for media to which the process-wetted materials are sufficiently resistant.
- Protect the measuring device permanently against corrosion from environmental influences.
  - The measuring device is optionally tested in accordance with OIML R49: 2006 and has an EC type-examination certificate according to Measuring Instruments Directive 2004/22/EC (MID) for service subject to legal metrological control ("custody transfer") for cold water (Annex MI-001).

The permitted medium temperature in these applications is 0 to +50  $^\circ C$  (+32 to +122  $^\circ F).$ 

#### Incorrect use

Non-designated use can compromise safety. The manufacturer is not liable for damage caused by improper or non-designated use.

#### **WARNING**

#### Danger of breakage due to corrosive or abrasive fluids and ambient conditions!

- ► Verify the compatibility of the process fluid with the sensor material.
- ► Ensure the resistance of all fluid-wetted materials in the process.
- ► Keep within the specified pressure and temperature range.

#### NOTICE

#### Verification for borderline cases:

For special fluids and fluids for cleaning, Endress+Hauser is glad to provide assistance in verifying the corrosion resistance of fluid-wetted materials, but does not accept any warranty or liability as minute changes in the temperature, concentration or level of contamination in the process can alter the corrosion resistance properties.

#### **Residual risks**

#### **WARNING**

If the temperature of the media or electronics unit is high or low, this may cause the surfaces of the device to become hot or cold. This poses a risk of burns or frostbite!

 In the case of hot or cold medium temperatures, install appropriate protection against contact.

## 2.3 Workplace safety

For work on and with the device:

• Wear the required personal protective equipment according to national regulations.

For welding work on the piping:

▶ Do not ground the welding unit via the measuring device.

If working on and with the device with wet hands:

• Due to the increased risk of electric shock, wear suitable gloves.

## 2.4 Operational safety

Risk of injury.

- Operate the device in proper technical condition and fail-safe condition only.
- The operator is responsible for interference-free operation of the device.

#### Conversions to the device

Unauthorized modifications to the device are not permitted and can lead to unforeseeable dangers.

► If, despite this, modifications are required, consult with Endress+Hauser.

#### Repair

To ensure continued operational safety and reliability,

- Carry out repairs on the device only if they are expressly permitted.
- Observe federal/national regulations pertaining to repair of an electrical device.
- ► Use original spare parts and accessories from Endress+Hauser only.

## 2.5 Product safety

This measuring device is designed in accordance with good engineering practice to meet state-of-the-art safety requirements, has been tested, and left the factory in a condition in which it is safe to operate.

It meets general safety standards and legal requirements. It also complies with the EU directives listed in the device-specific EU Declaration of Conformity. Endress+Hauser confirms this by affixing the CE mark to the device.

Furthermore, the device meets the legal requirements of the applicable UK regulations (Statutory Instruments). These are listed in the UKCA Declaration of Conformity along with the designated standards.

By selecting the order option for UKCA marking, Endress+Hauser confirms a successful evaluation and testing of the device by affixing the UKCA mark.

Contact address Endress+Hauser UK: Endress+Hauser Ltd. Floats Road Manchester M23 9NF United Kingdom www.uk.endress.com

## 2.6 IT security

Our warranty is valid only if the device is installed and used as described in the Operating Instructions. The device is equipped with security mechanisms to protect it against any inadvertent changes to the settings.

IT security measures, which provide additional protection for the device and associated data transfer, must be implemented by the operators themselves in line with their security standards.

## 2.7 Device-specific IT security

The device offers a range of specific functions to support protective measures on the operator's side. These functions can be configured by the user and guarantee greater in-operation safety if used correctly. An overview of the most important functions is provided in the following section.

#### 2.7.1 Protecting access via a password

Different passwords are available to protect write access to the device parameters or access to the device via the WLAN interface.

- User-specific access code Protect write access to the device parameters via the local display, Web browser or operating tool (e.g. FieldCare, DeviceCare). Access authorization is clearly regulated through the use of a user-specific access code.
- WLAN passphrase

The network key protects a connection between an operating unit (e.g. notebook or tablet) and the device via the WLAN interface which can be ordered as an option.

#### User-specific access code

Write access to the device parameters via the local display or operating tool (e.g. FieldCare, DeviceCare) can be protected by the modifiable, user-specific access code ( $\rightarrow \cong 122$ ).

When the device is delivered, the device does not have an access code and is equivalent to 0000 (open).

#### WLAN passphrase: Operation as WLAN access point

A connection between an operating unit (e.g. notebook or tablet) and the device via the WLAN interface ( $\rightarrow \cong 80$ ), which can be ordered as an optional extra, is protected by

the network key. The WLAN authentication of the network key complies with the IEEE 802.11 standard.

When the device is delivered, the network key is pre-defined depending on the device. It can be changed via the **WLAN settings** submenu in the **WLAN passphrase** parameter ( $\rightarrow \square 118$ ).

#### General notes on the use of passwords

- The access code and network key supplied with the device should be changed during commissioning.
- Follow the general rules for generating a secure password when defining and managing the access code or network key.
- The user is responsible for the management and careful handling of the access code and network key.
- For information on configuring the access code or on what to do if you lose the password, for example, see the "Write protection via access code" section → 
   <sup>1</sup> 122

#### 2.7.2 Access via Web server

The device can be operated and configured via a Web browser with the integrated Web server ( $\rightarrow \square 73$ ). The connection is via the service interface (CDI-RJ45) or the WLAN interface.

The Web server is enabled when the device is delivered. The Web server can be disabled if necessary (e.g. after commissioning) via the **Web server functionality** parameter.

The device and status information can be hidden on the login page. This prevents unauthorized access to the information.

For detailed information on device parameters, see:

The "Description of Device Parameters" document  $\rightarrow \cong$  193.

## **3** Product description

The device consists of a transmitter and a sensor.

Two device versions are available:

- Compact version transmitter and sensor form a mechanical unit.
- Remote version transmitter and sensor are mounted in separate locations.

## 3.1 Product design

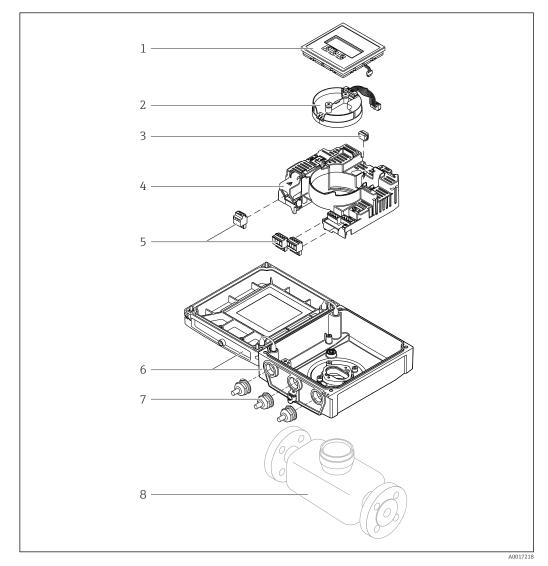

- 1 Important components of the compact version
- 1 Display module
- 2 Smart sensor electronics module
- *3 HistoROM DAT (plug-in memory)*
- 4 Main electronics module
- 5 Terminals (screw terminals, some available as plug-in terminals) or fieldbus connectors
- 6 Transmitter housing, compact version
- 7 Cable glands
- 8 Sensor, compact version

## 4 Incoming acceptance and product identification

## 4.1 Incoming acceptance

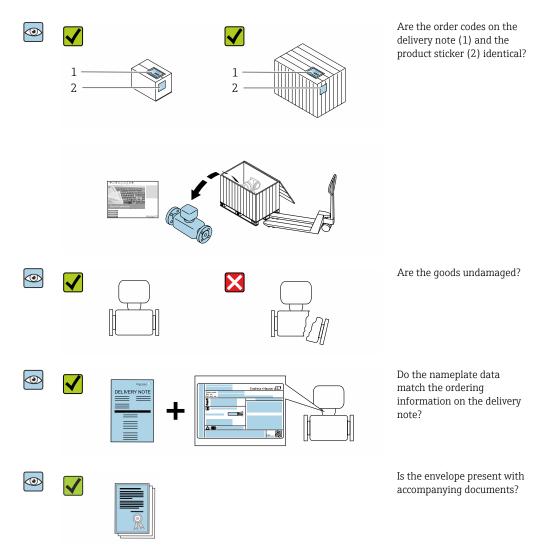

## 4.2 Product identification

The following options are available for identification of the device:

- Nameplate specifications
- Order code with breakdown of the device features on the delivery note
- Enter the serial numbers from the nameplates in *W@M Device Viewer* (www.endress.com/deviceviewer): all the information about the device is displayed.
- Enter the serial numbers from the nameplates into the *Endress+Hauser Operations App* or scan the DataMatrix code on the nameplate with the *Endress+Hauser Operations App*: all the information about the device is displayed.

For an overview of the scope of the associated Technical Documentation, refer to the following:

- The chapters "Additional standard documentation on the device"  $\rightarrow \cong 8$  and "Supplementary device-dependent documentation"  $\rightarrow \cong 8$
- The *W*@*M Device Viewer*: Enter the serial number from the nameplate (www.endress.com/deviceviewer)
- The *Endress+Hauser Operations App*: Enter the serial number from the nameplate or scan the DataMatrix code on the nameplate.

#### 4.2.1 Transmitter nameplate

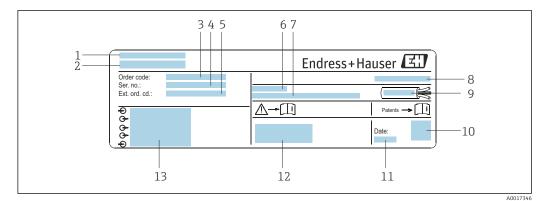

*Example of a transmitter nameplate*

- 1 Place of manufacture
- 2 Name of the transmitter
- 3 Order code
- 4 Serial number (Ser. no.)
- 5 Extended order code (Ext. ord. cd.)
  6 Permitted ambient temperature (T<sub>a</sub>)
- Firmware version (FW) and device revision (Dev.Rev.) from the factory
- 8 Degree of protection
- *9 Permitted temperature range for cable*
- 10 2-D matrix code
- 11 Date of manufacture: year-month
- 12 CE mark, RCM-Tick mark
- 13 Electrical connection data, e.g. available inputs and outputs, supply voltage

#### 4.2.2 Sensor nameplate

### 📔 Order code

The measuring device is reordered using the order code.

#### Extended order code

- The device type (product root) and basic specifications (mandatory features) are always listed.
- Of the optional specifications (optional features), only the safety and approvalrelated specifications are listed (e.g. LA). If other optional specifications are also ordered, these are indicated collectively using the # placeholder symbol (e.g. #LA#).
- If the ordered optional specifications do not include any safety and approval-related specifications, they are indicated by the + placeholder symbol (e.g. XXXXXX-ABCDE +).

| 4.2.3 | Symbols on measuring device |  |
|-------|-----------------------------|--|
|-------|-----------------------------|--|

| Symbol | Meaning                                                                                                    |
|--------|----------------------------------------------------------------------------------------------------|
|        | <b>WARNING!</b><br>This symbol alerts you to a dangerous situation. Failure to avoid this situation can result in serious or fatal injury. To determine the nature of the potential hazard and the measures required to avoid it, consult the documentation accompanying the measuring device. |
| Ĩ      | <b>Reference to documentation</b><br>Refers to the corresponding device documentation.                                                                                                    |
|        | <b>Protective ground connection</b><br>A terminal which must be connected to ground prior to establishing any other connections.                                                                                                    |

## 5 Storage and transport

## 5.1 Storage conditions

Observe the following notes for storage:

- Store in the original packaging to ensure protection from shock.
- Do not remove protective covers or protective caps installed on process connections. They prevent mechanical damage to the sealing surfaces and contamination in the measuring tube.
- Protect from direct sunlight to avoid unacceptably high surface temperatures.
- Select a storage location where moisture cannot collect in the measuring device as fungus and bacteria infestation can damage the liner.
- Store in a dry and dust-free place.
- ► Do not store outdoors.

Storage temperature  $\rightarrow \square 173$ 

## 5.2 Transporting the product

Transport the measuring device to the measuring point in the original packaging.

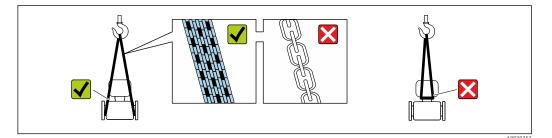

Do not remove protective covers or caps installed on process connections. They prevent mechanical damage to the sealing surfaces and contamination in the measuring tube.

### 5.2.1 Measuring devices without lifting lugs

#### **WARNING**

# Center of gravity of the measuring device is higher than the suspension points of the webbing slings.

Risk of injury if the measuring device slips.

- Secure the measuring device against slipping or turning.
- Observe the weight specified on the packaging (stick-on label).

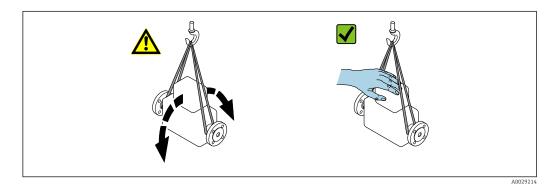

#### 5.2.2 Measuring devices with lifting lugs

#### **A**CAUTION

#### Special transportation instructions for devices with lifting lugs

- Only use the lifting lugs fitted on the device or flanges to transport the device.
- The device must always be secured at two lifting lugs at least.

#### 5.2.3 Transporting with a fork lift

If transporting in wood crates, the floor structure enables the crates to be lifted lengthwise or at both sides using a forklift.

#### **A**CAUTION

#### Risk of damaging the magnetic coil

- If transporting by forklift, do not lift the sensor by the metal casing.
- This would buckle the casing and damage the internal magnetic coils.

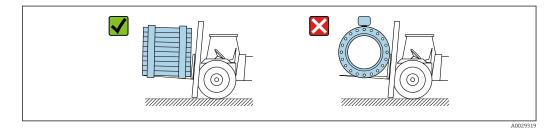

## 5.3 Packaging disposal

All packaging materials are environmentally friendly and 100 % recyclable:

- Outer packaging of device
  - Polymer stretch wrap, complying with EU Directive 2002/95/EC (RoHS)
- Packaging
  - Wooden crate treated in accordance with ISPM 15 standard, confirmed by IPPC logo
  - Cardboard box in accordance with European packaging guideline 94/62EC, recyclability confirmed by Resy symbol
- Carrying and securing materials
  - Disposable plastic pallet
  - Plastic straps
  - Plastic adhesive strips
- Filler material Paper pads

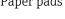

## 6 Installation

## 6.1 Installation conditions

### 6.1.1 Mounting location

- Do not install the device at the highest point of the pipe.
- Do not install the device upstream from a free pipe outlet in a down pipe.

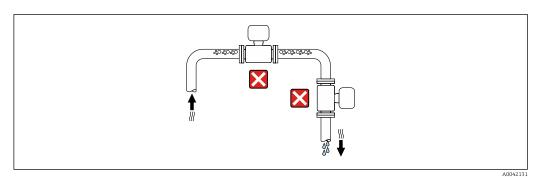

The device should ideally be installed in an ascending pipe.

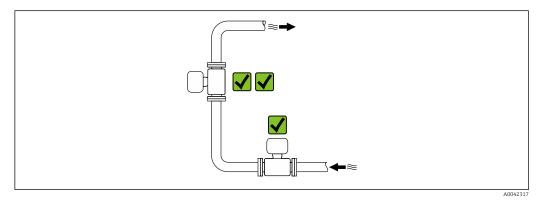

#### Installation near valves

Install the device in the direction of flow upstream from the valve.

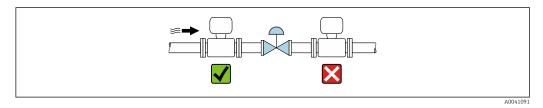

#### Installation upstream from a down pipe

#### NOTICE

#### Negative pressure in the measuring pipe can damage the liner!

▶ If installing upstream from down pipes with a length  $h \ge 5$  m (16.4 ft), install a siphon with a vent valve downstream from the device.

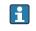

This arrangement prevents the stoppage of liquid flow and the formation of air pockets.

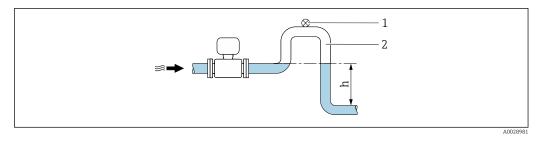

1 Vent valve

2 Pipe siphon

h Length of down pipe

#### Installation with partially filled pipes

- Partially filled pipes with a gradient require a drain-type configuration.
- The installation of a cleaning valve is recommended.

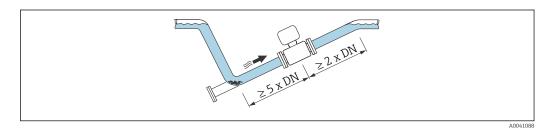

No inlet and outlet runs for devices with the order code for "Design": Option C, H, I, J or K.

#### Installation near pumps

#### NOTICE

Negative pressure in the measuring pipe can damage the liner!

- ► In order to maintain the system pressure, install the device in the flow direction downstream from the pump.
- ▶ Install pulsation dampers if reciprocating, diaphragm or peristaltic pumps are used.

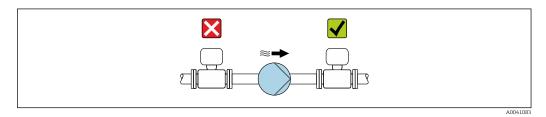

Information on the liner's resistance to partial vacuum  $\rightarrow \square$  175

• Information on the measuring system's resistance to vibration and shock  $\rightarrow$  🗎 174

#### Installation of very heavy devices

Support required for nominal diameters of  $DN \ge 350 \text{ mm}$  (14 in).

#### NOTICE

#### Damage to the device!

If incorrect support is provided, the sensor housing could buckle and the internal magnetic coils could be damaged.

• Only provide supports at the pipe flanges.

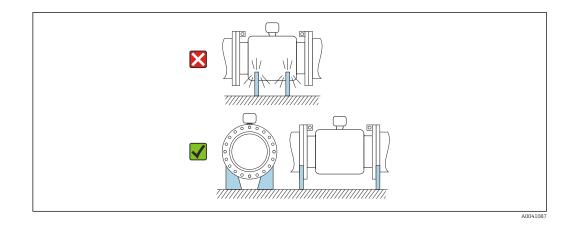

#### Installation in event of pipe vibrations

A remote version is recommended in the event of strong pipe vibrations.

#### NOTICE

#### Pipe vibrations can damage the device!

- Do not expose the device to strong vibrations.
- Support the pipe and fix it in place.
- Support the device and fix it in place.
- Mount the sensor and transmitter separately.

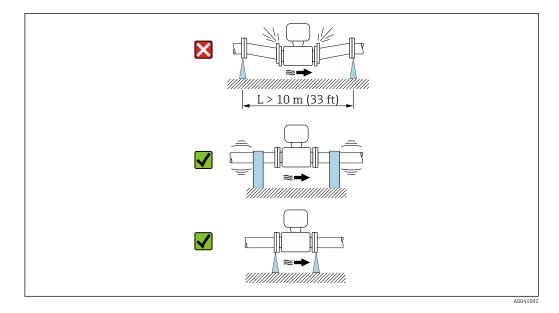

Information on the measuring system's resistance to vibration and shock  $\rightarrow \square 174$ 

#### 6.1.2 Orientation

The direction of the arrow on the sensor nameplate helps you to install the sensor according to the flow direction (direction of medium flow through the piping).

| Orien                                         | Recommendation |                   |
|-----------------------------------------------|----------------|-------------------|
| Vertical orientation                          |                |                   |
|                                               | A0015591       |                   |
| Horizontal orientation, transmitter at top    |                | V V <sup>1)</sup> |
|                                               | A0015589       |                   |
| Horizontal orientation, transmitter at bottom |                | 2) 3)<br>4)       |
|                                               | A0015590       |                   |
| Horizontal orientation, transmitter at side   |                | ×                 |
|                                               | A0015592       |                   |

1) Applications with low process temperatures may decrease the ambient temperature. To maintain the minimum ambient temperature for the transmitter, this orientation is recommended.

 Applications with high process temperatures may increase the ambient temperature. To maintain the maximum ambient temperature for the transmitter, this orientation is recommended.

3) To prevent the electronics module from overheating in the case of a sharp rise in temperature (e.g. CIP or SIP processes), install the device with the transmitter component pointing downwards.

4) With the empty pipe detection function switched on: empty pipe detection only works if the transmitter housing is pointing upwards.

#### Vertical

Optimum for self-emptying pipe systems and for use in conjunction with empty pipe detection.

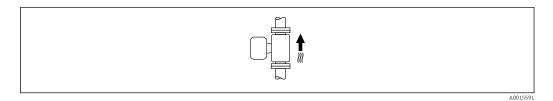

#### Horizontal

- Ideally, the measuring electrode plane should be horizontal. This prevents brief insulation of the measuring electrodes by entrained air bubbles.
- Empty pipe detection only works if the transmitter housing is pointing upwards as otherwise there is no guarantee that the empty pipe detection function will actually respond to a partially filled or empty measuring tube.

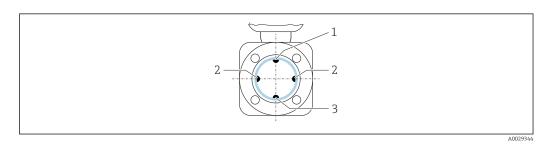

- 1 EPD electrode for empty pipe detection
- 2 Measuring electrodes for signal detection
- 3 Reference electrode for potential equalization

### 6.1.3 Inlet and outlet runs

#### Installation with inlet and outlet runs

Installation requires inlet and outlet runs: devices with the order code for "Design", option D, E, F and G.

#### Installation with elbows, pumps or valves

To avoid a vacuum and to maintain the specified level of accuracy, install the device upstream from assemblies that produce turbulence (e.g. valves, T-sections) and downstream from pumps, wherever possible.

Maintain straight, unimpeded inlet and outlet runs.

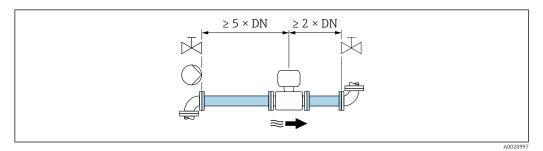

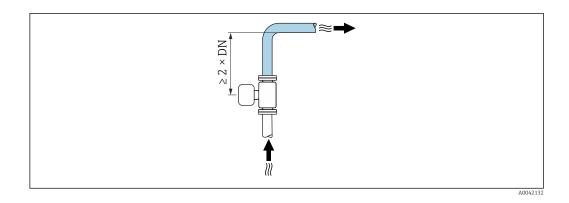

#### Installation without inlet and outlet runs

Depending on the device design and installation location, the inlet and outlet runs can be reduced or omitted entirely.

#### Maximum measured error

When the device is installed with the inlet and outlet runs described, a maximum measured error of  $\pm 0.5$  % of the reading  $\pm 1$  mm/s (0.04 in/s) can be guaranteed.

Devices and possible order options

| Order code for "Desig | Order code for "Design"                                            |                                          |  |  |  |  |  |  |  |
|-----------------------|--------------------------------------------------------------------|------------------------------------------|--|--|--|--|--|--|--|
| Option                | Description                                                        | Design                                   |  |  |  |  |  |  |  |
| С                     | Fixed flange, constricted measuring tube, 0 x DN inlet/outlet runs | Constricted measuring tube <sup>1)</sup> |  |  |  |  |  |  |  |
| Н                     | Lap joint flange, 0 x DN inlet/outlet runs                         | Full Bore <sup>2)</sup>                  |  |  |  |  |  |  |  |
| Ι                     | Fixed flange, 0 x DN inlet/outlet runs                             |                                          |  |  |  |  |  |  |  |

| Order code for "Design" |                                                                    |        |  |  |  |  |  |  |
|-------------------------|--------------------------------------------------------------------|--------|--|--|--|--|--|--|
| Option                  | Description                                                        | Design |  |  |  |  |  |  |
| J                       | Fixed flange, short installed length, 0 x DN inlet/<br>outlet runs |        |  |  |  |  |  |  |
| К                       | Fixed flange, long installed length, 0 x DN inlet/<br>outlet runs  |        |  |  |  |  |  |  |

1) "Constricted measuring tube" stands for a reduction of the internal diameter of the measuring tube. The reduced internal diameter causes a higher flow velocity inside the measuring tube.

2) "Full Bore" stands for the full diameter of the measuring tube. There is no pressure loss with a full diameter.

#### Installation before or after bends

Installation without inlet and outlet runs is possible: devices with the order code for "Design", option C, H, I, J and K.

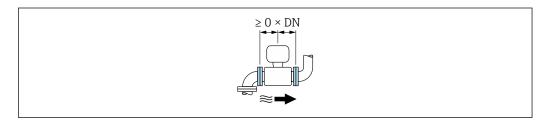

#### Installation downstream of pumps

Installation without inlet and outlet runs is possible: devices with the order code for "Design", option C, H and I.

In the case of devices with the order code for "Design", option J and K, an inlet run of only ≥ 2 x DN must be taken into consideration.

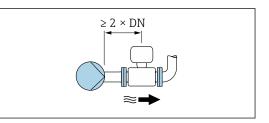

#### Installation upstream of valves

Installation without inlet and outlet runs is possible: devices with the order code for "Design", option C, H and I.

In the case of devices with the order code for "Design", option J and K, an outlet run of only  $\geq 1 \text{ x DN}$  must be taken into consideration.

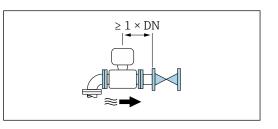

Installation downstream of valves

Installation without inlet and outlet runs is possible if the valve is 100% open during operation: devices with the order code for "Design", option C, H and I.

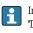

In the case of devices with the order code for "Design", option J and K, an inlet run of only  $\geq 2 \times DN$  must be taken into consideration if the valve is 100% open during operation.

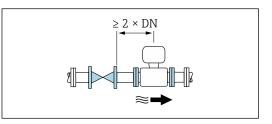

#### 6.1.4 Dimensions

For the dimensions and installed lengths of the device, see the "Technical Information" document, "Mechanical construction" section  $\rightarrow \square$  192

#### 6.1.5 Environment and process requirements

#### Ambient temperature range

| Transmitter   | -40 to +60 °C (-40 to +140 °F)                                                                                                    |
|---------------|----------------------------------------------------------------------------------------------------|
| Local display | -20 to $+60$ °C ( $-4$ to $+140$ °F), the legibility of the local display may be impaired at temperatures outside the temperature range.                                                    |
| Sensor        | <ul> <li>Process connection material, carbon steel:<br/>-10 to +60 °C (+14 to +140 °F)</li> <li>Process connection material, stainless steel:<br/>-40 to +60 °C (-40 to +140 °F)</li> </ul> |
|               | If both the ambient and the medium temperatures are high, mount the sensor separately from the transmitter.                                                                                 |
| Liner         | Do not exceed or fall below the permitted temperature range of the liner $\Rightarrow \cong 175$ .                                                                                          |

If operating outdoors:

- Install the measuring device in a shady location.
- Avoid direct sunlight, particularly in warm climatic regions.
- Avoid direct exposure to weather conditions.
- If the compact version of the device is insulated at low temperatures, the insulation must also include the device neck.
- Protect the display against impact.
- Protect the display from abrasion, e.g. caused by sand in desert areas.

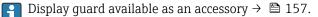

#### Temperature tables

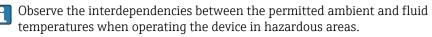

For detailed information on the temperature tables, see the separate document entitled "Safety Instructions" (XA) for the device.

#### System pressure

Installation near pumps  $\rightarrow \square 20$ 

#### Vibrations

Installation in event of pipe vibrations  $\rightarrow \square 21$ 

#### Adapters

Suitable adapters to DIN EN 545 (double-flange reducers) can be used to install the sensor in larger-diameter pipes. The resultant increase in the rate of flow improves measuring accuracy with very slow-moving fluids. The nomogram shown here can be used to calculate the pressure loss caused by reducers and expanders.

The nomogram only applies to liquids with a viscosity similar to that of water.

- 1. Calculate the ratio of the diameters d/D.
- 2. From the nomogram read off the pressure loss as a function of flow velocity (downstream from the reduction) and the d/D ratio.

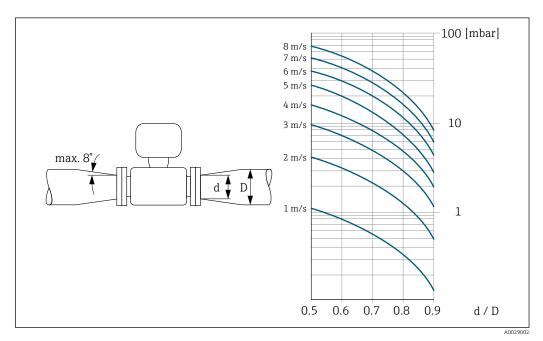

#### Length of connecting cable

To obtain correct measurement results, observe the permitted connecting cable length of  $L_{max}$ . This length is determined by the conductivity of the fluid. If measuring liquids in general: 5  $\mu$ S/cm

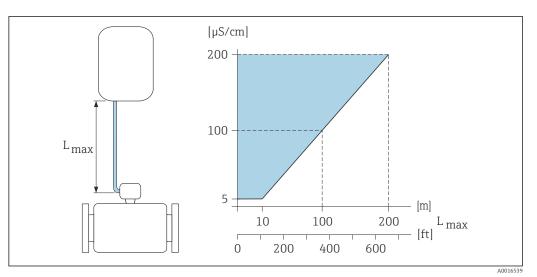

*Permitted length of connecting cable*

Colored area = permitted range  $L_{max}$ =length of connecting cable in [m] ([ft]) [ $\mu$ S/cm] = fluid conductivity

#### 6.1.6 Special mounting instructions

#### **Display guard**

► To ensure that the optional display guard can be easily opened, maintain the following minimum head clearance: 350 mm (13.8 in)

#### Immersion in water

- Only the remote version of the device with IP68 protection, Type 6P is suitable for underwater use: order code for "Sensor option", options CB, CC, CD, CE and CQ.
  - Pay attention to regional installation instructions.

#### NOTICE

# If the maximum water depth and operating duration is exceeded, this can damage the device!

► Observe the maximum water depth and operating duration.

Order code for "Sensor option", options CB, CC

- For the operation of the device under water
- Operating duration at a maximum depth of:
  - 3 m (10 ft): permanent use
  - 10 m (30 ft): maximum 48 hours

Order code for "Sensor option", option CQ "Temporarily water-proof"

- For the temporary operation of the device under non-corrosive water
- Operating duration at a maximum depth of: 3 m (10 ft): maximum 168 hours

Order code for "Sensor option", options CD, CE

- For the operation of the device under water and in saline water
- Operating duration at a maximum depth of:
  - 3 m (10 ft): permanent use
  - 10 m (30 ft): maximum 48 hours

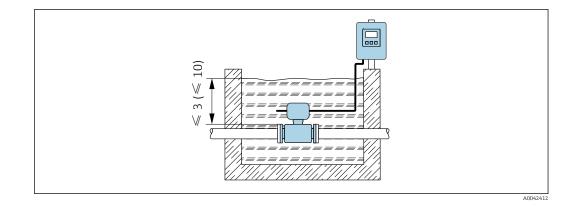

#### Use in buried applications

- Only the remote version of the device with IP68 protection is suitable for use in buried applications: order code for "Sensor option", options CD and CE.
  - Pay attention to regional installation instructions.

Order code for "Sensor option", options CD, CE

For the use of the device in buried applications.

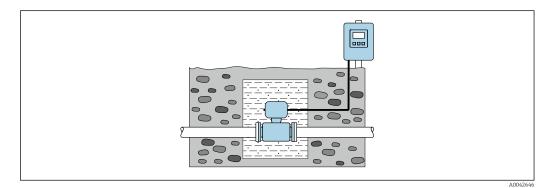

## 6.2 Mounting the measuring device

### 6.2.1 Required tool

#### For transmitter

- Torque wrench
- For wall mounting:
- Open-ended wrench for hexagonal screw max. M5
- For pipe mounting:
  - Open-ended wrench AF 8
  - Phillips head screwdriver PH 2
- For turning the transmitter housing (compact version):
  - Phillips head screwdriver PH 2
  - Torx screwdriver TX 20
  - Open-ended wrench AF 7

#### For sensor

For flanges and other process connections: use a suitable mounting tool

#### 6.2.2 Preparing the measuring device

- 1. Remove all remaining transport packaging.
- 2. Remove any protective covers or protective caps present from the sensor.
- 3. Remove stick-on label on the electronics compartment cover.

#### 6.2.3 Mounting the sensor

#### **WARNING**

#### Danger due to improper process sealing!

- Ensure that the inside diameters of the gaskets are greater than or equal to that of the process connections and piping.
- Ensure that the seals are clean and undamaged.
- ► Secure the seals correctly.
- **1.** Ensure that the direction of the arrow on the sensor matches the flow direction of the medium.
- 2. To ensure compliance with device specifications, install the measuring device between the pipe flanges in a way that it is centered in the measurement section.
- 3. If using ground disks, comply with the Installation Instructions provided.
- 4. Observe required screw tightening torques  $\rightarrow \cong 30$ .
- 5. Install the measuring device or turn the transmitter housing so that the cable entries do not point upwards.

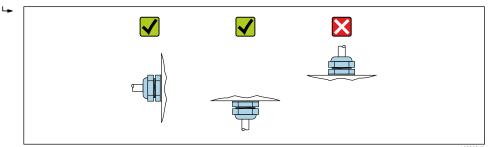

#### Mounting the seals

#### **A**CAUTION

#### **An electrically conductive layer could form on the inside of the measuring tube!** Risk of measuring signal short circuit.

Do not use electrically conductive sealing compounds such as graphite.

Comply with the following instructions when installing seals:

- 1. Make sure that the seals do not protrude into the piping cross-section.
- 2. For DIN flanges: only use seals according to DIN EN 1514-1.
- 3. For a "hard rubber" liner: additional seals are **always** required.
- 4. For a "polyurethane" liner: additional seals are generally **not** required.

#### Mounting the ground cable/ground disks

Comply with the information on potential equalization and detailed mounting instructions for the use of ground cables/ground disks .

#### Screw tightening torques

Please note the following:

- The screw tightening torques listed below apply only to lubricated threads and to pipes not subjected to tensile stress.
- Tighten the screws uniformly and in diagonally opposite sequence.
- Overtightening the screws will deform the sealing faces or damage the seals.

R Nominal screw tightening torques → 🗎 35

#### Maximum screw tightening torques

Maximum screw tightening torques for EN 1092-1 (DIN 2501)

| Nominal          | diameter | Pressure<br>rating | Screws   | Flange<br>thickness | Max. scre | w tightening | torque [Nm] |
|------------------|----------|--------------------|----------|---------------------|-----------|--------------|-------------|
| [mm]             | [in]     | [bar]              | [mm]     | [mm]                | HG        | PUR          | PTFE        |
| 25               | 1        | PN 40              | 4 × M12  | 18                  | -         | 15           | 26          |
| 32               | -        | PN 40              | 4 × M16  | 18                  | -         | 24           | 41          |
| 40               | 1 1/2    | PN 40              | 4 × M16  | 18                  | -         | 31           | 52          |
| 50               | 2        | PN 40              | 4 × M16  | 20                  | 48        | 40           | 65          |
| 65 <sup>1)</sup> | -        | PN 16              | 8 × M16  | 18                  | 32        | 27           | 44          |
| 65               | -        | PN 40              | 8 × M16  | 22                  | 32        | 27           | 44          |
| 80               | 3        | PN 16              | 8 × M16  | 20                  | 40        | 34           | 53          |
|                  |          | PN 40              | 8 × M16  | 24                  | 40        | 34           | 53          |
| 100              | 4        | PN 16              | 8 × M16  | 20                  | 43        | 36           | 57          |
|                  |          | PN 40              | 8 × M20  | 24                  | 59        | 50           | 79          |
| 125              | -        | PN 16              | 8 × M16  | 22                  | 56        | 48           | 75          |
|                  |          | PN 40              | 8 × M24  | 26                  | 83        | 71           | 112         |
| 150              | 6        | PN 16              | 8 × M20  | 22                  | 74        | 63           | 99          |
|                  |          | PN 40              | 8 × M24  | 28                  | 104       | 88           | 137         |
| 200              | 8        | PN 10              | 8 × M20  | 24                  | 106       | 91           | 141         |
|                  |          | PN 16              | 12 × M20 | 24                  | 70        | 61           | 94          |
|                  |          | PN 25              | 12 × M24 | 30                  | 104       | 92           | 139         |
| 250              | 10       | PN 10              | 12 × M20 | 26                  | 82        | 71           | 110         |
|                  |          | PN 16              | 12 × M24 | 26                  | 98        | 85           | 132         |
|                  |          | PN 25              | 12 × M27 | 32                  | 150       | 134          | 201         |
| 300              | 12       | PN 10              | 12 × M20 | 26                  | 94        | 81           | 126         |
|                  |          | PN 16              | 12 × M24 | 28                  | 134       | 118          | 179         |
|                  |          | PN 25              | 16 × M27 | 34                  | 153       | 138          | 204         |
| 350              | 14       | PN 6               | 12 × M20 | 22                  | 111       | 120          | -           |
|                  |          | PN 10              | 16 × M20 | 26                  | 112       | 118          | -           |
|                  |          | PN 16              | 16 × M24 | 30                  | 152       | 165          | -           |
|                  |          | PN 25              | 16 × M30 | 38                  | 227       | 252          | -           |
| 400              | 16       | PN 6               | 16 × M20 | 22                  | 90        | 98           | -           |
|                  |          | PN 10              | 16 × M24 | 26                  | 151       | 167          | -           |
|                  |          | PN 16              | 16 × M27 | 32                  | 193       | 215          | -           |
|                  |          | PN 25              | 16 × M33 | 40                  | 289       | 326          | -           |
| 450              | 18       | PN 6               | 16 × M20 | 22                  | 112       | 126          | -           |

| Nominal | diameter | Pressure<br>rating | Screws   | Flange<br>thickness | Max. scre | w tightening | torque [Nm] |
|---------|----------|--------------------|----------|---------------------|-----------|--------------|-------------|
| [mm]    | [in]     | [bar]              | [mm]     | [mm]                | HG        | PUR          | PTFE        |
|         |          | PN 10              | 20 × M24 | 28                  | 153       | 133          | -           |
|         |          | PN 16              | 20 × M27 | 40                  | 198       | 196          | _           |
|         |          | PN 25              | 20 × M33 | 46                  | 256       | 253          | _           |
| 500     | 20       | PN 6               | 20 × M20 | 24                  | 119       | 123          | _           |
|         |          | PN 10              | 20 × M24 | 28                  | 155       | 171          | -           |
|         |          | PN 16              | 20 × M30 | 34                  | 275       | 300          | -           |
|         |          | PN 25              | 20 × M33 | 48                  | 317       | 360          | _           |
| 600     | 24       | PN 6               | 20 × M24 | 30                  | 139       | 147          | _           |
|         |          | PN 10              | 20 × M27 | 28                  | 206       | 219          | _           |
| 600     | 24       | PN 16              | 20 × M33 | 36                  | 415       | 443          | _           |
| 600     | 24       | PN 25              | 20 × M36 | 58                  | 431       | 516          | _           |
| 700     | 28       | PN 6               | 24 × M24 | 24                  | 148       | 139          | -           |
|         |          | PN 10              | 24 × M27 | 30                  | 246       | 246          | _           |
|         |          | PN 16              | 24 × M33 | 36                  | 278       | 318          | _           |
|         |          | PN 25              | 24 × M39 | 46                  | 449       | 507          | _           |
| 800     | 32       | PN 6               | 24 × M27 | 24                  | 206       | 182          | -           |
|         |          | PN 10              | 24 × M30 | 32                  | 331       | 316          | -           |
|         |          | PN 16              | 24 × M36 | 38                  | 369       | 385          | -           |
|         |          | PN 25              | 24 × M45 | 50                  | 664       | 721          | _           |
| 900     | 36       | PN 6               | 24 × M27 | 26                  | 230       | 637          | -           |
|         |          | PN 10              | 28 × M30 | 34                  | 316       | 307          | -           |
|         |          | PN 16              | 28 × M36 | 40                  | 353       | 398          | -           |
|         |          | PN 25              | 28 × M45 | 54                  | 690       | 716          | -           |
| 1000    | 40       | PN 6               | 28 × M27 | 26                  | 218       | 208          | -           |
|         |          | PN 10              | 28 × M33 | 34                  | 402       | 405          | _           |
|         |          | PN 16              | 28 × M39 | 42                  | 502       | 518          | -           |
|         |          | PN 25              | 28 × M52 | 58                  | 970       | 971          | -           |
| 1200    | 48       | PN 6               | 32 × M30 | 28                  | 319       | 299          | _           |
|         |          | PN 10              | 32 × M36 | 38                  | 564       | 568          | _           |
|         |          | PN 16              | 32 × M45 | 48                  | 701       | 753          | -           |
| 1400    | -        | PN 6               | 36 × M33 | 32                  | 430       | -            | -           |
|         |          | PN 10              | 36 × M39 | 42                  | 654       | _            | -           |
|         |          | PN 16              | 36 × M45 | 52                  | 729       | _            | _           |
| 1600    | -        | PN 6               | 40 × M33 | 34                  | 440       | _            | _           |
|         |          | PN 10              | 40 × M45 | 46                  | 946       | -            | _           |
|         |          | PN 16              | 40 × M52 | 58                  | 1007      | -            | _           |
| 1800    | 72       | PN 6               | 44 × M36 | 36                  | 547       | _            | -           |
|         |          | PN 10              | 44 × M45 | 50                  | 961       | -            | -           |
|         |          | PN 16              | 44 × M52 | 62                  | 1108      | -            | -           |
| 2000    | -        | PN 6               | 48 × M39 | 38                  | 629       | -            | _           |
|         |          | PN 10              | 48 × M45 | 54                  | 1047      | _            | -           |

| Nominal | diameter | Pressure<br>rating | Screws   | Flange<br>thickness | Max. screw tightening torque [Nm] |     | torque [Nm] |
|---------|----------|--------------------|----------|---------------------|-----------------------------------|-----|-------------|
| [mm]    | [in]     | [bar]              | [mm]     | [mm]                | HG                                | PUR | PTFE        |
|         |          | PN 16              | 48 × M56 | 66                  | 1324                              | _   | -           |
| 2200    | -        | PN 6               | 52 × M39 | 42                  | 698                               | -   | _           |
|         |          | PN 10              | 52 × M52 | 58                  | 1217                              | -   | _           |
| 2400    | -        | PN 6               | 56 × M39 | 44                  | 768                               | -   | _           |
|         |          | PN 10              | 56 × M52 | 62                  | 1229                              | -   | _           |

1) Sizing as per EN 1092-1 (not DIN 2501)

#### Maximum screw tightening torques for ASME B16.5

| Nom<br>diam | inal<br>ieter | Pressure<br>rating | Screws     | Max. screw tightening torque |            |      |            |
|-------------|---------------|--------------------|------------|------------------------------|------------|------|------------|
| [mm]        | [in]          | [nci]              | [in]       | Н                            | G          | PUR  |            |
| [mm]        | լույ          | [psi]              | [111]      | [Nm]                         | [lbf · ft] | [Nm] | [lbf · ft] |
| 25          | 1             | Class 150          | 4 × 1/2    | -                            | -          | 7    | 5          |
| 25          | 1             | Class 300          | 4 × 5/8    | -                            | -          | 8    | 6          |
| 40          | 1 ½           | Class 150          | 4 × 1/2    | -                            | -          | 10   | 7          |
| 40          | 1 ½           | Class 300          | 4 × ¾      | -                            | -          | 15   | 11         |
| 50          | 2             | Class 150          | 4 × 5/8    | 35                           | 26         | 22   | 16         |
| 50          | 2             | Class 300          | 8 × 5/8    | 18                           | 13         | 11   | 8          |
| 80          | 3             | Class 150          | 4 × 5/8    | 60                           | 44         | 43   | 32         |
| 80          | 3             | Class 300          | 8 × ¾      | 38                           | 28         | 26   | 19         |
| 100         | 4             | Class 150          | 8 × 5/8    | 42                           | 31         | 31   | 23         |
| 100         | 4             | Class 300          | 8 × ¾      | 58                           | 43         | 40   | 30         |
| 150         | 6             | Class 150          | 8 × ¾      | 79                           | 58         | 59   | 44         |
| 150         | 6             | Class 300          | 12 × ¾     | 70                           | 52         | 51   | 38         |
| 200         | 8             | Class 150          | 8 × ¾      | 107                          | 79         | 80   | 59         |
| 250         | 10            | Class 150          | 12 × 7/8   | 101                          | 74         | 75   | 55         |
| 300         | 12            | Class 150          | 12 × 7/8   | 133                          | 98         | 103  | 76         |
| 350         | 14            | Class 150          | 12 × 1     | 135                          | 100        | 158  | 117        |
| 400         | 16            | Class 150          | 16 × 1     | 128                          | 94         | 150  | 111        |
| 450         | 18            | Class 150          | 16 × 1 1/8 | 204                          | 150        | 234  | 173        |
| 500         | 20            | Class 150          | 20 × 1 1/8 | 183                          | 135        | 217  | 160        |
| 600         | 24            | Class 150          | 20 × 1 ¼   | 268                          | 198        | 307  | 226        |

### Maximum screw tightening torques for JIS B2220

| Nominal diameter | Pressure rating | Screws  | Max. screw tightening torque [Nn |     |
|------------------|-----------------|---------|----------------------------------|-----|
| [mm]             | [bar]           | [mm]    | HG                               | PUR |
| 25               | 10K             | 4 × M16 | _                                | 19  |
| 25               | 20K             | 4 × M16 | _                                | 19  |
| 32               | 10K             | 4 × M16 | _                                | 22  |
| 32               | 20K             | 4 × M16 | _                                | 22  |
| 40               | 10K             | 4 × M16 | -                                | 24  |

| Nominal diameter | Pressure rating | Screws   | Max. screw tightening torque [Nm] |     |
|------------------|-----------------|----------|-----------------------------------|-----|
| [mm]             | [bar]           | [mm]     | HG                                | PUR |
| 40               | 20K             | 4 × M16  | -                                 | 24  |
| 50               | 10K             | 4 × M16  | 40                                | 33  |
| 50               | 20K             | 8 × M16  | 20                                | 17  |
| 65               | 10K             | 4 × M16  | 55                                | 45  |
| 65               | 20K             | 8 × M16  | 28                                | 23  |
| 80               | 10K             | 8 × M16  | 29                                | 23  |
| 80               | 20K             | 8 × M20  | 42                                | 35  |
| 100              | 10K             | 8 × M16  | 35                                | 29  |
| 100              | 20K             | 8 × M20  | 56                                | 48  |
| 125              | 10K             | 8 × M20  | 60                                | 51  |
| 125              | 20K             | 8 × M22  | 91                                | 79  |
| 150              | 10K             | 8 × M20  | 75                                | 63  |
| 150              | 20K             | 12 × M22 | 81                                | 72  |
| 200              | 10K             | 12 × M20 | 61                                | 52  |
| 200              | 20K             | 12 × M22 | 91                                | 80  |
| 250              | 10K             | 12 × M22 | 100                               | 87  |
| 250              | 20K             | 12 × M24 | 159                               | 144 |
| 300              | 10K             | 16 × M22 | 74                                | 63  |
| 300              | 20K             | 16 × M24 | 138                               | 124 |

Maximum screw tightening torques for AWWA C207, Class D

| Nom<br>diam |      | Screws   | Max. screw tightening torque |            |      |            |
|-------------|------|----------|------------------------------|------------|------|------------|
| [mm]        | [in] | [in]     | HG                           |            | PUR  |            |
|             |      |          | [Nm]                         | [lbf · ft] | [Nm] | [lbf · ft] |
| 700         | 28   | 28 × 1 ¼ | 247                          | 182        | 292  | 215        |
| 750         | 30   | 28 × 1 ¼ | 287                          | 212        | 302  | 223        |
| 800         | 32   | 28 × 1 ½ | 394                          | 291        | 422  | 311        |
| 900         | 36   | 32 × 1 ½ | 419                          | 309        | 430  | 317        |
| 1000        | 40   | 36 × 1 ½ | 420                          | 310        | 477  | 352        |
| -           | 42   | 36 × 1 ½ | 528                          | 389        | 518  | 382        |
| -           | 48   | 44 × 1 ½ | 552                          | 407        | 531  | 392        |
| -           | 54   | 44 × 1 ¾ | 730                          | 538        | -    | -          |
| -           | 60   | 52 × 1 ¾ | 758                          | 559        | -    | -          |
| -           | 66   | 52 × 1 ¾ | 946                          | 698        | -    | -          |
| -           | 72   | 60 × 1 ¾ | 975                          | 719        | -    | -          |
| -           | 78   | 64 × 2   | 853                          | 629        | -    | -          |
| -           | 84   | 64 x 2   | 931                          | 687        | -    | -          |
| -           | 90   | 64 x 2 ¼ | 1048                         | 773        | -    | -          |

| Nominal diameter | Screws       | Max. screw tighte | ning torque [Nm] |  |
|------------------|--------------|-------------------|------------------|--|
| [mm]             | [mm]         | HG                | PUR              |  |
| 50               | 4 × M16      | 32                | -                |  |
| 80               | 4 × M16      | 49                | -                |  |
| 100              | 8 × M16      | 38                | -                |  |
| 150              | 8 × M20      | 64                | -                |  |
| 200              | 8 × M20      | 96                | -                |  |
| 250              | 12 × M20     | 98                | -                |  |
| 300              | 12 × M24     | 123               | -                |  |
| 350              | 12 × M24 203 |                   | -                |  |
| 400              | 12 × M24     | 226               | -                |  |
| 450              | 16 × M24     | 226               | -                |  |
| 500              | 16 × M24     | 271               | -                |  |
| 600              | 16 × M30     | 439               | -                |  |
| 700              | 20 × M30     | 355               | -                |  |
| 750              | 20 × M30     | 559               | -                |  |
| 800              | 20 × M30     | 631               | -                |  |
| 900              | 24 × M30     | 627               | -                |  |
| 1000             | 24 × M30 634 |                   | -                |  |
| 1200             | 32 × M30     | 727               | -                |  |

Maximum screw tightening torques for AS 2129, Table E

Maximum screw tightening torques for AS 4087, PN 16

| Nominal diameter | Screws   | Max. screw tighte | ning torque [Nm] |  |
|------------------|----------|-------------------|------------------|--|
| [mm]             | [mm]     | HG                | PUR              |  |
| 50               | 4 × M16  | 32                | _                |  |
| 80               | 4 × M16  | 49                | -                |  |
| 100              | 4 × M16  | 76                | -                |  |
| 150              | 8 × M20  | 52                | -                |  |
| 200              | 8 × M20  | 77                | -                |  |
| 250              | 8 × M20  | 147               | -                |  |
| 300              | 12 × M24 | 103               | -                |  |
| 350              | 12 × M24 | 203               | -                |  |
| 375              | 12 × M24 | 137               | -                |  |
| 400              | 12 × M24 | 226               | -                |  |
| 450              | 12 × M24 | 301               | -                |  |
| 500              | 16 × M24 | 271               | -                |  |
| 600              | 16 × M27 | 393               | -                |  |
| 700              | 20 × M27 | 330               | -                |  |
| 750              | 20 × M30 | 529               | -                |  |
| 800              | 20 × M33 | 631               | -                |  |
| 900              | 24 × M33 | 627               | -                |  |

| Nominal diameter | Screws   | Max. screw tighte | ning torque [Nm] |
|------------------|----------|-------------------|------------------|
| [mm]             | [mm]     | HG                | PUR              |
| 1000             | 24 × M33 | 595               | -                |
| 1200             | 32 × M33 | 703               | -                |

Nominal screw tightening torques

Nominal screw tightening torques for EN 1092-1 (DIN 2501); calculated according to EN 1591-1:2014 for flanges according to EN 1092-1:2013

| Nominal | diameter | Pressure<br>rating | Screws   | Flange<br>thickness | Nom. screw tightening torque [Nm] |      | torque [Nm] |
|---------|----------|--------------------|----------|---------------------|-----------------------------------|------|-------------|
| [mm]    | [in]     | [bar]              | [mm]     | [mm]                | HG                                | PUR  | PTFE        |
| 1000    | 40       | PN 6               | 28 × M27 | 38                  | 175                               | 185  | -           |
|         |          | PN 10              | 28 × M33 | 44                  | 350                               | 360  | -           |
|         |          | PN 16              | 28 × M39 | 59                  | 630                               | 620  | -           |
|         |          | PN 25              | 28 × M52 | 63                  | 1300                              | 1290 | -           |
| 1200    | 48       | PN 6               | 32 × M30 | 42                  | 235                               | 250  | -           |
|         |          | PN 10              | 32 × M36 | 55                  | 470                               | 480  | -           |
|         |          | PN 16              | 32 × M45 | 78                  | 890                               | 900  | -           |
| 1400    | -        | PN 6               | 36 × M33 | 56                  | 300                               | -    | -           |
|         |          | PN 10              | 36 × M39 | 65                  | 600                               | -    | -           |
|         |          | PN 16              | 36 × M45 | 84                  | 1050                              | -    | -           |
| 1600    | -        | PN 6               | 40 × M33 | 63                  | 340                               | -    | -           |
|         |          | PN 10              | 40 × M45 | 75                  | 810                               | -    | -           |
|         |          | PN 16              | 40 × M52 | 102                 | 1420                              | -    | -           |
| 1800    | 72       | PN 6               | 44 × M36 | 69                  | 430                               | -    | -           |
|         |          | PN 10              | 44 × M45 | 85                  | 920                               | -    | -           |
|         |          | PN 16              | 44 × M52 | 110                 | 1600                              | -    | -           |
| 2000    | -        | PN 6               | 48 × M39 | 74                  | 530                               | -    | -           |
|         |          | PN 10              | 48 × M45 | 90                  | 1040                              | -    | -           |
|         |          | PN 16              | 48 × M56 | 124                 | 1900                              | -    | -           |
| 2200    | -        | PN 6               | 52 × M39 | 81                  | 580                               | -    | -           |
|         |          | PN 10              | 52 × M52 | 100                 | 1290                              | -    | -           |
| 2400    | -        | PN 6               | 56 × M39 | 87                  | 650                               | _    | -           |
|         |          | PN 10              | 56 × M52 | 110                 | 1410                              | _    | -           |

#### Nominal screw tightening torques for JIS B2220

| Nominal diameter | Pressure rating | Screws     | Nom. screw tightening torque [Nm] |     |
|------------------|-----------------|------------|-----------------------------------|-----|
| [mm]             | [bar]           | [mm]       | HG                                | PUR |
| 350              | 10K             | 16 × M22   | 109                               | 109 |
|                  | 20K             | 16 × M30×3 | 217                               | 217 |
| 400              | 10K             | 16 × M24   | 163                               | 163 |
|                  | 20K             | 16 × M30×3 | 258                               | 258 |
| 450              | 10K             | 16 × M24   | 155                               | 155 |

| Nominal diameter | Pressure rating | Screws     | Nom. screw tightening torque [Nm] |     |
|------------------|-----------------|------------|-----------------------------------|-----|
| [mm]             | [bar]           | [mm]       | HG                                | PUR |
|                  | 20K             | 16 × M30×3 | 272                               | 272 |
| 500              | 10K             | 16 × M24   | 183                               | 183 |
|                  | 20K             | 16 × M30×3 | 315                               | 315 |
| 600              | 10K             | 16 × M30   | 235                               | 235 |
|                  | 20K             | 16 × M36×3 | 381                               | 381 |
| 700              | 10K             | 16 × M30   | 300                               | 300 |
| 750              | 10K             | 16 × M30   | 339                               | 339 |

### 6.2.4 Mounting the transmitter of the remote version

#### **A**CAUTION

#### Ambient temperature too high!

- Danger of electronics overheating and housing deformation.
- Do not exceed the permitted maximum ambient temperature .
- ► If operating outdoors: Avoid direct sunlight and exposure to weathering, particularly in warm climatic regions.

### **A**CAUTION

#### Excessive force can damage the housing!

• Avoid excessive mechanical stress.

The transmitter of the remote version can be mounted in the following ways:

- Wall mounting
- Pipe mounting

#### Wall mounting

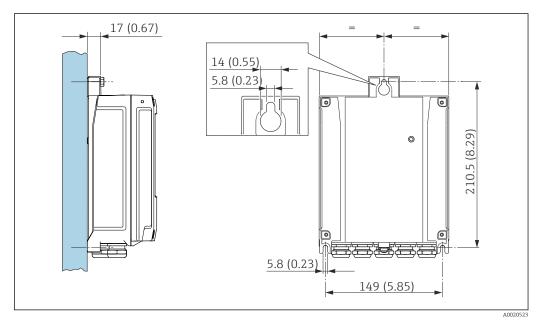

#### E 4 Engineering unit mm (in)

- 1. Drill the holes.
- 2. Insert wall plugs into the drilled holes.
- 3. Screw the securing screws in slightly.

4. Fit the transmitter housing over the securing screws and mount in place.

5. Tighten the securing screws.

### Post mounting

### **WARNING**

**Excessive tightening torque applied to the fixing screws!** Risk of damaging the plastic transmitter.

► Tighten the fixing screws as per the tightening torque: 2 Nm (1.5 lbf ft)

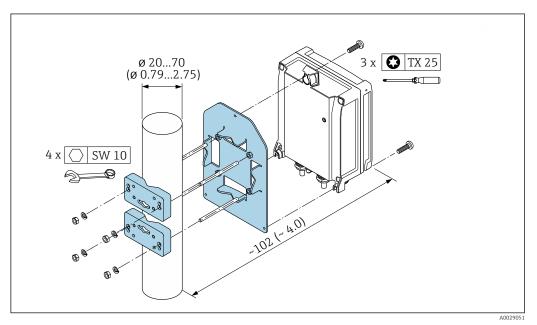

E 5 Engineering unit mm (in)

### 6.2.5 Turning the transmitter housing

To provide easier access to the connection compartment or display module, the transmitter housing can be turned.

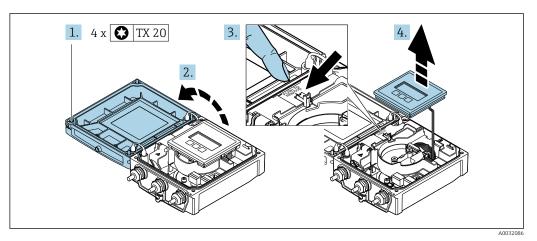

**1.** Loosen the fixing screws of the housing cover (when reassembling, pay attention to the tightening torque  $\rightarrow \cong 39$ ).

2. Open the housing cover.

- 3. Unlock the display module.
- 4. Remove the display module.

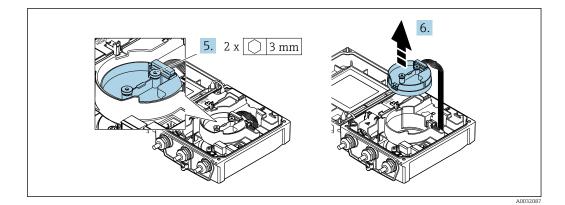

- **5.** Loosen the fixing screws of the smart sensor electronics module (when reassembling, pay attention to the tightening torque  $\rightarrow \cong 39$ ).
- 6. Remove the smart sensor electronics module (when reassembling, pay attention to the coding of the plug  $\rightarrow \cong 39$ ).

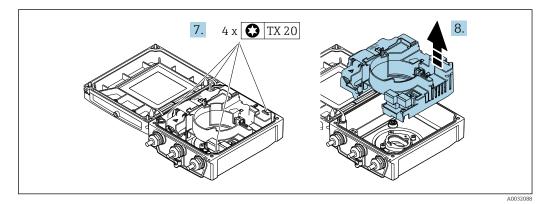

- 7. Loosen the fixing screws of the main electronics module (when reassembling, pay attention to the tightening torque  $\rightarrow \cong 39$ ).
- 8. Remove the main electronics module.

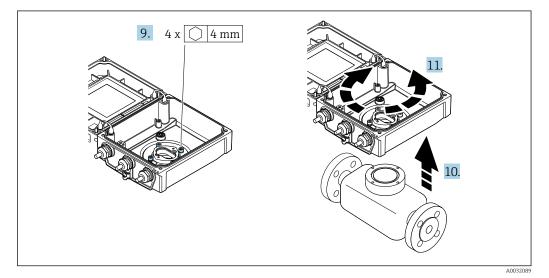

- **9.** Loosen the fixing screws of the transmitter housing (when reassembling, pay attention to the tightening torque  $\rightarrow \cong 39$ ).
- **10.** Lift the transmitter housing.
- **11.** Turn the housing to the desired position in increments of 90°.

### Reassembling the transmitter housing

### **WARNING**

# Excessive tightening torque applied to the fixing screws!

Risk of damaging the plastic transmitter.

▶ Tighten the fixing screws as per the tightening torque: 2 Nm (1.5 lbf ft)

| Step   | Fixing screw                                            | Tightening torques for housing made of: |                   |  |
|--------|---------------------------------------------------------|-----------------------------------------|-------------------|--|
| → 🗎 37 |                                                         | Aluminum                                | Plastic           |  |
| 1      | Housing cover                                           | 2.5 Nm (1.8 lbf ft)                     | 1 Nm (0.7 lbf ft) |  |
| 5      | Smart sensor electronics module     0.6 Nm (0.4 lbf ft) |                                         |                   |  |
| 7      | Main electronics module                                 | 1.5 Nm (1.1 lbf ft)                     |                   |  |
| 9/10   | Transmitter housing                                     | 5.5 Nm (4.1 lbf ft)                     |                   |  |

## NOTICE

**Plug of the smart sensor electronics module connected incorrectly!** No measuring signal is output.

▶ Plug in the plug of the smart sensor electronics module as per the coding.

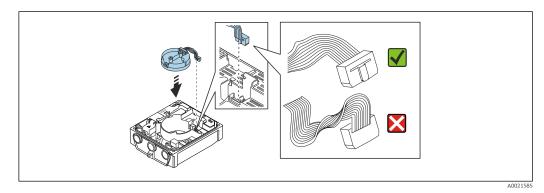

• Reverse the procedure to reassemble the measuring device.

# 6.2.6 Turning the display module

The display module can be turned to optimize display readability and operability.

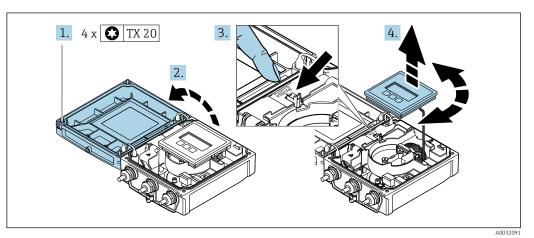

- 1. Loosen the fixing screws of the housing cover.
- 2. Open the housing cover.
- 3. Unlock the display module.
- 4. Pull out the display module and turn it to the desired position in increments of 90°.

### Mounting the transmitter housing

### **WARNING**

# **Excessive tightening torque applied to the fixing screws!** Damage to the transmitter.

- Tighten the fixing screws with the specified torques.
- 1. Insert the display module and lock it when doing so.
- 2. Close the housing cover.
- **3.** Tighten the fixing screws of the housing cover: tightening torque for aluminum housing 2.5 Nm (1.8 lbf ft) plastic housing 1 Nm (0.7 lbf ft).

# 6.3 Post-installation check

| Is the device undamaged (visual inspection)?                                                                                                    |  |
|----------------------------------------------------------------------------------------------------|--|
| <ul> <li>Does the measuring device conform to the measuring point specifications?</li> <li>For example:</li> <li>Process temperature → 🖹 175</li> <li>Process pressure (refer to the section on "Pressure-temperature ratings" in the "Technical Information" document ) → 🖺 192</li> <li>Ambient temperature → 🖺 25</li> <li>Measuring range → 🖺 160</li> </ul> |  |
| <ul> <li>Has the correct orientation been selected for the sensor →  <sup>(1)</sup> 21?</li> <li>According to sensor type</li> <li>According to medium temperature</li> <li>According to medium properties (outgassing, with entrained solids)</li> </ul>                                                                                                    |  |
| Does the arrow on the sensor nameplate match the actual direction of flow of the fluid through the piping $\rightarrow \textcircled{B} 21$ ?                                                                                                    |  |
| Are the measuring point identification and labeling correct (visual inspection)?                                                                                                    |  |
| Is the device adequately protected from precipitation and direct sunlight?                                                                                                    |  |
| Have the fixing screws been tightened with the correct tightening torque?                                                                                                    |  |

# 7 Electrical connection

# NOTICE

### The measuring device does not have an internal circuit breaker.

- ► For this reason, assign the measuring device a switch or power-circuit breaker so that the power supply line can be easily disconnected from the mains.
- Although the measuring device is equipped with a fuse, additional overcurrent protection (maximum 16 A) should be integrated into the system installation.

# 7.1 Electrical safety

In accordance with applicable national regulations.

# 7.2 Connection conditions

# 7.2.1 Required tools

- Torque wrench
- For cable entries: Use corresponding tools
- Wire stripper
- When using stranded cables: Crimper for wire end ferrule

# 7.2.2 Requirements for connecting cable

The connecting cables provided by the customer must fulfill the following requirements.

## Permitted temperature range

- The installation guidelines that apply in the country of installation must be observed.
- The cables must be suitable for the minimum and maximum temperatures to be expected.

## Power supply cable (incl. conductor for the inner ground terminal)

Standard installation cable is sufficient.

## Signal cable

*Current output 0/4 to 20 mA* Standard installation cable is sufficient.

Current output 4 to 20 mA HART

A shielded cable is recommended. Observe grounding concept of the plant.

*Pulse/frequency/switch output* 

Standard installation cable is sufficient.

Status input

Standard installation cable is sufficient.

## Connecting cable for remote version

### Electrode cable

| Standard cable                                                                                                    | 3 ×0.38 mm <sup>2</sup> (20 AWG) with common, braided copper shield ( $\phi$ ~9.5 mm (0.37 in)) and individual shielded cores |
|----------------------------------------------------------------------------------------------------|----------------------------------------------------------------------------------------------------|
| Cable for empty pipe<br>detection (EPD) $4 \times 0.38 \text{ mm}^2$ (20 AWG) with common, braided copper shield<br>( $\phi \sim 9.5 \text{ mm}$ (0.37 in)) and individual shielded cores |                                                                                                    |
| Conductor resistance                                                                                                    | ≤50 Ω/km (0.015 Ω/ft)                                                                                                    |
| Capacitance: core/shield                                                                                                    | ≤420 pF/m (128 pF/ft)                                                                                                    |
| Operating temperature                                                                                                    | -20 to +80 °C (-4 to +176 °F)                                                                                                 |

### Coil current cable

| Standard cable                             | 3 ×0.75 mm <sup>2</sup> (18 AWG) with common, braided copper shield ( $\phi \sim 9 \text{ mm}$ (0.35 in)) |  |
|--------------------------------------------|----------------------------------------------------------------------------------------------------|--|
| Conductor resistance                       | <37 Ω/km (0.011 Ω/ft)                                                                                     |  |
| Capacitance: core/core,<br>shield grounded | ≤120 pF/m (37 pF/ft)                                                                                      |  |
| Operating temperature                      | -20 to +80 °C (-4 to +176 °F)                                                                             |  |
| Test voltage for cable insulation          | ≤ AC 1433 V rms 50/60 Hz or ≥ DC 2026 V                                                                   |  |

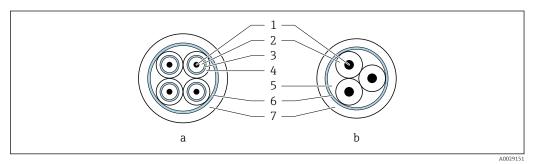

- 🖸 6 Cable cross-section
- Electrode cable а
- Coil current cable b
- 1 Core
- 2 Core insulation
- 3 Core shield
- Core jacket 4
- 5 Core reinforcement
- 6 Cable shield 7
- Outer jacket

### Armored connecting cable

Armored connecting cables with an additional, reinforcing metal braid should be used:

- When laying the cable directly in the ground
- Where there is a risk of damage from rodents
- Use as per IP68 degree of protection

### Operation in environments with strong electrical interference

The measuring system meets the general safety requirements  $\rightarrow$  🗎 191 and EMC specifications  $\rightarrow \square 175$ .

Grounding is by means of the ground terminal provided for the purpose inside the connection housing. The stripped and twisted lengths of cable shield to the ground terminal must be as short as possible.

### Cable diameter

- Cable glands supplied:
  - For standard cable: M20 × 1.5 with cable  $\phi$  6 to 12 mm (0.24 to 0.47 in)
- For reinforced cable: M20 × 1.5 with cable  $\phi$  9.5 to 16 mm (0.37 to 0.63 in)
- (Plug-in) spring terminals for wire cross-sections 0.5 to 2.5 mm<sup>2</sup> (20 to 14 AWG)

# 7.2.3 Terminal assignment

### Transmitter

The sensor can be ordered with terminals.

| Connection methods av | vailable        | Possible options for order and                                                                                                    |
|-----------------------|-----------------|----------------------------------------------------------------------------------------------------|
| Outputs               | Power<br>supply | Possible options for order code<br>"Electrical connection"                                                                                   |
| Terminals             | Terminals       | <ul> <li>Option A: coupling M20x1</li> <li>Option B: thread M20x1</li> <li>Option C: thread G ½"</li> <li>Option D: thread NPT ½"</li> </ul> |

### Supply voltage

| Order code<br>"Power supply"               | Terminal numbers   | terminal voltage |             | Frequency range |
|--------------------------------------------|--------------------|------------------|-------------|-----------------|
|                                            |                    | DC 24 V          | ±25%        | -               |
| Option <b>L</b><br>(wide range power unit) | 1 (L+/L), 2 (L-/N) | AC 24 V          | ±25%        | 50/60 Hz, ±4 Hz |
| (                                          |                    | AC 100 to 240 V  | -15 to +10% | 50/60 Hz, ±4 Hz |

Signal transmission with current output 0 to 20 mA/4 to 20 mA HART and other outputs and inputs

| Order code for          | Terminal numbers                                                            |                                             |                                                                     |                            |               |        |              |        |
|-------------------------|-----------------------------------------------------------------------------|---------------------------------------------|---------------------------------------------------------------------|----------------------------|---------------|--------|--------------|--------|
| "Output" and<br>"Input" | Output 1                                                                    |                                             | Output 2                                                            |                            | Output 3      |        | Input        |        |
| -                       | 26 (+)                                                                      | 27 (-)                                      | 24 (+)                                                              | 25 (-)                     | 22 (+)        | 23 (-) | 20 (+)       | 21 (-) |
| Option <b>H</b>         | Current ou<br>4 to 20 to<br>(active)<br>0 to 20 to<br>(active)              | 20 mA HART output<br>re) (passive)<br>20 mA |                                                                     | Switch output<br>(passive) |               | -      |              |        |
| Option I                | Current output<br>• 4 to 20 mA HART<br>(active)<br>• 0 to 20 mA<br>(active) |                                             | Pulse/frequency/ Pulse/frequency/ switch output (passive) (passive) |                            | output        | Status | input        |        |
| Option J                | Current ou<br>4 to 20 to<br>(active)<br>0 to 20 to<br>(active)              | mA HART                                     | Fixed assignment:<br>Certified pulse<br>output<br>(passive)         |                            | Switch output |        | Status input |        |

### **Remote version**

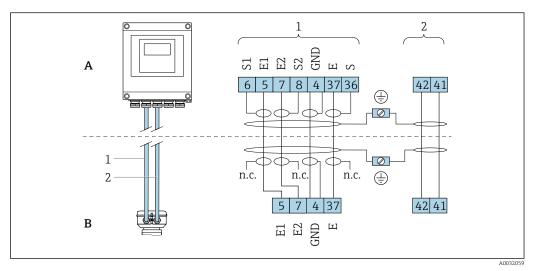

Remote version terminal assignment

- A Transmitter wall-mount housing
- *B* Sensor connection housing
- 1 Electrode cable
- 2 Coil current cable
- n.c. Not connected, insulated cable shields

*Terminal No. and cable colors:* 6/5 = brown; 7/8 = white; 4 = green; 36/37 = yellow

## 7.2.4 Preparing the measuring device

Carry out the steps in the following order:

- 1. Mount the sensor and transmitter.
- 2. Connection housing, sensor: Connect connecting cable.
- 3. Transmitter: Connect connecting cable.
- 4. Transmitter: Connect signal cable and cable for supply voltage.

### NOTICE

#### Insufficient sealing of the housing!

Operational reliability of the measuring device could be compromised.

- Use suitable cable glands corresponding to the degree of protection.
- 1. Remove dummy plug if present.
- If the measuring device is supplied without cable glands:
   Provide suitable cable gland for corresponding connecting cable.
- If the measuring device is supplied with cable glands:
   Observe requirements for connecting cables → 
   <sup>(2)</sup>
   <sup>(2)</sup>
   <sup>(2)</sup>
   <sup>(2)</sup>
   <sup>(2)</sup>
   <sup>(2)</sup>
   <sup>(2)</sup>
   <sup>(2)</sup>
   <sup>(2)</sup>
   <sup>(2)</sup>
   <sup>(2)</sup>
   <sup>(2)</sup>
   <sup>(2)</sup>
   <sup>(2)</sup>
   <sup>(2)</sup>
   <sup>(2)</sup>
   <sup>(2)</sup>
   <sup>(2)</sup>
   <sup>(2)</sup>
   <sup>(2)</sup>
   <sup>(2)</sup>
   <sup>(2)</sup>
   <sup>(2)</sup>
   <sup>(2)</sup>
   <sup>(2)</sup>
   <sup>(2)</sup>
   <sup>(2)</sup>
   <sup>(2)</sup>
   <sup>(2)</sup>
   <sup>(2)</sup>
   <sup>(2)</sup>
   <sup>(2)</sup>
   <sup>(2)</sup>
   <sup>(2)</sup>
   <sup>(2)</sup>
   <sup>(2)</sup>
   <sup>(2)</sup>
   <sup>(2)</sup>
   <sup>(2)</sup>
   <sup>(2)</sup>
   <sup>(2)</sup>
   <sup>(2)</sup>
   <sup>(2)</sup>
   <sup>(2)</sup>
   <sup>(2)</sup>
   <sup>(2)</sup>
   <sup>(2)</sup>
   <sup>(2)</sup>
   <sup>(2)</sup>
   <sup>(2)</sup>
   <sup>(2)</sup>
   <sup>(2)</sup>
   <sup>(2)</sup>
   <sup>(2)</sup>
   <sup>(2)</sup>
   <sup>(2)</sup>
   <sup>(2)</sup>
   <sup>(2)</sup>
   <sup>(2)</sup>
   <sup>(2)</sup>
   <sup>(2)</sup>
   <sup>(2)</sup>
   <sup>(2)</sup>
   <sup>(2)</sup>
   <sup>(2)</sup>
   <sup>(2)</sup>
   <sup>(2)</sup>
   <sup>(2)</sup>
   <sup>(2)</sup>
   <sup>(2)</sup>
   <sup>(2)</sup>
   <sup>(2)</sup>
   <sup>(2)</sup>
   <sup>(2)</sup>
   <sup>(2)</sup>
   <sup>(2)</sup>
   <sup>(2)</sup>
   <sup>(2)</sup>
   <sup>(2)</sup>
   <sup>(2)</sup>
   <sup>(2)</sup>
   <sup>(2)</sup>
   <sup>(2)</sup>
   <sup>(2)</sup>
   <sup>(2)</sup>
   <sup>(2)</sup>
   <sup>(2)</sup>
   <sup>(2)</sup>
   <sup>(2)</sup>
   <sup>(2)</sup>
   <sup>(2)</sup>
   <sup>(2)</sup>
   <sup>(2)</sup>
   <sup>(2)</sup>
   <sup>(2)</sup>
   <sup>(2)</sup>
   <sup>(2)</sup>
   <sup>(2)</sup>
   <sup>(2)</sup>
   <sup>(2)</sup>
   <sup>(2)</sup>
   <sup>(2)</sup>
   <sup>(2)</sup>
   <sup>(2)</sup>
   <sup>(2)</sup>
   <sup>(2)</sup>
   <sup>(2)</sup>
   <sup>(2)</sup>
   <sup>(2)</sup>
   <sup>(2)</sup>
   <sup>(2)</sup>
   <sup>(2)</sup>
   <sup>(2)</sup>
   <sup>(2)</sup>
   <sup>(2)</sup>
   <sup>(2)</sup>
   <sup>(2)</sup>
   <sup>(2)</sup>
   <sup>(2)</sup>
   <sup>(2)</sup>
   <sup>(2)</sup>
   <sup>(2)</sup>
   <sup>(2)</sup>
   <sup>(2)</sup>
   <sup>(2)</sup>
   <sup>(2)</sup>
   <sup>(2)</sup>
   <sup>(2)</sup>
   <sup>(2)</sup>
   <sup>(2)</sup>
   <sup>(2)</sup>
   <sup>(2)</sup>
   <sup>(2)</sup>
   <sup>(2)</sup>
   <sup>(2)</sup>
   <sup>(2)</sup>
   <sup>(2)</sup>

## 7.2.5 Preparing the connecting cable for the remote version

When terminating the connecting cable, pay attention to the following points:

1. In the case of the electrode cable:

Make sure that the ferrules do not touch the core shields on the sensor side. Minimum distance = 1 mm (exception: green "GND" cable)

2. In the case of the coil current cable:

Insulate one core of the three-core cable at the level of the core reinforcement. You only require two cores for the connection.

3. For cables with fine-wire cores (stranded cables): Fit the cores with ferrules.

### Transmitter

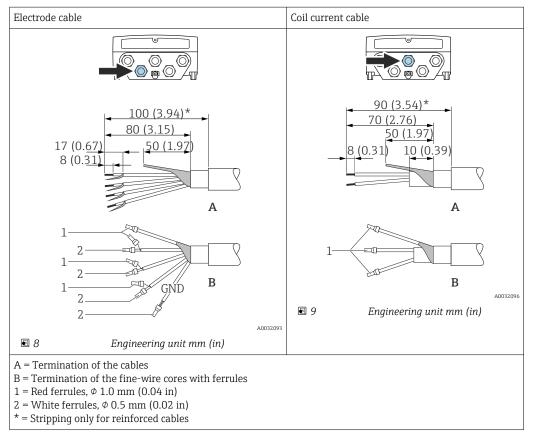

#### Sensor

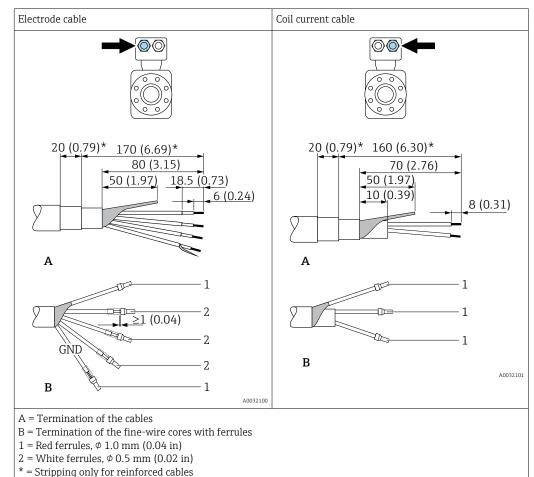

# 7.3 Connecting the measuring device

### **WARNING**

### Risk of electric shock! Components carry dangerous voltages!

- ► Have electrical connection work carried out by correspondingly trained specialists only.
- Observe applicable federal/national installation codes and regulations.
- Comply with local workplace safety regulations.
- Observe grounding concept of the plant.
- Never mount or wire the measuring device while it is connected to the supply voltage.
- Before the supply voltage is applied, connect the protective ground to the measuring device.

# 7.3.1 Connecting the remote version

### **WARNING**

### Risk of damaging the electronic components!

- Connect the sensor and transmitter to the same potential equalization.
- Only connect the sensor to a transmitter with the same serial number.
- Ground the connection housing of the sensor via the external screw terminal.

The following procedure (in the action sequence given) is recommended for the remote version:

- 1. Mount the sensor and transmitter.
- 2. Connect the connecting cable for the remote version.

3. Connect the transmitter.

### Connecting the connecting cable to the sensor connection housing

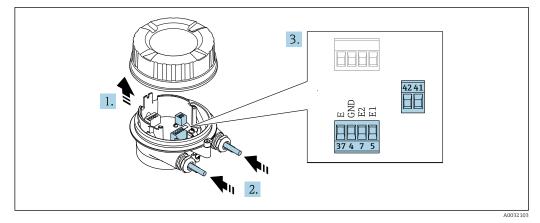

■ 10 Sensor: connection module

- 1. Loosen the securing clamp of the housing cover.
- 2. Unscrew and lift off the housing cover.

### 3. NOTICE

### For conduit extensions:

► Fit O-ring on cable and push it back sufficiently. When inserting the cable, the O-ring must be located outside the conduit extension.

Push the cable through the cable entry. To ensure tight sealing, do not remove the sealing ring from the cable entry.

- 4. Strip the cable and cable ends. In the case of stranded cables, also fit ferrules  $\rightarrow \textcircled{}{}^{2}$  44.
- **5.** Connect the cable in accordance with the terminal assignment  $\rightarrow \square 44$ .
- 6. Firmly tighten the cable glands.
- 7. **A**WARNING

# Housing degree of protection may be voided due to insufficient sealing of the housing.

 Screw in the screw without using any lubricant. The threads on the cover are coated with a dry lubricant.

Reverse the procedure to reassemble the sensor.

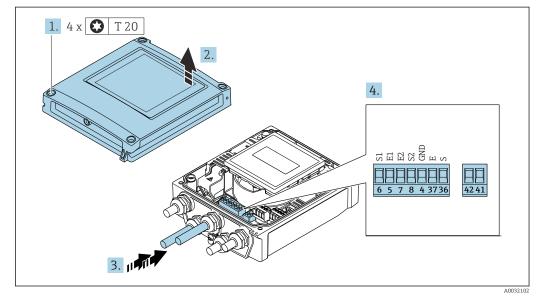

### Connecting the connecting cable to the transmitter

■ 11 Transmitter: main electronics module with terminals

- 1. Loosen the 4 fixing screws on the housing cover.
- 2. Open the housing cover.
- **3.** Push the cable through the cable entry. To ensure tight sealing, do not remove the sealing ring from the cable entry.
- **4.** Strip the cable and cable ends. In the case of stranded cables, also fit ferrules  $\rightarrow \cong 44$ .
- **5.** Connect the cable in accordance with the terminal assignment  $\rightarrow \square 44$ .
- 6. Firmly tighten the cable glands.
- 7. **WARNING**

# Housing degree of protection may be voided due to insufficient sealing of the housing.

• Screw in the screw without using any lubricant.

Reverse the removal procedure to reassemble the transmitter.

# 7.3.2 Connecting the transmitter

### **WARNING**

### Housing degree of protection may be voided due to insufficient sealing of the housing.

Screw in the screw without using any lubricant. The threads on the cover are coated with a dry lubricant.

Tightening torques for plastic housing

| Housing cover fixing screw | 1 Nm (0.7 lbf ft)   |  |
|----------------------------|---------------------|--|
| Cable entry                | 5 Nm (3.7 lbf ft)   |  |
| Ground terminal            | 2.5 Nm (1.8 lbf ft) |  |

For HART communication: when connecting the cable shield to the ground terminal, observe the grounding concept of the facility.

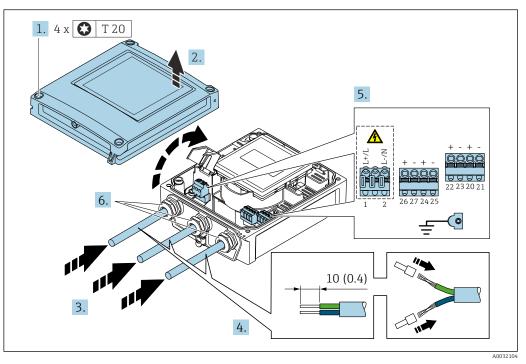

₪ 12 Connecting the supply voltage and 0-20 mA/4-20 mA HART with additional outputs and inputs

- 1. Loosen the 4 fixing screws on the housing cover.
- 2. Open the housing cover.
- **3.** Push the cable through the cable entry. To ensure tight sealing, do not remove the sealing ring from the cable entry.
- 4. Strip the cable and cable ends. In the case of stranded cables, also fit ferrules.
- **5.** Connect the cables according to the terminal assignment  $\rightarrow \cong 43$ . For supply voltage: open the shock protection cover.
- 6. Firmly tighten the cable glands.

#### Reassembling the transmitter

- 1. Close the shock protection cover.
- 2. Close the housing cover.

# 3. **A WARNING**

Housing degree of protection may be voided due to insufficient sealing of the housing.

• Screw in the screw without using any lubricant.

Tighten the 4 fixing screws on the housing cover.

## 7.3.3 Ensuring potential equalization

### Introduction

Correct potential equalization (equipotential bonding) is a prerequisite for stable and reliable flow measurement. Inadequate or incorrect potential equalization can result in device failure and present a safety hazard.

The following requirements must be observed to ensure correct, trouble-free measurement:

- The principle that the medium, the sensor and the transmitter must be at the same electrical potential applies.
- Take in-company grounding guidelines, materials and the grounding conditions and potential conditions of the pipe into consideration.
- Any necessary potential equalization connections must be established by ground cables with a minimum cross-section of 6 mm<sup>2</sup> (0.0093 in<sup>2</sup>).
- For remote device versions, the ground terminal in the example always refers to the sensor and not to the transmitter.

You can order accessories like ground cables and ground disks from Endress+Hauser  $\rightarrow \triangleq 157$ 

For devices intended for use in hazardous locations, observe the instructions in the Ex documentation (XA).

### Abbreviations used

- PE (Protective Earth): potential at the protective earth terminals of the device
- $\bullet$   $P_{\rm P}$  (Potential Pipe): potential of the pipe, measured at the flanges
- P<sub>M</sub> (Potential Medium): potential of the medium

### Connection examples for standard situations

Unlined and grounded metal pipe

- Potential equalization is via the measuring pipe.
- The medium is set to ground potential.

Starting conditions:

- Pipes are correctly grounded on both sides.
- Pipes are conductive and at the same electrical potential as the medium

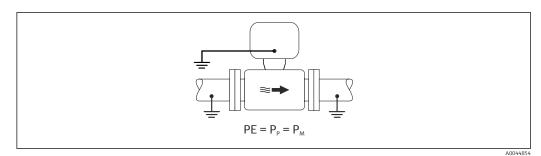

 Connect the connection housing of the transmitter or sensor to ground potential by means of the ground terminal provided for this purpose.

### Unlined metal pipe

- Potential equalization is via the ground terminal and pipe flanges.
- The medium is set to ground potential.

Starting conditions:

- Pipes are not sufficiently grounded.
- Pipes are conductive and at the same electrical potential as the medium

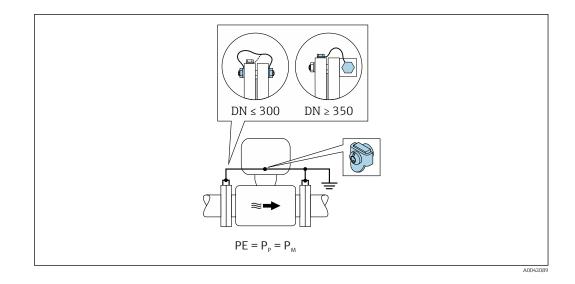

- 1. Connect both sensor flanges to the pipe flange via a ground cable and ground them.
- 2. Connect the connection housing of the transmitter or sensor to ground potential by means of the ground terminal provided for this purpose.
- For DN ≤ 300 (12"): Mount the ground cable directly on the conductive flange coating of the sensor with the flange screws.
  - For DN ≥ 350 (14"): Mount the ground cable directly on the metal transport bracket. Observe screw tightening torques: see the Brief Operating Instructions for the sensor.

### Plastic pipe or pipe with insulating liner

- Potential equalization is via the ground terminal and ground disks.
- The medium is set to ground potential.

Starting conditions:

- The pipe has an insulating effect.
- Low-impedance medium grounding close to the sensor is not guaranteed.
- Equalizing currents through the medium cannot be ruled out.

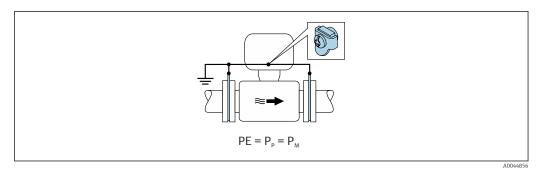

- 1. Connect the ground disks to the ground terminal of the connection housing of the transmitter or sensor via the ground cable.
- 2. Connect the connection to ground potential.

# Connection example with the potential of the medium not equal to the protective ground

In these cases, the medium potential can differ from the potential of the device.

### Metal, ungrounded pipe

The sensor and transmitter are installed in a way that provides electrical insulation from PE, e.g. applications for electrolytic processes or systems with cathodic protection.

Starting conditions:

- Unlined metal pipe
- Pipes with an electrically conductive liner

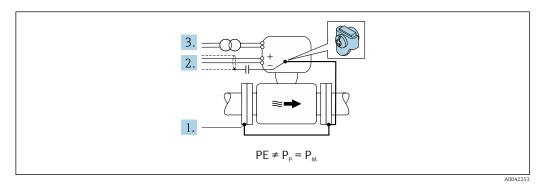

- 1. Connect the pipe flanges and transmitter via the ground cable.
- 2. Route the shielding of the signal lines via a capacitor (recommended value  $1.5\mu$ F/ 50V).
- **3.** Device connected to power supply such that it is floating in relation to the protective earth (isolation transformer). This measure is not required in the case of 24V DC supply voltage without PE (= SELV power unit).

# Connection examples with the potential of medium not equal to protective earth with the "Measurement isolated from ground" option

In these cases, the medium potential can differ from the potential of the device.

#### Introduction

The "Measurement isolated from ground" option enables the galvanic isolation of the measuring system from the device potential. This minimizes harmful equalizing currents caused by differences in potential between the medium and the device. The "Measurement isolated from ground" option is optionally available: order code for "Sensor option", option CV

#### Operating conditions for the use of the "Measurement isolated from ground" option

| Devi | ce version                                                         | Compact version and remote version (length of connecting cable $\leq$ 10 m) |
|------|--------------------------------------------------------------------|-----------------------------------------------------------------------------|
|      | rences in voltage between medium potential<br>device potential     | As small as possible, usually in the mV range                               |
|      | rnating voltage frequencies in the medium<br>ground potential (PE) | Below typical power line frequency in the country                           |

To achieve the specified conductivity measuring accuracy, a conductivity calibration is recommended when the device is installed.

A full pipe adjustment is recommended when the device is installed.

### Plastic pipe

Sensor and transmitter are correctly grounded. A difference in potential can occur between the medium and protective earth. Potential equalization between  $P_M$  and PE via the reference electrode is minimized with the "Measurement isolated from ground" option.

Starting conditions:

- The pipe has an insulating effect.
- Equalizing currents through the medium cannot be ruled out.

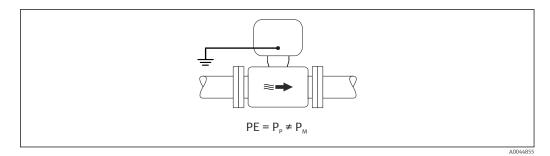

- **1.** Use the "Measurement isolated from ground" option, while observing the operating conditions for measurement isolated from ground.
- 2. Connect the connection housing of the transmitter or sensor to ground potential by means of the ground terminal provided for this purpose.

### Metal, ungrounded pipe with insulating liner

The sensor and transmitter are installed in a way that provides electrical insulation from PE. The medium and pipe have different potentials. The "Measurement isolated from ground" option minimizes harmful equalizing currents between  $P_M$  and  $P_P$  via the reference electrode.

Starting conditions:

- Metal pipe with insulating liner
- Equalizing currents through the medium cannot be ruled out.

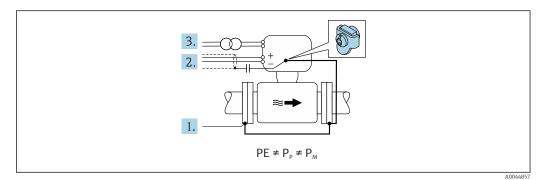

- 1. Connect the pipe flanges and transmitter via the ground cable.
- 2. Route the shielding of the signal cables via a capacitor (recommended value  $1.5\mu$ F/ 50V).
- **3.** Device connected to power supply such that it is floating in relation to the protective earth (isolation transformer). This measure is not required in the case of 24V DC supply voltage without PE (= SELV power unit).
- 4. Use the "Measurement isolated from ground" option, while observing the operating conditions for measurement isolated from ground.

# 7.4 Special connection instructions

# 7.4.1 Connection examples

### Current output 4 to 20 mA HART

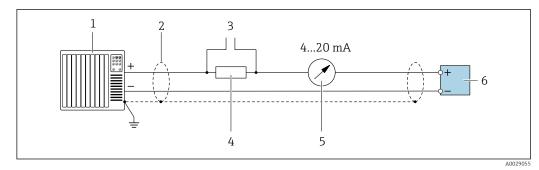

■ 13 Connection example for 4 to 20 mA HART current output (active)

- 1 Automation system with current input (e.g. PLC)
- 2 Cable shield provided at one end. The cable shield must be grounded at both ends to comply with EMC requirements; observe cable specifications
- 3 Connection for HART operating devices  $\rightarrow \cong 80$
- 4 Resistor for HART communication ( $\geq 250 \Omega$ ): observe maximum load  $\rightarrow \square 165$
- 5 Analog display unit: observe maximum load  $\rightarrow \cong 165$
- 6 Transmitter

### Pulse/frequency output

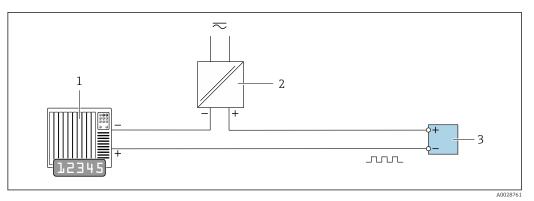

I4 Connection example for pulse/frequency output (passive)

1 Automation system with pulse/frequency input (e.g. PLC)

- 2 Power supply
- 3 Transmitter: Observe input values  $\rightarrow \square 166$

### Switch output

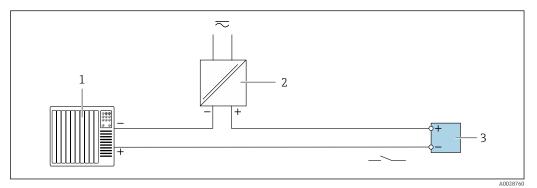

E 15 Connection example for switch output (passive)

- 1 Automation system with switch input (e.g. PLC)
- 2 Power supply
- 3 Transmitter: Observe input values  $\rightarrow \square 166$

### Status input

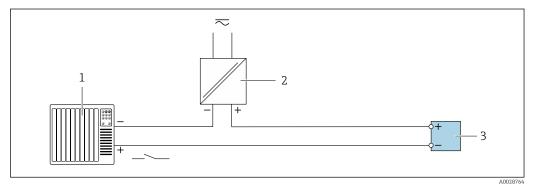

If Connection example for status input

1 Automation system with status output (e.g. PLC)

- 2 Power supply
- 3 Transmitter

# 7.5 Ensuring the degree of protection

## 7.5.1 Degree of protection IP66/67, Type 4X enclosure

The measuring device fulfills all the requirements for the IP66/67 degree of protection, Type 4X enclosure.

To guarantee IP66/67 degree of protection, Type 4X enclosure, carry out the following steps after the electrical connection:

- **1.** Check that the housing seals are clean and fitted correctly. Dry, clean or replace the seals if necessary.
- 2. Tighten all housing screws and screw covers.
- 3. Firmly tighten the cable glands.

4. To ensure that moisture does not enter the cable entry, route the cable so that it loops down before the cable entry ("water trap").

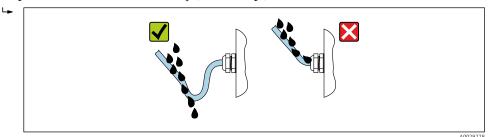

5. Insert dummy plugs (corresponding to the housing degree of protection) into unused cable entries.

## NOTICE

Standard dummy plugs used for transportation do not have the appropriate degree of protection and can result in damage to the device!

▶ Use suitable dummy plugs corresponding to the degree of protection.

## 7.5.2 Degree of protection IP68, Type 6P enclosure, with "Custpotted" option

Depending on the version, the sensor meets all the requirements of IP68 degree of protection, Type 6P enclosure  $\rightarrow \cong 173$  and can be used as a remote version  $\rightarrow \cong 27$ .

The degree of protection of the transmitter is always only IP66/67, Type 4X enclosure and the transmitter must therefore be treated accordingly  $\rightarrow \cong 56$ .

To guarantee IP68 degree of protection, Type 6P enclosure for the "Cust-potted" options, carry out the following steps after the electrical connection:

- **1.** Firmly tighten the cable glands (torque: 2 to 3.5 Nm) until there is no gap between the bottom of the cover and the housing support surface.
- 2. Firmly tighten the union nut of the cable glands.
- 3. Pot the field housing with a potting compound.
- 4. Check that the housing seals are clean and fitted correctly. Dry, clean or replace the seals if necessary.
- 5. Tighten all housing screws and screw covers (torque: 20 to 30 Nm).

# 7.6 Post-connection check

| Are cables or the device undamaged (visual inspection)?                                                                                               |  |  |
|----------------------------------------------------------------------------------------------------|--|--|
| Do the cables used meet the requirements $\rightarrow \square 41$ ?                                                                                   |  |  |
| Do the cables have adequate strain relief?                                                                                                    |  |  |
| Are all the cable glands installed, firmly tightened and leak-tight? Cable run with "water trap" $\rightarrow \square$ 56?                            |  |  |
| Only for remote version: is the sensor connected to the right transmitter?<br>Check the serial number on the nameplate of the sensor and transmitter. |  |  |
| Does the supply voltage match the specifications on the transmitter nameplate $\rightarrow \square$ 169?                                              |  |  |
| Is the terminal assignment correct $\rightarrow \square$ 43?                                                                                          |  |  |
| If supply voltage is present, do values appear on the display module?                                                                                 |  |  |
| Is the potential equalization established correctly ?                                                                                                 |  |  |
| Are all housing covers installed and the screws tightened with the correct tightening torque?                                                         |  |  |
|                                                                                                    |  |  |

# 8 Operation methods

# 8.1 Overview of operation methods

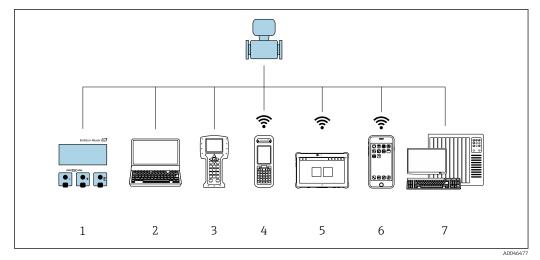

- 1 Local operation via display module
- 2 Computer with Web browser (e.g. Internet Explorer) or with operating tool (e.g. FieldCare, DeviceCare, AMS Device Manager, SIMATIC PDM)
- 3 Field Communicator 475
- 4 Field Xpert SFX350 or SFX370
- 5 Field Xpert SMT70
- 6 Mobile handheld terminal
- 7 Control system (e.g. PLC)

For custody transfer, once the device has been put into circulation or sealed, its operation is restricted.

# 8.2 Structure and function of the operating menu

# 8.2.1 Structure of the operating menu

For an overview of the operating menu for experts, see the "Description of Device Parameters" document supplied with the device  $\rightarrow \square$  193

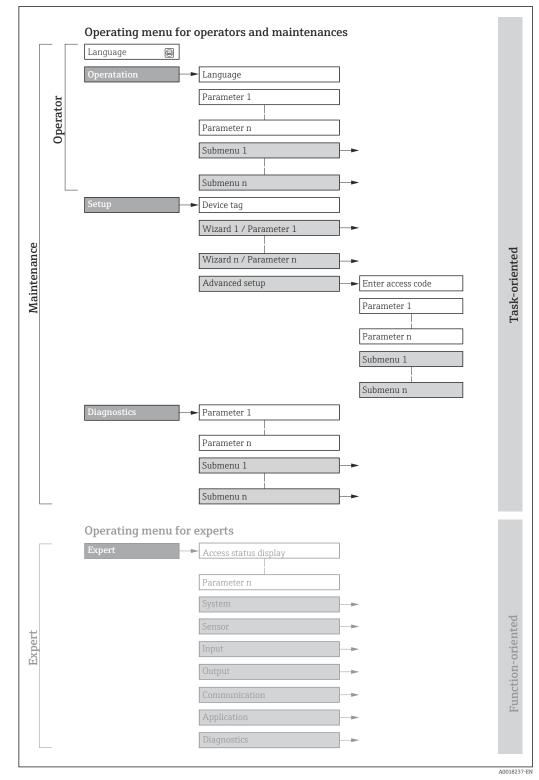

■ 17 Schematic structure of the operating menu

# 8.2.2 Operating philosophy

The individual parts of the operating menu are assigned to certain user roles (operator, maintenance etc.). Each user role contains typical tasks within the device lifecycle.

For custody transfer, once the device has been put into circulation or sealed, its operation is restricted.

| Menu        | /parameter    | User role and tasks                                                                                                    | Content/meaning                                                                                                    |  |  |
|-------------|---------------|----------------------------------------------------------------------------------------------------|----------------------------------------------------------------------------------------------------|--|--|
| Language    | task-oriented | Role "Operator", "Maintenance"Tasks during operation:Configuration of the operational                                                                                    | <ul><li>Defining the operating language</li><li>Defining the Web server operating language</li><li>Resetting and controlling totalizers</li></ul>                                                                                                    |  |  |
| Operation   |               | display<br>Reading measured values                                                                                                    | <ul> <li>Configuring the operational display (e.g. display format, display contrast)</li> <li>Resetting and controlling totalizers</li> </ul>                                                                                                    |  |  |
| Setup       |               | <ul> <li>"Maintenance" role</li> <li>Commissioning:</li> <li>Configuration of the<br/>measurement</li> <li>Configuration of the outputs</li> </ul>                       | <ul> <li>Wizards for fast commissioning:</li> <li>Setting the system units</li> <li>Setting the input</li> <li>Configuring the outputs</li> <li>Configuration of the operational display</li> <li>Defining the output conditioning</li> <li>Setting the low flow cut off</li> <li>Configuring empty pipe detection</li> </ul>                                                                                                    |  |  |
|             |               |                                                                                                    | <ul> <li>Advanced setup</li> <li>For more customized configuration of the measurement (adaptation to special measuring conditions)</li> <li>Configuration of totalizers</li> <li>Configuration of electrode cleaning (optional)</li> <li>Configuring the WLAN settings</li> <li>Administration (define access code, reset measuring device)</li> </ul>                                                                                                    |  |  |
| Diagnostics |               | <ul> <li>"Maintenance" role Fault elimination: <ul> <li>Diagnostics and elimination of process and device errors</li> <li>Measured value simulation</li> </ul></li></ul> | <ul> <li>Contains all parameters for error detection and analyzing process and device errors:</li> <li>Diagnostic list<br/>Contains up to 5 currently pending diagnostic messages.</li> <li>Event logbook<br/>Contains event messages that have occurred.</li> <li>Device information<br/>Contains information for identifying the device.</li> <li>Measured values<br/>Contains all current measured values.</li> <li>Data logging submenu with "Extended HistoROM" order option<br/>Storage and visualization of measured values</li> <li>Heartbeat<br/>The functionality of the device is checked on demand and the verification<br/>results are documented.</li> <li>Simulation<br/>Is used to simulate measured values or output values.</li> </ul> |  |  |

| Menu/parameter |                   | User role and tasks                                                                                                    | Content/meaning                                                                                                    |
|----------------|-------------------|----------------------------------------------------------------------------------------------------|----------------------------------------------------------------------------------------------------|
| Expert         | function-oriented | <ul> <li>Tasks that require detailed<br/>knowledge of the function of the<br/>device:</li> <li>Commissioning measurements<br/>under difficult conditions</li> <li>Optimal adaptation of the<br/>measurement to difficult<br/>conditions</li> <li>Detailed configuration of the<br/>communication interface</li> <li>Error diagnostics in difficult cases</li> </ul> | <ul> <li>Contains all the parameters of the device and makes it possible to access these parameters directly using an access code. The structure of this menu is based on the function blocks of the device:</li> <li>System Contains all higher-order device parameters which do not concern the measurement or the communication interface.</li> <li>Sensor Configuration of the measurement.</li> <li>Input Configuration of the analog current outputs as well as the pulse/frequency and switch output.</li> <li>Communication Configuration of the digital communication interface and the Web server.</li> <li>Application Configuration of the functions that go beyond the actual measurement (e.g. totalizer).</li> <li>Diagnostics Error detection and analysis of process and device errors and for device simulation and Heartbeat Technology.</li> </ul> |

# 8.3 Access to the operating menu via the local display

# 8.3.1 Operational display

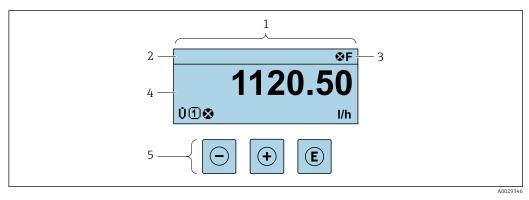

- 1 Operational display
- 2 Device tag  $\rightarrow \square 90$
- 3 Status area
- 4 Display area for measured values (4-line)
- 5 *Operating elements*  $\rightarrow \cong 66$

## Status area

The following symbols appear in the status area of the operational display at the top right:

- Status signals  $\rightarrow$  🗎 137
  - F: Failure
  - C: Function check
  - S: Out of specification
  - M: Maintenance required
- Diagnostic behavior → 🖺 138
  - 🛚 🐼: Alarm
  - 🕂: Warning
- $\widehat{\Box}$ : Locking (the device is locked via the hardware )
- 🖘: Communication (communication via remote operation is active)

## Display area

In the display area, each measured value is prefaced by certain symbol types for further description:

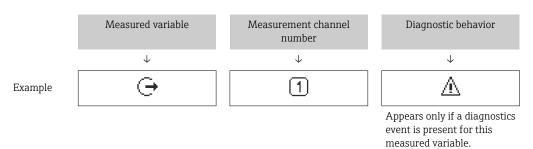

#### Measured variables

| Symbol | Meaning                                                                                                    |
|--------|----------------------------------------------------------------------------------------------------|
| Ú      | Volume flow                                                                                                    |
| G      | Conductivity                                                                                                    |
| 'n     | Mass flow                                                                                                    |
| Σ      | Totalizer The measurement channel number indicates which of the three totalizers is displayed.                  |
| Ģ      | Output          Image: Output         Image: Output channel number indicates which of the outputs is displayed. |
| Ð      | Status input                                                                                                    |

Measurement channel numbers

| Symbol                                                                                                    | Meaning                    |
|----------------------------------------------------------------------------------------------------|----------------------------|
| 14                                                                                                    | Measurement channel 1 to 4 |
| The measurement channel number is displayed only if more than one channel is present for the same measured variable type (e.g. Totalizer 1 to 3). |                            |

### Diagnostic behavior

The diagnostic behavior pertains to a diagnostic event that is relevant to the displayed measured variable. For information on the symbols  $\rightarrow B 138$ 

The number and display format of the measured values can be configured via the Format display parameter ( $\rightarrow \cong 102$ ).

## 8.3.2 Navigation view

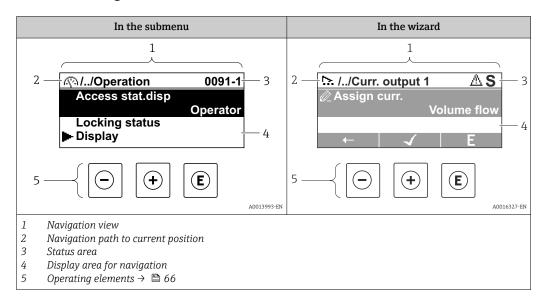

## Navigation path

The navigation path - displayed at the top left in the navigation view - consists of the following elements:

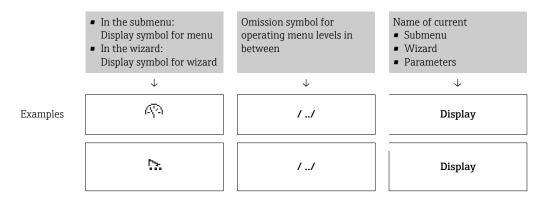

For more information about the icons in the menu, refer to the "Display area" section  $\rightarrow \cong 64$ 

### Status area

The following appears in the status area of the navigation view in the top right corner: • In the submenu

- The direct access code for the parameter you are navigating to (e.g. 0022-1)
- If a diagnostic event is present, the diagnostic behavior and status signal
- In the wizard
- If a diagnostic event is present, the diagnostic behavior and status signal

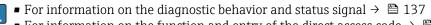

# Display area

### Menus

| Symbol | Meaning                                                                                                    |
|--------|----------------------------------------------------------------------------------------------------|
| R      | <ul> <li>Operation</li> <li>Appears:</li> <li>In the menu next to the "Operation" selection</li> <li>At the left in the navigation path in the Operation menu</li> </ul> |
| ų      | Setup<br>Appears:<br>In the menu next to the "Setup" selection<br>At the left in the navigation path in the Setup menu                                                   |
| ų      | Diagnostics         Appears:         In the menu next to the "Diagnostics" selection         At the left in the navigation path in the Diagnostics menu                  |
| ÷      | <ul> <li>Expert</li> <li>Appears:</li> <li>In the menu next to the "Expert" selection</li> <li>At the left in the navigation path in the Expert menu</li> </ul>          |

Submenus, wizards, parameters

| Symbol | Meaning                                                                                          |
|--------|--------------------------------------------------------------------------------------------------|
| •      | Submenu                                                                                          |
| ₩.     | Wizard                                                                                           |
| Ø      | Parameters within a wizard           Image: No display symbol exists for parameters in submenus. |

### Locking

| Symbol | Meaning                                                                                                    |
|--------|----------------------------------------------------------------------------------------------------|
| ô      | <ul><li>Parameter locked</li><li>When displayed in front of a parameter name, indicates that the parameter is locked.</li><li>By a user-specific access code</li><li>By the hardware write protection switch</li></ul> |

# Wizard operation

| Symbol       | Meaning                                                          |
|--------------|------------------------------------------------------------------|
|              | Switches to the previous parameter.                              |
| $\checkmark$ | Confirms the parameter value and switches to the next parameter. |
| E            | Opens the editing view of the parameter.                         |

# 8.3.3 Editing view

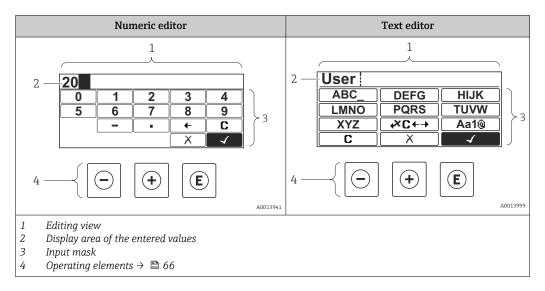

# Input mask

The following input symbols are available in the input mask of the numeric and text editor:

### Numeric editor

| Symbol     | Meaning                                            |
|------------|----------------------------------------------------|
| 0<br><br>9 | Selection of numbers from 0 to 9.                  |
| ·          | Inserts decimal separator at the input position.   |
| _          | Inserts minus sign at the input position.          |
|            | Confirms selection.                                |
| +          | Moves the input position one position to the left. |
|            | Exits the input without applying the changes.      |
| <b>C</b>   | Clears all entered characters.                     |

### Text editor

| Symbol          | Meaning                                                                                                    |
|-----------------|----------------------------------------------------------------------------------------------------|
| (Aa1@)          | Toggle<br>• Between upper-case and lower-case letters<br>• For entering numbers<br>• For entering special characters |
| ABC_<br><br>XYZ | Selection of letters from A to Z.                                                                                    |

| abc _<br><br>xyz     | Selection of letters from a to z.                  |
|----------------------|----------------------------------------------------|
| ····<br>····<br>~& _ | Selection of special characters.                   |
| $\checkmark$         | Confirms selection.                                |
| €→IJ×€               | Switches to the selection of the correction tools. |
|                      | Exits the input without applying the changes.      |
| C                    | Clears all entered characters.                     |

*Correction symbols under ∞c↔)* 

| Symbol   | Meaning                                                              |
|----------|----------------------------------------------------------------------|
| C        | Clears all entered characters.                                       |
| Ð        | Moves the input position one position to the right.                  |
| <b>F</b> | Moves the input position one position to the left.                   |
| ×,       | Deletes one character immediately to the left of the input position. |

# 8.3.4 Operating elements

| Кеу              | Meaning                                                                                            |
|------------------|----------------------------------------------------------------------------------------------------|
|                  | Minus key                                                                                          |
|                  | <i>In menu, submenu</i><br>Moves the selection bar upwards in a picklist.                          |
| $\bigcirc$       | With a wizard Confirms the parameter value and goes to the previous parameter.                     |
|                  | For text and numeric editor<br>In the input mask, moves the selection bar to the left (backwards). |
|                  | Plus key                                                                                           |
| ( <del>+</del> ) | <i>In menu, submenu</i><br>Moves the selection bar downwards in a picklist.                        |
|                  | With a wizard<br>Confirms the parameter value and goes to the next parameter.                      |
|                  | For text and numeric editor<br>In the input mask, moves the selection bar to the right (forwards). |

| Кеу         | Meaning                                                                                                    |
|-------------|----------------------------------------------------------------------------------------------------|
|             | Enter key                                                                                                    |
| Ē           | For operational display<br>Pressing the key for 2 s opens the context menu including the selection for activating the<br>keypad lock.                                                                                                    |
|             | <ul> <li>In menu, submenu</li> <li>Pressing the key briefly: <ul> <li>Opens the selected menu, submenu or parameter.</li> <li>Starts the wizard.</li> <li>If help text is open, closes the help text of the parameter.</li> </ul> </li> <li>Pressing the key for 2 s in a parameter: <ul> <li>If present, opens the help text for the function of the parameter.</li> </ul> </li> </ul> |
|             | With a wizard<br>Opens the editing view of the parameter.                                                                                                    |
|             | <ul> <li>For text and numeric editor</li> <li>Pressing the key briefly:</li> <li>Opens the selected group.</li> <li>Carries out the selected action.</li> <li>Pressing the key for 2 s confirms the edited parameter value.</li> </ul>                                                                                                    |
|             | Escape key combination (press keys simultaneously)                                                                                                    |
| <b>-</b> ++ | <ul> <li>In menu, submenu</li> <li>Pressing the key briefly: <ul> <li>Exits the current menu level and takes you to the next level up.</li> <li>If help text is open, closes the help text of the parameter.</li> </ul> </li> <li>Pressing the key for 2 s returns you to the operational display ("home position").</li> </ul>                                                         |
|             | With a wizard<br>Exits the wizard and takes you to the next level up.                                                                                                    |
|             | <i>For text and numeric editor</i><br>Closes the text or numeric editor without applying changes.                                                                                                    |
|             | Minus/Plus/Enter key combination (press and hold down the keys simultaneously)                                                                                                    |
| -+++E       | For operational display<br>Enables or disables the keypad lock (only SD02 display module).                                                                                                    |

# 8.3.5 Opening the context menu

Using the context menu, the user can call up the following menus quickly and directly from the operational display:

- Setup
- Simulation

### Calling up and closing the context menu

The user is in the operational display.

- **1.** Press the  $\Box$  and  $\blacksquare$  keys for longer than 3 seconds.
  - └ The context menu opens.

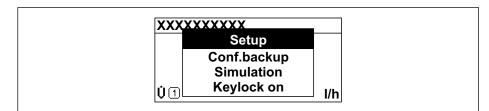

**2.** Press  $\Box$  +  $\pm$  simultaneously.

← The context menu is closed and the operational display appears.

### Calling up the menu via the context menu

1. Open the context menu.

A0034608-EN

2. Press  $\pm$  to navigate to the desired menu.

3. Press 🗉 to confirm the selection.

└ The selected menu opens.

# 8.3.6 Navigating and selecting from list

Different operating elements are used to navigate through the operating menu. The navigation path is displayed on the left in the header. Icons are displayed in front of the individual menus. These icons are also shown in the header during navigation.

For an explanation of the navigation view with symbols and operating elements  $\rightarrow \cong 63$ 

Example: Setting the number of displayed measured values to "2 values"

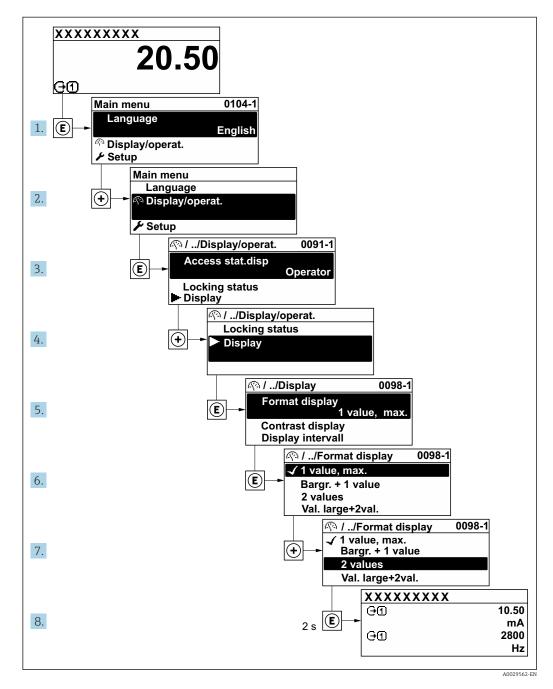

# 8.3.7 Calling the parameter directly

A parameter number is assigned to every parameter to be able to access a parameter directly via the onsite display. Entering this access code in the **Direct access** parameter calls up the desired parameter directly.

**Navigation path** Expert  $\rightarrow$  Direct access The direct access code consists of a 5-digit number (at maximum) and the channel number, which identifies the channel of a process variable: e.g. 00914-2. In the navigation view, this appears on the right-hand side in the header of the selected parameter.

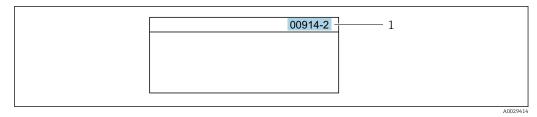

<sup>1</sup> Direct access code

Note the following when entering the direct access code:

- The leading zeros in the direct access code do not have to be entered. Example: Enter **"914"** instead of **"00914"**
- If no channel number is entered, channel 1 is opened automatically.
   Example: Enter 00914 → Assign process variable parameter
- If a different channel is opened: Enter the direct access code with the corresponding channel number.

Example: Enter  $00914\text{-}2 \rightarrow Assign \ process \ variable \ parameter$ 

For the direct access codes of the individual parameters, see the "Description of Device Parameters" document for the device

# 8.3.8 Calling up help text

Help text is available for some parameters and can be called up from the navigation view. The help text provides a brief explanation of the parameter function and thereby supports swift and safe commissioning.

### Calling up and closing the help text

The user is in the navigation view and the selection bar is on a parameter.

1. Press E for 2 s.

← The help text for the selected parameter opens.

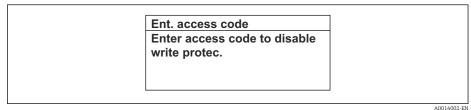

18 Example: Help text for parameter "Enter access code"

- 2. Press  $\Box$  +  $\pm$  simultaneously.
  - ← The help text is closed.

# 8.3.9 Changing the parameters

For a description of the editing view - consisting of the text editor and numeric editor - with symbols → 🗎 65, for a description of the operating elements → 🗎 66

**Example:** Changing the tag name in the "Tag description" parameter from 001-FT-101 to 001-FT-102

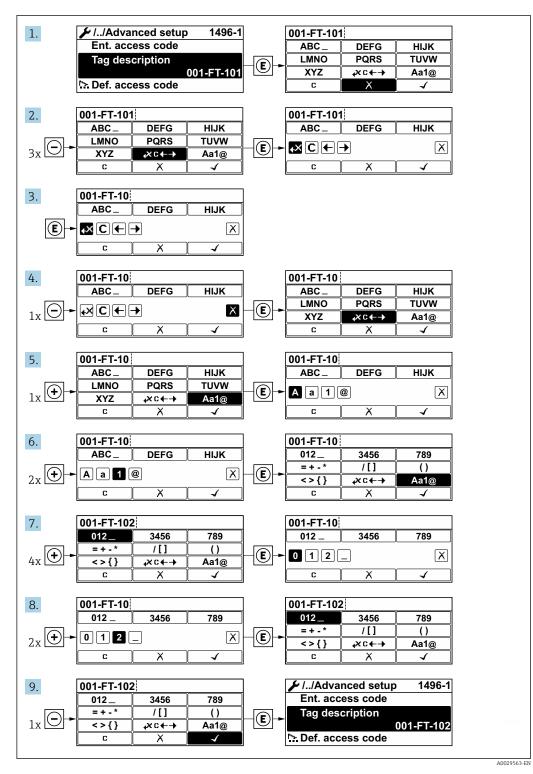

A message is displayed if the value entered is outside the permitted value range.

| Ent. access  | code              |  |
|--------------|-------------------|--|
| Invalid or o | ut of range input |  |
| value        |                   |  |
| Min:0        |                   |  |
| Max:9999     |                   |  |

# 8.3.10 User roles and related access authorization

The two user roles "Operator" and "Maintenance" have different write access to the parameters if the customer defines a user-specific access code. This protects the device configuration via the local display from unauthorized access  $\rightarrow \cong 122$ .

### Defining access authorization for user roles

An access code is not yet defined when the device is delivered from the factory. Access authorization (read and write access) to the device is not restricted and corresponds to the "Maintenance" user role.

- Define the access code.
  - └→ The "Operator" user role is redefined in addition to the "Maintenance" user role. Access authorization differs for the two user roles.

### Access authorization to parameters: "Maintenance" user role

| Access code status                                         | Read access | Write access    |
|------------------------------------------------------------|-------------|-----------------|
| An access code has not yet been defined (factory setting). | V           | V               |
| After an access code has been defined.                     | V           | ✓ <sup>1)</sup> |

1) The user only has write access after entering the access code.

### Access authorization to parameters: "Operator" user role

| Access code status                     | Read access | Write access |
|----------------------------------------|-------------|--------------|
| After an access code has been defined. | V           | 1)           |

 Despite the defined access code, certain parameters can always be modified and thus are excepted from the write protection, as they do not affect the measurement. Refer to the "Write protection via access code" section

The user role with which the user is currently logged on is indicated by the **Access** status display parameter. Navigation path: Operation  $\rightarrow$  Access status display

# 8.3.11 Disabling write protection via access code

If the @-symbol appears on the local display in front of a parameter, the parameter is write-protected by a user-specific access code and its value cannot be changed at the moment using local operation  $\rightarrow @$  122.

Parameter write protection via local operation can be disabled by entering the user-specific access code in the **Enter access code** parameter ( $\rightarrow \square$  108) via the respective access option.

1. After you press , the input prompt for the access code appears.

- 2. Enter the access code.
  - ← The @-symbol in front of the parameters disappears; all previously writeprotected parameters are now re-enabled.

# 8.3.12 Enabling and disabling the keypad lock

The keypad lock makes it possible to block access to the entire operating menu via local operation. As a result, it is no longer possible to navigate through the operating menu or change the values of individual parameters. Users can only read the measured values on the operational display.

The keypad lock is switched on and off via the context menu.

### Switching on the keypad lock

The keypad lock is switched on automatically:

- If the device has not been operated via the display for > 1 minute.
- Each time the device is restarted.

### To activate the keylock manually:

1. The device is in the measured value display.

Press the  $\Box$  and  $\blacksquare$  keys for 3 seconds.

└ A context menu appears.

2. In the context menu select the **Keylock on** option.

└ The keypad lock is switched on.

If the user attempts to access the operating menu while the keypad lock is active, the **Keylock on** message appears.

### Switching off the keypad lock

- The keypad lock is switched on.
  - Press the  $\Box$  and  $\blacksquare$  keys for 3 seconds.
  - └ The keypad lock is switched off.

# 8.4 Access to the operating menu via the Web browser

# 8.4.1 Function scope

Thanks to the integrated Web server, the device can be operated and configured via a Web browser and via a service interface (CDI-RJ45) or via a WLAN interface. The structure of the operating menu is the same as for the local display. In addition to the measured values, device status information is also displayed, allowing users to monitor the status of the device. Furthermore the device data can be managed and the network parameters can be configured.

A device that has a WLAN interface (can be ordered optionally) is required for the WLAN connection: order code for "Display", option BA "WLAN". The device acts as an Access Point and enables communication by computer or a mobile handheld terminal.

For additional information on the Web server, refer to the Special Documentation for the device  $\rightarrow \square$  193

# 8.4.2 Prerequisites

# Computer hardware

| Hardware   | Interface                                                               |                                                |  |
|------------|-------------------------------------------------------------------------|------------------------------------------------|--|
|            | CDI-RJ45                                                                | WLAN                                           |  |
| Interface  | The computer must have an RJ45 interface.                               | The operating unit must have a WLAN interface. |  |
| Connection | Standard Ethernet cable with RJ45 Connection via Wireless LA connector. |                                                |  |
| Screen     | Recommended size: ≥12" (depends on the screen resolution)               |                                                |  |

# Computer software

| Software                         | Interface                                                                                                    |      |
|----------------------------------|----------------------------------------------------------------------------------------------------|------|
|                                  | CDI-RJ45                                                                                                    | WLAN |
| Recommended operating<br>systems | <ul> <li>Microsoft Windows 8 or higher.</li> <li>Mobile operating systems: <ul> <li>iOS</li> <li>Android</li> </ul> </li> <li>Microsoft Windows XP is supported.</li> </ul> <li>Microsoft Windows 7 is supported.</li> |      |
| Web browsers supported           | <ul> <li>Microsoft Internet Explorer 8 or higher</li> <li>Microsoft Edge</li> <li>Mozilla Firefox</li> <li>Google Chrome</li> <li>Safari</li> </ul>                                                                    |      |

# Computer settings

| Settings                                    | Interface                                                                                                    |                                           |  |
|---------------------------------------------|----------------------------------------------------------------------------------------------------|-------------------------------------------|--|
|                                             | CDI-RJ45                                                                                                    | WLAN                                      |  |
| User rights                                 | Appropriate user rights (e.g. administrator rights) for TCP/IP and proxy server settings are necessary (for adjusting the IP address, subnet mask etc.).                                                                     |                                           |  |
| Proxy server settings of the<br>Web browser | The Web browser setting <i>Use a Proxy Server for Your LAN</i> must be <b>deselected</b> .                                                                                                    |                                           |  |
| JavaScript                                  | JavaScript must be enabled.                                                                                                    |                                           |  |
|                                             | If JavaScript cannot be enabled:<br>enter http://192.168.1.212/basic.html in the address line of the Web<br>browser. A fully functional but simplified version of the operating menu<br>structure starts in the Web browser. |                                           |  |
|                                             | When installing a new firmware version: To enable correct data display, clear the temporary memory (cache) of the Web browser under Internet options.                                                                        |                                           |  |
| Network connections                         | Only the active network connections to the measuring device should be used.                                                                                                    |                                           |  |
|                                             | Switch off all other network connections such as WLAN.                                                                                                    | Switch off all other network connections. |  |

In the event of connection problems:  $\rightarrow \cong 135$ 

### Measuring device: Via CDI-RJ45 service interface

| Device           | CDI-RJ45 service interface                                          |  |
|------------------|---------------------------------------------------------------------|--|
| Measuring device | The measuring device has an RJ45 interface.                         |  |
| Web server       | Web server must be enabled; factory setting: ON                     |  |
|                  | For information on enabling the Web server $\rightarrow \square$ 79 |  |

### Measuring device: via WLAN interface

| Device           | WLAN interface                                                                       |  |
|------------------|--------------------------------------------------------------------------------------|--|
| Measuring device | The measuring device has a WLAN antenna:<br>Transmitter with integrated WLAN antenna |  |
| Web server       | Web server and WLAN must be enabled; factory setting: ON                             |  |
|                  | For information on enabling the Web server $\rightarrow \square 79$                  |  |

# 8.4.3 Establishing a connection

### Via service interface (CDI-RJ45)

Preparing the measuring device

Configuring the Internet protocol of the computer

The following information refers to the default Ethernet settings of the device.

IP address of the device: 192.168.1.212 (factory setting)

- 1. Switch on the measuring device.
- 2. Connect to the computer using a cable .
- **3.** If a 2nd network card is not used, close all the applications on the notebook.
  - ← Applications requiring Internet or a network, such as e-mail, SAP applications, Internet or Windows Explorer.
- 4. Close any open Internet browsers.
- 5. Configure the properties of the Internet protocol (TCP/IP) as defined in the table:

| IP address                                             | 192.168.1.XXX; for XXX all numerical sequences except: 0, 212 and 255 $\rightarrow$ e.g. 192.168.1.213 |  |
|--------------------------------------------------------|----------------------------------------------------------------------------------------------------|--|
| Subnet mask 255.255.0                                  |                                                                                                    |  |
| Default gateway     192.168.1.212 or leave cells empty |                                                                                                    |  |

# Via WLAN interface

Configuring the Internet protocol of the mobile terminal

### NOTICE

If the WLAN connection is lost during the configuration, settings made may be lost.

• Make sure that the WLAN connection is not disconnected while configuring the device.

# NOTICE

In principle, avoid simultaneous access to the measuring device via the service interface (CDI-RJ45) and the WLAN interface from the same mobile terminal. This could cause a network conflict.

- Only activate one service interface (CDI-RJ45 service interface or WLAN interface).
- ► If simultaneous communication is necessary: configure different IP address ranges, e.g. 192.168.0.1 (WLAN interface) and 192.168.1.212 (CDI-RJ45 service interface).

Preparing the mobile terminal

• Enable WLAN reception on the mobile terminal.

Establishing a connection from the mobile terminal to the measuring device

- In the WLAN settings of the mobile terminal: Select the measuring device using the SSID (e.g. EH\_Promag\_\_A802000).
- 2. If necessary, select the WPA2 encryption method.
- **3.** Enter the password: serial number of the measuring device ex-works (e.g. L100A802000).
  - └ LED on display module flashes: it is now possible to operate the measuring device with the Web browser, FieldCare or DeviceCare.
- The serial number can be found on the nameplate.
- To ensure the safe and swift assignment of the WLAN network to the measuring point, it is advisable to change the SSID name. It should be possible to clearly assign the SSID name to the measuring point (e.g. tag name) as it is displayed as the WLAN network.

Disconnecting

 After configuring the device: Terminate the WLAN connection between the operating unit and measuring device.

### Starting the Web browser

1. Start the Web browser on the computer.

2. Enter the IP address of the Web server in the address line of the Web browser: 192.168.1.212

└ The login page appears.

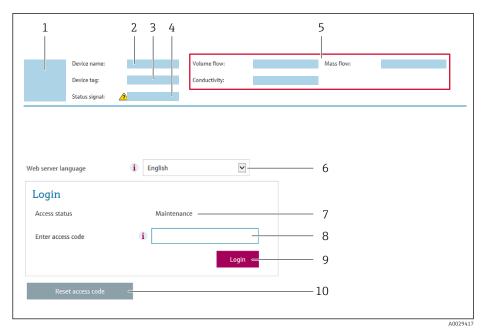

- 1 Picture of device
- 2 Device name
- $\begin{array}{ll} 3 & Device tag ( \rightarrow \textcircled{B} 91 ) \\ 4 & Status signal \end{array}$
- 5 Current measured values
- 6 Operating language
- 7 User role
- 8 Access code
- 9 Login
- 10 Reset access code ( $\rightarrow \square 119$ )

If a login page does not appear, or if the page is incomplete  $\rightarrow$  🗎 135

# 8.4.4 Logging on

- **1.** Select the preferred operating language for the Web browser.
- 2. Enter the user-specific access code.
- 3. Press **OK** to confirm your entry.

| Access code 0000 (factory setting); can be changed by customer |
|----------------------------------------------------------------|
|----------------------------------------------------------------|

If no action is performed for 10 minutes, the Web browser automatically returns to the login page.

# 8.4.5 User interface

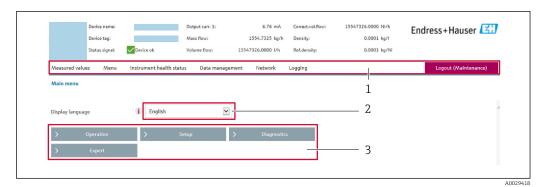

- 1 Function row
- 2 Local display language
- 3 Navigation area

### Header

The following information appears in the header:

- Device name
- Device tag
- Device status with status signal  $\rightarrow \cong 140$
- Current measured values

### Function row

| Functions                | Meaning                                                                                                    |  |  |
|--------------------------|----------------------------------------------------------------------------------------------------|--|--|
| Measured values          | Displays the measured values of the device                                                                                                    |  |  |
| Menu                     | <ul> <li>Access to the operating menu from the measuring device</li> <li>The structure of the operating menu is the same as for the local display</li> <li>For detailed information on the structure of the operating menu, see the Operating Instructions for the measuring device</li> </ul> |  |  |
| Device status            | Displays the diagnostic messages currently pending, listed in order of priority                                                                                                    |  |  |
| Data<br>management       | Data exchange between PC and measuring device:         Device configuration:         Load settings from the device<br>(XML format, save configuration)         Save settings to the device<br>(XML format, restore configuration)                                                              |  |  |
| Network<br>configuration | <ul> <li>Configuration and checking of all the parameters required for establishing the connection to the measuring device:</li> <li>Network settings (e.g. IP address, MAC address)</li> <li>Device information (e.g. serial number, firmware version)</li> </ul>                             |  |  |
| Logout                   | End the operation and call up the login page                                                                                                    |  |  |

# Navigation area

If a function is selected in the function bar, the submenus of the function open in the navigation area. The user can now navigate through the menu structure.

### Working area

Depending on the selected function and the related submenus, various actions can be performed in this area:

- Configuring parameters
- Reading measured values
- Calling up help text
- Starting an upload/download

### 8.4.6 Disabling the Web server

The Web server of the measuring device can be switched on and off as required using the **Web server functionality** parameter.

#### Navigation

"Expert" menu  $\rightarrow$  Communication  $\rightarrow$  Web server

#### Parameter overview with brief description

| Parameter                | Description                       | Selection                        | Factory setting |
|--------------------------|-----------------------------------|----------------------------------|-----------------|
| Web server functionality | Switch the Web server on and off. | <ul><li>Off</li><li>On</li></ul> | On              |

### Function scope of the "Web server functionality" parameter

| Option | Description                                                                                                    |
|--------|----------------------------------------------------------------------------------------------------|
| Off    | <ul><li>The web server is completely disabled.</li><li>Port 80 is locked.</li></ul>                                                                                                    |
| On     | <ul> <li>The complete functionality of the web server is available.</li> <li>JavaScript is used.</li> <li>The password is transferred in an encrypted state.</li> <li>Any change to the password is also transferred in an encrypted state.</li> </ul> |

### Enabling the Web server

If the Web server is disabled it can only be re-enabled with the **Web server functionality** parameter via the following operating options:

- Via local display
- Via Bedientool "FieldCare"
- Via "DeviceCare" operating tool

### 8.4.7 Logging out

Before logging out, perform a data backup via the **Data management** function (upload configuration from device) if necessary.

1. Select the **Logout** entry in the function row.

└ The home page with the Login box appears.

- 2. Close the Web browser.
- 3. If no longer needed:

Reset modified properties of the Internet protocol (TCP/IP)  $\rightarrow \square$  75.

# 8.5 Access to the operating menu via the operating tool

The structure of the operating menu in the operating tools is identical to operation via the local display.

# 8.5.1 Connecting the operating tool

### Via HART protocol

This communication interface is available in device versions with a HART output.

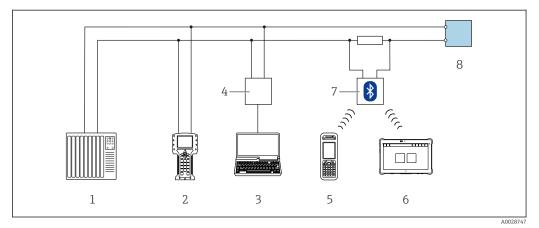

Options for remote operation via HART protocol

- 1 Control system (e.g. PLC)
- 2 Field Communicator 475
- 3 Computer with operating tool (e.g. FieldCare, AMS Device Manager, SIMATIC PDM)
- 4 Commubox FXA195 (USB)
- 5 Field Xpert SFX350 or SFX370
- 6 Field Xpert SMT70
- 7 VIATOR Bluetooth modem with connecting cable
- 8 Transmitter

# Via service interface (CDI-RJ45)

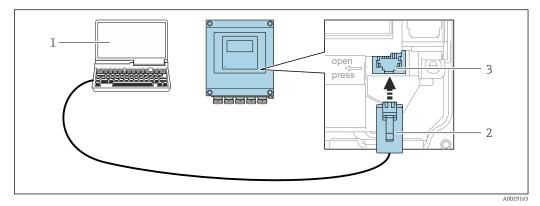

☑ 20 Connection via service interface (CDI-RJ45)

- 1 Computer with Web browser (e.g. Microsoft Internet Explorer, Microsoft Edge) for accessing the integrated device Web server or with "FieldCare", "DeviceCare" operating tool with COM DTM "CDI Communication TCP/IP"
- 2 Standard Ethernet connecting cable with RJ45 plug
- 3 Service interface (CDI-RJ45) of the measuring device with access to the integrated Web server

### Via WLAN interface

The optional WLAN interface is available on the following device version: Order code for "Display", option BA "WLAN": 4-line, illuminated, graphic display; touch control + WLAN

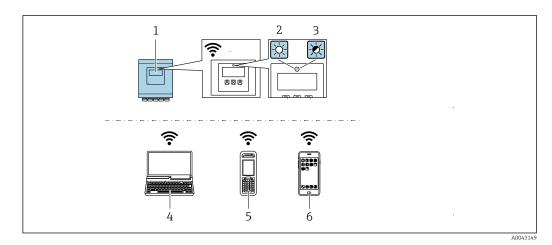

- 1 Transmitter with integrated WLAN antenna
- 2 LED lit constantly: WLAN reception is enabled on measuring device
- 3 LED flashing: WLAN connection established between operating unit and measuring device
- 4 Computer with WLAN interface and Web browser (e.g. Microsoft Internet Explorer, Microsoft Edge) for accessing the integrated device Web server or with operating tool (e.g. FieldCare, DeviceCare)
- 5 Mobile handheld terminal with WLAN interface and Web browser (e.g. Microsoft Internet Explorer, Microsoft Edge) for accessing the integrated device Web server or operating tool (e.g. FieldCare, DeviceCare)
- 6 Smart phone or tablet (e.g. Field Xpert SMT70)

| Function                   | WLAN: IEEE 802.11 b/g (2.4 GHz)                    |  |
|----------------------------|----------------------------------------------------|--|
| Encryption                 | WPA2-PSK AES-128 (in accordance with IEEE 802.11i) |  |
| Configurable WLAN channels | 1 to 11                                            |  |
| Degree of protection       | IP67                                               |  |
| Available antenna          | Internal antenna                                   |  |
| Range                      | Typically 10 m (32 ft)                             |  |

Configuring the Internet protocol of the mobile terminal

# NOTICE

- If the WLAN connection is lost during the configuration, settings made may be lost.
- Make sure that the WLAN connection is not disconnected while configuring the device.

# NOTICE

In principle, avoid simultaneous access to the measuring device via the service interface (CDI-RJ45) and the WLAN interface from the same mobile terminal. This could cause a network conflict.

- Only activate one service interface (CDI-RJ45 service interface or WLAN interface).
- ► If simultaneous communication is necessary: configure different IP address ranges, e.g. 192.168.0.1 (WLAN interface) and 192.168.1.212 (CDI-RJ45 service interface).

#### Preparing the mobile terminal

• Enable WLAN reception on the mobile terminal.

Establishing a connection from the mobile terminal to the measuring device

1. In the WLAN settings of the mobile terminal:

Select the measuring device using the SSID (e.g. EH\_Promag\_\_A802000).

2. If necessary, select the WPA2 encryption method.

- 3. Enter the password: serial number of the measuring device ex-works (e.g. L100A802000).
  - LED on display module flashes: it is now possible to operate the measuring device with the Web browser, FieldCare or DeviceCare.

The serial number can be found on the nameplate.

To ensure the safe and swift assignment of the WLAN network to the measuring point, it is advisable to change the SSID name. It should be possible to clearly assign the SSID name to the measuring point (e.g. tag name) as it is displayed as the WLAN network.

### Disconnecting

 After configuring the device: Terminate the WLAN connection between the operating unit and measuring device.

# 8.5.2 FieldCare

#### Function scope

FDT-based plant asset management tool from Endress+Hauser. It can configure all smart field devices in a system and helps you manage them. By using the status information, it is also a simple but effective way of checking their status and condition.

Access is via:

- HART protocol
- CDI-RJ45 service interface

Typical functions:

- Parameterization of transmitters
- Loading and saving device data (upload/download)
- Documentation of the measuring point
- Visualization of the measured value memory (line recorder) and event logbook

For additional information about FieldCare, see Operating Instructions BA00027S and BA00059S

#### Source for device description files

See information  $\rightarrow \cong 85$ 

#### Establishing a connection

- 1. Start FieldCare and launch the project.
- 2. In the network: Add a device.
- 3. Select the **CDI Communication TCP/IP** option from the list and press **OK** to confirm.
- 4. Right-click **CDI Communication TCP/IP** and select the **Add device** option in the context menu that opens.
- 5. Select the desired device from the list and press **OK** to confirm.
  - ➡ The CDI Communication TCP/IP (Configuration) window opens.
- 6. Enter the device address in the **IP address** field: 192.168.1.212 and press **Enter** to confirm.
- 7. Establish the online connection to the device.
- For additional information, see Operating Instructions BA00027S and BA00059S

### User interface

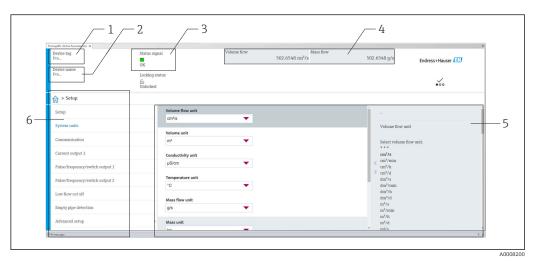

1 Device name

2 Tag name

3 Status area with status signal  $\rightarrow \square 140$ 

4 Display area for current measured values

5 Edit bar with additional functions

6 Navigation area with operating menu structure

# 8.5.3 DeviceCare

### Function scope

Tool for connecting and configuring Endress+Hauser field devices.

The fastest way to configure Endress+Hauser field devices is with the dedicated "DeviceCare" tool. Together with the device type managers (DTMs) it presents a convenient, comprehensive solution.

For details, see Innovation Brochure IN01047S

### Source for device description files

See information  $\rightarrow \blacksquare 85$ 

# 8.5.4 Field Xpert SMT70, SMT77

### Field Xpert SMT70

The Field Xpert SMT70 tablet PC for device configuration enables mobile plant asset management in hazardous and non-hazardous areas. It is suitable for commissioning and maintenance staff to manage field instruments with a digital communication interface and to record progress.

This tablet PC is designed as an all-in-one solution with a preinstalled driver library and is an easy-to-use, touch-sensitive tool which can be used to manage field instruments throughout their entire life cycle.

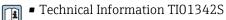

Operating Instructions BA01709S

Product page: www.endress.com/smt70

Source for device description files:  $\rightarrow \cong 85$ 

### Field Xpert SMT77

The Field Xpert SMT77 tablet PC for device configuration enables mobile plant asset management in areas categorized as Ex Zone 1.

- Technical Information TI01418S
  - Operating Instructions BA01923S
  - Product page: www.endress.com/smt77

Source for device description files:  $\rightarrow \cong 85$ 

# 8.5.5 AMS Device Manager

### Function scope

Program from Emerson Process Management for operating and configuring measuring devices via HART protocol.

### Source for device description files

See data  $\rightarrow \blacksquare 85$ 

# 8.5.6 SIMATIC PDM

### Function scope

SIMATIC PDM is a standardized, manufacturer-independent program from Siemens for the operation, configuration, maintenance and diagnosis of intelligent field devices via HART protocol.

### Source for device description files

See information on  $\rightarrow$   $\cong$  85

# 9 System integration

# 9.1 Overview of device description files

# 9.1.1 Current version data for the device

| Firmware version                 | 02.01.zz | <ul> <li>On the title page of the Operating Instructions</li> <li>On the transmitter nameplate</li> <li>Firmware version         Diagnostics → Device information → Firmware version     </li> </ul> |
|----------------------------------|----------|----------------------------------------------------------------------------------------------------|
| Release date of firmware version | 05.2020  |                                                                                                    |
| Manufacturer ID                  | 0x11     | Manufacturer ID<br>Diagnostics $\rightarrow$ Device information $\rightarrow$ Manufacturer ID                                                                                                    |
| Device type ID                   | 0x1169   | Device type Diagnostics $\rightarrow$ Device information $\rightarrow$ Device type                                                                                                    |
| HART protocol revision           | 7        |                                                                                                    |
| Device revision                  | 9        | <ul> <li>On the transmitter nameplate</li> <li>Device revision</li> <li>Diagnostics → Device information → Device revision</li> </ul>                                                                |

• Protocol-specific data  $\rightarrow \cong 168$ 

• Firmware versions of the device  $\rightarrow \cong 153$ 

# 9.1.2 Operating tools

1

The suitable device description file for the individual operating tools is listed in the table below, along with information on where the file can be acquired.

| Operating tool via<br>HART protocol                           | Sources for obtaining device descriptions                                                                                          |  |
|---------------------------------------------------------------|----------------------------------------------------------------------------------------------------|--|
| FieldCare                                                     | <ul> <li>www.endress.com → Download Area</li> <li>CD-ROM (contact Endress+Hauser)</li> <li>DVD (contact Endress+Hauser)</li> </ul> |  |
| DeviceCare                                                    | <ul> <li>www.endress.com → Download Area</li> <li>CD-ROM (contact Endress+Hauser)</li> <li>DVD (contact Endress+Hauser)</li> </ul> |  |
| <ul><li>Field Xpert SMT70</li><li>Field Xpert SMT77</li></ul> | Use update function of handheld terminal                                                                                           |  |
| AMS Device Manager<br>(Emerson Process Management)            | www.endress.com → Download Area                                                                                                    |  |
| SIMATIC PDM<br>(Siemens)                                      | www.endress.com → Download Area                                                                                                    |  |
| Field Communicator 475<br>(Emerson Process Management)        | Use update function of handheld terminal                                                                                           |  |

# 9.2 Measured variables via HART protocol

The following measured variables (HART device variables) are assigned to the dynamic variables at the factory:

| Dynamic variables                | Measured variables<br>(HART device variables) |
|----------------------------------|-----------------------------------------------|
| Primary dynamic variable (PV)    | Volume flow                                   |
| Secondary dynamic variable (SV)  | Totalizer 1                                   |
| Tertiary dynamic variable (TV)   | Totalizer 2                                   |
| Quaternary dynamic variable (QV) | Totalizer 3                                   |

The assignment of the measured variables to the dynamic variables can be modified and assigned as desired via local operation and the operating tool using the following parameters:

- Expert  $\rightarrow$  Communication  $\rightarrow$  HART output  $\rightarrow$  Output  $\rightarrow$  Assign PV
- Expert  $\rightarrow$  Communication  $\rightarrow$  HART output  $\rightarrow$  Output  $\rightarrow$  Assign SV
- Expert  $\rightarrow$  Communication  $\rightarrow$  HART output  $\rightarrow$  Output  $\rightarrow$  Assign TV
- Expert  $\rightarrow$  Communication  $\rightarrow$  HART output  $\rightarrow$  Output  $\rightarrow$  Assign QV

The following measured variables can be assigned to the dynamic variables:

### Measured variables for PV (primary dynamic variable)

- Off
- Volume flow
- Mass flow
- Corrected volume flow
- Flow velocity
- Conductivity<sup>1)</sup>
- Corrected conductivity <sup>1)</sup>
- Temperature
- Electronic temperature

# Measured variables for SV, TV, QV (secondary, tertiary and quaternary dynamic variable)

- Volume flow
- Mass flow
- Corrected volume flow
- Flow velocity
- Conductivity<sup>1)</sup>
- Corrected conductivity <sup>1)</sup>
- Temperature <sup>1)</sup>
- Electronic temperature
- Density
- Totalizer 1
- Totalizer 2
- Totalizer 3
- HART input
- Noise <sup>1)</sup>
- Coil current shot time <sup>1)</sup>
- Reference electrode potential against PE<sup>1)</sup>
- Build-up measured value <sup>1)</sup>
- Test point 1
- Test point 2
- Test point 3

<sup>1)</sup> Visibility depends on order options or device settings

### **Device variables**

The device variables are permanently assigned. A maximum of 8 device variables can be transmitted:

- 0 = volume flow
- 1 = mass flow
- 2 = corrected volume flow
- 3 = flow velocity
- 4 = conductivity
- 5 = corrected conductivity
- 6 = temperature
- 7 = electronic temperature
- 9 = totalizer 1
- 10 = totalizer 2
- 11 = totalizer 3

# 9.3 Other settings

Burst mode functionality in accordance with HART 7 Specification:

### Navigation

"Expert" menu  $\rightarrow$  Communication  $\rightarrow$  HART output  $\rightarrow$  Burst configuration  $\rightarrow$  Burst configuration 1 to n

#### Burst configuration

Burst configuration 1 to n

| Parameter            | Description                                                                            | Selection / User entry                                                                                                    | Factory setting |
|----------------------|----------------------------------------------------------------------------------------|----------------------------------------------------------------------------------------------------|-----------------|
| Burst mode 1 to n    | Activate the HART burst mode for burst message X.                                      | • Off<br>• On                                                                                                    | Off             |
| Burst command 1 to n | Select the HART command that is sent to the HART master.                               | <ul> <li>Command 1</li> <li>Command 2</li> <li>Command 3</li> <li>Command 9</li> <li>Command 33</li> <li>Command 48</li> </ul>                                                                                                    | Command 2       |
| Burst variable 0     | For HART command 9 and 33: select the<br>HART device variable or the process variable. | <ul> <li>Volume flow</li> <li>Mass flow</li> <li>Corrected volume flow</li> <li>Flow velocity</li> <li>Conductivity*</li> <li>Corrected conductivity*</li> <li>Electronic temperature</li> <li>Totalizer 1</li> <li>Totalizer 2</li> <li>Totalizer 3</li> <li>Density</li> <li>Temperature*</li> <li>HART input</li> <li>Percent of range</li> <li>Measured current</li> <li>Primary variable (PV)</li> <li>Secondary variable (SV)</li> <li>Tertiary variable (TV)</li> <li>Quaternary variable (QV)</li> <li>Not used</li> </ul> | Volume flow     |

| Parameter           | Description                                                                                                    | Selection / User entry                                                                                | Factory setting |
|---------------------|----------------------------------------------------------------------------------------------------|----------------------------------------------------------------------------------------------------|-----------------|
| Burst variable 1    | For HART command 9 and 33: select the HART device variable or the process variable.                                                          | See the <b>Burst variable 0</b> parameter.                                                            | Not used        |
| Burst variable 2    | For HART command 9 and 33: select the HART device variable or the process variable.                                                          | See the <b>Burst variable 0</b> parameter.                                                            | Not used        |
| Burst variable 3    | For HART command 9 and 33: select the HART device variable or the process variable.                                                          | See the <b>Burst variable 0</b> parameter.                                                            | Not used        |
| Burst variable 4    | For HART command 9: select the HART device variable or the process variable.                                                                 | See the <b>Burst variable 0</b> parameter.                                                            | Not used        |
| Burst variable 5    | For HART command 9: select the HART device variable or the process variable.                                                                 | See the <b>Burst variable 0</b> parameter.                                                            | Not used        |
| Burst variable 6    | For HART command 9: select the HART device variable or the process variable.                                                                 | See the <b>Burst variable 0</b> parameter.                                                            | Not used        |
| Burst variable 7    | For HART command 9: select the HART device variable or the process variable.                                                                 | See the <b>Burst variable 0</b> parameter.                                                            | Not used        |
| Burst trigger mode  | Select the event that triggers burst message X.                                                                                              | <ul> <li>Continuous</li> <li>Window*</li> <li>Rising*</li> <li>Falling*</li> <li>On change</li> </ul> | Continuous      |
| Burst trigger level | Enter the burst trigger value.                                                                                                    | Signed floating-point number                                                                          | -               |
|                     | Together with the option selected in the <b>Burst trigger mode</b> parameter the burst trigger value determines the time of burst message X. |                                                                                                    |                 |
| Min. update period  | Enter the minimum time span between two burst commands of burst message X.                                                                   | Positive integer                                                                                      | 1 000 ms        |
| Max. update period  | Enter the maximum time span between two burst commands of burst message X.                                                                   | Positive integer                                                                                      | 2 000 ms        |

\* Visibility depends on order options or device settings

# 10 Commissioning

# 10.1 Function check

Before commissioning the measuring device:

- Make sure that the post-installation and post-connection checks have been performed.
- "Post-installation check" checklist  $\rightarrow$  40
- "Post-connection check" checklist  $\rightarrow$  🖺 57

# **10.2** Switching on the measuring device

- ► After a successful function check, switch on the measuring device.
  - ← After a successful startup, the local display switches automatically from the startup display to the operational display.

If nothing appears on the local display or a diagnostic message is displayed, refer to the section on "Diagnostics and troubleshooting"  $\rightarrow \square$  134.

# **10.3** Setting the operating language

Factory setting: English or ordered local language

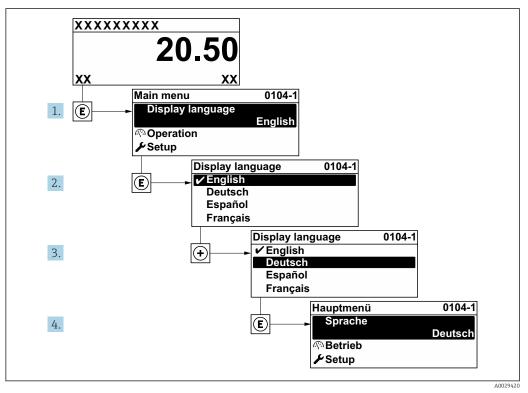

■ 21 Taking the example of the local display

# **10.4** Configuring the measuring device

- The **Setup** menu with its guided wizards contains all the parameters needed for standard operation.
- Navigation to the Setup menu

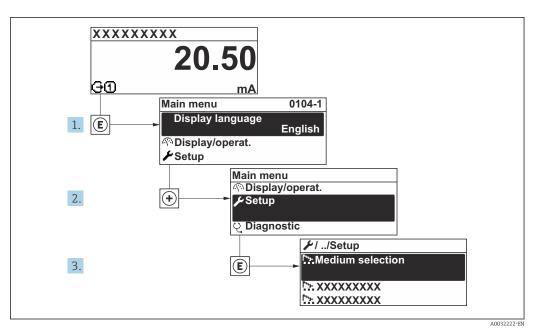

■ 22 Taking the example of the local display

### Navigation

"Setup" menu

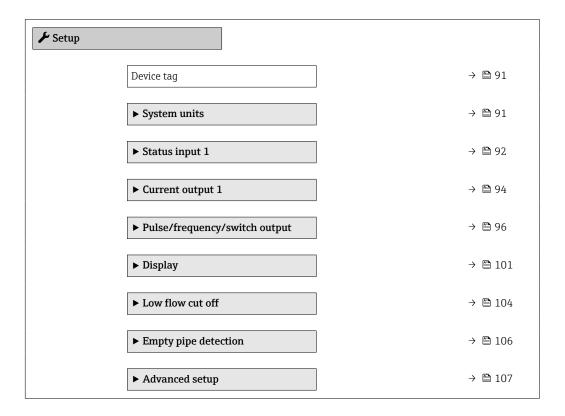

# 10.4.1 Defining the tag name

To enable fast identification of the measuring point within the system, you can enter a unique designation using the **Device tag** parameter and thus change the factory setting.

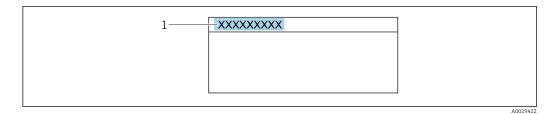

- 23 Header of the operational display with tag name
- 1 Tag name

Enter the tag name in the "FieldCare" operating tool  $\rightarrow \cong 83$ 

### Navigation

"Setup" menu  $\rightarrow$  Device tag

### Parameter overview with brief description

| Parameter  | Description | User entry                                                                         | Factory setting |
|------------|-------------|------------------------------------------------------------------------------------|-----------------|
| Device tag |             | Max. 32 characters, such as letters, numbers or special characters (e.g. @, %, /). | Promag          |

# 10.4.2 Setting the system units

In the **System units** submenu the units of all the measured values can be set.

The number of submenus and parameters can vary depending on the device version. Certain submenus and parameters in these submenus are not described in the Operation Instructions. Instead a description is provided in the Special Documentation for the device (→ "Supplementary documentation" section).

### Navigation

"Setup" menu → System units

| ► System ur | lits              |        |
|-------------|-------------------|--------|
|             | Volume flow unit  | → 🗎 92 |
|             | Volume unit       | → 🗎 92 |
|             | Conductivity unit | → 🗎 92 |
|             | Temperature unit  | → 🗎 92 |
|             | Mass flow unit    | → 🗎 92 |
|             | Mass unit         | → 🗎 92 |
|             | Density unit      | → 🗎 92 |

| Parameter overview with brief description |
|-------------------------------------------|
|-------------------------------------------|

| Parameter         | Prerequisite                                                                                                 | Description                                                                                                    | Selection        | Factory setting                                     |
|-------------------|----------------------------------------------------------------------------------------------------|----------------------------------------------------------------------------------------------------|------------------|-----------------------------------------------------|
| Volume flow unit  | -                                                                                                    | Select volume flow unit.<br><i>Effect</i><br>The selected unit applies for:<br>• Output<br>• Low flow cut off<br>• Simulation process variable                             | Unit choose list | Country-specific:<br>• l/h<br>• gal/min (us)        |
| Volume unit       | -                                                                                                    | Select volume unit.                                                                                                    | Unit choose list | Country-specific:<br>• m <sup>3</sup><br>• gal (us) |
| Conductivity unit | The <b>On</b> option is selected in<br>the <b>Conductivity</b><br><b>measurement</b> parameter<br>parameter. | Select conductivity unit.<br><i>Effect</i><br>The selected unit applies for:<br>• Current output<br>• Frequency output<br>• Switch output<br>• Simulation process variable | Unit choose list | µS/cm                                               |
| Temperature unit  | _                                                                                                    | Select temperature unit.<br><i>Effect</i><br>The selected unit applies for:<br>• Maximum value parameter<br>• Minimum value parameter                                      | Unit choose list | Country-specific:<br>• °C<br>• °F                   |
| Mass flow unit    | _                                                                                                    | Select mass flow unit.<br><i>Effect</i><br>The selected unit applies for:<br>• Output<br>• Low flow cut off<br>• Simulation process variable                               | Unit choose list | Country-specific:<br>• kg/h<br>• lb/min             |
| Mass unit         | -                                                                                                    | Select mass unit.                                                                                                    | Unit choose list | Country-specific:<br>• kg<br>• lb                   |
| Density unit      | -                                                                                                    | Select density unit.<br><i>Effect</i><br>The selected unit applies for:<br>• Output<br>• Simulation process variable                                                       | Unit choose list | Country-specific:<br>kg/l<br>lb/ft <sup>3</sup>     |

# **10.4.3** Configuring the status input

The **Status input** submenu guides the user systematically through all the parameters that have to be set for configuring the status input.

The submenu only appears if the device was ordered with a status input .

### Navigation

"Setup" menu → Status input

### Structure of the submenu

| ► Status input |                     |  |        |
|----------------|---------------------|--|--------|
|                | Assign status input |  | → 🖺 93 |

| Active level               | → 🖺 93 |
|----------------------------|--------|
| Response time status input | → 🗎 93 |

| Parameter                  | Description                                                                                                    | Selection / User entry                                                                                                    | Factory setting |
|----------------------------|----------------------------------------------------------------------------------------------------|----------------------------------------------------------------------------------------------------|-----------------|
| Assign status input        | Select function for the status input.                                                                                     | <ul> <li>Off</li> <li>Reset totalizer 1</li> <li>Reset totalizer 2</li> <li>Reset totalizer 3</li> <li>Reset all totalizers</li> <li>Flow override</li> </ul> | Off             |
| Active level               | Define input signal level at which the assigned function is triggered.                                                    | <ul><li>High</li><li>Low</li></ul>                                                                                                    | High            |
| Response time status input | Define the minimum amount of time the<br>input signal level must be present before the<br>selected function is triggered. | 5 to 200 ms                                                                                                    | 50 ms           |

# **10.4.4** Configuring the current output

The **Current output** wizard guides you systematically through all the parameters that have to be set for configuring the current output.

### Navigation

"Setup" menu  $\rightarrow$  Current output 1

| ► Current output 1      |          |  |  |
|-------------------------|----------|--|--|
| Assign current output 1 | ] → 🗎 95 |  |  |
| Current span            | ) → 🗎 95 |  |  |
| 0/4 mA value            | ] → 🗎 95 |  |  |
| 20 mA value             | ] → 🗎 95 |  |  |
| Fixed current           | ) → 🗎 95 |  |  |
| Damping output 1        | ) → 🗎 96 |  |  |
| Failure mode            | ) → 🗎 96 |  |  |
| Failure current         | ) → 🗎 96 |  |  |

| Parameter             | Prerequisite                                                                                                  | Description                                                                                    | Selection / User<br>entry                                                                                                    | Factory setting                                                                    |
|-----------------------|----------------------------------------------------------------------------------------------------|------------------------------------------------------------------------------------------------|----------------------------------------------------------------------------------------------------|------------------------------------------------------------------------------------|
| Assign current output | -                                                                                                    | Select process variable for<br>current output.                                                 | <ul> <li>Volume flow</li> <li>Mass flow</li> <li>Corrected volume flow</li> <li>Flow velocity</li> <li>Conductivity*</li> <li>Corrected conductivity*</li> <li>Temperature*</li> <li>Electronic temperature</li> <li>Reference electrode potential against PE*</li> <li>Coil current shot time*</li> <li>Noise*</li> <li>Build-up measured value*</li> <li>Test point 1</li> <li>Test point 2</li> <li>Test point 3</li> </ul> | Volume flow                                                                        |
| Current span          | -                                                                                                    | Select current range for<br>process value output and<br>upper/lower level for alarm<br>signal. | <ul> <li>420 mA NAMUR<br/>(3.820.5 mA)</li> <li>420 mA US<br/>(3.920.8 mA)</li> <li>420 mA (4<br/>20.5 mA)</li> <li>020 mA (0<br/>20.5 mA)</li> <li>Fixed current</li> </ul>                                                                                                    | Country-specific:<br>• 420 mA NAMUR<br>(3.820.5 mA)<br>• 420 mA US<br>(3.920.8 mA) |
| 0/4 mA value          | One of the following options is<br>selected in the <b>Current span</b><br>parameter (→                        | Enter 4 mA value.                                                                              | Signed floating-point<br>number                                                                                                    | Country-specific:<br>• 0 l/h<br>• 0 gal/min (us)                                   |
| 20 mA value           | In the <b>Current span</b> parameter<br>(→                                                                    | Enter 20 mA value.                                                                             | Signed floating-point<br>number                                                                                                    | Depends on country<br>and nominal<br>diameter                                      |
| Fixed current         | The <b>Fixed current</b> option is selected in the <b>Current span</b> parameter ( $\rightarrow \square$ 95). | Defines the fixed output<br>current.                                                           | 0 to 22.5 mA                                                                                                    | 22.5 mA                                                                            |

| Parameter       | Prerequisite                                                                                        | Description                                                                      | Selection / User<br>entry                                                                                     | Factory setting |
|-----------------|----------------------------------------------------------------------------------------------------|----------------------------------------------------------------------------------|----------------------------------------------------------------------------------------------------|-----------------|
| Damping output  | A process variable is selected<br>in the <b>Assign current output</b><br>parameter (→               | Set reaction time for output<br>signal to fluctuations in the<br>measured value. | 0.0 to 999.9 s                                                                                                | 1.0 s           |
| Failure mode    | <ul> <li>A process variable is selected<br/>in the Assign current output<br/>parameter (→</li></ul> | Define output behavior in alarm condition.                                       | <ul> <li>Min.</li> <li>Max.</li> <li>Last valid value</li> <li>Actual value</li> <li>Defined value</li> </ul> | Max.            |
| Failure current | The <b>Defined value</b> option is selected in the <b>Failure mode</b> parameter.                   | Enter current output value in alarm condition.                                   | 0 to 22.5 mA                                                                                                  | 22.5 mA         |

\* Visibility depends on order options or device settings

# 10.4.5 Configuring the pulse/frequency/switch output

The **Pulse/frequency/switch output** wizard guides you systematically through all the parameters that can be set for configuring the selected output type.

### Configuring the pulse output

### Navigation

"Setup" menu  $\rightarrow$  Pulse/frequency/switch output 1 to n

| <ul> <li>Pulse/frequency/switch output</li> <li>1 to n</li> </ul> |        |
|-------------------------------------------------------------------|--------|
| Operating mode                                                    | → 🗎 97 |
| Assign pulse output                                               | → 🗎 97 |
| Value per pulse                                                   | → 🗎 97 |
| Pulse width                                                       | → 🗎 97 |
| Failure mode                                                      | → 🗎 97 |
| Invert output signal                                              | → 🗎 97 |

| Parameter            | Prerequisite                                                                                                    | Description                                                         | Selection / User<br>entry                                                                      | Factory setting                               |
|----------------------|----------------------------------------------------------------------------------------------------|---------------------------------------------------------------------|------------------------------------------------------------------------------------------------|-----------------------------------------------|
| Operating mode       | -                                                                                                    | Define the output as a pulse,<br>frequency or switch output.        | <ul> <li>Pulse *</li> <li>Frequency *</li> <li>Switch *</li> </ul>                             | Pulse                                         |
| Assign pulse output  | The <b>Pulse</b> option is selected in the <b>Operating mode</b> parameter.                                                                                                    | Select process variable for pulse output.                           | <ul> <li>Off</li> <li>Volume flow</li> <li>Mass flow</li> <li>Corrected volume flow</li> </ul> | Off                                           |
| Pulse scaling        | The <b>Pulse</b> option is selected in<br>the <b>Operating mode</b><br>parameter ( $\rightarrow \boxdot 97$ ) and a<br>process variable is selected in<br>the <b>Assign pulse output</b><br>parameter ( $\rightarrow \boxdot 97$ ).     | Enter quantity for measured<br>value at which a pulse is<br>output. | Positive floating<br>point number                                                              | Depends on country<br>and nominal<br>diameter |
| Pulse width          | The <b>Pulse</b> option is selected in<br>the <b>Operating mode</b><br>parameter ( $\rightarrow \boxminus 97$ ) and a<br>process variable is selected in<br>the <b>Assign pulse output</b><br>parameter ( $\rightarrow \boxminus 97$ ). | Define time width of the output pulse.                              | 0.05 to 2 000 ms                                                                               | 100 ms                                        |
| Failure mode         | The <b>Pulse</b> option is selected in<br>the <b>Operating mode</b><br>parameter ( $\rightarrow \boxminus 97$ ) and a<br>process variable is selected in<br>the <b>Assign pulse output</b><br>parameter ( $\rightarrow \boxminus 97$ ). | Define output behavior in alarm condition.                          | <ul><li>Actual value</li><li>No pulses</li></ul>                                               | No pulses                                     |
| Invert output signal | -                                                                                                    | Invert the output signal.                                           | • No<br>• Yes                                                                                  | No                                            |

### Parameter overview with brief description

\* Visibility depends on order options or device settings

# Configuring the frequency output

### Navigation

"Setup" menu  $\rightarrow$  Pulse/frequency/switch output 1 to n

| <ul> <li>Pulse/frequency/switch output<br/>1 to n</li> </ul> |          |
|--------------------------------------------------------------|----------|
| Operating mode                                               | ) → 🗎 98 |
| Assign frequency output                                      | ) → 🗎 98 |
| Minimum frequency value                                      | ) → 🗎 98 |
| Maximum frequency value                                      | ) → 🗎 98 |
| Measuring value at minimum frequency                         | → 🗎 98   |
| Measuring value at maximum frequency                         | ) → 🗎 99 |

| Failure mode         | ) → 🗎 99 |
|----------------------|----------|
| Failure frequency    | ) → 🖺 99 |
| Invert output signal | ) → 🗎 99 |

| Parameter                               | Prerequisite                                                                                                    | Description                                               | Selection / User<br>entry                                                                                                    | Factory setting                               |
|-----------------------------------------|----------------------------------------------------------------------------------------------------|-----------------------------------------------------------|----------------------------------------------------------------------------------------------------|-----------------------------------------------|
| Operating mode                          | -                                                                                                    | Define the output as a pulse, frequency or switch output. | <ul> <li>Pulse *</li> <li>Frequency *</li> <li>Switch *</li> </ul>                                                                                                    | Pulse                                         |
| Assign frequency output                 | The <b>Frequency</b> option is selected in the <b>Operating mode</b> parameter (→ 🗎 97).                                                                                                    | Select process variable for frequency output.             | <ul> <li>Off</li> <li>Volume flow</li> <li>Mass flow</li> <li>Corrected volume flow</li> <li>Flow velocity</li> <li>Conductivity*</li> <li>Corrected conductivity*</li> <li>Corrected temperature</li> <li>Electronic temperature</li> <li>Noise*</li> <li>Coil current shot time*</li> <li>Reference electrode potential against PE*</li> <li>Build-up measured value*</li> <li>Test point 1</li> <li>Test point 2</li> <li>Test point 3</li> </ul> | Off                                           |
| Minimum frequency value                 | The <b>Frequency</b> option is<br>selected in the <b>Operating</b><br><b>mode</b> parameter ( $\rightarrow \boxdot 97$ )<br>and a process variable is<br>selected in the <b>Assign</b><br><b>frequency output</b> parameter<br>( $\rightarrow \boxdot 98$ ). | Enter minimum frequency.                                  | 0.0 to 10 000.0 Hz                                                                                                    | 0.0 Hz                                        |
| Maximum frequency value                 | The <b>Frequency</b> option is<br>selected in the <b>Operating</b><br><b>mode</b> parameter ( $\rightarrow \boxdot 97$ )<br>and a process variable is<br>selected in the <b>Assign</b><br><b>frequency output</b> parameter<br>( $\rightarrow \boxdot 98$ ). | Enter maximum frequency.                                  | 0.0 to 10 000.0 Hz                                                                                                    | 10000.0 Hz                                    |
| Measuring value at minimum<br>frequency | The <b>Frequency</b> option is<br>selected in the <b>Operating</b><br><b>mode</b> parameter ( $\rightarrow \boxdot 97$ )<br>and a process variable is<br>selected in the <b>Assign</b><br><b>frequency output</b> parameter<br>( $\rightarrow \boxdot 98$ ). | Enter measured value for minmum frequency.                | Signed floating-point<br>number                                                                                                    | Depends on country<br>and nominal<br>diameter |

| Parameter                               | Prerequisite                                                                                                    | Description                                         | Selection / User<br>entry                                             | Factory setting                               |
|-----------------------------------------|----------------------------------------------------------------------------------------------------|-----------------------------------------------------|-----------------------------------------------------------------------|-----------------------------------------------|
| Measuring value at maximum<br>frequency | The <b>Frequency</b> option is<br>selected in the <b>Operating</b><br><b>mode</b> parameter ( $\rightarrow \square 97$ )<br>and a process variable is<br>selected in the <b>Assign</b><br><b>frequency output</b> parameter<br>( $\rightarrow \square 98$ ). | Enter measured value for maximum frequency.         | Signed floating-point<br>number                                       | Depends on country<br>and nominal<br>diameter |
| Failure mode                            | The <b>Frequency</b> option is<br>selected in the <b>Operating</b><br><b>mode</b> parameter ( $\rightarrow \square 97$ )<br>and a process variable is<br>selected in the <b>Assign</b><br><b>frequency output</b> parameter<br>( $\rightarrow \square 98$ ). | Define output behavior in alarm condition.          | <ul> <li>Actual value</li> <li>Defined value</li> <li>0 Hz</li> </ul> | 0 Hz                                          |
| Failure frequency                       | The <b>Frequency</b> option is<br>selected in the <b>Operating</b><br><b>mode</b> parameter ( $\rightarrow \square 97$ )<br>and a process variable is<br>selected in the <b>Assign</b><br><b>frequency output</b> parameter<br>( $\rightarrow \square 98$ ). | Enter frequency output value<br>in alarm condition. | 0.0 to 12 500.0 Hz                                                    | 0.0 Hz                                        |
| Invert output signal                    | -                                                                                                    | Invert the output signal.                           | • No<br>• Yes                                                         | No                                            |

\* Visibility depends on order options or device settings

### Configuring the switch output

### Navigation

"Setup" menu  $\rightarrow$  Pulse/frequency/switch output 1 to n

| Pulse/frequent<br>1 to n | cy/switch output            |   |         |
|--------------------------|-----------------------------|---|---------|
|                          | Operating mode              | ] | → 🖺 100 |
|                          | Switch output function      | ] | → 🗎 100 |
|                          | Assign diagnostic behavior  |   | → 🗎 100 |
|                          | Assign limit                |   | → 🗎 100 |
|                          | Assign flow direction check |   | → 🖺 100 |
|                          | Assign status               |   | → 🖺 100 |
|                          | Switch-on value             |   | → 🖺 100 |
|                          | Switch-off value            | ] | → 🗎 101 |
|                          | Switch-on delay             |   | → 🗎 101 |
|                          | Switch-off delay            |   | → 🖺 101 |

| Failure mode         | ] | → 🗎 101 |
|----------------------|---|---------|
| Invert output signal |   | → 🗎 101 |

| Parameter                   | Prerequisite                                                                                                    | Description                                                  | Selection / User<br>entry                                                                                                    | Factory setting                                  |
|-----------------------------|----------------------------------------------------------------------------------------------------|--------------------------------------------------------------|----------------------------------------------------------------------------------------------------|--------------------------------------------------|
| Operating mode              | -                                                                                                    | Define the output as a pulse,<br>frequency or switch output. | <ul> <li>Pulse *</li> <li>Frequency *</li> <li>Switch *</li> </ul>                                                                                                    | Pulse                                            |
| Switch output function      | The <b>Switch</b> option is selected<br>in the <b>Operating mode</b><br>parameter parameter.                                                                                                    | Select function for switch<br>output.                        | <ul> <li>Off</li> <li>On</li> <li>Diagnostic<br/>behavior</li> <li>Limit</li> <li>Flow direction<br/>check</li> <li>Status</li> </ul>                                                                                                    | Off                                              |
| Assign diagnostic behavior  | <ul> <li>In the Operating mode<br/>parameter, the Switch<br/>option is selected.</li> <li>In the Switch output<br/>function parameter, the<br/>Diagnostic behavior option<br/>is selected.</li> </ul> | Select diagnostic behavior for<br>switch output.             | <ul><li>Alarm</li><li>Alarm or warning</li><li>Warning</li></ul>                                                                                                    | Alarm                                            |
| Assign limit                | <ul> <li>The Switch option is<br/>selected in the Operating<br/>mode parameter.</li> <li>The Limit option is selected<br/>in the Switch output<br/>function parameter.</li> </ul>                     | Select process variable for limit function.                  | <ul> <li>Off</li> <li>Volume flow</li> <li>Mass flow</li> <li>Corrected volume flow</li> <li>Flow velocity</li> <li>Conductivity*</li> <li>Corrected conductivity*</li> <li>Totalizer 1</li> <li>Totalizer 1</li> <li>Totalizer 3</li> <li>Temperature *</li> <li>Electronic temperature</li> </ul> | Volume flow                                      |
| Assign flow direction check | <ul> <li>The Switch option is<br/>selected in the Operating<br/>mode parameter.</li> <li>The Flow direction check<br/>option is selected in the<br/>Switch output function<br/>parameter.</li> </ul>  | Select process variable for flow direction monitoring.       | <ul><li>Off</li><li>Volume flow</li><li>Mass flow</li><li>Corrected volume flow</li></ul>                                                                                                    | Volume flow                                      |
| Assign status               | <ul> <li>The Switch option is<br/>selected in the Operating<br/>mode parameter.</li> <li>The Status option is<br/>selected in the Switch<br/>output function parameter.</li> </ul>                    | Select device status for switch output.                      | <ul> <li>Empty pipe<br/>detection</li> <li>Low flow cut off</li> <li>Build-up<br/>detection *</li> </ul>                                                                                                    | Empty pipe detection                             |
| Switch-on value             | <ul> <li>The Switch option is selected in the Operating mode parameter.</li> <li>The Limit option is selected in the Switch output function parameter.</li> </ul>                                     | Enter measured value for the switch-on point.                | Signed floating-point<br>number                                                                                                    | Country-specific:<br>• 0 l/h<br>• 0 gal/min (us) |

| Parameter            | Prerequisite                                                                                                    | Description                                          | Selection / User<br>entry                                   | Factory setting                                  |
|----------------------|----------------------------------------------------------------------------------------------------|------------------------------------------------------|-------------------------------------------------------------|--------------------------------------------------|
| Switch-off value     | <ul> <li>The Switch option is selected in the Operating mode parameter.</li> <li>The Limit option is selected in the Switch output function parameter.</li> </ul>                 | Enter measured value for the switch-off point.       | Signed floating-point<br>number                             | Country-specific:<br>• 0 l/h<br>• 0 gal/min (us) |
| Switch-on delay      | <ul> <li>The Switch option is selected in the Operating mode parameter.</li> <li>The Limit option is selected in the Switch output function parameter.</li> </ul>                 | Define delay for the switch-on<br>of status output.  | 0.0 to 100.0 s                                              | 0.0 s                                            |
| Switch-off delay     | <ul> <li>The Switch option is<br/>selected in the Operating<br/>mode parameter.</li> <li>The Limit option is selected<br/>in the Switch output<br/>function parameter.</li> </ul> | Define delay for the switch-off<br>of status output. | 0.0 to 100.0 s                                              | 0.0 s                                            |
| Failure mode         | -                                                                                                    | Define output behavior in alarm condition.           | <ul><li>Actual status</li><li>Open</li><li>Closed</li></ul> | Open                                             |
| Invert output signal | -                                                                                                    | Invert the output signal.                            | • No<br>• Yes                                               | No                                               |

\* Visibility depends on order options or device settings

# 10.4.6 Configuring the local display

The **Display** wizard guides you systematically through all the parameters that can configured for configuring the local display.

### Navigation

"Setup" menu  $\rightarrow$  Display

| ► Display             |           |
|-----------------------|-----------|
| Format display        | ] → 🗎 102 |
| Value 1 display       | ] → 🗎 102 |
| 0% bargraph value 1   | ] → 🗎 102 |
| 100% bargraph value 1 | ] → 🗎 102 |
| Value 2 display       | → 🗎 102   |
| Value 3 display       | → 🗎 102   |
| 0% bargraph value 3   | → 🗎 102   |
| 100% bargraph value 3 | ] → 🗎 102 |
| Value 4 display       | ] → 🗎 102 |

# Parameter overview with brief description

| Parameter             | Prerequisite                                                  | Description                                                      | Selection / User<br>entry                                                                                                    | Factory setting                                  |
|-----------------------|---------------------------------------------------------------|------------------------------------------------------------------|----------------------------------------------------------------------------------------------------|--------------------------------------------------|
| Format display        | A local display is provided.                                  | Select how measured values are shown on the display.             | <ul> <li>1 value, max. size</li> <li>1 bargraph + 1<br/>value</li> <li>2 values</li> <li>1 value large + 2<br/>values</li> <li>4 values</li> </ul>                                                                                                    | 1 value, max. size                               |
| Value 1 display       | A local display is provided.                                  | Select the measured value that<br>is shown on the local display. | <ul> <li>Volume flow</li> <li>Mass flow</li> <li>Corrected volume flow</li> <li>Flow velocity</li> <li>Conductivity*</li> <li>Corrected conductivity</li> <li>Electronic temperature</li> <li>Totalizer 1</li> <li>Totalizer 1</li> <li>Totalizer 2</li> <li>Totalizer 3</li> <li>Current output 1</li> <li>Noise*</li> <li>Coil current shot time*</li> <li>Reference electrode potential against PE*</li> <li>Build-up measured value*</li> <li>Test point 1</li> <li>Test point 2</li> <li>Test point 3</li> </ul> | Volume flow                                      |
| 0% bargraph value 1   | A local display is provided.                                  | Enter 0% value for bar graph display.                            | Signed floating-point number                                                                                                    | Country-specific:<br>• 0 1/h<br>• 0 gal/min (us) |
| 100% bargraph value 1 | A local display is provided.                                  | Enter 100% value for bar graph display.                          | Signed floating-point<br>number                                                                                                    | Depends on country<br>and nominal<br>diameter    |
| Value 2 display       | A local display is provided.                                  | Select the measured value that is shown on the local display.    | For the picklist, see<br>the Value 2 display<br>parameter<br>$(\rightarrow \square 102)$                                                                                                    | None                                             |
| Value 3 display       | A local display is provided.                                  | Select the measured value that is shown on the local display.    | For the picklist, see<br>the Value 2 display<br>parameter<br>$(\rightarrow \cong 102)$                                                                                                    | None                                             |
| 0% bargraph value 3   | A selection was made in the <b>Value 3 display</b> parameter. | Enter 0% value for bar graph display.                            | Signed floating-point<br>number                                                                                                    | Country-specific:<br>• 0 1/h<br>• 0 gal/min (us) |
| 100% bargraph value 3 | A selection was made in the <b>Value 3 display</b> parameter. | Enter 100% value for bar graph display.                          | Signed floating-point<br>number                                                                                                    | 0                                                |
| Value 4 display       | A local display is provided.                                  | Select the measured value that is shown on the local display.    | For the picklist, see<br>the <b>Value 2 display</b><br>parameter<br>$(\rightarrow \square 102)$                                                                                                    | None                                             |

\* Visibility depends on order options or device settings

# 10.4.7 Configuring the output conditioning

The **Output conditioning** wizard guides you systematically through all the parameters that have to be set for configuring the output conditioning.

### Navigation

"Setup" menu  $\rightarrow$  Output conditioning

| ► Output conditioning        |         |
|------------------------------|---------|
| Display damping              | → 🗎 103 |
| Assign current output 1      | → 🗎 103 |
| Damping output 1             | → 🗎 104 |
| Measuring mode output 1      | → 🗎 104 |
| Assign frequency output      | → 🗎 104 |
| Damping output 1 to n        | → 🗎 104 |
| Measuring mode output 1 to n | → 🗎 104 |
| Assign pulse output 1 to n   | → 🗎 104 |
| Measuring mode output 1 to n | → 🗎 104 |

| Parameter             | Prerequisite | Description                                                      | User entry /<br>Selection                                                                                                    | Factory setting |
|-----------------------|--------------|------------------------------------------------------------------|----------------------------------------------------------------------------------------------------|-----------------|
| Display damping       | -            | Set display reaction time to fluctuations in the measured value. | 0.0 to 999.9 s                                                                                                    | 0.0 s           |
| Assign current output | -            | Select process variable for<br>current output.                   | <ul> <li>Volume flow</li> <li>Mass flow</li> <li>Corrected volume flow</li> <li>Flow velocity</li> <li>Conductivity*</li> <li>Corrected conductivity</li> <li>Temperature*</li> <li>Electronic temperature</li> <li>Reference electrode potential against PE*</li> <li>Coil current shot time*</li> <li>Noise*</li> <li>Build-up measured value*</li> <li>Test point 1</li> <li>Test point 2</li> <li>Test point 3</li> </ul> | Volume flow     |

| Parameter               | Prerequisite                                                                             | Description                                                                      | User entry /<br>Selection                                                                                                    | Factory setting |
|-------------------------|------------------------------------------------------------------------------------------|----------------------------------------------------------------------------------|----------------------------------------------------------------------------------------------------|-----------------|
| Damping output 1        | -                                                                                        | Set reaction time for output<br>signal to fluctuations in the<br>measured value. | 0 to 999.9 s                                                                                                    | 1 s             |
| Measuring mode output 1 | -                                                                                        | Select measuring mode for output.                                                | <ul> <li>Forward flow</li> <li>Forward/Reverse flow</li> <li>Reverse flow compensation</li> </ul>                                                                                                    | Forward flow    |
| Assign frequency output | The <b>Frequency</b> option is selected in the <b>Operating mode</b> parameter (→ 🗎 97). | Select process variable for frequency output.                                    | <ul> <li>Off</li> <li>Volume flow</li> <li>Mass flow</li> <li>Corrected volume flow</li> <li>Flow velocity</li> <li>Conductivity*</li> <li>Corrected conductivity*</li> <li>Temperature*</li> <li>Electronic temperature</li> <li>Noise*</li> <li>Coil current shot time*</li> <li>Reference electrode potential against PE*</li> <li>Build-up measured value*</li> <li>Test point 1</li> <li>Test point 2</li> <li>Test point 3</li> </ul> | Off             |
| Damping output 1        | -                                                                                        | Set reaction time for output signal to fluctuations in the measured value.       | 0 to 999.9 s                                                                                                    | 1 s             |
| Measuring mode output 1 | -                                                                                        | Select measuring mode for output.                                                | <ul> <li>Forward flow</li> <li>Forward/Reverse<br/>flow</li> <li>Reverse flow</li> <li>Reverse flow<br/>compensation</li> </ul>                                                                                                    | Forward flow    |
| Assign pulse output     | The <b>Pulse</b> option is selected in the <b>Operating mode</b> parameter.              | Select process variable for pulse output.                                        | <ul> <li>Off</li> <li>Volume flow</li> <li>Mass flow</li> <li>Corrected volume flow</li> </ul>                                                                                                    | Off             |
| Measuring mode output 1 | -                                                                                        | Select measuring mode for output.                                                | <ul> <li>Forward flow</li> <li>Forward/Reverse<br/>flow</li> <li>Reverse flow</li> <li>Reverse flow<br/>compensation</li> </ul>                                                                                                    | Forward flow    |

\* Visibility depends on order options or device settings

# 10.4.8 Configuring the low flow cut off

The **Low flow cut off** wizard systematically guides the user through all the parameters that must be set to configure low flow cut off.

Navigation "Setup" menu  $\rightarrow$  Low flow cut off

| ► Low flow cut off         |         |
|----------------------------|---------|
| Assign process variable    | → 🗎 105 |
| On value low flow cutoff   | → 🗎 105 |
| Off value low flow cutoff  | → 🗎 105 |
| Pressure shock suppression | → 🗎 105 |

| Parameter                  | Prerequisite                                                                                                    | Description                                                                          | Selection / User<br>entry                                                                 | Factory setting                               |
|----------------------------|----------------------------------------------------------------------------------------------------|--------------------------------------------------------------------------------------|-------------------------------------------------------------------------------------------|-----------------------------------------------|
| Assign process variable    | -                                                                                                    | Select process variable for low flow cut off.                                        | <ul><li>Off</li><li>Volume flow</li><li>Mass flow</li><li>Corrected volume flow</li></ul> | Volume flow                                   |
| On value low flow cutoff   | A process variable is selected<br>in the <b>Assign process variable</b><br>parameter ( $\rightarrow \square$ 105). | Enter on value for low flow cut off.                                                 | Positive floating-<br>point number                                                        | Depends on country<br>and nominal<br>diameter |
| Off value low flow cutoff  | A process variable is selected<br>in the <b>Assign process variable</b><br>parameter ( $\rightarrow \cong$ 105).   | Enter off value for low flow cut off.                                                | 0 to 100.0 %                                                                              | 50 %                                          |
| Pressure shock suppression | A process variable is selected<br>in the <b>Assign process variable</b><br>parameter ( $\rightarrow \square$ 105). | Enter time frame for signal<br>suppression (= active pressure<br>shock suppression). | 0 to 100 s                                                                                | 0 s                                           |

# 10.4.9 Configuring empty pipe detection

- The measuring devices are calibrated with water (approx. 500 µS/cm) at the factory. For liquids with a lower conductivity, it is advisable to perform a new full pipe adjustment onsite.
  - It is recommended to perform a new empty pipe adjustment onsite if a cable longer than 50 meters is used.

The **Empty pipe detection** wizard guides you systematically through all the parameters that have to be set for configuring empty pipe detection.

### Navigation

"Setup" menu  $\rightarrow$  Empty pipe detection

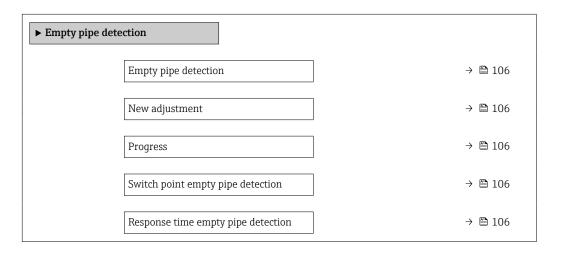

| Parameter                          | Prerequisite                                                                                                    | Description                                                                                                | Selection / User<br>interface / User<br>entry                               | Factory setting |
|------------------------------------|----------------------------------------------------------------------------------------------------|----------------------------------------------------------------------------------------------------|-----------------------------------------------------------------------------|-----------------|
| Empty pipe detection               | -                                                                                                    | Switch empty pipe detection on and off.                                                                    | <ul><li>Off</li><li>On</li></ul>                                            | Off             |
| New adjustment                     | The <b>On</b> option is selected in the <b>Empty pipe detection</b> parameter.                                     | Select type of adjustment.                                                                                 | <ul><li>Cancel</li><li>Empty pipe adjust</li><li>Full pipe adjust</li></ul> | Cancel          |
| Progress                           | The <b>On</b> option is selected in the <b>Empty pipe detection</b> parameter.                                     | Shows the progress.                                                                                        | <ul><li>Ok</li><li>Busy</li><li>Not ok</li></ul>                            | -               |
| Switch point empty pipe detection  | The <b>On</b> option is selected in the <b>Empty pipe detection</b> parameter.                                     | Enter hysteresis in %, below<br>this value the measuring tube<br>will detected as empty.                   | 0 to 100 %                                                                  | 50 %            |
| Response time empty pipe detection | A process variable is selected<br>in the <b>Assign process variable</b><br>parameter ( $\rightarrow \square$ 106). | Enter the time before<br>diagnostic message S862 "Pipe<br>empty" is displayed for empty<br>pipe detection. | 0 to 100 s                                                                  | 1s              |

# **10.5** Advanced settings

The **Advanced setup** submenu together with its submenus contains parameters for specific settings.

Navigation to the "Advanced setup" submenu

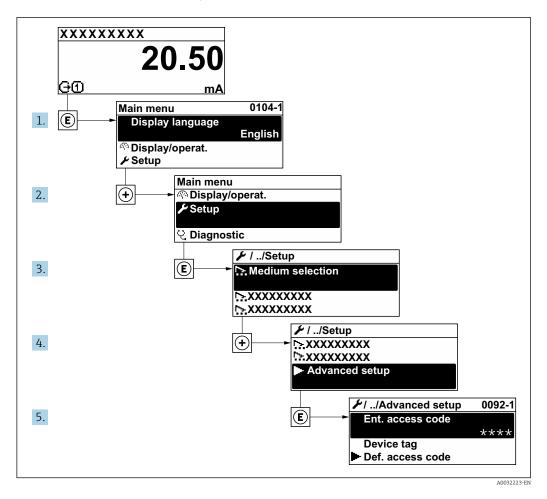

The number of submenus and parameters can vary depending on the device version. Certain submenus and parameters in these submenus are not described in the Operation Instructions. Instead a description is provided in the Special Documentation for the device (→ "Supplementary documentation" section).

### Navigation

"Setup" menu  $\rightarrow$  Advanced setup

| ► Advanced setup              |         |
|-------------------------------|---------|
| Enter access code             | → 🗎 108 |
| ► Sensor adjustment           | → 🗎 108 |
| ► Totalizer 1 to n            | → 🗎 108 |
| ► Custody transfer activation | → 🗎 109 |

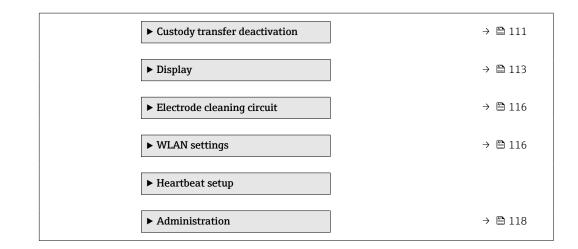

# 10.5.1 Using the parameter to enter the access code

### Navigation

"Setup" menu → Advanced setup

### Parameter overview with brief description

| Parameter         | Description | User entry                                                                        |
|-------------------|-------------|-----------------------------------------------------------------------------------|
| Enter access code | 1 1         | Max. 16-digit character string comprising numbers, letters and special characters |

# 10.5.2 Carrying out a sensor adjustment

The **Sensor adjustment** submenu contains parameters that pertain to the functionality of the sensor.

### Navigation

"Setup" menu  $\rightarrow$  Advanced setup  $\rightarrow$  Sensor adjustment

| ► Sensor adjustment    |         |
|------------------------|---------|
| Installation direction | → ➡ 108 |

### Parameter overview with brief description

| Parameter              | Description                    | Selection                                                                      | Factory setting         |
|------------------------|--------------------------------|--------------------------------------------------------------------------------|-------------------------|
| Installation direction | Select sign of flow direction. | <ul><li>Flow in arrow direction</li><li>Flow against arrow direction</li></ul> | Flow in arrow direction |

# 10.5.3 Configuring the totalizer

In the **"Totalizer 1 to n" submenu** the individual totalizer can be configured.

#### Navigation

"Setup" menu  $\rightarrow$  Advanced setup  $\rightarrow$  Totalizer 1 to n

| ► Totalizer 1 to n       |           |
|--------------------------|-----------|
| Assign process variable  | ] → 🗎 109 |
| Unit totalizer 1 to n    | ) → 🗎 109 |
| Totalizer operation mode | ) → 🗎 109 |
| Failure mode             | ] → 🗎 109 |

#### Parameter overview with brief description

| Parameter                | Prerequisite                                                                                                    | Description                                   | Selection                                                                                      | Factory setting                    |
|--------------------------|----------------------------------------------------------------------------------------------------|-----------------------------------------------|------------------------------------------------------------------------------------------------|------------------------------------|
| Assign process variable  | -                                                                                                    | Select process variable for totalizer.        | <ul> <li>Off</li> <li>Volume flow</li> <li>Mass flow</li> <li>Corrected volume flow</li> </ul> | Volume flow                        |
| Unit totalizer 1 to n    | A process variable is selected<br>in the <b>Assign process variable</b><br>parameter ( $\rightarrow \bowtie$ 109) of the<br><b>Totalizer 1 to n</b> submenu.  | Select process variable totalizer unit.       | Unit choose list                                                                               | Country-specific:<br>l<br>gal (us) |
| Totalizer operation mode | A process variable is selected<br>in the <b>Assign process variable</b><br>parameter ( $\rightarrow \bowtie$ 109) of the<br><b>Totalizer 1 to n</b> submenu.  | Select totalizer calculation mode.            | <ul><li>Net flow total</li><li>Forward flow total</li><li>Reverse flow total</li></ul>         | Net flow total                     |
| Failure mode             | A process variable is selected<br>in the <b>Assign process variable</b><br>parameter ( $\rightarrow \boxdot 109$ ) of the<br><b>Totalizer 1 to n</b> submenu. | Define totalizer behavior in alarm condition. | <ul><li>Stop</li><li>Actual value</li><li>Last valid value</li></ul>                           | Stop                               |

#### 10.5.4 Parameter description for Custody transfer activation

An **authorized user login** is available: EH000 with password 177801. This **authorized user login** is the non-personalized factory login and enables the activation and deactivation of the custody transfer mode. Settings made using this login must be documented and personalized by the system operator. In addition, the responsible calibration authority must be informed of these changes.

#### Navigation

"Setup" menu  $\rightarrow$  Advanced setup  $\rightarrow$  Custody transfer activation

| ► Custody transfer activation |           |  |  |
|-------------------------------|-----------|--|--|
| Authorized user login         | ) → 🗎 110 |  |  |
| Password                      | ] → 🗎 110 |  |  |
| Login state                   | ) → 🗎 110 |  |  |

| Display test                         |   | → 🗎 110 |
|--------------------------------------|---|---------|
| Year                                 | ] | → 🖺 110 |
| Month                                |   | → 🖺 110 |
| Day                                  |   | → 🗎 110 |
| AM/PM                                |   | → 🗎 110 |
| Hour                                 |   | → 🖺 110 |
| Minute                               |   | → 🗎 110 |
| Clear custody transfer logbook       |   | → 🗎 110 |
| Entry 30 of custody transfer logbook |   | → 🖺 111 |
| Checksum                             |   | → 🖺 111 |
| Toggle DIP switch                    |   | → 🖺 111 |

| Parameter                      | Description                                | User entry / User interface /<br>Selection                                                                                                    | Factory setting |
|--------------------------------|--------------------------------------------|----------------------------------------------------------------------------------------------------|-----------------|
| Authorized user login          | Enter a specified authorized user login.   | Authorized user login                                                                                                    | EH000           |
| Password                       | Enter a specified password.                | 0 to 999 999                                                                                                    | 177801          |
| Login state                    | Display login status.                      | <ul><li>Logged in</li><li>Logged out</li></ul>                                                                                                    | Logged out      |
| Display test                   | Start or cancel display test.              | Cancel     Start                                                                                                    | Cancel          |
| Year                           | Enter the year.                            | 9 to 99                                                                                                    | 10              |
| Month                          | Enter the month.                           | <ul> <li>January</li> <li>February</li> <li>March</li> <li>April</li> <li>May</li> <li>June</li> <li>July</li> <li>August</li> <li>September</li> <li>October</li> <li>November</li> <li>December</li> </ul> | January         |
| Day                            | Enter the day.                             | 1 to 31 d                                                                                                    | 1 d             |
| AM/PM                          | Select AM/PM.                              | • AM<br>• PM                                                                                                    | AM              |
| Hour                           | Enter the hour.                            | 0 to 23 h                                                                                                    | 12 h            |
| Minute                         | Enter the minutes.                         | 0 to 59 min                                                                                                    | 0 min           |
| Clear custody transfer logbook | Delete custody transfer logbook selection. | <ul><li>Cancel</li><li>Clear data</li></ul>                                                                                                    | Cancel          |

| Parameter                            | Description                                | User entry / User interface /<br>Selection | Factory setting |
|--------------------------------------|--------------------------------------------|--------------------------------------------|-----------------|
| Entry 30 of custody transfer logbook | Display the recorded logbook entries.      | 030                                        | 0               |
| Checksum                             | Shows the checksum of the entire firmware. | Positive integer                           | -               |
| Toggle DIP switch                    | Display the DIP switch status.             | <ul><li>Off</li><li>On</li></ul>           | Off             |

#### **10.5.5** Parameter description - deactivating Custody transfer

An **authorized user login** is available: EH000 with password 177801. This **authorized user login** is the non-personalized factory login and enables the activation and deactivation of the custody transfer mode. Settings made using this login must be documented and personalized by the system operator. In addition, the responsible calibration authority must be informed of these changes.

#### Navigation

"Setup" menu  $\rightarrow$  Advanced setup  $\rightarrow$  Custody transfer deactivation

| ► Custody transfe | er deactivation                      |   |         |
|-------------------|--------------------------------------|---|---------|
|                   | Authorized user login                | ] | → 🖺 111 |
|                   | Password                             | ] | → 🗎 111 |
|                   | Login state                          | ] | → 🗎 112 |
|                   | Year                                 | ] | → 🗎 112 |
|                   | Month                                | ] | → 🖺 112 |
|                   | Day                                  | ] | → 🗎 112 |
|                   | АМ/РМ                                | ] | → 🗎 112 |
|                   | Hour                                 | ] | → 🗎 112 |
|                   | Minute                               | ] | → 🗎 112 |
|                   | Clear custody transfer logbook       |   | → 🗎 112 |
|                   | Entry 30 of custody transfer logbook |   | → 🗎 112 |
|                   | Toggle DIP switch                    |   | → 🗎 112 |

| Parameter             | Description                              | User entry / User interface /<br>Selection | Factory setting |  |
|-----------------------|------------------------------------------|--------------------------------------------|-----------------|--|
| Authorized user login | Enter a specified authorized user login. | Authorized user login                      | EH000           |  |
| Password              | Enter a specified password.              | 0 to 999 999                               | 177801          |  |

| Parameter                            | Description                                | User entry / User interface /<br>Selection                                                                                                    | Factory setting |
|--------------------------------------|--------------------------------------------|----------------------------------------------------------------------------------------------------|-----------------|
| Login state                          | Display login status.                      | <ul><li>Logged in</li><li>Logged out</li></ul>                                                                                                    | Logged out      |
| Year                                 | Enter the year.                            | 9 to 99                                                                                                    | 10              |
| Month                                | Enter the month.                           | <ul> <li>January</li> <li>February</li> <li>March</li> <li>April</li> <li>May</li> <li>June</li> <li>July</li> <li>August</li> <li>September</li> <li>October</li> <li>November</li> <li>December</li> </ul> | January         |
| Day                                  | Enter the day.                             | 1 to 31 d                                                                                                    | 1 d             |
| AM/PM                                | Select AM/PM.                              | • AM<br>• PM                                                                                                    | АМ              |
| Hour                                 | Enter the hour.                            | 0 to 23 h                                                                                                    | 12 h            |
| Minute                               | Enter the minutes.                         | 0 to 59 min                                                                                                    | 0 min           |
| Clear custody transfer logbook       | Delete custody transfer logbook selection. | <ul><li>Cancel</li><li>Clear data</li></ul>                                                                                                    | Cancel          |
| Entry 30 of custody transfer logbook | Display the recorded logbook entries.      | 030                                                                                                    | 0               |
| Toggle DIP switch                    | Display the DIP switch status.             | • Off<br>• On                                                                                                    | Off             |

## 10.5.6 Carrying out additional display configurations

In the **Display** submenu you can set all the parameters associated with the configuration of the local display.

#### Navigation

 $\texttt{"Setup"} \texttt{ menu} \rightarrow \texttt{Advanced setup} \rightarrow \texttt{Display}$ 

| ► Display             |           |
|-----------------------|-----------|
| Format display        | ) → 🗎 114 |
| Value 1 display       | ] → 🗎 114 |
| 0% bargraph value 1   | → 🗎 114   |
| 100% bargraph value 1 | → 🗎 114   |
| Decimal places 1      | ) → 🖹 114 |
| Value 2 display       | ) → 🗎 114 |
| Decimal places 2      | ] → 🖹 114 |
| Value 3 display       | ) → 🖹 114 |
| 0% bargraph value 3   | → 🖹 114   |
| 100% bargraph value 3 | → 🗎 115   |
| Decimal places 3      | → 🗎 115   |
| Value 4 display       | → 🗎 115   |
| Decimal places 4      | → 🗎 115   |
| Display language      | → 🗎 115   |
| Display interval      | → 🗎 115   |
| Display damping       | → 🗎 115   |
| Header                | → 🗎 115   |
| Header text           | ) → 🗎 115 |
| Separator             | → 🗎 115   |
| Backlight             | ) → 🗎 115 |

| Parameter             | Prerequisite                                                                 | Description                                                      | Selection / User<br>entry                                                                                                    | Factory setting                                  |
|-----------------------|------------------------------------------------------------------------------|------------------------------------------------------------------|----------------------------------------------------------------------------------------------------|--------------------------------------------------|
| Format display        | A local display is provided.                                                 | Select how measured values are shown on the display.             | <ul> <li>1 value, max. size</li> <li>1 bargraph + 1<br/>value</li> <li>2 values</li> <li>1 value large + 2<br/>values</li> <li>4 values</li> </ul>                                                                                                    | 1 value, max. size                               |
| Value 1 display       | A local display is provided.                                                 | Select the measured value that<br>is shown on the local display. | <ul> <li>Volume flow</li> <li>Mass flow</li> <li>Corrected volume flow</li> <li>Flow velocity</li> <li>Conductivity*</li> <li>Corrected conductivity*</li> <li>Electronic temperature</li> <li>Totalizer 1</li> <li>Totalizer 1</li> <li>Totalizer 3</li> <li>Current output 1</li> <li>Noise*</li> <li>Coil current shot time*</li> <li>Reference electrode potential against PE*</li> <li>Build-up measured value*</li> <li>Test point 1</li> <li>Test point 2</li> <li>Test point 3</li> </ul> | Volume flow                                      |
| 0% bargraph value 1   | A local display is provided.                                                 | Enter 0% value for bar graph display.                            | Signed floating-point<br>number                                                                                                    | Country-specific:<br>• 0 l/h<br>• 0 gal/min (us) |
| 100% bargraph value 1 | A local display is provided.                                                 | Enter 100% value for bar<br>graph display.                       | Signed floating-point<br>number                                                                                                    | Depends on country<br>and nominal<br>diameter    |
| Decimal places 1      | A measured value is defined in<br>the <b>Value 1 display</b><br>parameter.   | Select the number of decimal places for the display value.       | <ul> <li>X</li> <li>X.X</li> <li>X.XX</li> <li>X.XXX</li> <li>X.XXX</li> <li>X.XXXX</li> </ul>                                                                                                    | x.xx                                             |
| Value 2 display       | A local display is provided.                                                 | Select the measured value that<br>is shown on the local display. | For the picklist, see<br>the Value 2 display<br>parameter<br>$(\rightarrow \square 102)$                                                                                                    | None                                             |
| Decimal places 2      | A measured value is specified<br>in the <b>Value 2 display</b><br>parameter. | Select the number of decimal places for the display value.       | <ul> <li>x</li> <li>x.x</li> <li>x.xx</li> <li>x.xxx</li> <li>x.xxx</li> <li>x.xxxx</li> </ul>                                                                                                    | x.xx                                             |
| Value 3 display       | A local display is provided.                                                 | Select the measured value that<br>is shown on the local display. | For the picklist, see<br>the Value 2 display<br>parameter<br>$(\rightarrow \square 102)$                                                                                                    | None                                             |
| 0% bargraph value 3   | A selection was made in the <b>Value 3 display</b> parameter.                | Enter 0% value for bar graph<br>display.                         | Signed floating-point<br>number                                                                                                    | Country-specific:<br>• 0 l/h<br>• 0 gal/min (us) |

| Parameter             | Prerequisite                                                                 | Description                                                                               | Selection / User<br>entry                                                                                                    | Factory setting                                                                |
|-----------------------|------------------------------------------------------------------------------|-------------------------------------------------------------------------------------------|----------------------------------------------------------------------------------------------------|--------------------------------------------------------------------------------|
| 100% bargraph value 3 | A selection was made in the <b>Value 3 display</b> parameter.                | Enter 100% value for bar graph display.                                                   | Signed floating-point<br>number                                                                                                    | 0                                                                              |
| Decimal places 3      | A measured value is specified<br>in the <b>Value 3 display</b><br>parameter. | Select the number of decimal places for the display value.                                | <ul> <li>x</li> <li>x.x</li> <li>x.xx</li> <li>x.xxx</li> <li>x.xxx</li> <li>x.xxxx</li> </ul>                                                                                                    | x.xx                                                                           |
| Value 4 display       | A local display is provided.                                                 | Select the measured value that<br>is shown on the local display.                          | For the picklist, see<br>the <b>Value 2 display</b><br>parameter<br>$(\rightarrow \cong 102)$                                                                                                    | None                                                                           |
| Decimal places 4      | A measured value is specified<br>in the <b>Value 4 display</b><br>parameter. | Select the number of decimal places for the display value.                                | <ul> <li>x</li> <li>x.x</li> <li>x.xx</li> <li>x.xxx</li> <li>x.xxx</li> <li>x.xxxx</li> </ul>                                                                                                    | X.XX                                                                           |
| Display language      | A local display is provided.                                                 | Set display language.                                                                     | <ul> <li>English</li> <li>Deutsch</li> <li>Français</li> <li>Español</li> <li>Italiano</li> <li>Nederlands</li> <li>Portuguesa</li> <li>Polski</li> <li>pyccкий язык<br/>(Russian)</li> <li>Svenska</li> <li>Türkçe</li> <li>中文 (Chinese)</li> <li>日本語 (Japanese)</li> <li>한국어 (Korean)</li> <li>ચંચ્યુલ્ય (Arabic)*</li> <li>Bahasa Indonesia</li> <li>ภาษาไทย (Thai)*</li> <li>tiếng Việt<br/>(Vietnamese)</li> <li>čeština (Czech)</li> </ul> | English<br>(alternatively, the<br>ordered language is<br>preset in the device) |
| Display interval      | A local display is provided.                                                 | Set time measured values are<br>shown on display if display<br>alternates between values. | 1 to 10 s                                                                                                    | 5 s                                                                            |
| Display damping       | A local display is provided.                                                 | Set display reaction time to fluctuations in the measured value.                          | 0.0 to 999.9 s                                                                                                    | 0.0 s                                                                          |
| Header                | A local display is provided.                                                 | Select header contents on local display.                                                  | <ul><li> Device tag</li><li> Free text</li></ul>                                                                                                    | Device tag                                                                     |
| Header text           | In the <b>Header</b> parameter, the <b>Free text</b> option is selected.     | Enter display header text.                                                                | Max. 12 characters<br>such as letters,<br>numbers or special<br>characters (e.g. @,<br>%, /)                                                                                                    |                                                                                |
| Separator             | A local display is provided.                                                 | Select decimal separator for displaying numerical values.                                 | <ul> <li>. (point)</li> <li>, (comma)</li> </ul>                                                                                                    | . (point)                                                                      |
| Backlight             | A local display is provided.                                                 | Switch the local display backlight on and off.                                            | <ul><li>Disable</li><li>Enable</li></ul>                                                                                                    | Enable                                                                         |

\* Visibility depends on order options or device settings

#### 10.5.7 Performing electrode cleaning

The **Electrode cleaning circuit** wizard guides the user systematically through all the parameters that have to be set for configuring electrode cleaning.

The wizard only appears if the device was ordered with an electrode cleaning circuit.

#### Navigation

"Setup" menu  $\rightarrow$  Advanced setup  $\rightarrow$  Electrode cleaning cycle

| ► Electrode cleaning circuit |           |
|------------------------------|-----------|
| Electrode cleaning circuit   | ) → 🗎 116 |
| ECC duration                 | ) → 🗎 116 |
| ECC recovery time            | ) → 🖺 116 |
| ECC cleaning cycle           | ) → 🗎 116 |
| ECC Polarity                 | ) → 🗎 116 |

#### Parameter overview with brief description

| Parameter                  | Prerequisite                                                                                         | Description                                                                                                    | Selection / User<br>entry / User<br>interface | Factory setting                                                                                                    |
|----------------------------|----------------------------------------------------------------------------------------------------|----------------------------------------------------------------------------------------------------|-----------------------------------------------|----------------------------------------------------------------------------------------------------|
| Electrode cleaning circuit | For the following order code:<br>"Application package", option<br><b>EC</b> "ECC electrode cleaning" | Enable the cyclic electrode cleaning circuit.                                                                                        | <ul><li>Off</li><li>On</li></ul>              | Off                                                                                                    |
| ECC duration               | For the following order code:<br>"Application package", option<br><b>EC</b> "ECC electrode cleaning" | Enter the duration of electrode cleaning in seconds.                                                                                 | 0.01 to 30 s                                  | 2 s                                                                                                    |
| ECC recovery time          | For the following order code:<br>"Application package", option<br><b>EC</b> "ECC electrode cleaning" | Define recovery time after<br>electrode cleaning. During this<br>time the current output values<br>will be held at last valid value. | 1 to 600 s                                    | 5 s                                                                                                    |
| ECC cleaning cycle         | For the following order code:<br>"Application package", option<br>EC "ECC electrode cleaning"        | Enter the pause duration<br>between electrode cleaning<br>cycles.                                                                    | 0.5 to 168 h                                  | 0.7 h                                                                                                    |
| ECC Polarity               | For the following order code:<br>"Application package", option<br><b>EC</b> "ECC electrode cleaning" | Select the polarity of the electrode cleaning circuit.                                                                               | <ul><li>Positive</li><li>Negative</li></ul>   | Depends on the<br>electrode material:<br>• Tantalum:<br><b>Negative</b> option<br>• Platinum, Alloy<br>C22, stainless<br>steel: <b>Positive</b><br>option |

#### 10.5.8 WLAN configuration

The **WLAN Settings** submenu guides the user systematically through all the parameters that have to be set for the WLAN configuration.

#### Navigation

"Setup" menu  $\rightarrow$  Advanced setup  $\rightarrow$  WLAN settings

| ► WLAN settings | i de la constante de la constante de |   |         |
|-----------------|----------------------------------------------------------------------------------------------------|---|---------|
|                 | WLAN                                                                                                    | ] | → 🖺 117 |
|                 | WLAN mode                                                                                                    | ] | → 🗎 117 |
|                 | SSID name                                                                                                    | ] | → 🗎 117 |
|                 | Network security                                                                                                    |   | → 🖺 117 |
|                 | Security identification                                                                                                    |   | → 🗎 118 |
|                 | User name                                                                                                    |   | → 🗎 118 |
|                 | WLAN password                                                                                                    |   | → 🗎 118 |
|                 | WLAN IP address                                                                                                    |   | → 🗎 118 |
|                 | WLAN MAC address                                                                                                    | ] | → 🗎 118 |
|                 | WLAN passphrase                                                                                                    |   | → 🗎 118 |
|                 | Assign SSID name                                                                                                    |   | → 🗎 118 |
|                 | SSID name                                                                                                    |   | → 🖺 118 |
|                 | Connection state                                                                                                    |   | → 🖺 118 |
|                 | Received signal strength                                                                                                    | ] | → 🗎 118 |

| Parameter        | Prerequisite             | Description                                            | Selection / User<br>entry / User<br>interface                                                                                                    | Factory setting   |
|------------------|--------------------------|--------------------------------------------------------|----------------------------------------------------------------------------------------------------|-------------------|
| WLAN             | -                        | Switch WLAN on and off.                                | <ul><li>Disable</li><li>Enable</li></ul>                                                                                                    | Enable            |
| WLAN mode        | -                        | Select WLAN mode.                                      | WLAN access point                                                                                                    | WLAN access point |
| SSID name        | The client is activated. | Enter the user-defined SSID name (max. 32 characters). | -                                                                                                    | -                 |
| Network security | -                        | Select the security type of the WLAN network.          | <ul> <li>Unsecured</li> <li>WPA2-PSK</li> <li>EAP-PEAP with<br/>MSCHAPv2*</li> <li>EAP-PEAP<br/>MSCHAPv2 no<br/>server authentic.*</li> <li>EAP-TLS*</li> </ul> | WPA2-PSK          |

| Parameter                | Prerequisite                                                                                                    | Description                                                                                                    | Selection / User<br>entry / User<br>interface                                                                     | Factory setting                                                |
|--------------------------|----------------------------------------------------------------------------------------------------|----------------------------------------------------------------------------------------------------|----------------------------------------------------------------------------------------------------|----------------------------------------------------------------|
| Security identification  | -                                                                                                    | Select security settings and<br>download these settings via<br>menu Data management ><br>Security > WLAN.                                                                                                    | <ul> <li>Trusted issuer<br/>certificate</li> <li>Device certificate</li> <li>Device private key</li> </ul>        | -                                                              |
| User name                | -                                                                                                    | Enter user name.                                                                                                    | -                                                                                                    | -                                                              |
| WLAN password            | -                                                                                                    | Enter WLAN password.                                                                                                    | -                                                                                                    | -                                                              |
| WLAN IP address          | -                                                                                                    | Enter IP address of the WLAN interface of the device.                                                                                                    | 4 octet: 0 to 255 (in the particular octet)                                                                       | 192.168.1.212                                                  |
| WLAN MAC address         | -                                                                                                    | Enter MAC address of the WLAN interface of the device.                                                                                                    | Unique 12-digit<br>character string<br>comprising letters<br>and numbers                                          | Each measuring<br>device is given an<br>individual address.    |
| WLAN passphrase          | The <b>WPA2-PSK</b> option is selected in the <b>Security type</b> parameter.                                                                                                    | Enter the network key (8 to 32 characters).<br>The network key supplied with the device should be changed during commissioning for security reasons.                                                                          | 8 to 32-digit<br>character string<br>comprising numbers,<br>letters and special<br>characters (without<br>spaces) | Serial number of the<br>measuring device<br>(e.g. L100A802000) |
| Assign SSID name         | -                                                                                                    | Select which name will be used<br>for SSID: device tag or user-<br>defined name.                                                                                                    | <ul><li>Device tag</li><li>User-defined</li></ul>                                                                 | User-defined                                                   |
| SSID name                | <ul> <li>The User-defined option is<br/>selected in the Assign SSID<br/>name parameter.</li> <li>The WLAN access point<br/>option is selected in the<br/>WLAN mode parameter.</li> </ul> | Enter the user-defined SSID<br>name (max. 32 characters).<br>The user-defined SSID<br>name may only be<br>assigned once. If the SSID<br>name is assigned more<br>than once, the devices<br>can interfere with one<br>another. | Max. 32-digit<br>character string<br>comprising numbers,<br>letters and special<br>characters                     |                                                                |
| Connection state         | -                                                                                                    | Displays the connection status.                                                                                                    | <ul><li>Connected</li><li>Not connected</li></ul>                                                                 | Not connected                                                  |
| Received signal strength | -                                                                                                    | Shows the received signal strength.                                                                                                    | <ul><li>Low</li><li>Medium</li><li>High</li></ul>                                                                 | High                                                           |

\* Visibility depends on order options or device settings

## 10.5.9 Using parameters for device administration

The **Administration** submenu systematically guides the user through all the parameters that can be used for device administration purposes.

#### Navigation

"Setup" menu  $\rightarrow$  Advanced setup  $\rightarrow$  Administration

| ► Administration     |         |
|----------------------|---------|
| ► Define access code | → 🗎 119 |

| ► Reset access code | ] → 🗎 119 |
|---------------------|-----------|
| Reset device        | ) → 🗎 120 |

#### Using the parameter to define the access code

#### Navigation

"Setup" menu  $\rightarrow$  Advanced setup  $\rightarrow$  Administration  $\rightarrow$  Define access code

| ► Define access code |         |
|----------------------|---------|
| Define access code   | → 🗎 119 |
| Confirm access code  | → 🗎 119 |

#### Parameter overview with brief description

| Parameter           | Description                                                                                                   | User entry                                                                        |
|---------------------|----------------------------------------------------------------------------------------------------|-----------------------------------------------------------------------------------|
| Define access code  | Restrict write-access to parameters to protect the configuration of the device against unintentional changes. | Max. 16-digit character string comprising numbers, letters and special characters |
| Confirm access code |                                                                                                    | Max. 16-digit character string comprising numbers, letters and special characters |

#### Using the parameter to reset the access code

#### Navigation

 $\texttt{"Setup"} \texttt{menu} \rightarrow \texttt{Advanced setup} \rightarrow \texttt{Administration} \rightarrow \texttt{Reset access code}$ 

| ► Reset access code |           |
|---------------------|-----------|
| Operating time      | ) → 🗎 119 |
| Reset access code   | → 🗎 119   |

| Parameter         | Description                                                                                                    | User interface / User entry                                               | Factory setting |
|-------------------|----------------------------------------------------------------------------------------------------|---------------------------------------------------------------------------|-----------------|
| Operating time    | Indicates how long the device has been in operation.                                                                                                    | Days (d), hours (h), minutes<br>(m) and seconds (s)                       | -               |
| Reset access code | <ul> <li>Reset access code to factory settings.</li> <li>For a reset code, contact your<br/>Endress+Hauser service organization.</li> <li>The reset code can only be entered via:</li> <li>Web browser</li> <li>DeviceCare, FieldCare (via CDI-RJ45<br/>service interface)</li> <li>Fieldbus</li> </ul> | Character string comprising<br>numbers, letters and special<br>characters | 0x00            |

#### Using the parameter to reset the device

#### Navigation

"Setup" menu  $\rightarrow$  Advanced setup  $\rightarrow$  Administration

#### Parameter overview with brief description

| Parameter    | Description                                                                          | Selection                                                                                                    | Factory setting |
|--------------|--------------------------------------------------------------------------------------|----------------------------------------------------------------------------------------------------|-----------------|
| Reset device | Reset the device configuration - either<br>entirely or in part - to a defined state. | <ul> <li>Cancel</li> <li>To delivery settings</li> <li>Restart device</li> <li>Restore S-DAT backup *</li> </ul> | Cancel          |

\* Visibility depends on order options or device settings

## 10.6 Simulation

The **Simulation** submenu enables you to simulate, without a real flow situation, various process variables in the process and the device alarm mode and to verify downstream signal chains (switching valves or closed-control loops).

The parameters displayed depend on:

- The selected device order
- The set operating mode of the pulse/frequency/switch outputs

#### Navigation

"Diagnostics" menu  $\rightarrow$  Simulation

| ► Simulation                       |           |
|------------------------------------|-----------|
| Assign simulation process variable | → 🗎 121   |
| Process variable value             | → 🗎 121   |
| Status input simulation 1          | → 🗎 121   |
| Input signal level 1               | → 🗎 121   |
| Current output 1 simulation        | → 🗎 121   |
| Value current output 1             | → 🗎 121   |
| Frequency output simulation 1 to n | ) → 🗎 121 |
| Frequency value 1 to n             | → 🗎 121   |
| Pulse output simulation 1 to n     | → 🗎 121   |
| Pulse value 1 to n                 | → 🗎 122   |
| Switch output simulation 1 to n    | ) → 🗎 122 |

| Switch status 1 to | n        | → 🗎 122 |
|--------------------|----------|---------|
| Device alarm sime  | lation   | → 🗎 122 |
| Diagnostic event   | ategory  | → 🗎 122 |
| Diagnostic event : | mulation | → 🗎 122 |

| Parameter                          | Prerequisite                                                                                                    | Description                                                                                                    | Selection / User<br>entry                                                                                                    | Factory setting |
|------------------------------------|----------------------------------------------------------------------------------------------------|----------------------------------------------------------------------------------------------------|----------------------------------------------------------------------------------------------------|-----------------|
| Assign simulation process variable | -                                                                                                    | Select a process variable for<br>the simulation process that is<br>activated.                                                | <ul> <li>Off</li> <li>Volume flow</li> <li>Mass flow</li> <li>Corrected volume flow</li> <li>Flow velocity</li> <li>Conductivity*</li> <li>Corrected conductivity*</li> <li>Temperature *</li> </ul> | Off             |
| Process variable value             | A process variable is selected<br>in the <b>Assign simulation</b><br><b>process variable</b> parameter<br>$(\rightarrow \cong 121).$                                                                                                    | Enter the simulation value for the selected process variable.                                                                | Depends on the<br>process variable<br>selected                                                                                                    | 0               |
| Status input simulation 1          | For the following order code:<br>• "Output; input", option I<br>"4-20mA HART, 2x pul./<br>freq./switch output; status<br>input"<br>• "Output; input", option J<br>"4-20mA HART, certified<br>pulse output, switch output;<br>status input" | Switch simulation of the status input on and off.                                                                            | • Off<br>• On                                                                                                    | Off             |
| Input signal level 1               | In the <b>Status input simulation</b> parameter, the <b>On</b> option is selected.                                                                                                    | Select the signal level for the simulation of the status input.                                                              | <ul><li>High</li><li>Low</li></ul>                                                                                                    | High            |
| Current output 1 simulation        | -                                                                                                    | Switch the simulation of the current output on and off.                                                                      | <ul><li>Off</li><li>On</li></ul>                                                                                                    | Off             |
| Value current output 1             | In the <b>Current output</b><br>simulation parameter, the <b>On</b><br>option is selected.                                                                                                    | Enter the current value for simulation.                                                                                      | 3.59 to 22.5 mA                                                                                                    | 3.59 mA         |
| Frequency output simulation 1 to n | In the <b>Operating mode</b><br>parameter, the <b>Frequency</b><br>option is selected.                                                                                                    | Switch the simulation of the frequency output on and off.                                                                    | <ul><li>Off</li><li>On</li></ul>                                                                                                    | Off             |
| Frequency value 1 to n             | In the <b>Frequency output</b><br>simulation 1 to n parameter,<br>the <b>On</b> option is selected.                                                                                                    | Enter the frequency value for the simulation.                                                                                | 0.0 to 12 500.0 Hz                                                                                                    | 0.0 Hz          |
| Pulse output simulation 1 to n     | In the <b>Operating mode</b><br>parameter, the <b>Pulse</b> option is<br>selected.                                                                                                    | <ul> <li>Set and switch off the pulse output simulation.</li> <li>For Fixed value option: Pulse width parameter (→</li></ul> | <ul> <li>Off</li> <li>Fixed value</li> <li>Down-counting value</li> </ul>                                                                                                    | Off             |

| Parameter                       | Prerequisite                                                                                                    | Description                                                | Selection / User<br>entry                                                                                 | Factory setting |
|---------------------------------|----------------------------------------------------------------------------------------------------|------------------------------------------------------------|----------------------------------------------------------------------------------------------------|-----------------|
| Pulse value 1 to n              | In the <b>Pulse output</b><br><b>simulation 1 to n</b> parameter,<br>the <b>Down-counting value</b><br>option is selected. | Enter the number of pulses for simulation.                 | 0 to 65 535                                                                                               | 0               |
| Switch output simulation 1 to n | In the <b>Operating mode</b><br>parameter, the <b>Switch</b> option<br>is selected.                                        | Switch the simulation of the switch output on and off.     | <ul><li>Off</li><li>On</li></ul>                                                                          | Off             |
| Switch status 1 to n            | -                                                                                                    | Select the status of the status output for the simulation. | <ul><li> Open</li><li> Closed</li></ul>                                                                   | Open            |
| Device alarm simulation         | -                                                                                                    | Switch the device alarm on and off.                        | <ul><li>Off</li><li>On</li></ul>                                                                          | Off             |
| Diagnostic event category       | -                                                                                                    | Select a diagnostic event category.                        | <ul><li>Sensor</li><li>Electronics</li><li>Configuration</li><li>Process</li></ul>                        | Process         |
| Diagnostic event simulation     | -                                                                                                    | Select a diagnostic event to simulate this event.          | <ul> <li>Off</li> <li>Diagnostic event<br/>picklist (depends<br/>on the category<br/>selected)</li> </ul> | Off             |

\* Visibility depends on order options or device settings

## **10.7** Protecting settings from unauthorized access

The following options exist for protecting the configuration of the measuring device from unintentional modification after commissioning:

- Write protection via access code for the local display and Web browser
- Write protection via write protection switch
- Write protection via keypad lock

#### 10.7.1 Write protection via access code

The effects of the user-specific access code are as follows:

- Via local operation, the parameters for the measuring device configuration are writeprotected and their values can no longer be changed.
- Device access is protected via the Web browser, as are the parameters for the measuring device configuration.

#### Defining the access code via local display

- **1.** Navigate to the **Define access code** parameter ( $\rightarrow \implies 119$ ).
- 2. Define a max. 16-digit character string comprising numbers, letters and special characters as the access code.
- 3. Enter the access code again in the to confirm the code.

The device automatically locks the write-protected parameters again if a key is not pressed for 10 minutes in the navigation and editing view. The device locks the write-protected

parameters automatically after 60 s if the user skips back to the operational display mode from the navigation and editing view.

- If parameter write protection is activated via an access code, it can also only be deactivated via this access code  $\rightarrow \cong 72$ .
  - The user role with which the user is currently logged on via the local display
     → Provide T2 is indicated by the Access status display parameter. Navigation path:
     Operation → Access status display

#### Parameters which can always be modified via the local display

Certain parameters that do not affect the measurement are excepted from parameter write protection via the local display. Despite the user-specific access code, they can always be modified, even if the other parameters are locked.

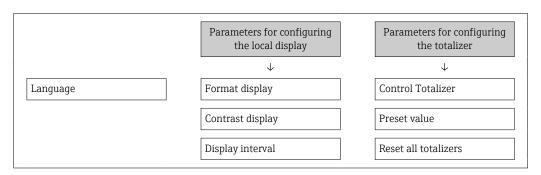

#### Defining the access code via the Web browser

- **1**. Navigate to the **Define access code** parameter ( $\Rightarrow \triangleq 119$ ).
- 2. Define a max. 16-digit numeric code as an access code.
- 3. Enter the access code again in the to confirm the code. The Web browser switches to the login page.

If no action is performed for 10 minutes, the Web browser automatically returns to the login page.

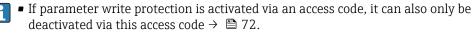

 The user role with which the user is currently logged on via Web browser is indicated by the Access status tooling parameter. Navigation path: Operation → Access status tooling

#### **10.7.2** Write protection via write protection switch

Unlike parameter write protection via a user-specific access code, this allows the user to lock write access to the entire operating menu - apart from the **"Contrast display" parameter**.

The parameter values are now read only and cannot be edited any more (exception **"Contrast display" parameter**):

- Via local display
- Via service interface (CDI-RJ45)
- Via HART protocol

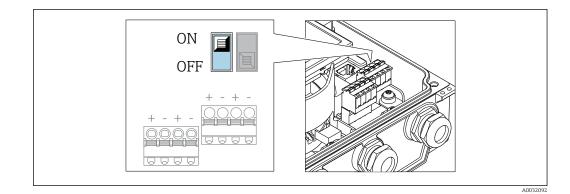

- **1.** Loosen the 4 fixing screws on the housing cover and open the housing cover.
- 2. Setting the write protection switch (WP) on the main electronics module to the **ON** position enables the hardware write protection. Setting the write protection switch (WP) on the main electronics module to the **OFF** position (factory setting) disables the hardware write protection.
  - If the hardware write protection is enabled: The Hardware locked option is displayed in the Locking status parameter. In addition, on the local display the symbol appears in front of the parameters in the header of the operational display and in the navigation view.

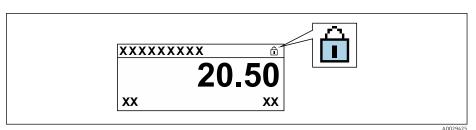

If hardware write protection is disabled: No option is displayed in the **Locking status** parameter . On the local display, the 🖻 symbol disappears from in front of the parameters in the header of the operational display and in the navigation view.

#### 3. **WARNING**

**Excessive tightening torque applied to the fixing screws!** Risk of damaging the plastic transmitter.

• Tighten the fixing screws as per the tightening torque .

Reverse the removal procedure to reassemble the transmitter.

## 11 Operation

## 11.1 Reading the device locking status

Device active write protection: Locking status parameter

Operation  $\rightarrow$  Locking status

| _               |                 |                   |
|-----------------|-----------------|-------------------|
| Function scone  | of the "Locking | status" parameter |
| I UNCLION SCOPE | Of the Locking  | status parameter  |

| Options                        | Description                                                                                                    |  |
|--------------------------------|----------------------------------------------------------------------------------------------------|--|
| None                           | The access status displayed in the <b>Access status display</b> parameter applies $\rightarrow \bigoplus 72$ . Only appears on local display.                                                                                                   |  |
| Hardware locked                | The DIP switch for hardware locking is activated on the main electronics module.<br>This locks write access to the parameters (e.g. via local display or operating tool)<br>$\rightarrow \bigoplus 123$ .                                       |  |
| CT active - defined parameters | Only available for Promag W.                                                                                                    |  |
|                                | The DIP switch for custody transfer mode is activated on the I/O module. This locks write access to defined parameters (e.g. via local display or operating tool).                                                                              |  |
|                                | For detailed information on custody transfer mode, see the Special Documentation for the device                                                                                                    |  |
| CT active - all parameters     | Only available for Promag W.                                                                                                    |  |
|                                | The DIP switch for custody transfer mode is activated on the I/O module. This locks write access to all the parameters (e.g. via local display or operating tool).                                                                              |  |
|                                | For detailed information on custody transfer mode, see the Special Documentation for the device                                                                                                    |  |
| Temporarily locked             | Write access to the parameters is temporarily locked on account of internal processes running in the device (e.g. data upload/download, reset etc.). Once the internal processing has been completed, the parameters can be changed once again. |  |

## **11.2** Adjusting the operating language

**P** Detailed information:

- To configure the operating language  $\rightarrow$  🗎 89
- For information on the operating languages supported by the measuring device  $\rightarrow \ \textcircled{}$  186

## 11.3 Configuring the display

Detailed information:

- On the basic settings for the local display  $\rightarrow \implies 101$
- On the advanced settings for the local display  $\rightarrow$  🗎 113

## 11.4 Reading measured values

With the **Measured values** submenu, it is possible to read all the measured values.

#### Navigation

"Diagnostics" menu  $\rightarrow$  Measured values  $\rightarrow$  Output values

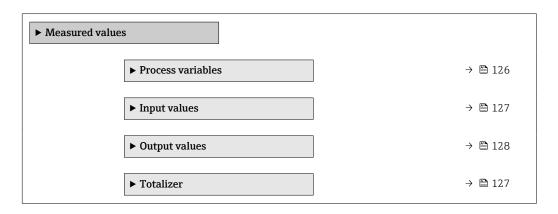

#### 11.4.1 Process variables

The **Process variables** submenu contains all the parameters needed to display the current measured values for each process variable.

#### Navigation

"Diagnostics" menu  $\rightarrow$  Measured values  $\rightarrow$  Process variables

| ► Process variables |           |
|---------------------|-----------|
| Volume flow         | ] → 🗎 126 |
| Mass flow           | ] → 🗎 126 |
| Conductivity        | ] → 🗎 126 |

| Parameter    | Prerequisite                                                            | Description                                                                                                    | User interface                  |
|--------------|-------------------------------------------------------------------------|----------------------------------------------------------------------------------------------------|---------------------------------|
| Volume flow  | -                                                                       | Displays the volume flow that is currently measured.                                                                | Signed floating-point<br>number |
|              |                                                                         | Dependency<br>The unit is taken from the Volume flow<br>unit parameter ( $\rightarrow$ 🗎 92).                       |                                 |
| Mass flow    | -                                                                       | Displays the mass flow that is currently calculated.                                                                | Signed floating-point<br>number |
|              |                                                                         | Dependency<br>The unit is taken from the <b>Mass flow</b><br><b>unit</b> parameter ( $\rightarrow \square 92$ ).    |                                 |
| Conductivity | The <b>On</b> option is selected in the <b>Conductivity measurement</b> | Displays the conductivity that is currently measured.                                                               | Signed floating-point<br>number |
|              | parameter.                                                              | Dependency<br>The unit is taken from the <b>Conductivity</b><br><b>unit</b> parameter ( $\Rightarrow \square 92$ ). |                                 |

#### 11.4.2 "Totalizer" submenu

The **Totalizer** submenu contains all the parameters needed to display the current measured values for every totalizer.

#### Navigation

"Diagnostics" menu  $\rightarrow$  Measured values  $\rightarrow$  Totalizer

| ► Totalizer               |           |
|---------------------------|-----------|
| Totalizer value 1 to n    | ] → 🗎 127 |
| Totalizer overflow 1 to n | ) → 🗎 127 |

#### Parameter overview with brief description

| Parameter                 | Prerequisite                                                                                                    | Description                                     | User interface                  |
|---------------------------|----------------------------------------------------------------------------------------------------|-------------------------------------------------|---------------------------------|
| Totalizer value 1 to n    | <ul> <li>One of the following options is selected in the Assign process variable parameter (→  109) of the Totalizer</li> <li>1 to n submenu:</li> <li>Volume flow</li> <li>Mass flow</li> <li>Corrected volume flow</li> </ul> | Displays the current totalizer counter reading. | Signed floating-point<br>number |
| Totalizer overflow 1 to n | <ul> <li>One of the following options is selected in the Assign process variable parameter (→  109) of the Totalizer</li> <li>1 to n submenu:</li> <li>Volume flow</li> <li>Mass flow</li> <li>Corrected volume flow</li> </ul> | Displays the current totalizer overflow.        | Integer with sign               |

#### 11.4.3 Input values

The **Input values** submenu guides you systematically to the individual input values.

The submenu appears only if the device was ordered with a status input  $\rightarrow \cong 43$ .

#### Navigation

"Diagnostics" menu  $\rightarrow$  Measured values  $\rightarrow$  Input values

| ► Input values     |  |         |
|--------------------|--|---------|
| Value status input |  | → 🗎 128 |

#### Parameter overview with brief description

| Parameter          | Prerequisite                                                                                                    | Description                           | User interface                     |
|--------------------|----------------------------------------------------------------------------------------------------|---------------------------------------|------------------------------------|
| Value status input | <ul> <li>For the following order code:</li> <li>"Output; input", option I "4-20mA<br/>HART, 2x pul./freq./switch output;<br/>status input"</li> <li>"Output; input", option J "4-20mA<br/>HART, certified pulse output, switch<br/>output; status input"</li> </ul> | Shows the current input signal level. | <ul><li>High</li><li>Low</li></ul> |

## 11.4.4 Output values

The **Output values** submenu contains all the parameters needed to display the current measured values for every output.

- The parameters displayed depend on:
  - The selected device order
  - The set operating mode of the pulse/frequency/switch outputs

#### Navigation

"Diagnostics" menu  $\rightarrow$  Measured values  $\rightarrow$  Output values

| ► Output values    |           |
|--------------------|-----------|
| Output current 1   | → 🗎 128   |
| Measured current 1 | → 🗎 128   |
| Pulse output 1     | → 🗎 128   |
| Output frequency 1 | → 🗎 129   |
| Switch status 1    | ) → 🗎 129 |
| Output frequency 2 | → 🗎 129   |
| Pulse output 2     | → 🗎 128   |
| Switch status 2    | → 🗎 129   |

| Parameter           | Prerequisite                                                                          | Description                                                           | User interface                    |
|---------------------|---------------------------------------------------------------------------------------|-----------------------------------------------------------------------|-----------------------------------|
| Output current      | Displays the current value currently<br>calculated for the current output.3.          |                                                                       | 3.59 to 22.5 mA                   |
| Measured current    | -                                                                                     | Displays the current value currently measured for the current output. | 0 to 30 mA                        |
| Pulse output 1 to n | The <b>Pulse</b> option is selected in the <b>Operating mode</b> parameter parameter. | Displays the pulse frequency currently output.                        | Positive floating-point<br>number |

| Parameter               | Prerequisite                                                                     | Description                                                     | User interface                          |
|-------------------------|----------------------------------------------------------------------------------|-----------------------------------------------------------------|-----------------------------------------|
| Output frequency 1 to n | In the <b>Operating mode</b> parameter, the <b>Frequency</b> option is selected. | Displays the value currently measured for the frequency output. | 0.0 to 12 500.0 Hz                      |
| Switch status 1 to n    | In the <b>Operating mode</b> parameter, the <b>Switch</b> option is selected.    | Displays the current switch output status.                      | <ul><li> Open</li><li> Closed</li></ul> |

# 11.5 Adapting the measuring device to the process conditions

The following are available for this purpose:

- Advanced settings using the Advanced setup submenu ( $\Rightarrow \implies 107$ )

## **11.6** Performing a totalizer reset

The totalizers are reset in the **Operation** submenu:

- Control Totalizer
- Reset all totalizers

#### Navigation

"Operation" menu  $\rightarrow$  Totalizer handling

| ► Totalizer handling     |           |  |  |
|--------------------------|-----------|--|--|
| Control Totalizer 1 to n | → 🗎 129   |  |  |
| Preset value 1 to n      | ) → 🗎 129 |  |  |
| Reset all totalizers     | ) → 🗎 129 |  |  |

| Parameter                | Prerequisite                                                                                                    | Description                                                                                                    | Selection / User<br>entry                                                                                                    | Factory setting |
|--------------------------|----------------------------------------------------------------------------------------------------|----------------------------------------------------------------------------------------------------|----------------------------------------------------------------------------------------------------|-----------------|
| Control Totalizer 1 to n | A process variable is selected<br>in the <b>Assign process variable</b><br>parameter ( $\rightarrow \boxdot 109$ ) of the<br><b>Totalizer 1 to n</b> submenu. | Control totalizer value.                                                                                                    | <ul> <li>Totalize</li> <li>Reset + hold</li> <li>Preset + hold</li> <li>Reset + totalize</li> <li>Preset + totalize</li> <li>Hold</li> </ul> | Totalize        |
| Preset value 1 to n      | A process variable is selected<br>in the <b>Assign process variable</b><br>parameter ( $\rightarrow \bowtie$ 109) of the<br><b>Totalizer 1 to n</b> submenu.  | <ul> <li>Specify start value for totalizer.</li> <li>Dependency</li> <li>The unit of the selected process variable is specified for the totalizer in the Unit totalizer parameter (→          109).</li> </ul> | Signed floating-point<br>number                                                                                                    | 01              |
| Reset all totalizers     | -                                                                                                    | Reset all totalizers to 0 and start.                                                                                                    | <ul><li>Cancel</li><li>Reset + totalize</li></ul>                                                                                            | Cancel          |

| Options           | Description                                                                                                    |  |
|-------------------|----------------------------------------------------------------------------------------------------|--|
| Totalize          | The totalizer is started or continues running.                                                                                |  |
| Reset + hold      | The totaling process is stopped and the totalizer is reset to 0.                                                              |  |
| Preset + hold     | The totaling process is stopped and the totalizer is set to its defined start value from the <b>Preset value</b> parameter.   |  |
| Reset + totalize  | The totalizer is reset to 0 and the totaling process is restarted.                                                            |  |
| Preset + totalize | The totalizer is set to the defined start value from the <b>Preset value</b> parameter and the totaling process is restarted. |  |

#### **11.6.1** Function scope of the "Control Totalizer" parameter

## 11.6.2 Function scope of the "Reset all totalizers" parameter

| Options          | Description                                                                                                    |
|------------------|----------------------------------------------------------------------------------------------------|
| Cancel           | No action is executed and the user exits the parameter.                                                              |
| Reset + totalize | Resets all totalizers to 0 and restarts the totaling process. This deletes all the flow values previously totalized. |

## **11.7** Showing data logging

The **Extended HistoROM** application package must be enabled in the device (order option) for the **Data logging** submenu to appear. This contains all the parameters for the measured value history.

- P Data logging is also available via:
  - Plant Asset Management Tool FieldCare  $\rightarrow \cong 82$ .
  - Web browser

#### Function scope

- A total of 1000 measured values can be stored
- 4 logging channels
- Adjustable logging interval for data logging
- Display of the measured value trend for each logging channel in the form of a chart

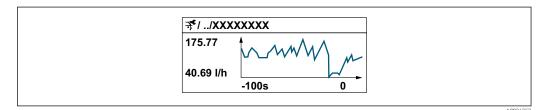

- x-axis: depending on the number of channels selected displays 250 to 1000 measured values of a process variable.
- y-axis: displays the approximate measured value span and constantly adapts this to the ongoing measurement.

If the length of the logging interval or the assignment of the process variables to the channels is changed, the content of the data logging is deleted.

#### Navigation

"Diagnostics" menu  $\rightarrow$  Data logging

► Data logging

| Assign channel 1        |   | → 🗎 132 |
|-------------------------|---|---------|
| Assign channel 2        |   | → 🖺 132 |
| Assign channel 3        |   | → 🗎 132 |
| Assign channel 4        |   | → 🖺 132 |
| Logging interval        |   | → 🖺 132 |
| Clear logging data      |   | → 🗎 132 |
| Data logging            |   | → 🖺 132 |
| Logging delay           |   | → 🖺 133 |
| Data logging control    |   | → 🖺 133 |
| Data logging status     |   | → 🗎 133 |
| Entire logging duration |   | → 🖺 133 |
| ▶ Display channel 1     |   |         |
| ► Display channel 2     |   |         |
| ► Display channel 3     |   |         |
| ► Display channel 4     |   |         |
|                         | ] |         |

| Parameter          | Prerequisite                                                                                                    | Description                                                                                                    | Selection / User<br>entry / User<br>interface                                                                                                    | Factory setting |
|--------------------|----------------------------------------------------------------------------------------------------|----------------------------------------------------------------------------------------------------|----------------------------------------------------------------------------------------------------|-----------------|
| Assign channel 1   | The <b>Extended HistoROM</b><br>application package is<br>available.                                                                                                    | Assign process variable to<br>logging channel.                                                                                                   | <ul> <li>Off</li> <li>Volume flow</li> <li>Mass flow</li> <li>Corrected volume flow</li> <li>Flow velocity</li> <li>Conductivity*</li> <li>Corrected conductivity*</li> <li>Temperature*</li> <li>Electronic temperature</li> <li>Current output 1</li> <li>Noise*</li> <li>Coil current shot time*</li> <li>Reference electrode potential against PE*</li> <li>Build-up measured value*</li> <li>Test point 1</li> <li>Test point 2</li> <li>Test point 3</li> </ul> | Off             |
| Assign channel 2   | The Extended HistoROM<br>application package is<br>available.<br>The software options<br>currently enabled are<br>displayed in the<br>Software option<br>overview parameter. | Assign process variable to logging channel.                                                                                                    | For the picklist, see<br>the <b>Assign channel</b><br><b>1</b> parameter<br>$(\rightarrow \square 132)$                                                                                                    | Off             |
| Assign channel 3   | The Extended HistoROM<br>application package is<br>available.<br>The software options<br>currently enabled are<br>displayed in the<br>Software option<br>overview parameter. | Assign process variable to<br>logging channel.                                                                                                   | For the picklist, see<br>the <b>Assign channel</b><br><b>1</b> parameter<br>$(\rightarrow \square 132)$                                                                                                    | Off             |
| Assign channel 4   | The Extended HistoROM<br>application package is<br>available.<br>The software options<br>currently enabled are<br>displayed in the<br>Software option<br>overview parameter. | Assign process variable to logging channel.                                                                                                    | For the picklist, see<br>the <b>Assign channel</b><br><b>1</b> parameter<br>$(\rightarrow \bowtie 132)$                                                                                                    | Off             |
| Logging interval   | The <b>Extended HistoROM</b><br>application package is<br>available.                                                                                                    | Define the logging interval for<br>data logging. This value<br>defines the time interval<br>between the individual data<br>points in the memory. | 0.1 to 3 600.0 s                                                                                                    | 1.0 s           |
| Clear logging data | The <b>Extended HistoROM</b><br>application package is<br>available.                                                                                                    | Clear the entire logging data.                                                                                                    | <ul><li>Cancel</li><li>Clear data</li></ul>                                                                                                    | Cancel          |
| Data logging       | -                                                                                                    | Select the data logging method.                                                                                                    | <ul><li> Overwriting</li><li> Not overwriting</li></ul>                                                                                                    | Overwriting     |

| Parameter               | Prerequisite                                                                                      | Description                                      | Selection / User<br>entry / User<br>interface                                   | Factory setting |
|-------------------------|---------------------------------------------------------------------------------------------------|--------------------------------------------------|---------------------------------------------------------------------------------|-----------------|
| Logging delay           | In the <b>Data logging</b><br>parameter, the <b>Not</b><br><b>overwriting</b> option is selected. | Enter the time delay for measured value logging. | 0 to 999 h                                                                      | 0 h             |
| Data logging control    | In the <b>Data logging</b><br>parameter, the <b>Not</b><br><b>overwriting</b> option is selected. | Start and stop measured value logging.           | <ul><li>None</li><li>Delete + start</li><li>Stop</li></ul>                      | None            |
| Data logging status     | In the <b>Data logging</b><br>parameter, the <b>Not</b><br><b>overwriting</b> option is selected. | Displays the measured value logging status.      | <ul> <li>Done</li> <li>Delay active</li> <li>Active</li> <li>Stopped</li> </ul> | Done            |
| Entire logging duration | In the <b>Data logging</b><br>parameter, the <b>Not</b><br><b>overwriting</b> option is selected. | Displays the total logging duration.             | Positive floating-<br>point number                                              | 0 s             |

\* Visibility depends on order options or device settings

## 12 Diagnostics and troubleshooting

## 12.1 General troubleshooting

#### For local display

| Error                                                                         | Possible causes                                                                                         | Remedy                                                                                                    |
|-------------------------------------------------------------------------------|----------------------------------------------------------------------------------------------------|----------------------------------------------------------------------------------------------------|
| Local display dark and no output signals                                      | Supply voltage does not match that specified on the nameplate.                                          | Apply the correct supply voltage $\rightarrow \cong 49.$                                                                                                    |
| Local display dark and no output signals                                      | No contact between connecting cables and terminals.                                                     | Check the connection of the cables and correct if necessary.                                                                                                    |
| Local display dark and no output signals                                      | Terminals are not plugged into the main electronics module correctly.                                   | Check terminals.                                                                                                    |
| Local display dark and no output signals                                      | Main electronics module is defective.                                                                   | Order spare part → 🗎 155.                                                                                                    |
| Local display dark and no output signals                                      | The connector between the main<br>electronics module and display<br>module is not plugged in correctly. | Check the connection and correct if necessary.                                                                                                    |
| Local display dark and no output signals                                      | The connecting cable is not plugged in correctly.                                                       | <ol> <li>Check the connection of the<br/>electrode cable and correct if<br/>necessary.</li> <li>Check the connection of the coil<br/>current cable and correct if<br/>necessary.</li> </ol> |
| Local display is dark, but signal<br>output is within the valid range         | Display is set too bright or too dark.                                                                  | <ul> <li>Set the display brighter by simultaneously pressing ± + E.</li> <li>Set the display darker by simultaneously pressing □ + E.</li> </ul>                                            |
| Local display is dark, but signal output is within the valid range            | Display module is defective.                                                                            | Order spare part $\rightarrow \square$ 155.                                                                                                    |
| Backlighting of local display is red                                          | Diagnostic event with "Alarm"<br>diagnostic behavior has occurred.                                      | Take remedial measures $\rightarrow \square 143$                                                                                                    |
| Text on local display appears in a foreign language and cannot be understood. | Incorrect operating language is configured.                                                             | 1. Press 2 s $\square$ + $$ ("home position").<br>2. Press $\blacksquare$ .<br>3. Set the desired language in the <b>Display language</b> parameter ( $\rightarrow \blacksquare$ 115).      |
| Message on local display:<br>"Communication Error"<br>"Check Electronics"     | Communication between the<br>display module and the electronics<br>is interrupted.                      | <ul> <li>Check the cable and the connector between the main electronics module and display module.</li> <li>Order spare part →</li></ul>                                                    |

#### For output signals

| Error                                                                                                    | Possible causes                                                    | Solution                                                                                                    |
|----------------------------------------------------------------------------------------------------|--------------------------------------------------------------------|----------------------------------------------------------------------------------------------------|
| Signal output outside the valid range                                                                         | Main electronics module is defective.                              | Order spare part → 🗎 155.                                                                                                    |
| Device shows correct value on local<br>display, but signal output is<br>incorrect, though in the valid range. | Configuration error                                                | Check and correct the parameter configuration.                                                                                          |
| Device measures incorrectly.                                                                                  | Configuration error or device is operated outside the application. | <ol> <li>Check and correct parameter<br/>configuration.</li> <li>Observe limit values specified in<br/>the "Technical Data".</li> </ol> |

#### For access

| Error                                                     | Possible causes                                                                                                    | Remedial action                                                                                                    |
|-----------------------------------------------------------|----------------------------------------------------------------------------------------------------|----------------------------------------------------------------------------------------------------|
| No write access to parameters                             | Hardware write protection enabled                                                                                                    | Set the write protection switch on the main electronics module to the <b>OFF</b> position $\rightarrow \textcircled{B}$ 123.                                                                                                    |
| No write access to parameters                             | Current user role has limited access authorization                                                                                                    | 1. Check user role $\rightarrow \square$ 72.<br>2. Enter correct customer-specific access code $\rightarrow \square$ 72.                                                                                                    |
| No connection via HART protocol                           | Communication resistor missing or incorrectly installed.                                                                                              | Install the communication resistor (250 $\Omega$ ) correctly. Observe the maximum load $\rightarrow \square$ 165.                                                                                                    |
| No connection via HART protocol                           | Commubox<br>Connected incorrectly<br>Configured incorrectly<br>Drivers not installed correctly<br>USB interface on computer<br>configured incorrectly | Observe the documentation for the<br>Commubox.<br>FXA195 HART: Document<br>"Technical Information"<br>TI00404F                                                                                                    |
| No connection to Web server                               | Web server disabled                                                                                                    | Using the "FieldCare" or "DeviceCare"<br>operating tool, check whether the<br>Web server of the measuring device<br>is enabled, and enable it if<br>necessary→                                                                     |
|                                                           | Incorrect settings for the Ethernet<br>interface of the computer                                                                                      | <ol> <li>Check the properties of the<br/>Internet protocol (TCP/IP)</li> <li>         →           →       </li> <li>Check the network settings with<br/>the IT manager.     </li> </ol>                                            |
| No connection to Web server                               | Incorrect IP address                                                                                                    | Check the IP address:<br>192.168.1.212 $\rightarrow \square$ 75 $\rightarrow \square$ 75                                                                                                    |
| No connection to Web server                               | Incorrect WLAN access data                                                                                                    | <ul> <li>Check WLAN network status.</li> <li>Log on to the device again using WLAN access data.</li> <li>Verify that WLAN is enabled on the measuring device and operating device .</li> </ul>                                     |
|                                                           | WLAN communication disabled                                                                                                    | -                                                                                                    |
| Not connecting to Web server,<br>FieldCare or DeviceCare  | No WLAN network available                                                                                                    | <ul> <li>Check if WLAN reception is<br/>present: LED on display module<br/>is lit blue</li> <li>Check if WLAN connection is<br/>enabled: LED on display module<br/>flashes blue</li> <li>Switch on instrument function.</li> </ul> |
| Network connection not present or unstable                | WLAN network is weak.                                                                                                    | Operating device is outside of reception range: Check network status on operating device.                                                                                                    |
|                                                           | Parallel WLAN and Ethernet communication                                                                                                    | <ul> <li>Check network settings.</li> <li>Temporarily enable only the WLAN as an interface.</li> </ul>                                                                                                    |
| Web browser frozen and operation no longer possible       | Data transfer active                                                                                                    | Wait until data transfer or current action is finished.                                                                                                    |
|                                                           | Connection lost                                                                                                    | <ol> <li>Check cable connection and<br/>power supply.</li> <li>Refresh the Web browser and<br/>restart if necessary.</li> </ol>                                                                                                    |
| Content of Web browser<br>incomplete or difficult to read | Not using optimum version of Web<br>server.                                                                                                    | <ol> <li>Use the correct Web browser<br/>version → ₱ 74.</li> <li>Clear the Web browser cache and<br/>restart the Web browser.</li> </ol>                                                                                          |

| Error                                                                                                    | Possible causes                                                                 | Remedial action                                                                                                    |
|----------------------------------------------------------------------------------------------------|---------------------------------------------------------------------------------|----------------------------------------------------------------------------------------------------|
|                                                                                                    | Unsuitable view settings.                                                       | Change the font size/display ratio of the Web browser.                                                                                                    |
| No or incomplete display of contents in the Web browser                                                                 | <ul><li> JavaScript not enabled</li><li> JavaScript cannot be enabled</li></ul> | 1. Enable JavaScript.<br>2. Enter http://192.168.1.212/<br>basic.html as the IP address.                                                                                     |
| Operation with FieldCare or<br>DeviceCare via CDI-RJ45 service<br>interface (port 8000)                                 | Firewall of computer or network is preventing communication                     | Depending on the settings of the<br>firewall used on the computer or in<br>the network, the firewall must be<br>adapted or disabled to allow<br>FieldCare/DeviceCare access. |
| Flashing of firmware with FieldCare<br>or DeviceCare via CDI-RJ45 service<br>interface (via port 8000 or TFTP<br>ports) | Firewall of computer or network is preventing communication                     | Depending on the settings of the<br>firewall used on the computer or in<br>the network, the firewall must be<br>adapted or disabled to allow<br>FieldCare/DeviceCare access. |

## 12.2 Diagnostic information via light emitting diodes

## 12.2.1 Transmitter

Different LEDs in the transmitter provide information on the device status.

| LED            | Color              | Meaning                          |
|----------------|--------------------|----------------------------------|
| Supply voltage | Off                | Supply voltage is off or too low |
|                | Green              | Supply voltage is ok             |
| Link/Activity  | Orange             | Link available but no activity   |
|                | Flashing orange    | Activity present                 |
| Communication  | Flashing white     | HART communication is active.    |
| Alarm          | Green              | Measuring device is ok           |
|                | Flashing green     | Measuring device not configured  |
|                | Off                | Firmware error                   |
|                | Red                | Main error                       |
|                | Flashing red       | Error                            |
|                | Flashing red/green | Start measuring device           |

## 12.3 Diagnostic information on local display

#### 12.3.1 Diagnostic message

Faults detected by the self-monitoring system of the measuring device are displayed as a diagnostic message in alternation with the operational display.

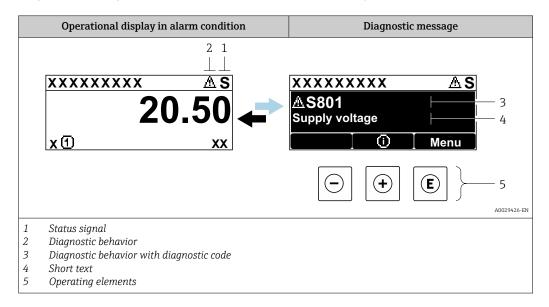

If two or more diagnostic events are pending simultaneously, only the message of the diagnostic event with the highest priority is shown.

Other diagnostic events that have occurred can be displayed in the **Diagnostics** menu:

- Via parameter  $\rightarrow \triangleq 147$
- Via submenus → 
   <sup>1</sup> 147

#### Status signals

The status signals provide information on the state and reliability of the device by categorizing the cause of the diagnostic information (diagnostic event).

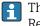

The status signals are categorized according to VDI/VDE 2650 and NAMUR Recommendation NE 107: F = Failure, C = Function Check, S = Out of Specification, M = Maintenance Required

| Symbol | Meaning                                                                                                    |
|--------|----------------------------------------------------------------------------------------------------|
| F      | <b>Failure</b> A device error has occurred. The measured value is no longer valid.                                                                                                    |
| С      | <b>Function check</b><br>The device is in service mode (e.g. during a simulation).                                                                                                    |
| S      | Out of specification         The device is operated:         • Outside its technical specification limits (e.g. outside the process temperature range)         • Outside of the configuration carried out by the user (e.g. maximum flow in parameter 20 mA value) |
| М      | Maintenance required<br>Maintenance is required. The measured value remains valid.                                                                                                    |

#### Diagnostic behavior

| Symbol | Meaning                                                                                                    |
|--------|----------------------------------------------------------------------------------------------------|
| 8      | <ul> <li>Alarm</li> <li>Measurement is interrupted.</li> <li>Signal outputs and totalizers assume the defined alarm condition.</li> <li>A diagnostic message is generated.</li> <li>The background lighting changes to red.</li> </ul> |
| Δ      | Warning<br>Measurement is resumed. The signal outputs and totalizers are not affected. A diagnostic<br>message is generated.                                                                                                    |

#### **Diagnostic information**

The fault can be identified using the diagnostic information. The short text helps you by providing information about the fault. In addition, the corresponding symbol for the diagnostic behavior is displayed in front of the diagnostic information on the local display.

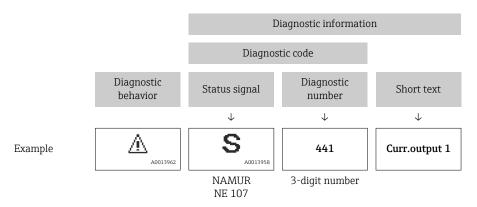

#### **Operating elements**

| Кеу | Meaning                                                                                     |
|-----|---------------------------------------------------------------------------------------------|
| +   | <b>Plus key</b><br><i>In a menu, submenu</i><br>Opens the message about remedy information. |
| E   | <b>Enter key</b><br><i>In a menu, submenu</i><br>Opens the operating menu.                  |

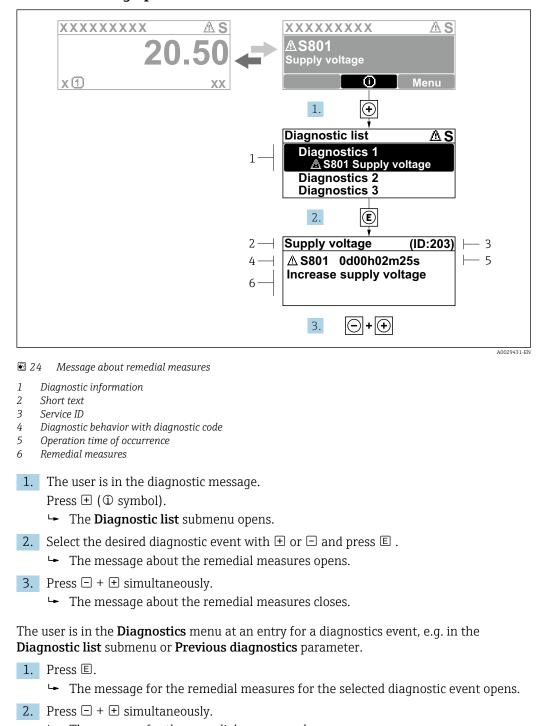

#### 12.3.2 Calling up remedial measures

- └ The message for the remedial measures closes.

#### 12.4 Diagnostic information in the Web browser

#### 12.4.1 **Diagnostic options**

Any faults detected by the measuring device are displayed in the Web browser on the home page once the user has logged on.

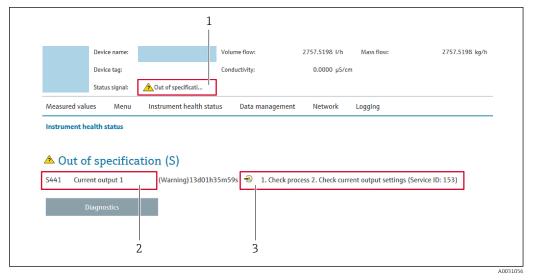

- 1 Status area with status signal
- 2 Diagnostics information  $\rightarrow \square 138$
- 3 Remedial measures with service ID

In addition, diagnostic events which have occurred can be shown in the **Diagnostics** menu:

- Via parameter  $\rightarrow \square 147$
- Via submenu → 🗎 147

#### Status signals

The status signals provide information on the state and reliability of the device by categorizing the cause of the diagnostic information (diagnostic event).

| Symbol       | Meaning                                                                                                    |
|--------------|----------------------------------------------------------------------------------------------------|
| $\bigotimes$ | <b>Failure</b><br>A device error has occurred. The measured value is no longer valid.                                                                                                    |
| V            | <b>Function check</b><br>The device is in service mode (e.g. during a simulation).                                                                                                    |
|              | Out of specification         The device is operated:         • Outside its technical specification limits (e.g. outside the process temperature range)         • Outside of the configuration carried out by the user (e.g. maximum flow in parameter 20 mA value) |
|              | Maintenance required<br>Maintenance is required. The measured value is still valid.                                                                                                    |

The status signals are categorized in accordance with VDI/VDE 2650 and NAMUR Recommendation NE 107.

## 12.4.2 Calling up remedy information

Remedy information is provided for every diagnostic event to ensure that problems can be rectified quickly. These measures are displayed in red along with the diagnostic event and the related diagnostic information.

## 12.5 Diagnostic information in FieldCare or DeviceCare

#### 12.5.1 Diagnostic options

Any faults detected by the measuring device are displayed on the home page of the operating tool once the connection has been established.

| mag400 (Online Parameterize) x<br>Device tag<br>Pro | Status signal<br>Out of specification (S)   | w Mass flow<br>502.6548 cm <sup>3</sup> /s | 502.6548 g/s Endress+Hauser                                                                       |  |
|-----------------------------------------------------|---------------------------------------------|--------------------------------------------|---------------------------------------------------------------------------------------------------|--|
| Device name<br>Pro                                  | Locking status                              |                                            |                                                                                                   |  |
| ☆ > Diagnostics                                     |                                             |                                            |                                                                                                   |  |
| Diagnostics                                         | Actual diagnostics<br>S441 Current output 1 |                                            | · · · · · · · · · · · · · · · · · · ·                                                             |  |
| Diagnostic list                                     |                                             |                                            | Actual diagnostics                                                                                |  |
| Event logbook                                       | Timestamp<br>154d21h21m12s                  | £                                          | Displays the currently active diagnostic                                                          |  |
| Custody transfer logbook                            | Previous diagnostics                        |                                            | message.<br>< If there is more than one pending diagnostic                                        |  |
| Device information                                  |                                             | £                                          | > event, the message for the diagnostic event<br>with the highest priority is displayed.<br>* * * |  |
| Measured values                                     | Timestamp                                   |                                            | * * *<br>S441 Current output 1                                                                    |  |
| Data logging                                        | 0d00h00m00s                                 | <b>A</b>                                   | 1. Check process 2. Check current output<br>settings (Service ID:153)                             |  |
|                                                     | Operating time from restart<br>0d00h41m31s  | <b>A</b>                                   |                                                                                                   |  |

- 1 Status area with status signal  $\rightarrow \square$  137
- 2 Diagnostics information  $\rightarrow \square 138$
- 3 Remedial measures with service ID

In addition, diagnostic events which have occurred can be shown in the **Diagnostics** menu:

- Via parameter  $\rightarrow \square 147$
- Via submenu → 
   <sup>(1)</sup> 147

#### **Diagnostic information**

The fault can be identified using the diagnostic information. The short text helps you by providing information about the fault. In addition, the corresponding symbol for the diagnostic behavior is displayed in front of the diagnostic information on the local display.

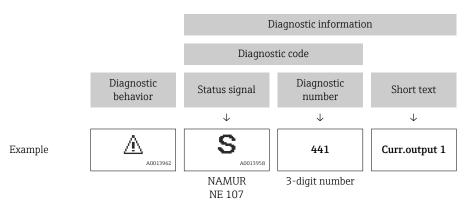

#### 12.5.2 Calling up remedy information

Remedy information is provided for every diagnostic event to ensure that problems can be rectified quickly:

- On the home page
- Remedy information is displayed in a separate field below the diagnostics information.
- In the **Diagnostics** menu
   Remedy information can be called up in the working area of the user interface.

The user is in the **Diagnostics** menu.

- 1. Call up the desired parameter.
- 2. On the right in the working area, mouse over the parameter.
  - └ A tool tip with remedy information for the diagnostic event appears.

## 12.6 Adapting the diagnostic information

#### 12.6.1 Adapting the diagnostic behavior

Each item of diagnostic information is assigned a specific diagnostic behavior at the factory. The user can change this assignment for specific diagnostic information in the **Diagnostic behavior** submenu.

Expert  $\rightarrow$  System  $\rightarrow$  Diagnostic handling  $\rightarrow$  Diagnostic behavior

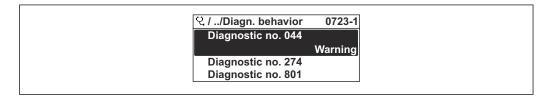

25 Taking the example of the local display

You can assign the following options to the diagnostic number as the diagnostic behavior:

| Options            | Description                                                                                                    |
|--------------------|----------------------------------------------------------------------------------------------------|
| Alarm              | The device stops measurement. The signal outputs and totalizers assume the defined alarm condition. A diagnostic message is generated. The background lighting changes to red.                               |
| Warning            | The device continues to measure. The signal outputs and totalizers are not affected. A diagnostic message is generated.                                                                                      |
| Logbook entry only | The device continues to measure. The diagnostic message is displayed only in the <b>Event logbook</b> submenu ( <b>Event list</b> submenu) and is not displayed in alternation with the operational display. |
| Off                | The diagnostic event is ignored, and no diagnostic message is generated or entered.                                                                                                    |

#### 12.6.2 Adapting the status signal

Each item of diagnostic information is assigned a specific status signal at the factory. The user can change this assignment for specific diagnostic information in the **Diagnostic** event category submenu.

Expert  $\rightarrow$  Communication  $\rightarrow$  Diagnostic event category

#### Available status signals

Configuration as per HART 7 Specification (Condensed Status), in accordance with NAMUR NE107.

| Symbol               | Meaning                                                                                                    |
|----------------------|----------------------------------------------------------------------------------------------------|
| A0013956             | <b>Failure</b><br>A device error is present. The measured value is no longer valid.                                                                                                    |
| <b>C</b>             | <b>Function check</b><br>The device is in service mode (e.g. during a simulation).                                                                                                    |
| <b>S</b><br>A0013958 | <ul> <li>Out of specification</li> <li>The device is being operated:</li> <li>Outside its technical specification limits (e.g. outside the process temperature range)</li> <li>Outside of the configuration carried out by the user (e.g. maximum flow in parameter 20 mA value)</li> </ul> |
| A0013957             | Maintenance required<br>Maintenance is required. The measured value is still valid.                                                                                                    |
| N                    | Has no effect on the condensed status.                                                                                                    |
| A0023076             |                                                                                                    |

## 12.7 Overview of diagnostic information

The amount of diagnostic information and the number of measured variables affected increase if the measuring device has one or more application packages.

In the case of some items of diagnostic information, the status signal and the diagnostic behavior can be changed. Change the diagnostic information  $\rightarrow \square 142$ 

| Diagnostic<br>number | Short text                         | Remedy instructions                                                                                                    | Status<br>signal<br>[from the<br>factory] | Diagnostic<br>behavior<br>[from the<br>factory] |
|----------------------|------------------------------------|----------------------------------------------------------------------------------------------------|-------------------------------------------|-------------------------------------------------|
| Diagnostic of        | sensor                             |                                                                                                    |                                           |                                                 |
| 043                  | Sensor short circuit               | <ol> <li>Check sensor cable and sensor</li> <li>Execute Heartbeat Verification</li> <li>Replace sensor cable or sensor</li> </ol>        | S                                         | Warning <sup>1)</sup>                           |
| 082                  | Data storage                       | <ol> <li>Check module connections</li> <li>Change electronic modules</li> </ol>                                                          | F                                         | Alarm                                           |
| 083                  | Memory content                     | <ol> <li>Restart device</li> <li>Restore HistoROM S-DAT backup<br/>('Device reset' parameter)</li> <li>Replace HistoROM S-DAT</li> </ol> | F                                         | Alarm                                           |
| 168                  | Build-up detected                  | Clean measuring tube                                                                                                    | М                                         | Warning                                         |
| 169                  | Conductivity<br>measurement failed | <ol> <li>Check grounding conditions</li> <li>Deactivate conductivity<br/>measurement</li> </ol>                                          | М                                         | Warning                                         |
| 170                  | Coil resistance                    | Check ambient and process temperature                                                                                                    | F                                         | Alarm                                           |
| 180                  | Temperature sensor<br>defective    | <ol> <li>Check sensor connections</li> <li>Replace sensor cable or sensor</li> <li>Turn off temperature<br/>measurement</li> </ol>       | F                                         | Warning                                         |
| 181                  | Sensor connection                  | <ol> <li>Check sensor cable and sensor</li> <li>Execute Heartbeat Verification</li> <li>Replace sensor cable or sensor</li> </ol>        | F                                         | Alarm                                           |

| Diagnostic<br>number | Short text                             | Remedy instructions                                                                                                    | Status<br>signal<br>[from the<br>factory] | Diagnostic<br>behavior<br>[from the<br>factory] |
|----------------------|----------------------------------------|----------------------------------------------------------------------------------------------------|-------------------------------------------|-------------------------------------------------|
| Diagnostic of e      | electronic                             |                                                                                                    | 1                                         | 1                                               |
| 201                  | Device failure                         | Restart device                                                                                                    | F                                         | Alarm                                           |
| 242                  | Software incompatible                  | <ol> <li>Check software</li> <li>Flash or change main electronics<br/>module</li> </ol>                                                                                              | F                                         | Alarm                                           |
| 252                  | Modules incompatible                   | <ol> <li>Check electronic modules</li> <li>Check if correct modules are<br/>available (e.g. NEx, Ex)</li> <li>Replace electronic modules</li> </ol>                                  | F                                         | Alarm                                           |
| 252                  | Modules incompatible                   | <ol> <li>Check if correct electronic modul is<br/>plugged</li> <li>Replace electronic module</li> </ol>                                                                              | F                                         | Alarm                                           |
| 261                  | Electronic modules                     | <ol> <li>Restart device</li> <li>Check electronic modules</li> <li>Change I/O Modul or main<br/>electronics</li> </ol>                                                               | F                                         | Alarm                                           |
| 262                  | Sensor electronic<br>connection faulty | <ol> <li>Check or replace connection cable<br/>between sensor electronic module<br/>(ISEM) and main electronics</li> <li>Check or replace ISEM or main<br/>electronics</li> </ol>    | F                                         | Alarm                                           |
| 270                  | Main electronic failure                | Change main electronic module                                                                                                    | F                                         | Alarm                                           |
| 271                  | Main electronic failure                | <ol> <li>Restart device</li> <li>Change main electronic module</li> </ol>                                                                                                    | F                                         | Alarm                                           |
| 272                  | Main electronic failure                | Restart device                                                                                                    | F                                         | Alarm                                           |
| 273                  | Main electronic failure                | Change electronic                                                                                                    | F                                         | Alarm                                           |
| 275                  | I/O module defective                   | Change I/O module                                                                                                    | F                                         | Alarm                                           |
| 276                  | I/O module faulty                      | <ol> <li>Restart device</li> <li>Change I/O module</li> </ol>                                                                                                    | F                                         | Alarm                                           |
| 283                  | Memory content                         | Reset device                                                                                                    | F                                         | Alarm                                           |
| 283                  | Memory content                         | Restart device                                                                                                    | F                                         | Alarm                                           |
| 302                  | Device verification in progress        | Device verification active, please wait.                                                                                                    | С                                         | Warning                                         |
| 311                  | Electronic failure                     | <ol> <li>Do not reset device</li> <li>Contact service</li> </ol>                                                                                                    | М                                         | Warning                                         |
| 372                  | Sensor electronic (ISEM)<br>faulty     | <ol> <li>Restart device</li> <li>Check if failure recurs</li> <li>Replace sensor electronic module<br/>(ISEM)</li> </ol>                                                             | F                                         | Alarm                                           |
| 373                  | Sensor electronic (ISEM)<br>faulty     | Transfer data or reset device                                                                                                    | F                                         | Alarm                                           |
| 375                  | I/O- communication<br>failed           | <ol> <li>Restart device</li> <li>Check if failure recurs</li> <li>Replace module rack inclusive<br/>electronic modules</li> </ol>                                                    | F                                         | Alarm                                           |
| 376                  | Sensor electronic (ISEM)<br>faulty     | <ol> <li>Replace sensor electronic module<br/>(ISEM)</li> <li>Turn off diagnostic message</li> </ol>                                                                                 | S                                         | Warning <sup>1)</sup>                           |
| 377                  | Sensor electronic (ISEM)<br>faulty     | <ol> <li>Activate empty pipe detection</li> <li>Check partial filled pipe and<br/>installation direction</li> <li>Check sensor cabling</li> <li>Deactivate diagnostic 377</li> </ol> | S                                         | Warning <sup>1)</sup>                           |

| Diagnostic Short text<br>number  |                                       | Remedy instructions                                                                                                    | Status<br>signal<br>[from the<br>factory] | Diagnostic<br>behavior<br>[from the<br>factory] |
|----------------------------------|---------------------------------------|----------------------------------------------------------------------------------------------------|-------------------------------------------|-------------------------------------------------|
| 378                              | Supply voltage ISEM faulty            | Check supply voltage to the ISEM                                                                                                    | F                                         | Alarm                                           |
| 382                              | Data storage                          | 1. Insert T-DAT<br>2. Replace T-DAT                                                                                                    | F                                         | Alarm                                           |
| 383                              | Memory content                        | <ol> <li>Restart device</li> <li>Delete T-DAT via 'Reset device'<br/>parameter</li> <li>Replace T-DAT</li> </ol>                                                   | F                                         | Alarm                                           |
| 387                              | HistoROM data faulty                  | Contact service organization                                                                                                    | F                                         | Alarm                                           |
| 512                              | Sensor electronic (ISEM)<br>faulty    | <ol> <li>Check ECC recovery time</li> <li>Turn off ECC</li> </ol>                                                                                                  | F                                         | Alarm                                           |
| Diagnostic of o                  | configuration                         |                                                                                                    |                                           |                                                 |
| 410                              | Data transfer                         | <ol> <li>Check connection</li> <li>Retry data transfer</li> </ol>                                                                                                  | F                                         | Alarm                                           |
| 412                              | Processing download                   | Download active, please wait                                                                                                    | С                                         | Warning                                         |
| 431                              | Trim 1                                | Carry out trim                                                                                                    | С                                         | Warning                                         |
| 437                              | Configuration incompatible            | Restart device                                                                                                    | F                                         | Alarm                                           |
| 438 Dataset                      |                                       | <ol> <li>Check data set file</li> <li>Check device configuration</li> <li>Up- and download new<br/>configuration</li> </ol>                                        | М                                         | Warning                                         |
| 441                              | Current output                        | <ol> <li>Check process</li> <li>Check current output settings</li> </ol>                                                                                           | S                                         | Warning <sup>1)</sup>                           |
| 442 Frequency output 1 to n      |                                       | <ol> <li>Check process</li> <li>Check frequency output settings</li> </ol>                                                                                         | S                                         | Warning <sup>1)</sup>                           |
| 443 Pulse output 1 to n          |                                       | <ol> <li>Check process</li> <li>Check pulse output settings</li> </ol>                                                                                             | S                                         | Warning <sup>1)</sup>                           |
| 453                              | Flow override                         | Deactivate flow override                                                                                                    | С                                         | Warning                                         |
| 484                              | Failure mode simulation               | Deactivate simulation                                                                                                    | С                                         | Alarm                                           |
| 485 Measured variable simulation |                                       | Deactivate simulation                                                                                                    | С                                         | Warning                                         |
| 491                              | Current output 1<br>simulation        | Deactivate simulation                                                                                                    | С                                         | Warning                                         |
| 492                              | Simulation frequency output 1 to n    | Deactivate simulation frequency output                                                                                                    | С                                         | Warning                                         |
| 493                              | Simulation pulse output<br>1 to n     | Deactivate simulation pulse output                                                                                                    | С                                         | Warning                                         |
| 494                              | Switch output<br>simulation 1 to n    | Deactivate simulation switch output                                                                                                    | С                                         | Warning                                         |
| 495                              | Diagnostic event simulation           | Deactivate simulation                                                                                                    | С                                         | Warning                                         |
| 496                              | Status input simulation               | Deactivate simulation status input                                                                                                    | С                                         | Warning                                         |
| 502                              | CT activation/<br>deactivation failed | Follow the sequence of the custody<br>transfer activation/deactivation: First<br>authorized user login, then set the<br>DIP switch on the main electonic<br>module | С                                         | Warning                                         |
| 511                              | ISEM settings faulty                  | <ol> <li>Check measuring period and<br/>integration time</li> <li>Check sensor properties</li> </ol>                                                               | С                                         | Alarm                                           |

| Diagnostic Short text<br>number    |                                          | Remedy instructions                                                                                                    | Status<br>signal<br>[from the<br>factory] | Diagnostic<br>behavior<br>[from the<br>factory] |
|------------------------------------|------------------------------------------|----------------------------------------------------------------------------------------------------|-------------------------------------------|-------------------------------------------------|
| 530                                | Electrode cleaning is running            | Turn off ECC                                                                                                    | С                                         | Warning                                         |
| 531                                | Empty pipe adjustment faulty             | Execute EPD adjustment                                                                                                    | S                                         | Warning <sup>1)</sup>                           |
| 537                                | Configuration                            | <ol> <li>Check IP addresses in network</li> <li>Change IP address</li> </ol>                                                                                                    | F                                         | Warning                                         |
| 540                                | Custody transfer mode<br>failed          | <ol> <li>Power off device and toggle DIP<br/>switch</li> <li>Deactivate custody transfer mode</li> <li>Reactivate custody transfer mode</li> <li>Check electronic components</li> </ol> | F                                         | Alarm                                           |
| 599                                | Custody transfer<br>logbook full         | <ol> <li>Deactivate custody transfer mode</li> <li>Clear custody transfer logbook (all<br/>30 entries)</li> <li>Activate custody transfer mode</li> </ol>                               | F                                         | Warning                                         |
| Diagnostic of p                    | process                                  |                                                                                                    |                                           |                                                 |
| 803 Current loop                   |                                          | <ol> <li>Check wiring</li> <li>Change I/O module</li> </ol>                                                                                                    | F                                         | Alarm                                           |
| 832                                | Electronic temperature<br>too high       | Reduce ambient temperature                                                                                                    | S                                         | Warning <sup>1)</sup>                           |
| 833                                | Electronic temperature too low           | Increase ambient temperature                                                                                                    | S                                         | Warning <sup>1)</sup>                           |
| 834                                | Process temperature too<br>high          | Reduce process temperature                                                                                                    | S                                         | Warning <sup>1)</sup>                           |
| 835 Process temperature too<br>low |                                          | Increase process temperature                                                                                                    | S                                         | Warning <sup>1)</sup>                           |
| 842 Process limit                  |                                          | Low flow cut off active!<br>1. Check low flow cut off<br>configuration                                                                                                    | S                                         | Warning <sup>1)</sup>                           |
| 882                                | Input signal                             | <ol> <li>Check input configuration</li> <li>Check external device or process<br/>conditions</li> </ol>                                                                                  | F                                         | Alarm                                           |
| 937                                | Sensor symmetry                          | <ol> <li>Eliminate external magnetic field<br/>near sensor</li> <li>Turn off diagnostic message</li> </ol>                                                                              | S                                         | Warning <sup>1)</sup>                           |
| 938                                | EMC interference                         | <ol> <li>Check ambient conditions<br/>regarding EMC influence</li> <li>Turn off diagnostic message</li> </ol>                                                                           | F                                         | Alarm <sup>1)</sup>                             |
| 961                                | Electrode potential out of specification | <ol> <li>Check process conditions</li> <li>Check ambient conditions</li> </ol>                                                                                                    | S                                         | Warning <sup>1)</sup>                           |
| 962                                | Pipe empty                               | <ol> <li>Perform full pipe adjustment</li> <li>Perform empty pipe adjustment</li> <li>Turn off empty pipe detection</li> </ol>                                                          | S                                         | Warning <sup>1)</sup>                           |

1) Diagnostic behavior can be changed.

## 12.8 Pending diagnostic events

The **Diagnostics** menu allows the user to view the current diagnostic event and the previous diagnostic event separately.

To call up the measures to rectify a diagnostic event:

- Via local display  $\rightarrow \square$  139
- Via web browser  $\rightarrow \square 140$
- Via "FieldCare" operating tool → 
   <sup>™</sup>
   142
- Via "DeviceCare" operating tool  $\rightarrow \implies 142$

Other pending diagnostic events can be displayed in the Diagnostic list submenu  $\rightarrow \cong 147$ 

#### Navigation

"Diagnostics" menu

| Ċ. Diagnostics              |           |
|-----------------------------|-----------|
| Active diagnostics          | ] → 🗎 147 |
| Previous diagnostics        | ) → 🗎 147 |
| Operating time from restart | ] → 🗎 147 |
| Operating time              | ) → 🗎 147 |

#### Parameter overview with brief description

| Parameter                   | Prerequisite                                 | Description                                                                                                    | User interface                                                           |
|-----------------------------|----------------------------------------------|----------------------------------------------------------------------------------------------------|--------------------------------------------------------------------------|
| Active diagnostics          | A diagnostic event has occurred.             | Shows the current occured diagnostic<br>event along with its diagnostic<br>information.                                        | Symbol for diagnostic<br>behavior, diagnostic code<br>and short message. |
|                             |                                              | If two or more messages occur simultaneously, the message with the highest priority is shown on the display.                   |                                                                          |
| Previous diagnostics        | Two diagnostic events have already occurred. | Shows the diagnostic event that<br>occurred prior to the current diagnostic<br>event along with its diagnostic<br>information. | Symbol for diagnostic<br>behavior, diagnostic code<br>and short message. |
| Operating time from restart | -                                            | Shows the time the device has been in operation since the last device restart.                                                 | Days (d), hours (h),<br>minutes (m) and seconds<br>(s)                   |
| Operating time              | -                                            | Indicates how long the device has been in operation.                                                                           | Days (d), hours (h),<br>minutes (m) and seconds<br>(s)                   |

### 12.9 Diagnostic list

Up to 5 currently pending diagnostic events can be displayed in the **Diagnostic list** submenu along with the associated diagnostic information. If more than 5 diagnostic events are pending, the events with the highest priority are shown on the display.

#### Navigation path

Diagnostics  $\rightarrow$  Diagnostic list

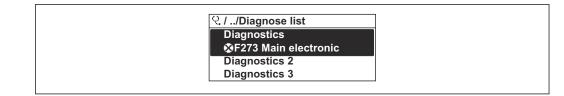

26 Taking the example of the local display

To call up the measures to rectify a diagnostic event:

- Via local display  $\rightarrow \cong 139$
- Via web browser  $\rightarrow \square 140$
- Via "FieldCare" operating tool  $\rightarrow \square 142$
- Via "DeviceCare" operating tool  $\rightarrow \triangleq 142$

### 12.10 Event logbook

### 12.10.1 Reading out the event logbook

A chronological overview of the event messages that have occurred is provided in the **Events list** submenu.

#### Navigation path

**Diagnostics** menu  $\rightarrow$  **Event logbook** submenu  $\rightarrow$  Event list

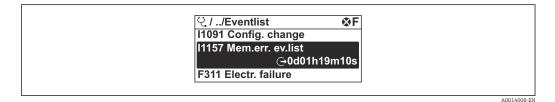

■ 27 Taking the example of the local display

- A maximum of 20 event messages can be displayed in chronological order.
- If the **Extended HistoROM** application package (order option) is enabled in the device, the event list can contain up to 100 entries .

The event history includes entries for:

- Diagnostic events  $\rightarrow \square 143$
- Information events  $\rightarrow \cong 149$

In addition to the operation time of its occurrence, each event is also assigned a symbol that indicates whether the event has occurred or is ended:

Diagnostic event

-

- $\overline{\mathfrak{O}}$ : Occurrence of the event
- 🕒 : End of the event
- Information event

 $\odot$ : Occurrence of the event

To call up the measures to rectify a diagnostic event:

- Via local display  $\rightarrow \cong 139$
- Via web browser  $\rightarrow \implies 140$
- Via "FieldCare" operating tool → 
   <sup>1</sup>
   <sup>1</sup>
   <sup>1</sup>
   <sup>1</sup>
   <sup>1</sup>
   <sup>1</sup>
   <sup>1</sup>
   <sup>1</sup>
   <sup>1</sup>
   <sup>1</sup>
   <sup>1</sup>
   <sup>1</sup>
   <sup>1</sup>
   <sup>1</sup>
   <sup>1</sup>
   <sup>1</sup>
   <sup>1</sup>
   <sup>1</sup>
   <sup>1</sup>
   <sup>1</sup>
   <sup>1</sup>
   <sup>1</sup>
   <sup>1</sup>
   <sup>1</sup>
   <sup>1</sup>
   <sup>1</sup>
   <sup>1</sup>
   <sup>1</sup>
   <sup>1</sup>
   <sup>1</sup>
   <sup>1</sup>
   <sup>1</sup>
   <sup>1</sup>
   <sup>1</sup>
   <sup>1</sup>
   <sup>1</sup>
   <sup>1</sup>
   <sup>1</sup>
   <sup>1</sup>
   <sup>1</sup>
   <sup>1</sup>
   <sup>1</sup>
   <sup>1</sup>
   <sup>1</sup>
   <sup>1</sup>
   <sup>1</sup>
   <sup>1</sup>
   <sup>1</sup>
   <sup>1</sup>
   <sup>1</sup>
   <sup>1</sup>
   <sup>1</sup>
   <sup>1</sup>
   <sup>1</sup>
   <sup>1</sup>
   <sup>1</sup>
   <sup>1</sup>
   <sup>1</sup>
   <sup>1</sup>
   <sup>1</sup>
   <sup>1</sup>
   <sup>1</sup>
   <sup>1</sup>
   <sup>1</sup>
   <sup>1</sup>
   <sup>1</sup>
   <sup>1</sup>
   <sup>1</sup>
   <sup>1</sup>
   <sup>1</sup>
   <sup>1</sup>
   <sup>1</sup>
   <sup>1</sup>
   <sup>1</sup>
   <sup>1</sup>
   <sup>1</sup>
   <sup>1</sup>
   <sup>1</sup>
   <sup>1</sup>
   <sup>1</sup>
   <sup>1</sup>
   <sup>1</sup>
   <sup>1</sup>
   <sup>1</sup>
   <sup>1</sup>
   <sup>1</sup>
   <sup>1</sup>
   <sup>1</sup>
   <sup>1</sup>
   <sup>1</sup>
   <sup>1</sup>
   <sup>1</sup>
   <sup>1</sup>
   <sup>1</sup>
   <sup>1</sup>
   <sup>1</sup>
   <sup>1</sup>
   <sup>1</sup>
   <sup>1</sup>
   <sup>1</sup>
   <sup>1</sup>
   <sup>1</sup>
   <sup>1</sup>
   <sup>1</sup>
   <sup>1</sup>
   <sup>1</sup>
   <sup>1</sup>
   <sup>1</sup>
   <sup>1</sup>
   <sup>1</sup>
   <sup>1</sup>
   <sup>1</sup>
   <sup>1</sup>
   <sup>1</sup>
   <sup>1</sup>
   <sup>1</sup>
   <sup>1</sup>
   <sup>1</sup>
   <sup>1</sup>
   <sup>1</sup>
   <sup>1</sup>
   <sup>1</sup>
   <sup>1</sup>
   <sup>1</sup>
   <sup>1</sup>
   <sup>1</sup>
   <sup>1</sup>
   <sup>1</sup>
   <sup>1</sup>
   <sup>1</sup>
   <sup>1</sup>
   <sup>1</sup>
   <sup>1</sup>
   <sup>1</sup>
   <sup>1</sup>
   <sup>1</sup>
   <sup>1</sup>
   <sup>1</sup>
   <sup>1</sup>
   <sup>1</sup>
   <sup>1</sup>
   <sup>1</sup>
   <sup>1</sup>
   <sup>1</sup>
   <sup>1</sup>
   <sup>1</sup>
   <sup>1</sup>
   <sup>1</sup>
   <sup>1</sup>
   <sup>1</sup>
   <sup>1</sup>
   <sup>1</sup>
   <sup>1</sup>
   <sup>1</sup>
   <sup>1</sup>
   <sup>1</sup>
   <sup>1</sup>
   <sup>1</sup>
   <sup>1</sup>
   <sup>1</sup>
   <sup>1</sup>
   <sup>1</sup>
   <sup>1</sup>
   <sup>1</sup>
   <sup>1</sup>
   <sup>1</sup>
- Via "DeviceCare" operating tool  $\rightarrow \implies 142$

For filtering the displayed event messages  $\rightarrow \square 149$ 

## 12.10.2 Filtering the event logbook

Using the **Filter options** parameter you can define which category of event message is displayed in the **Events list** submenu.

#### Navigation path

Diagnostics  $\rightarrow$  Event logbook  $\rightarrow$  Filter options

#### Filter categories

- All
- Failure (F)
- Function check (C)
- Out of specification (S)
- Maintenance required (M)
- Information (I)

### 12.10.3 Overview of information events

Unlike a diagnostic event, an information event is displayed in the event logbook only and not in the diagnostic list.

| Info number | Info name                                |
|-------------|------------------------------------------|
| I1000       | (Device ok)                              |
| I1079       | Sensor changed                           |
| I1089       | Power on                                 |
| I1090       | Configuration reset                      |
| I1091       | Configuration changed                    |
| I1092       | HistoROM backup deleted                  |
| I1137       | Electronic changed                       |
| I1151       | History reset                            |
| I1155       | Reset electronic temperature             |
| I1156       | Memory error trend                       |
| I1157       | Memory error event list                  |
| I1256       | Display: access status changed           |
| I1278       | I/O module restarted                     |
| I1335       | Firmware changed                         |
| I1351       | Empty pipe detection adjustment failure  |
| I1353       | Empty pipe detection adjustment ok       |
| I1361       | Web server: login failed                 |
| I1397       | Fieldbus: access status changed          |
| I1398       | CDI: access status changed               |
| I1443       | Build-up thickness not determined        |
| I1444       | Device verification passed               |
| I1445       | Device verification failed               |
| I1457       | Measurement error verification failed    |
| I1459       | I/O module verification failed           |
| I1461       | Sensor verification failed               |
| I1462       | Sensor electronic module verific. failed |
| I1512       | Download started                         |
| I1513       | Download finished                        |

| Info number | Info name                               |
|-------------|-----------------------------------------|
| I1514       | Upload started                          |
| I1515       | Upload finished                         |
| I1517       | Custody transfer active                 |
| I1518       | Custody transfer inactive               |
| I1622       | Calibration changed                     |
| I1624       | Reset all totalizers                    |
| I1625       | Write protection activated              |
| I1626       | Write protection deactivated            |
| I1627       | Web server: login successful            |
| I1628       | Display: login successful               |
| I1629       | CDI: login successful                   |
| I1631       | Web server access changed               |
| I1632       | Display: login failed                   |
| I1633       | CDI: login failed                       |
| I1634       | Reset to factory settings               |
| I1635       | Reset to delivery settings              |
| I1643       | Custody transfer logbook cleared        |
| I1649       | Hardware write protection activated     |
| I1650       | Hardware write protection deactivated   |
| I1651       | Custody transfer parameter changed      |
| I1725       | Sensor electronic module (ISEM) changed |

## 12.11 Resetting the measuring device

Using the **Reset device** parameter ( $\rightarrow \triangleq 120$ ) it is possible to reset the entire device configuration or some of the configuration to a defined state.

### 12.11.1 Function scope of the "Reset device" parameter

| Options              | Description                                                                                                    |
|----------------------|----------------------------------------------------------------------------------------------------|
| Cancel               | No action is executed and the user exits the parameter.                                                                                                    |
| To delivery settings | Every parameter for which a customer-specific default setting was ordered is reset<br>to this customer-specific value. All other parameters are reset to the factory<br>setting. |
| Restart device       | The restart resets every parameter whose data are in the volatile memory (RAM) to the factory setting (e.g. measured value data). The device configuration remains unchanged.    |

# 12.12 Device information

The **Device information** submenu contains all parameters that display different information for device identification.

### Navigation

"Diagnostics" menu  $\rightarrow$  Device information

| ► Device information  |         |
|-----------------------|---------|
| Device tag            | → 🗎 151 |
| Serial number         | → 🗎 151 |
| Firmware version      | → 🗎 151 |
| Device name           | → 🗎 151 |
| Order code            | → 🗎 151 |
| Extended order code 1 | → 🗎 152 |
| Extended order code 2 | → 🗎 152 |
| Extended order code 3 | → 🗎 152 |
| ENP version           | → 🗎 152 |
| Device revision       | → 🗎 152 |
| Device ID             | → 🗎 152 |
| Device type           | → 🗎 152 |
|                       | → 🗎 152 |
| Manufacturer ID       | 7       |

### Parameter overview with brief description

| Parameter        | Description                                                                                                    | User interface                                                                              | Factory setting |
|------------------|----------------------------------------------------------------------------------------------------|---------------------------------------------------------------------------------------------|-----------------|
| Device tag       | Shows name of measuring point.                                                                                                    | Max. 32 characters, such as letters, numbers or special characters (e.g. @, %, /).          | Promag          |
| Serial number    | Shows the serial number of the measuring device.                                                                                            | Max. 11-digit character string<br>comprising letters and<br>numbers.                        | -               |
| Firmware version | Shows the device firmware version installed.                                                                                                | Character string in the format xx.yy.zz                                                     | -               |
| Device name      | Shows the name of the transmitter.<br>The name can be found on the<br>nameplate of the transmitter.                                         | Max. 32 characters such as letters or numbers.                                              | Promag 400      |
| Order code       | Shows the device order code.<br>The order code can be found on the<br>nameplate of the sensor and<br>transmitter in the "Order code" field. | Character string composed of<br>letters, numbers and certain<br>punctuation marks (e.g. /). | -               |

| Parameter             | Description                                                                                                    | User interface             | Factory setting           |
|-----------------------|----------------------------------------------------------------------------------------------------|----------------------------|---------------------------|
| Extended order code 1 | Shows the 1st part of the extended order code.                                                                         | Character string           | -                         |
|                       | The extended order code can also be found on the nameplate of the sensor and transmitter in the "Ext. ord. cd." field. |                            |                           |
| Extended order code 2 | Shows the 2nd part of the extended order code.                                                                         | Character string           | -                         |
|                       | The extended order code can also be found on the nameplate of the sensor and transmitter in the "Ext. ord. cd." field. |                            |                           |
| Extended order code 3 | Shows the 3rd part of the extended order code.                                                                         | Character string           | -                         |
|                       | The extended order code can also be found on the nameplate of the sensor and transmitter in the "Ext. ord. cd." field. |                            |                           |
| ENP version           | Shows the version of the electronic nameplate (ENP).                                                                   | Character string           | 2.02.00                   |
| Device revision       | Shows the device revision with which the device is registered with the HART Communication Foundation.                  | 2-digit hexadecimal number | 9                         |
| Device ID             | Shows the device ID for identifying the device in a HART network.                                                      | 6-digit hexadecimal number | -                         |
| Device type           | Shows the device type with which the<br>measuring device is registered with the<br>HART Communication Foundation.      | 2-digit hexadecimal number | 0x69 (for Promag 400)     |
| Manufacturer ID       | Shows the manufacturer ID device is registered with the HART Communication Foundation.                                 | 2-digit hexadecimal number | Ox11 (for Endress+Hauser) |

| Release<br>date | Firmwar<br>e<br>version | Order code<br>for<br>"Firmware<br>version" | Firmware changes                                                                                                    | Documentation<br>type     | Documentation            |
|-----------------|-------------------------|--------------------------------------------|----------------------------------------------------------------------------------------------------|---------------------------|--------------------------|
| 05.2020         | 02.01.zz                | Option <b>70</b>                           | <ul> <li>Web server: Extended<br/>function range</li> <li>Heartbeat Technology:<br/>Extended function<br/>range and extended<br/>report</li> <li>Custody transfer<br/>measurement: New<br/>sealing mechanism</li> <li>Build-up detection</li> </ul>                                                                                                    | Operating<br>Instructions | BA01063D/06/EN/<br>06.21 |
| 11.2016         | 02.00.zz                | Option <b>71</b>                           | <ul> <li>Device type ID: 0x69</li> <li>Web server: current version</li> <li>Logbook: current concept, including parameter change</li> <li>Upload/download: current concept</li> <li>Heartbeat Technology: new hardware, diagnostics, events</li> <li>Security concept: encrypted password transmission</li> <li>WLAN</li> <li>Custody transfer measurement</li> </ul>  | Operating<br>Instructions | BA01063D/06/EN/<br>05.16 |
| 05.2014         | 01.05.zz                | Option 73                                  | <ul> <li>In accordance with<br/>HART 7 Specification</li> <li>Integrated HART input</li> <li>SD03 keypad lock</li> <li>Modification of SIL<br/>functionality</li> <li>HistoROM data logging<br/>in FieldCare "HistoROM"<br/>module</li> <li>Simulation of<br/>diagnostic events</li> <li>Ability to access<br/>Heartbeat Technology<br/>application package</li> </ul> | Operating<br>Instructions | BA01063D/06/EN/<br>03.14 |
| 10.2013         | 01.04.zz                | Option <b>76</b>                           | Original firmware                                                                                                    | Operating<br>Instructions | BA01063D/06/EN/<br>02.13 |

## 12.13 Firmware history

It is possible to flash the firmware to the current version or the previous version using the service interface.

For the compatibility of the firmware version with the previous version, the installed device description files and operating tools, observe the information about the device in the "Manufacturer's information" document.

The manufacturer's information is available:

- In the Download Area of the Endress+Hauser web site: www.endress.com  $\rightarrow$  Downloads
- Specify the following details:
  - Text search: Manufacturer's information
  - Media type: Documentation Technical Documentation

# 13 Maintenance

## 13.1 Maintenance tasks

No special maintenance work is required.

### 13.1.1 Exterior cleaning

When cleaning the exterior of measuring devices, always use cleaning agents that do not attack the surface of the housing or the seals.

### **WARNING**

### Cleaning agents can damage the plastic transmitter housing!

- ▶ Do not use high-pressure steam.
- Only use the permitted cleaning agents specified.

### Permitted cleaning agents for the plastic transmitter housing

- Commercially available household cleaners
- Methyl alcohol or isopropyl alcohol
- Mild soap solutions

### 13.1.2 Interior cleaning

No interior cleaning is planned for the device.

## 13.2 Measuring and test equipment

Endress+Hauser offers a wide variety of measuring and test equipment, such as W@M or device tests.

Your Endress+Hauser Sales Center can provide detailed information on the services.

List of some of the measuring and testing equipment:  $\rightarrow \square 157 \rightarrow \square 158$ 

## 13.3 Endress+Hauser services

Endress+Hauser offers a wide variety of services for maintenance such as recalibration, maintenance service or device tests.

Your Endress+Hauser Sales Center can provide detailed information on the services.

# 14 Repair

## 14.1 General information

### 14.1.1 Repair and conversion concept

The Endress+Hauser repair and conversion concept provides for the following:

- The measuring devices have a modular design.
- Spare parts are grouped into logical kits with the associated Installation Instructions.
- Repairs are carried out by Endress+Hauser Service or by appropriately trained customers.
- Certified devices can only be converted to other certified devices by Endress+Hauser Service or at the factory.

### 14.1.2 Notes for repair and conversion

For repair and modification of a measuring device, observe the following notes:

- ▶ Use only original Endress+Hauser spare parts.
- Carry out the repair according to the Installation Instructions.
- Observe the applicable standards, federal/national regulations, Ex documentation (XA) and certificates.
- ► Document every repair and each conversion and enter them into the *W*@*M* life cycle management database and Netilion Analytics.

# 14.2 Spare parts

W@M Device Viewer (www.endress.com/deviceviewer):

All the spare parts for the measuring device, along with the order code, are listed here and can be ordered. If available, users can also download the associated Installation Instructions.

P Measuring device serial number:

- Is located on the nameplate of the device.

## 14.3 Endress+Hauser services

Endress+Hauser offers a wide range of services.

Your Endress+Hauser Sales Center can provide detailed information on the services.

## 14.4 Return

The requirements for safe device return can vary depending on the device type and national legislation.

1. Refer to the website for more information: http://www.endress.com/support/return-material

2. Return the device if repairs or a factory calibration are required, or if the wrong device was ordered or delivered.

# 14.5 Disposal

# X

If required by the Directive 2012/19/EU on waste electrical and electronic equipment (WEEE), the product is marked with the depicted symbol in order to minimize the disposal of WEEE as unsorted municipal waste. Do not dispose of products bearing this marking as unsorted municipal waste. Instead, return them to Endress+Hauser for disposal under the applicable conditions.

### 14.5.1 Removing the measuring device

1. Switch off the device.

### **WARNING**

### Danger to persons from process conditions!

Beware of hazardous process conditions such as pressure in the measuring device, high temperatures or aggressive media.

2. Carry out the mounting and connection steps from the "Mounting the measuring device" and "Connecting the measuring device" sections in reverse order. Observe the safety instructions.

### 14.5.2 Disposing of the measuring device

### **WARNING**

#### Danger to personnel and environment from fluids that are hazardous to health.

• Ensure that the measuring device and all cavities are free of fluid residues that are hazardous to health or the environment, e.g. substances that have permeated into crevices or diffused through plastic.

Observe the following notes during disposal:

- ► Observe valid federal/national regulations.
- ► Ensure proper separation and reuse of the device components.

# 15 Accessories

Various accessories, which can be ordered with the device or subsequently from Endress +Hauser, are available for the device. Detailed information on the order code in question is available from your local Endress+Hauser sales center or on the product page of the Endress+Hauser website: www.endress.com.

# 15.1 Device-specific accessories

### 15.1.1 For the transmitter

| Accessories                                                                                                    | Description                                                                                                    |
|----------------------------------------------------------------------------------------------------|----------------------------------------------------------------------------------------------------|
| Promag 400 transmitter                                                                                                 | Transmitter for replacement or storage. Use the order code to define the following<br>specifications:<br>• Approvals<br>• Output/input<br>• Display/operation<br>• Housing<br>• Software<br>For details, see Installation Instructions EA00104D |
| Display guard                                                                                                    | Is used to protect the display against impact or scoring, for example from sand in desert areas.  Order number: 71228792  Installation Instructions EA01093D                                                                                    |
| Connecting cable for remote version                                                                                    | Coil current and electrode cables, various lengths, reinforced cables available on request.                                                                                                    |
| Ground cable                                                                                                    | Set, consisting of two ground cables for potential equalization.                                                                                                    |
| Post mounting kit                                                                                                    | Post mounting kit for transmitter.                                                                                                    |
| Compact $\rightarrow$ Remote<br>conversion kitFor converting a compact device version to a remote device version.      |                                                                                                    |
| Conversion kit Promag<br>$50/53 \Rightarrow$ Promag 400For converting a Promag with transmitter 50/53 to a Promag 400. |                                                                                                    |

### 15.1.2 For the sensor

| Accessory    | Description                                                                                                    |
|--------------|----------------------------------------------------------------------------------------------------|
| Ground disks | Are used to ground the medium in lined measuring tubes to ensure proper measurement.<br>For details, see Installation Instructions EA00070D |

# 15.2 Communication-specific accessories

| Accessories             | Description                                                                                                    |
|-------------------------|----------------------------------------------------------------------------------------------------|
| Commubox FXA195<br>HART | For intrinsically safe HART communication with FieldCare via the USB interface.                                                                                                    |
| Commubox FXA291         | Connects Endress+Hauser field devices with a CDI interface (= Endress+Hauser<br>Common Data Interface) and the USB port of a computer or laptop.<br>Technical Information TI405C/07 |

| HART Loop Converter<br>HMX50   | Is used to evaluate and convert dynamic HART process variables to analog current<br>signals or limit values.<br>• Technical Information TI00429F<br>• Operating Instructions BA00371F                                                                                                    |  |  |  |
|--------------------------------|----------------------------------------------------------------------------------------------------|--|--|--|
| Wireless HART adapter<br>SWA70 | Is used for the wireless connection of field devices.<br>The WirelessHART adapter can be easily integrated into field devices and existing<br>infrastructures, offers data protection and transmission safety and can be operated<br>in parallel with other wireless networks with minimum cabling complexity.<br>Operating Instructions BA00061S                                                                                                    |  |  |  |
| Fieldgate FXA42                | Is used to transmit the measured values of connected 4 to 20 mA analog<br>measuring devices, as well as digital measuring devices<br>• Technical Information TI01297S<br>• Operating Instructions BA01778S<br>• Product page: www.endress.com/fxa42                                                                                                    |  |  |  |
| Field Xpert SMT70              | The Field Xpert SMT70 tablet PC for device configuration enables mobile plant<br>asset management in hazardous and non-hazardous areas. It is suitable for<br>commissioning and maintenance staff to manage field instruments with a digital<br>communication interface and to record progress.<br>This tablet PC is designed as an all-in-one solution with a preinstalled driver library<br>and is an easy-to-use, touch-sensitive tool which can be used to manage field<br>instruments throughout their entire life cycle. |  |  |  |
|                                | <ul> <li>Technical Information TI01342S</li> <li>Operating Instructions BA01709S</li> <li>Product page: www.endress.com/smt70</li> </ul>                                                                                                    |  |  |  |
| Field Xpert SMT77              | The Field Xpert SMT77 tablet PC for device configuration enables mobile plant<br>asset management in areas categorized as Ex Zone 1.<br>• Technical Information TI01418S<br>• Operating Instructions BA01923S<br>• Product page: www.endress.com/smt77                                                                                                    |  |  |  |

# 15.3 Service-specific accessories

| Accessory  | Description                                                                                                    |
|------------|----------------------------------------------------------------------------------------------------|
| Applicator | <ul> <li>Software for selecting and sizing Endress+Hauser measuring devices:</li> <li>Choice of measuring devices with industrial requirements</li> <li>Calculation of all the necessary data for identifying the optimum flowmeter: <ul> <li>e.g. nominal diameter, pressure loss, flow velocity and accuracy.</li> <li>Graphic illustration of the calculation results</li> <li>Determination of the partial order code, administration, documentation and access to all project-related data and parameters over the entire life cycle of a project.</li> </ul> </li> </ul>                                                                                                    |
|            | <ul> <li>Applicator is available:</li> <li>Via the Internet: https://portal.endress.com/webapp/applicator</li> <li>As a downloadable DVD for local PC installation.</li> </ul>                                                                                                    |
| W@M        | <ul> <li>W@M Life Cycle Management</li> <li>Improved productivity with information at your fingertips. Data relevant to a plant and its components is generated from the first stages of planning and during the asset's complete life cycle.</li> <li>W@M Life Cycle Management is an open and flexible information platform with online and on-site tools. Instant access for your staff to current, in-depth data shortens your plant's engineering time, speeds up procurement processes and increases plant uptime.</li> <li>Combined with the right services, W@M Life Cycle Management boosts productivity in every phase. For more information, see:</li> <li>www.endress.com/lifecyclemanagement</li> </ul> |

| Accessory  | Description                                                                                                    |
|------------|----------------------------------------------------------------------------------------------------|
| FieldCare  | FDT-based plant asset management tool from Endress+Hauser.<br>It can configure all smart field units in your system and helps you manage<br>them. By using the status information, it is also a simple but effective way of<br>checking their status and condition. |
| DeviceCare | Tool for connecting and configuring Endress+Hauser field devices.                                                                                                    |

# 15.4 System components

| Accessories                         | Description                                                                                                    |  |  |  |
|-------------------------------------|----------------------------------------------------------------------------------------------------|--|--|--|
| Memograph M graphic<br>data manager | The Memograph M graphic data manager provides information on all the relevant measured variables. Measured values are recorded correctly, limit values are monitored and measuring points analyzed. The data are stored in the 256 MB internal memory and also on a SD card or USB stick. |  |  |  |
|                                     | <ul> <li>Technical Information TI00133R</li> <li>Operating Instructions BA00247R</li> </ul>                                                                                                    |  |  |  |

# 16 Technical data

## 16.1 Application

The measuring device is only suitable for the flow measurement of liquids with a minimum conductivity of 5  $\mu S/cm.$ 

Depending on the version ordered, the measuring device can also measure potentially explosive, flammable, poisonous and oxidizing media.

To ensure that the device remains in proper operating condition for its service life, use the measuring device only for media against which the process-wetted materials are sufficiently resistant.

## 16.2 Function and system design

| Measuring principle | Electromagnetic flow measurement on the basis of Faraday's law of magnetic induction.                                                                                              |  |  |
|---------------------|----------------------------------------------------------------------------------------------------|--|--|
| Measuring system    | The device consists of a transmitter and a sensor.                                                                                                    |  |  |
|                     | Two device versions are available:<br>Compact version - transmitter and sensor form a mechanical unit.  Remote version - transmitter and sensor are mounted in separate locations. |  |  |
|                     | For information on the structure of the device $\rightarrow \cong 13$                                                                                                    |  |  |

## 16.3 Input

| Measured variable | Direct measured       | Direct measured variables                                                                          |                                      |  |  |  |
|-------------------|-----------------------|----------------------------------------------------------------------------------------------------|--------------------------------------|--|--|--|
|                   |                       | <ul> <li>Volume flow (proportional to induced voltage)</li> <li>Electrical conductivity</li> </ul> |                                      |  |  |  |
|                   | In custody tra        | 1 In custody transfer: only volume flow                                                            |                                      |  |  |  |
|                   | Calculated measu      | Calculated measured variables                                                                      |                                      |  |  |  |
|                   | Mass flow             | Mass flow                                                                                          |                                      |  |  |  |
| Measuring range   | Typically v = 0.01    | to 10 m/s (0.03 to                                                                                 | 33 ft/s) with the specified accuracy |  |  |  |
|                   | Electrical conduction | Electrical conductivity: $\geq$ 5 µS/cm for liquids in general                                     |                                      |  |  |  |
|                   | Flow characteristic   | Flow characteristic values in SI units: DN 25 to 125 mm (1 to 4 in)                                |                                      |  |  |  |
|                   | Nominal diameter      | Recommended<br>flow                                                                                | Factory settings                     |  |  |  |

| Nominal | diameter | flow                                             | Factory settings                                                                  |                    |                                    |  |  |
|---------|----------|--------------------------------------------------|-----------------------------------------------------------------------------------|--------------------|------------------------------------|--|--|
|         |          | min./max. full<br>scale value<br>(v ~ 0.310 m/s) | Full scale valuePulse valuecurrent output(~ 2 Pulse/s at(v ~ 2.5 m/s)v ~ 2.5 m/s) |                    | Low flow cut off<br>(v ~ 0.04 m/s) |  |  |
| [mm]    | [in]     | [dm³/min]                                        | [dm <sup>3</sup> /min]                                                            | [dm <sup>3</sup> ] | [dm <sup>3</sup> /min]             |  |  |
| 25      | 1        | 9 to 300                                         | 75                                                                                | 0.5                | 1                                  |  |  |
| 32      | -        | 15 to 500                                        | 125                                                                               | 1                  | 2                                  |  |  |
| 40      | 1 1/2    | 25 to 700                                        | 200                                                                               | 1.5                | 3                                  |  |  |

| Nominal diameter |      | Recommended<br>flow                              | Factory settings                                    |                                                |                                    |  |  |
|------------------|------|--------------------------------------------------|-----------------------------------------------------|------------------------------------------------|------------------------------------|--|--|
|                  |      | min./max. full<br>scale value<br>(v ~ 0.310 m/s) | Full scale value<br>current output<br>(v ~ 2.5 m/s) | Pulse value<br>(~ 2 Pulse/s at<br>v ~ 2.5 m/s) | Low flow cut off<br>(v ~ 0.04 m/s) |  |  |
| [mm]             | [in] | [dm³/min]                                        | [dm <sup>3</sup> /min] [dm <sup>3</sup> ]           |                                                | [dm <sup>3</sup> /min]             |  |  |
| 50               | 2    | 35 to 1 100                                      | 300 2.5                                             |                                                | 5                                  |  |  |
| 65               | -    | 60 to 2 000                                      | 500 5                                               |                                                | 8                                  |  |  |
| 80               | 3    | 90 to 3 000                                      | 750 5                                               |                                                | 12                                 |  |  |
| 100              | 4    | 145 to 4700                                      | 1200 10                                             |                                                | 20                                 |  |  |
| 125              | -    | 220 to 7 500                                     | 1850 15                                             |                                                | 30                                 |  |  |

### Flow characteristic values in SI units: DN 150 to 3000 mm (6 to 120 in)

| Nominal diameter |      | Recommended<br>flow                           | Factory settings                                       |                                                   |                                          |
|------------------|------|-----------------------------------------------|--------------------------------------------------------|---------------------------------------------------|------------------------------------------|
|                  |      | min./max. full scale value<br>(v ~ 0.310 m/s) | Full scale<br>value current<br>output<br>(v ~ 2.5 m/s) | Pulse value<br>(~ 2 Pulse/s<br>at<br>v ~ 2.5 m/s) | Low flow cut<br>off<br>(v ~<br>0.04 m/s) |
| [mm]             | [in] | [m³/h]                                        | [m <sup>3</sup> /h]                                    | [m <sup>3</sup> ]                                 | [m <sup>3</sup> /h]                      |
| 150              | 6    | 20 to 600                                     | 150                                                    | 0.025                                             | 2.5                                      |
| 200              | 8    | 35 to 1 100                                   | 300                                                    | 0.05                                              | 5                                        |
| 250              | 10   | 55 to 1700                                    | 500                                                    | 0.05                                              | 7.5                                      |
| 300              | 12   | 80 to 2 400                                   | 750                                                    | 0.1                                               | 10                                       |
| 350              | 14   | 110 to 3 300                                  | 1000                                                   | 0.1                                               | 15                                       |
| 375              | 15   | 140 to 4200                                   | 1200                                                   | 0.15                                              | 20                                       |
| 400              | 16   | 140 to 4200                                   | 1200                                                   | 0.15                                              | 20                                       |
| 450              | 18   | 180 to 5400                                   | 1500                                                   | 0.25                                              | 25                                       |
| 500              | 20   | 220 to 6600                                   | 2 000                                                  | 0.25                                              | 30                                       |
| 600              | 24   | 310 to 9600                                   | 2 500                                                  | 0.3                                               | 40                                       |
| 700              | 28   | 420 to 13 500                                 | 3 500                                                  | 0.5                                               | 50                                       |
| 750              | 30   | 480 to 15 000                                 | 4000                                                   | 0.5                                               | 60                                       |
| 800              | 32   | 550 to 18000                                  | 4500                                                   | 0.75                                              | 75                                       |
| 900              | 36   | 690 to 22 500                                 | 6000                                                   | 0.75                                              | 100                                      |
| 1000             | 40   | 850 to 28 000                                 | 7 000                                                  | 1                                                 | 125                                      |
| -                | 42   | 950 to 30 000                                 | 8000                                                   | 1                                                 | 125                                      |
| 1200             | 48   | 1250 to 40000                                 | 10000                                                  | 1.5                                               | 150                                      |
| -                | 54   | 1 550 to 50 000                               | 13000                                                  | 1.5                                               | 200                                      |
| 1400             | -    | 1700 to 55000                                 | 14000                                                  | 2                                                 | 225                                      |
| -                | 60   | 1950 to 60000                                 | 16000                                                  | 2                                                 | 250                                      |
| 1600             | -    | 2 200 to 70 000                               | 18000                                                  | 2.5                                               | 300                                      |
| -                | 66   | 2 500 to 80 000                               | 20500                                                  | 2.5                                               | 325                                      |
| 1800             | 72   | 2 800 to 90 000                               | 23000                                                  | 3                                                 | 350                                      |
| -                | 78   | 3 300 to 100 000                              | 28 500                                                 | 3.5                                               | 450                                      |
| 2000             | -    | 3 400 to 110 000                              | 28 500                                                 | 3.5                                               | 450                                      |
| _                | 84   | 3 700 to 125 000                              | 31000                                                  | 4.5                                               | 500                                      |

| Nominal diameter |      | Recommended<br>flow                           | Factory settings                                       |                                                   |                                          |
|------------------|------|-----------------------------------------------|--------------------------------------------------------|---------------------------------------------------|------------------------------------------|
|                  |      | min./max. full scale value<br>(v ~ 0.310 m/s) | Full scale<br>value current<br>output<br>(v ~ 2.5 m/s) | Pulse value<br>(~ 2 Pulse/s<br>at<br>v ~ 2.5 m/s) | Low flow cut<br>off<br>(v ~<br>0.04 m/s) |
| [mm]             | [in] | [m <sup>3</sup> /h]                           | [m <sup>3</sup> /h]                                    | [m <sup>3</sup> ]                                 | [m <sup>3</sup> /h]                      |
| 2200             | -    | 4100 to 136000                                | 34000                                                  | 4.5                                               | 540                                      |
| -                | 90   | 4300 to 143000                                | 36000                                                  | 5                                                 | 570                                      |
| 2400             | -    | 4800 to 162000                                | 40000                                                  | 5.5                                               | 650                                      |
| -                | 96   | 5000 to 168000                                | 42 000                                                 | 6                                                 | 675                                      |
| -                | 102  | 5700 to 190000                                | 47 500                                                 | 7                                                 | 750                                      |
| 2600             | -    | 5700 to 191000                                | 48000                                                  | 7                                                 | 775                                      |
| -                | 108  | 6 500 to 210 000                              | 55000                                                  | 7                                                 | 850                                      |
| 2800             | -    | 6700 to 222000                                | 55 500                                                 | 8                                                 | 875                                      |
| -                | 114  | 7 100 to 237 000                              | 59500                                                  | 8                                                 | 950                                      |
| 3000             | -    | 7 600 to 254 000                              | 63 500                                                 | 9                                                 | 1025                                     |
| -                | 120  | 7 900 to 263 000                              | 65500                                                  | 9                                                 | 1050                                     |

Flow characteristic values in SI units: DN 50 to 200 mm (2 to 8 in) for order code for "Design", option C "Fixed flange, constricted measuring tube, 0 x DN inlet/outlet runs"

| Nominal<br>diameter |      | Recommended<br>flow                              | Factory settings                                    |                                                |                                    |
|---------------------|------|--------------------------------------------------|-----------------------------------------------------|------------------------------------------------|------------------------------------|
|                     |      | min./max. full scale<br>value<br>(v ~ 0.125 m/s) | Full scale value<br>current output<br>(v ~ 2.5 m/s) | Pulse value<br>(~ 4 Pulse/s at<br>v ~ 2.5 m/s) | Low flow cut off<br>(v ~ 0.01 m/s) |
| [mm]                | [in] | [dm³/min]                                        | [dm³/min]                                           | [dm³]                                          | [dm <sup>3</sup> /min]             |
| 50                  | 2    | 15 to 600                                        | 300                                                 | 1.25                                           | 1.25                               |
| 65                  | -    | 25 to 1000                                       | 500                                                 | 2                                              | 2                                  |
| 80                  | 3    | 35 to 1500                                       | 750                                                 | 3                                              | 3.25                               |
| 100                 | 4    | 60 to 2 400                                      | 1200                                                | 5                                              | 4.75                               |
| 125                 | -    | 90 to 3 700                                      | 1850                                                | 8                                              | 7.5                                |
| 150                 | 6    | 145 to 5400                                      | 2 500                                               | 10                                             | 11                                 |
| 200                 | 8    | 220 to 9400                                      | 5000                                                | 20                                             | 19                                 |

Flow characteristic values in SI units: DN 250 to 300 mm (10 to 12 in) for order code for "Design", option C "Fixed flange, constricted measuring tube, 0 x DN inlet/outlet runs"

| Nominal<br>diameter |      |                                               |                                                     | Factory settings                               |                                    |
|---------------------|------|-----------------------------------------------|-----------------------------------------------------|------------------------------------------------|------------------------------------|
|                     |      | min./max. full scale value<br>(v ~ 0.125 m/s) | Full scale value<br>current output<br>(v ~ 2.5 m/s) | Pulse value<br>(~ 4 Pulse/s at<br>v ~ 2.5 m/s) | Low flow cut off<br>(v ~ 0.01 m/s) |
| [mm]                | [in] | [m³/h]                                        | [m <sup>3</sup> /h]                                 | [m <sup>3</sup> ]                              | [m <sup>3</sup> /h]                |
| 250                 | 10   | 20 to 850                                     | 500                                                 | 0.03                                           | 1.75                               |
| 300                 | 12   | 35 to 1300                                    | 750                                                 | 0.05                                           | 2.75                               |

| Nominal diameter |      | Recommended<br>flow                              |                                                     | Factory settings                               |                                    |
|------------------|------|--------------------------------------------------|-----------------------------------------------------|------------------------------------------------|------------------------------------|
|                  |      | min./max. full<br>scale value<br>(v ~ 0.310 m/s) | Full scale value<br>current output<br>(v ~ 2.5 m/s) | Pulse value<br>(~ 2 Pulse/s at<br>v ~ 2.5 m/s) | Low flow cut off<br>(v ~ 0.04 m/s) |
| [in]             | [mm] | [gal/min]                                        | [gal/min]                                           | [gal]                                          | [gal/min]                          |
| 1                | 25   | 2.5 to 80                                        | 18                                                  | 0.2                                            | 0.25                               |
| -                | 32   | 4 to 130                                         | 30                                                  | 0.2                                            | 0.5                                |
| 1 1/2            | 40   | 7 to 185                                         | 50                                                  | 0.5                                            | 0.75                               |
| 2                | 50   | 10 to 300                                        | 75                                                  | 0.5                                            | 1.25                               |
| -                | 65   | 16 to 500                                        | 130                                                 | 1                                              | 2                                  |
| 3                | 80   | 24 to 800                                        | 200                                                 | 2                                              | 2.5                                |
| 4                | 100  | 40 to 1250                                       | 300                                                 | 2                                              | 4                                  |
| -                | 125  | 60 to 1950                                       | 450                                                 | 5                                              | 7                                  |
| 6                | 150  | 90 to 2 650                                      | 600                                                 | 5                                              | 12                                 |
| 8                | 200  | 155 to 4850                                      | 1200                                                | 10                                             | 15                                 |
| 10               | 250  | 250 to 7 500                                     | 1500                                                | 15                                             | 30                                 |
| 12               | 300  | 350 to 10600                                     | 2 400                                               | 25                                             | 45                                 |
| 14               | 350  | 500 to 15000                                     | 3 600                                               | 30                                             | 60                                 |
| 15               | 375  | 600 to 19000                                     | 4800                                                | 50                                             | 60                                 |
| 16               | 400  | 600 to 19000                                     | 4800                                                | 50                                             | 60                                 |
| 18               | 450  | 800 to 24000                                     | 6000                                                | 50                                             | 90                                 |
| 20               | 500  | 1000 to 30000                                    | 7 500                                               | 75                                             | 120                                |
| 24               | 600  | 1 400 to 44 000                                  | 10 500                                              | 100                                            | 180                                |
| 28               | 700  | 1900 to 60000                                    | 13 500                                              | 125                                            | 210                                |
| 30               | 750  | 2 150 to 67 000                                  | 16500                                               | 150                                            | 270                                |
| 32               | 800  | 2 450 to 80 000                                  | 19500                                               | 200                                            | 300                                |
| 36               | 900  | 3 100 to 100 000                                 | 24000                                               | 225                                            | 360                                |
| 40               | 1000 | 3800 to 125000                                   | 30 000                                              | 250                                            | 480                                |
| 42               | -    | 4200 to 135000                                   | 33 000                                              | 250                                            | 600                                |
| 48               | 1200 | 5 500 to 175 000                                 | 42 000                                              | 400                                            | 600                                |

Flow characteristic values in US units: DN 1 to 48 in (25 to 1200 mm)

Flow characteristic values in US units: DN 54 to 120 in (1400 to 3000 mm)

| Nominal | diameter | Recommended<br>flow                              | Factory settings                                    |                                                |                                    |  |
|---------|----------|--------------------------------------------------|-----------------------------------------------------|------------------------------------------------|------------------------------------|--|
|         |          | min./max. full<br>scale value<br>(v ~ 0.310 m/s) | Full scale value<br>current output<br>(v ~ 2.5 m/s) | Pulse value<br>(~ 2 Pulse/s at<br>v ~ 2.5 m/s) | Low flow cut off<br>(v ~ 0.04 m/s) |  |
| [in]    | [mm]     | [Mgal/d]                                         | [Mgal/d]                                            | [Mgal]                                         | [Mgal/d]                           |  |
| 54      | -        | 9 to 300                                         | 75                                                  | 0.0005                                         | 1.3                                |  |
| -       | 1400     | 10 to 340                                        | 85                                                  | 0.0005                                         | 1.3                                |  |
| 60      | -        | 12 to 380                                        | 95                                                  | 0.0005                                         | 1.3                                |  |
| -       | 1600     | 13 to 450                                        | 110                                                 | 0.0008                                         | 1.7                                |  |
| 66      | _        | 14 to 500                                        | 120                                                 | 0.0008                                         | 2.2                                |  |
| 72      | 1800     | 16 to 570                                        | 140                                                 | 0.0008                                         | 2.6                                |  |

| Nominal diameter |      | Recommended<br>flow                              | Factory settings                                    |                                                |                                    |  |
|------------------|------|--------------------------------------------------|-----------------------------------------------------|------------------------------------------------|------------------------------------|--|
|                  |      | min./max. full<br>scale value<br>(v ~ 0.310 m/s) | Full scale value<br>current output<br>(v ~ 2.5 m/s) | Pulse value<br>(~ 2 Pulse/s at<br>v ~ 2.5 m/s) | Low flow cut off<br>(v ~ 0.04 m/s) |  |
| [in]             | [mm] | [Mgal/d]                                         | [Mgal/d]                                            | [Mgal]                                         | [Mgal/d]                           |  |
| 78               | -    | 18 to 650                                        | 175                                                 | 0.0010                                         | 3.0                                |  |
| -                | 2000 | 20 to 700                                        | 175                                                 | 0.0010                                         | 2.9                                |  |
| 84               | -    | 24 to 800                                        | 190                                                 | 0.0011                                         | 3.2                                |  |
| -                | 2200 | 26 to 870                                        | 210                                                 | 0.0012                                         | 3.4                                |  |
| 90               | -    | 27 to 910                                        | 220                                                 | 0.0013                                         | 3.6                                |  |
| -                | 2400 | 31 to 1030                                       | 245                                                 | 0.0014                                         | 4.0                                |  |
| 96               | -    | 32 to 1066                                       | 265                                                 | 0.0015                                         | 4.0                                |  |
| 102              | -    | 34 to 1203                                       | 300                                                 | 0.0017                                         | 5.0                                |  |
| -                | 2600 | 34 to 1212                                       | 305                                                 | 0.0018                                         | 5.0                                |  |
| 108              | -    | 35 to 1 300                                      | 340                                                 | 0.0020                                         | 5.0                                |  |
| -                | 2800 | 42 to 1405                                       | 350                                                 | 0.0020                                         | 6.0                                |  |
| 114              | -    | 45 to 1503                                       | 375                                                 | 0.0022                                         | 6.0                                |  |
| -                | 3000 | 48 to 1613                                       | 405                                                 | 0.0023                                         | 6.0                                |  |
| 120              | -    | 50 to 1665                                       | 415                                                 | 0.0024                                         | 7.0                                |  |

Flow characteristic values in US units: DN 2 to 12 in (50 to 300 mm) for order code for "Design", option C "Fixed flange, constricted measuring tube, 0 x DN inlet/outlet runs"

| Nominal<br>diameter |      | Recommended<br>flow                              | Factory settings                                    |                                                |                                    |
|---------------------|------|--------------------------------------------------|-----------------------------------------------------|------------------------------------------------|------------------------------------|
|                     |      | min./max. full scale<br>value<br>(v ~ 0.125 m/s) | Full scale value<br>current output<br>(v ~ 2.5 m/s) | Pulse value<br>(~ 4 Pulse/s at<br>v ~ 2.5 m/s) | Low flow cut off<br>(v ~ 0.01 m/s) |
| [in]                | [mm] | [gal/min]                                        | [gal/min]                                           | [gal]                                          | [gal/min]                          |
| 2                   | 50   | 4 to 160                                         | 75                                                  | 0.3                                            | 0.35                               |
| -                   | 65   | 7 to 260                                         | 130                                                 | 0.5                                            | 0.6                                |
| 3                   | 80   | 10 to 400                                        | 200                                                 | 0.8                                            | 0.8                                |
| 4                   | 100  | 16 to 650                                        | 300                                                 | 1.2                                            | 1.25                               |
| -                   | 125  | 24 to 1000                                       | 450                                                 | 1.8                                            | 2                                  |
| 6                   | 150  | 40 to 1 400                                      | 600                                                 | 2.5                                            | 3                                  |
| 8                   | 200  | 60 to 2 500                                      | 1200                                                | 5                                              | 5                                  |
| 10                  | 250  | 90 to 3 700                                      | 1 500                                               | 6                                              | 8                                  |
| 12                  | 300  | 155 to 5700                                      | 2 400                                               | 9                                              | 12                                 |

#### Recommended measuring range

Flow limit → 🗎 176

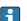

For custody transfer, the applicable approval determines the permitted measuring range, the pulse value and the low flow cut off.

| Operable flow range | Over 1000 : 1                                      |                                                                                                    |  |  |
|---------------------|----------------------------------------------------|----------------------------------------------------------------------------------------------------|--|--|
|                     |                                                    | For custody transfer, the operable flow range is 100 : 1 to 630 : 1, depending on the nominal diameter. Further details are specified by the applicable approval. |  |  |
| Input signal        | External measured va                               | lues                                                                                                    |  |  |
|                     | Various pressure t<br>from Endress+Hau             | ransmitters and temperature measuring devices can be ordered user: see "Accessories" section $\rightarrow \cong 159$                                              |  |  |
|                     | It is recommended to re<br>variables:<br>Mass flow |                                                                                                    |  |  |
|                     | HART protocol                                      |                                                                                                    |  |  |
|                     |                                                    | re written from the automation system to the measuring device via<br>e pressure transmitter must support the following protocol-specific                          |  |  |
|                     | Status input                                       |                                                                                                    |  |  |
|                     | Maximum input values                               | <ul> <li>DC 30 V</li> <li>6 mA</li> </ul>                                                                                                    |  |  |
|                     | Response time                                      | Configurable: 5 to 200 ms                                                                                                    |  |  |
|                     | Input signal level                                 | <ul> <li>Low signal (low): DC -3 to +5 V</li> <li>High signal (high): DC 12 to 30 V</li> </ul>                                                                    |  |  |
|                     | Assignable functions                               | <ul> <li>Off</li> <li>Reset totalizers 1-3 separately</li> <li>Reset all totalizers</li> <li>Flow override</li> </ul>                                             |  |  |

# 16.4 Output

## Output signal

## Current output

| Current output        | Can be set as:<br>• 4 to 20 mA NAMUR<br>• 4 to 20 mA US<br>• 4 to 20 mA HART<br>• 0 to 20 mA |
|-----------------------|----------------------------------------------------------------------------------------------|
| Maximum output values | <ul> <li>DC 24 V (no flow)</li> <li>22.5 mA</li> </ul>                                       |
| Load                  | 0 to 700 Ω                                                                                   |
| Resolution            | 0.5 μΑ                                                                                       |

| Damping                          | Configurable: 0.07 to 999 s                                                                                                    |
|----------------------------------|----------------------------------------------------------------------------------------------------|
| Assignable measured<br>variables | <ul> <li>Volume flow</li> <li>Mass flow</li> <li>Corrected volume flow</li> <li>Flow velocity</li> <li>Conductivity<sup>1)</sup></li> <li>Corrected conductivity<sup>1)</sup></li> <li>Temperature<sup>1)</sup></li> <li>Electronics temperature</li> <li>Reference electrode potential<sup>1)</sup></li> <li>Coil current rise time<sup>1)</sup></li> <li>Noise<sup>1)</sup></li> <li>Build-up measured value<sup>1)</sup></li> <li>Test points 1-3</li> </ul> |

1) Visible depending on order options or device settings

# Pulse/frequency/switch output

| Function                         | <ul> <li>With the order code for "Output; Input", option H: output 2 can be set as a pulse or frequency output</li> <li>With the order code for "Output; Input", option I: output 2 and 3 can be set as a pulse, frequency or switch output</li> <li>With the order code for "Output; Input", option J: output 2 firmly assigned as certified pulse output</li> </ul>                                                                                                  |
|----------------------------------|----------------------------------------------------------------------------------------------------|
| Version                          | Passive, open collector                                                                                                    |
| Maximum input values             | <ul> <li>DC 30 V</li> <li>250 mA</li> </ul>                                                                                                    |
| Voltage drop                     | At 25 mA: ≤ DC 2 V                                                                                                    |
| Pulse output                     |                                                                                                    |
| Pulse width                      | Configurable: 0.05 to 2 000 ms                                                                                                    |
| Maximum pulse rate               | 10000 Impulse/s                                                                                                    |
| Pulse value                      | Configurable                                                                                                    |
| Assignable measured variables    | <ul><li>Volume flow</li><li>Mass flow</li><li>Corrected volume flow</li></ul>                                                                                                    |
| Frequency output                 |                                                                                                    |
| Output frequency                 | Configurable: 0 to 12 500 Hz                                                                                                    |
| Damping                          | Configurable: 0 to 999 s                                                                                                    |
| Pulse/pause ratio                | 1:1                                                                                                    |
| Assignable measured<br>variables | <ul> <li>Volume flow</li> <li>Mass flow</li> <li>Corrected volume flow</li> <li>Flow velocity</li> <li>Conductivity <sup>1)</sup></li> <li>Corrected conductivity <sup>1)</sup></li> <li>Temperature <sup>1)</sup></li> <li>Electronics temperature</li> <li>Noise <sup>1)</sup></li> <li>Coil current rise time <sup>1)</sup></li> <li>Reference electrode potential <sup>1)</sup></li> <li>Build-up measured value <sup>1)</sup></li> <li>Test points 1-3</li> </ul> |
| Switch output                    |                                                                                                    |
| Switching behavior               | Binary, conductive or non-conductive                                                                                                    |
| Switching delay                  | Configurable: 0 to 100 s                                                                                                    |
|                                  |                                                                                                    |

| Number of switching<br>cycles | Unlimited                                                                                                    |
|-------------------------------|----------------------------------------------------------------------------------------------------|
| Assignable functions          | <ul> <li>Off</li> <li>On</li> <li>Diagnostic behavior</li> <li>Limit value: <ul> <li>Off</li> <li>Volume flow</li> <li>Corrected volume flow</li> <li>Mass flow</li> <li>Flow velocity</li> <li>Conductivity<sup>11</sup></li> <li>Corrected conductivity<sup>11</sup></li> <li>Totalizer 1-3</li> <li>Temperature<sup>11</sup></li> <li>Electronics temperature</li> <li>Flow direction monitoring</li> <li>Status: <ul> <li>Empty pipe detection</li> <li>Low flow cut off</li> <li>Build-up limit value<sup>11</sup></li> </ul> </li> </ul></li></ul> |

1) Visible depending on order options or device settings

Signal on alarm

Depending on the interface, failure information is displayed as follows:

### Current output 4 to 20 mA

#### 4 to 20 mA

| Failure mode | Choose from:<br>• 4 to 20 mA in accordance with NAMUR recommendation NE 43<br>• 4 to 20 mA in accordance with US<br>• Min. value: 3.59 mA<br>• Max. value: 22.5 mA<br>• Freely definable value between: 3.59 to 22.5 mA<br>• Actual value<br>• Last valid value |
|--------------|----------------------------------------------------------------------------------------------------|
|--------------|----------------------------------------------------------------------------------------------------|

#### 0 to 20 mA

| Failure mode | Choose from:                                                     |
|--------------|------------------------------------------------------------------|
|              | <ul> <li>Maximum alarm: 22 mA</li> </ul>                         |
|              | <ul> <li>Freely definable value between: 0 to 22.5 mA</li> </ul> |

#### HART current output

| Device diagnostics | Device condition can be read out via HART Command 48 |
|--------------------|------------------------------------------------------|
|--------------------|------------------------------------------------------|

### Pulse/frequency/switch output

| Pulse output     |                                                                             |  |
|------------------|-----------------------------------------------------------------------------|--|
| Failure mode     | Choose from:<br>• Actual value<br>• No pulses                               |  |
| Frequency output |                                                                             |  |
| Failure mode     | Choose from:<br>• Actual value<br>• 0 Hz<br>• Defined value: 0 to 12 500 Hz |  |

| Switch output |                                                        |
|---------------|--------------------------------------------------------|
| Failure mode  | Choose from:<br>• Current status<br>• Open<br>• Closed |

### Local display

| Plain text display | isplay With information on cause and remedial measures |  |
|--------------------|--------------------------------------------------------|--|
| Backlight          | Red backlighting indicates a device error.             |  |

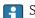

Status signal as per NAMUR recommendation NE 107

#### Interface/protocol

- Via digital communication: HART protocol
- Via service interface
  - CDI-RJ45 service interface
  - WLAN interface

| Plain text display |
|--------------------|
|--------------------|

#### Web browser

| Plain text display | With information on cause and remedial measures |
|--------------------|-------------------------------------------------|
|--------------------|-------------------------------------------------|

### Light emitting diodes (LED)

| Status information | Status indicated by various light emitting diodes                                                                                                    |  |  |
|--------------------|----------------------------------------------------------------------------------------------------|--|--|
|                    | <ul> <li>Status indicated by various light emitting diodes</li> <li>The following information is displayed depending on the device version:</li> <li>Supply voltage active</li> <li>Data transmission active</li> <li>Device alarm/error has occurred</li> <li>Diagnostic information via light emitting diodes →  <sup>(2)</sup> 136</li> </ul> |  |  |

| Low flow cut off       | The switch points for low flow cut off are user-selectable.                                                                               |                                                 |  |
|------------------------|----------------------------------------------------------------------------------------------------|-------------------------------------------------|--|
| Galvanic isolation     | The following connections are galvanically isolated from each other:<br><ul> <li>Inputs</li> <li>Outputs</li> <li>Power supply</li> </ul> |                                                 |  |
| Protocol-specific data | HART                                                                                                    |                                                 |  |
|                        | Manufacturer ID                                                                                                    | 0x11                                            |  |
|                        | Device type ID                                                                                                    | 0x1169                                          |  |
|                        | HART protocol revision                                                                                                    | 7                                               |  |
|                        | Device description files<br>(DTM, DD)                                                                                                    | Information and files under:<br>www.endress.com |  |

| HART load                        | Min. 250 Ω                                                                                                    |  |
|----------------------------------|----------------------------------------------------------------------------------------------------|--|
| Dynamic variables PV, SV, TV, QV | <ul> <li>Read out the dynamic variables via HART command 3</li> <li>The measured variables can be freely assigned to the dynamic variables</li> </ul>                                   |  |
| Device variables                 | <ul> <li>Read out the device variables via HART command 9</li> <li>The measured variables can be freely assigned</li> <li>A maximum of 8 device variables can be transmitted</li> </ul> |  |
| System integration               | → 🗎 85                                                                                                    |  |

# 16.5 Power supply

Terminal assignment  $\rightarrow \square 43$ 

 Supply voltage
 Transmitter
 Frequency range

 Order code for "Power supply"
 terminal voltage
 Frequency range

 Option L
 DC 24 V
 ±25%

 AC 24 V
 ±25%
 50/60 Hz, ±4 Hz

 AC 100 to 240 V
 -15 to +10%
 50/60 Hz, ±4 Hz

| Power consumption | Order code for "Output"                                                    | Maximum power consumption |
|-------------------|----------------------------------------------------------------------------|---------------------------|
|                   | Option <b>H</b> : 4-20mA HART, pulse/frequency output, switch output       | 30 VA/8 W                 |
|                   | Option I: 4-20mA HART, 2 x pulse/frequency/switch output, status input     | 30 VA/8 W                 |
|                   | Option J: 4-20mA HART, certified pulse output, switch output, status input | 30 VA/8 W                 |

| Current consumption    | Transmitter                                                                                                    |                                |                              |  |
|------------------------|----------------------------------------------------------------------------------------------------|--------------------------------|------------------------------|--|
|                        | Order code for "Power supply"                                                                                                    | Maximum<br>Current consumption | Maximum<br>switch-on current |  |
|                        | Option <b>L</b> : AC 100 to 240 V                                                                                                    | 145 mA                         | 25 A (< 5 ms)                |  |
|                        | Option L: AC/DC 24 V                                                                                                    | 350 mA                         | 27 A (< 5 ms)                |  |
|                        | <ul> <li>Depending on the device version, the configuration the pluggable data memory (HistoROM DAT)</li> <li>Error messages (incl. total operated hours)</li> </ul> | T).                            | he device memoryor in        |  |
| Electrical connection  | → 🖹 46                                                                                                    |                                |                              |  |
| Potential equalization | → 🖹 51                                                                                                    |                                |                              |  |

| Terminals                      | <ul> <li>Transmitter</li> <li>Supply voltage cable: plug-in spring terminals for wire cross-sections 0.5 to 2.5 mm<sup>2</sup> (20 to 14 AWG)</li> <li>Signal cable: plug-in spring terminals for wire cross-sections 0.5 to 2.5 mm<sup>2</sup> (20 to 14 AWG)</li> <li>Electrode cable: spring terminals for wire cross-sections 0.5 to 2.5 mm<sup>2</sup> (20 to 14 AWG)</li> <li>Coil current cable: spring terminals for wire cross-sections 0.5 to 2.5 mm<sup>2</sup> (20 to 14 AWG)</li> <li>Coil current cable: or a constraint of the cross-sections 0.5 to 2.5 mm<sup>2</sup> (20 to 14 AWG)</li> </ul> |
|--------------------------------|----------------------------------------------------------------------------------------------------|
|                                | Sensor connection housing Spring terminals for wire cross-sections 0.5 to 2.5 $mm^2$ (20 to 14 AWG)                                                                                                    |
| Cable entries                  | Cable entry thread<br>• M20 x 1.5<br>• Via adapter:<br>• NPT ½"<br>• G ½"                                                                                                    |
|                                | <ul> <li>Cable gland</li> <li>For standard cable: M20 × 1.5 with cable Ø 6 to 12 mm (0.24 to 0.47 in)</li> <li>For armored cable: M20 × 1.5 with cable Ø 9.5 to 16 mm (0.37 to 0.63 in)</li> </ul>                                                                                                    |
|                                | If metal cable entries are used, use a grounding plate.                                                                                                    |
| Cable specification            | $\rightarrow \cong 41$                                                                                                    |
|                                | 16.6 Performance characteristics                                                                                                    |
| Reference operating conditions | <ul> <li>Error limits following DIN EN 29104, in future ISO 20456</li> <li>Water, typically +15 to +45 °C (+59 to +113 °F); 0.5 to 7 bar (73 to 101 psi)</li> <li>Data as indicated in the calibration protocol</li> <li>Accuracy based on accredited calibration rigs according to ISO 17025</li> </ul>                                                                                                    |
| Maximum measured error         | <ul> <li>Error limits under reference operating conditions</li> <li>Volume flow</li> <li>±0.5 % o.r. ± 1 mm/s (0.04 in/s)</li> <li>Optional: ±0.2 % o.r. ± 2 mm/s (0.08 in/s)</li> <li>Fluctuations in the supply voltage do not have any effect within the specified range.</li> </ul>                                                                                                    |
|                                | $10^{6/9}$                                                                                                    |

### Flat Spec

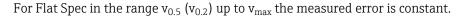

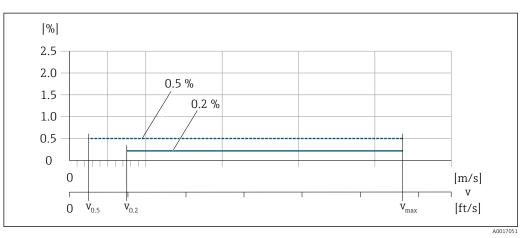

☑ 29 Flat Spec in % o.r.

#### Flat Spec flow values 0.5 %

| Nominal diameter        |         | v     | ).5    | V <sub>max</sub> |        |
|-------------------------|---------|-------|--------|------------------|--------|
| [mm]                    | [in]    | [m/s] | [ft/s] | [m/s]            | [ft/s] |
| 25 to 600               | 1 to 24 | 0.5   | 1.64   | 10               | 32     |
| 50 to 300 <sup>1)</sup> | 2 to 12 | 0.25  | 0.82   | 5                | 16     |

1) Order code for "Design", option C

#### Flat Spec flow values 0.2 %

| Nominal diameter        |         | v     | ).2    | v <sub>max</sub> |        |
|-------------------------|---------|-------|--------|------------------|--------|
| [mm]                    | [in]    | [m/s] | [ft/s] | [m/s]            | [ft/s] |
| 25 to 600               | 1 to 24 | 1.5   | 4.92   | 10               | 32     |
| 50 to 300 <sup>1)</sup> | 2 to 12 | 0.6   | 1.97   | 4                | 13     |

1) Order code for "Design", option C

#### Electrical conductivity

The values apply for:

- Measurements at a reference temperature of 25 °C (77 °F) At different temperatures, attention must be paid to the temperature coefficient of the medium (typically 2.1 %/K)
- Device version: compact version transmitter and sensor form a mechanical unit
- Devices installed in a metal pipe or in a non-metal pipe with ground disks
- Devices whose potential equalization was performed according to the instructions in the associated Operating Instructions

| Conductivity [µS/cm] | Measured error [%] o. r. |
|----------------------|--------------------------|
| 5 to 20              | ± 20%                    |
| 20 to 20 000         | ± 10%                    |
| 20 000 to 100 000    | ± 20%                    |

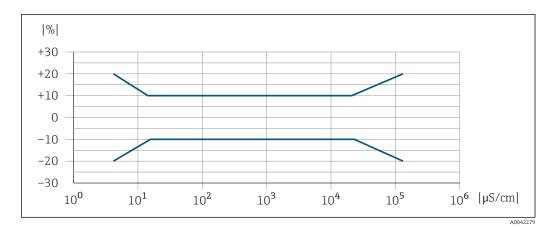

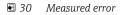

#### Accuracy of outputs

The outputs have the following base accuracy specifications.

Current output

| Accuracy               | Max. ±5 µA |  |
|------------------------|------------|--|
|                        |            |  |
| Pulse/frequency output |            |  |

o.r. = of reading

| Accuracy Max. ±50 ppm o.r. (over the entire ambient temperature range) |  |
|------------------------------------------------------------------------|--|
|------------------------------------------------------------------------|--|

Repeatability o.r. = of reading
Volume flow

max.  $\pm 0.1$  % o.r.  $\pm 0.5$  mm/s (0.02 in/s)

# Electrical conductivity

Max. ±5 % o.r.

| Influence of ambient | Cui  |
|----------------------|------|
| temperature          | 0.r. |

Current output

o.r. = of reading

Temperature coefficientMax. ±0.005 % o.r./°C

#### Pulse/frequency output

 Temperature coefficient
 No additional effect. Included in accuracy.

## 16.7 Installation

Installation conditions

→ 🗎 19

| Ambient temperature<br>range | → 🗎 25                                                                                                    |
|------------------------------|----------------------------------------------------------------------------------------------------|
| Storage temperature          | The storage temperature corresponds to the operating temperature range of the transmitter and the sensor $\rightarrow \square 25$ .                                                                                                    |
|                              | <ul> <li>Protect the measuring device against direct sunlight during storage in order to avoid unacceptably high surface temperatures.</li> <li>Select a storage location where moisture cannot collect in the measuring device as fungus or bacteria infestation can damage the liner.</li> <li>If protection caps or protective covers are mounted these should never be removed before installing the measuring device.</li> </ul> |
| Atmosphere                   | If a plastic transmitter housing is permanently exposed to certain steam and air mixtures this can damage the housing.                                                                                                    |
|                              | In cases of doubt, please contact the Sales Center.                                                                                                    |
| Degree of protection         | Transmitter                                                                                                    |
|                              | <ul> <li>IP66/67, type 4X enclosure</li> <li>When housing is open: IP20, type 1 enclosure</li> <li>Display module: IP20, type 1 enclosure</li> </ul>                                                                                                    |
|                              | Sensor                                                                                                    |
|                              | Compact and remote version                                                                                                    |
|                              | IP66/67, type 4X enclosure                                                                                                    |
|                              | Optionally available for compact and remote version:                                                                                                    |
|                              | Order code for "Sensor option", option CA, C3<br>IP66/67, type 4X enclosure<br>Fully welded, with protective coating as per EN ISO 12944 C5-M<br>For the operation of the device in corrosive environments                                                                                                    |
|                              | Optionally available for remote version:                                                                                                    |
|                              | Order code for "Sensor option", option CB, CC<br>IP68, type 6P enclosure<br>Fully welded, with protective coating as per EN ISO 12944 C5-M/Im1 and EN 60529<br>For the operation of the device under water<br>Operating duration at a maximum depth of:<br>3 m (10 ft): permanent use<br>10 m (30 ft): maximum 48 hours                                                                                                    |
|                              | <ul> <li>Order code for "Sensor option", option CQ</li> <li>IP68, type 6P, temporarily waterproof</li> <li>Sensor with aluminum half-shell housing</li> <li>For the temporary operation of the device under non-corrosive water</li> <li>Operating duration at a maximum depth of:<br/>3 m (10 ft): maximum 168 hours</li> </ul>                                                                                                    |

# 16.8 Environment

|                       | Order code for "Sensor option", option CD, CE<br>IP68, type 6P enclosure<br>Fully welded, with protective coating as per EN ISO 12944 Im2/Im3 and EN 60529<br>For the operation of the device in buried applications<br>For the operation of the device under water and in saline water<br>Operating duration at a maximum depth of:<br>3 m (10 ft): permanent use<br>10 m (30 ft): maximum 48 hours |
|-----------------------|----------------------------------------------------------------------------------------------------|
| Vibration- and shock- | Sinusoidal vibration according to IEC 60068-2-6                                                                                                    |
| resistance            | Compact version; order code for "Housing", option A "Compact, aluminum, coated"<br>• 2 to 8.4 Hz, 3.5 mm peak<br>• 8.4 to 2 000 Hz, 1 g peak                                                                                                    |
|                       | Compact version; order code for "Housing", option M "Compact, polycarbonate"<br>2 to 8.4 Hz, 7.5 mm peak<br>8.4 to 2 000 Hz, 2 g peak                                                                                                    |
|                       | Remote version; order code for "Housing", option N "Remote, polycarbonate" and option P<br>"Remote, aluminum, coated"<br>• 2 to 8.4 Hz, 7.5 mm peak<br>• 8.4 to 2 000 Hz, 2 g peak                                                                                                    |
|                       | Vibration broad-band random, according to IEC 60068-2-64                                                                                                    |
|                       | Compact version; order code for "Housing", option A "Compact, aluminum, coated"<br>10 to 200 Hz, 0.003 g <sup>2</sup> /Hz<br>200 to 2 000 Hz, 0.001 g <sup>2</sup> /Hz<br>Total: 1.54 g rms                                                                                                    |
|                       | Compact version; order code for "Housing", option M "Compact, polycarbonate"<br><ul> <li>10 to 200 Hz, 0.01 g<sup>2</sup>/Hz</li> <li>200 to 2 000 Hz, 0.003 g<sup>2</sup>/Hz</li> <li>Total: 2.70 g rms</li> </ul>                                                                                                    |
|                       | Remote version; order code for "Housing", option N "Remote, polycarbonate" and option P<br>"Remote, aluminum, coated"<br>• 10 to 200 Hz, 0.01 g <sup>2</sup> /Hz<br>• 200 to 2 000 Hz, 0.003 g <sup>2</sup> /Hz<br>• Total: 2.70 g rms                                                                                                    |
|                       | Shock half-sine, according to IEC 60068-2-27                                                                                                    |
|                       | <ul> <li>Compact version; order code for "Housing", option A "Compact, aluminum, coated" 6 ms 30 g</li> <li>Compact version; order code for "Housing", option M "Compact, polycarbonate" 6 ms 50 g</li> </ul>                                                                                                    |
|                       | <ul> <li>Remote version; order code for "Housing", option N "Remote, polycarbonate" and option P<br/>"Remote, aluminum, coated"</li> <li>6 ms 50 g</li> </ul>                                                                                                    |
|                       | Rough handling shocks according to IEC 60068-2-31                                                                                                    |
| Mechanical load       | <ul> <li>Protect the transmitter housing against mechanical effects, such as shock or impact; the use of the remote version is sometimes preferable.</li> <li>Never use the transmitter housing as a ladder or climbing aid.</li> </ul>                                                                                                    |

Electromagnetic<br/>compatibility (EMC)• As per IEC/EN 61326 and NAMUR Recommendation 21 (NE 21)<br/>• Complies with emission limits for industry as per EN 55011 (Class A)Image: Details are provided in the Declaration of Conformity.

### 16.9 Process

Medium temperature range • 0 to +80 °C (+32 to +176 °F) for hard rubber, DN 50 to 3000 (2 to 120") • -20 to +50 °C (-4 to +122 °F) for polyurethane, DN 25 to 1200 (1 to 48")

■ -20 to +90 °C (-4 to +194 °F) for PTFE, DN 25 to 300 (1 to 12")

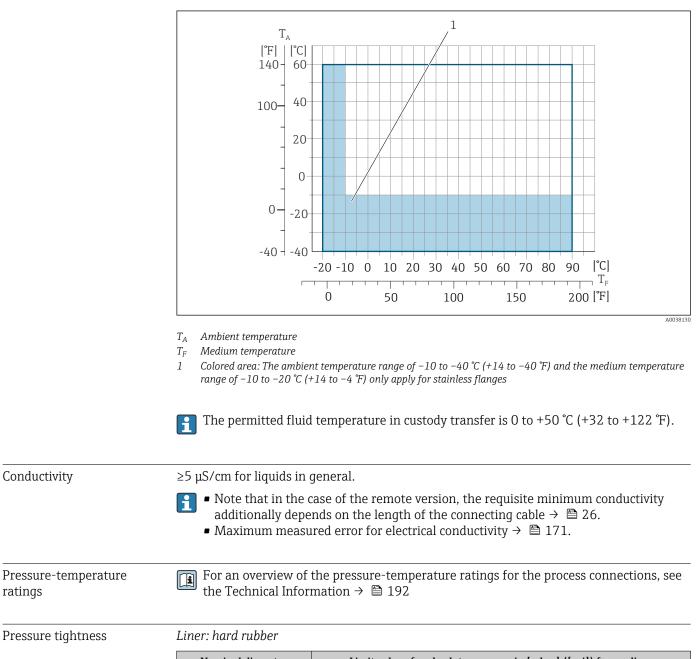

| Nominal | diameter | Limit values for absolute pressure in [mbar] ([psi]) for medium temperatures: |                  | ([psi]) for medium |
|---------|----------|-------------------------------------------------------------------------------|------------------|--------------------|
| [mm]    | [in]     | +25 °C (+77 °F)                                                               | +50 °C (+122 °F) | +80 °C (+176 °F)   |
| 50 3000 | 2 120    | 0 (0)                                                                         | 0 (0)            | 0 (0)              |

Liner: polyurethane

|   | Nominal diameter |      | Limit values for absolute pressure in [mbar] ([psi]) for medium temperatures: |                  |
|---|------------------|------|-------------------------------------------------------------------------------|------------------|
| ĺ | [mm]             | [in] | +25 °C (+77 °F)                                                               | +50 °C (+122 °F) |
| 1 | 25 1200          | 1 48 | 0 (0)                                                                         | 0 (0)            |

Liner: PTFE

| Nominal diameter |       | Limit values for absolute pressure in [mbar] ([psi]) for medium temperatures: |                  |  |
|------------------|-------|-------------------------------------------------------------------------------|------------------|--|
| [mm]             | [in]  | +25 °C (+77 °F)                                                               | +90 °C (+194 °F) |  |
| 25               | 1     | 0 (0)                                                                         | 0 (0)            |  |
| 40               | 2     | 0 (0)                                                                         | 0 (0)            |  |
| 50               | 2     | 0 (0)                                                                         | 0 (0)            |  |
| 65               | 2 1/2 | 0 (0)                                                                         | 40 (0.58)        |  |
| 80               | 3     | 0 (0)                                                                         | 40 (0.58)        |  |
| 100              | 4     | 0 (0)                                                                         | 135 (2.0)        |  |
| 125              | 5     | 135 (2.0)                                                                     | 240 (3.5)        |  |
| 150              | 6     | 135 (2.0)                                                                     | 240 (3.5)        |  |
| 200              | 8     | 200 (2.9)                                                                     | 290 (4.2)        |  |
| 250              | 10    | 330 (4.8)                                                                     | 400 (5.8)        |  |
| 300              | 12    | 400 (5.8)                                                                     | 500 (7.3)        |  |

#### Flow limit

The diameter of the pipe and the flow rate determine the nominal diameter of the sensor. The optimum velocity of flow is between 2 to 3 m/s (6.56 to 9.84 ft/s). Also match the velocity of flow (v) to the physical properties of the medium:

- v < 2 m/s (6.56 ft/s): for abrasive media (e.g. potter's clay, lime milk, ore slurry)
- v > 2 m/s (6.56 ft/s): for media producing buildup (e.g. wastewater sludge)
- A necessary increase in the flow velocity can be achieved by reducing the sensor nominal diameter.
- For an overview of the full scale values for the measuring range, see the "Measuring range" section  $\rightarrow \cong 160$
- For custody transfer, the applicable approval determines the permitted measuring range.

#### Pressure loss

- No pressure loss occurs if the sensor is installed in a pipe with the same nominal diameter.
- Pressure losses for configurations incorporating adapters according to DIN EN 545  $\rightarrow$  B 26

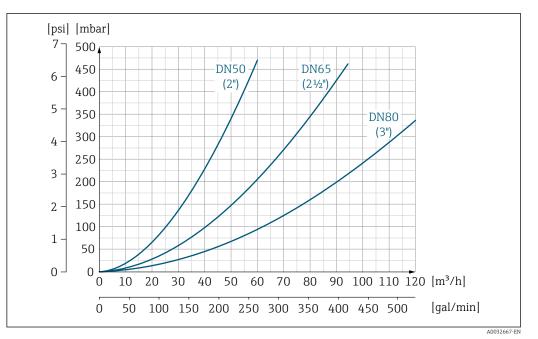

■ 31 Pressure loss DN 50 to 80 (2 to 3") for order code for "Design", option C "Fixed flange, constricted measuring tube", 0 x DN inlet/outlet runs"

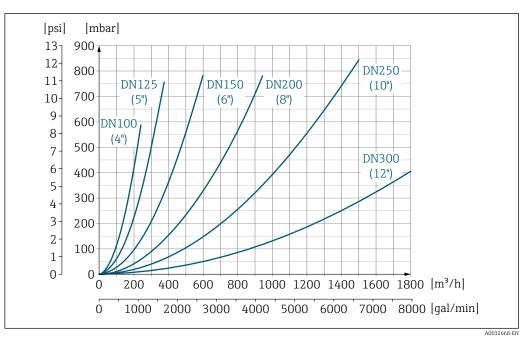

■ 32 Pressure loss DN 100 to 300 (4 to 12") for order code for "Design", option C "Fixed flange, constricted measuring tube", 0 x DN inlet/outlet runs"

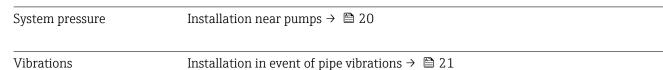

16.10 Mechanical construction

Design, dimensions

For the dimensions and installed lengths of the device, see the "Technical Information" document, "Mechanical construction" section  $\rightarrow \cong 192$ 

Weight

All values (weight exclusive of packaging material) refer to devices with flanges of the standard pressure rating. The weight may be lower than indicated depending on the pressure rating and design.

### Weight in SI units

| Order code for "Design", option C, D, E, H, I : DN 25 to 400 mm (1 to 16 in) |      |                   |      |
|------------------------------------------------------------------------------|------|-------------------|------|
| Nominal diameter                                                             |      | Reference values  |      |
|                                                                              |      | EN (DIN), AS, JIS |      |
| [mm]                                                                         | [in] | Pressure rating   | [kg] |
| 25                                                                           | 1    | PN 40             | 10   |
| 32                                                                           | -    | PN 40             | 11   |
| 40                                                                           | 1 ½  | PN 40             | 12   |
| 50                                                                           | 2    | PN 40             | 13   |
| 65                                                                           | -    | PN 16             | 13   |
| 80                                                                           | 3    | PN 16             | 15   |
| 100                                                                          | 4    | PN 16             | 18   |
| 125                                                                          | -    | PN 16             | 25   |
| 150                                                                          | 6    | PN 16             | 31   |
| 200                                                                          | 8    | PN 10             | 52   |
| 250                                                                          | 10   | PN 10             | 81   |
| 300                                                                          | 12   | PN 10             | 95   |
| 350                                                                          | 14   | PN 6              | 106  |
| 375                                                                          | 15   | PN 6              | 121  |
| 400                                                                          | 16   | PN 6              | 121  |

| Order code for "Design", option F, J: DN 450 to 2000 mm (18 to 78 in) |          |                 |            |
|-----------------------------------------------------------------------|----------|-----------------|------------|
|                                                                       |          | Reference       | ce values  |
| Nominal                                                               | diameter | EN (DIN) (PN16) | AS (PN 16) |
| [mm]                                                                  | [in]     | [kg]            | [kg]       |
| 450                                                                   | 18       | 142             | 138        |
| 500                                                                   | 20       | 182             | 186        |
| 600                                                                   | 24       | 227             | 266        |
| 700                                                                   | 28       | 291             | 369        |
| -                                                                     | 30       | -               | 447        |
| 800                                                                   | 32       | 353             | 524        |
| 900                                                                   | 36       | 444             | 704        |
| 1000                                                                  | 40       | 566             | 785        |
| -                                                                     | 42       | -               | -          |
| 1200                                                                  | 48       | 843             | 1229       |
| _                                                                     | 54       | -               | -          |
| 1400                                                                  | -        | 1204            | -          |
| -                                                                     | 60       | -               | -          |
| 1600                                                                  | -        | 1845            | -          |
| -                                                                     | 66       | -               | -          |

| Order code for "Design", option F, J: DN 450 to 2000 mm (18 to 78 in) |          |                 |            |
|-----------------------------------------------------------------------|----------|-----------------|------------|
|                                                                       |          | Reference       | ce values  |
| Nominal                                                               | diameter | EN (DIN) (PN16) | AS (PN 16) |
| [mm]                                                                  | [in]     | [kg]            | [kg]       |
| 1800                                                                  | 72       | 2357            | -          |
| -                                                                     | 78       | 2929            | -          |
| 2000                                                                  | -        | 2929            | -          |

| Order code for "Design", option F, J: DN 2200 to 3000 mm (84 to 120 in) |          |                  |
|-------------------------------------------------------------------------|----------|------------------|
|                                                                         |          | Reference values |
| Nominal                                                                 | diameter | EN (DIN) (PN6)   |
| [mm]                                                                    | [in]     | [kg]             |
| -                                                                       | 84       | -                |
| 2200                                                                    | _        | 3 422            |
| -                                                                       | 90       | -                |
| 2400                                                                    | -        | 4094             |
| -                                                                       | 96       | -                |
| -                                                                       | 102      | -                |
| 2600                                                                    | -        | 7601.5           |
| -                                                                       | 108      | -                |
| 2800                                                                    | -        | 9466.5           |
| -                                                                       | 114      | -                |
| 3000                                                                    | -        | 11911            |
| -                                                                       | 120      | -                |

| Order code for "Design", option G, K: DN 450 to 2000 mm (18 to 78 in) |          |                  |
|-----------------------------------------------------------------------|----------|------------------|
|                                                                       |          | Reference values |
| Nominal                                                               | diameter | EN (DIN) (PN 6)  |
| [mm]                                                                  | [in]     | [kg]             |
| 450                                                                   | 18       | 161              |
| 500                                                                   | 20       | 156              |
| 600                                                                   | 24       | 208              |
| 700                                                                   | 28       | 304              |
| -                                                                     | 30       | -                |
| 800                                                                   | 32       | 357              |
| 900                                                                   | 36       | 485              |
| 1000                                                                  | 40       | 589              |
| -                                                                     | 42       | -                |
| 1200                                                                  | 48       | 850              |
| -                                                                     | 54       | 850              |
| 1400                                                                  | -        | 1300             |
| -                                                                     | 60       | -                |
| 1600                                                                  | -        | 1845             |

| Order code for "Design", option G, K: DN 450 to 2000 mm (18 to 78 in) |      |                  |
|-----------------------------------------------------------------------|------|------------------|
|                                                                       |      | Reference values |
| Nominal diameter                                                      |      | EN (DIN) (PN 6)  |
| [mm]                                                                  | [in] | [kg]             |
| _                                                                     | 66   | -                |
| 1800                                                                  | 72   | 2357             |
| _                                                                     | 78   | 2929             |
| 2000                                                                  | -    | 2 929            |

### Weight in US units

| Order code for "Design", option C, D, E, H, I: DN 1 to 16 in (25 to 400 mm) |      |                                      |
|-----------------------------------------------------------------------------|------|--------------------------------------|
| Nominal diameter                                                            |      | Reference values<br>ASME (Class 150) |
| [mm]                                                                        | [in] | [lb]                                 |
| 25                                                                          | 1    | 11                                   |
| 32                                                                          | -    | -                                    |
| 40                                                                          | 1 ½  | 15                                   |
| 50                                                                          | 2    | 20                                   |
| 65                                                                          | -    | -                                    |
| 80                                                                          | 3    | 31                                   |
| 100                                                                         | 4    | 42                                   |
| 125                                                                         | -    | -                                    |
| 150                                                                         | 6    | 73                                   |
| 200                                                                         | 8    | 115                                  |
| 250                                                                         | 10   | 198                                  |
| 300                                                                         | 12   | 284                                  |
| 350                                                                         | 14   | 379                                  |
| 375                                                                         | 15   | -                                    |
| 400                                                                         | 16   | 448                                  |

| Order code for "Design", option F, J: DN 18 to 120 in (450 to 3 000 mm) |      |                                                      |
|-------------------------------------------------------------------------|------|------------------------------------------------------|
| Nominal diameter                                                        |      | Reference values<br>ASME (Class 150), AWWA (Class D) |
| [mm]                                                                    | [in] | [lb]                                                 |
| 450                                                                     | 18   | 421                                                  |
| 500                                                                     | 20   | 503                                                  |
| 600                                                                     | 24   | 666                                                  |
| 700                                                                     | 28   | 587                                                  |
| -                                                                       | 30   | 701                                                  |
| 800                                                                     | 32   | 845                                                  |
| 900                                                                     | 36   | 1036                                                 |
| 1000                                                                    | 40   | 1294                                                 |
| -                                                                       | 42   | 1477                                                 |
| 1200                                                                    | 48   | 1987                                                 |

| Order code for "Design", option F, J: DN 18 to 120 in (450 to 3 000 mm) |          |                                                      |  |
|-------------------------------------------------------------------------|----------|------------------------------------------------------|--|
| Nominal                                                                 | diameter | Reference values<br>ASME (Class 150), AWWA (Class D) |  |
| [mm]                                                                    | [in]     | [lb]                                                 |  |
| -                                                                       | 54       | 2 807                                                |  |
| 1400                                                                    | -        | -                                                    |  |
| -                                                                       | 60       | 3515                                                 |  |
| 1600                                                                    | -        | -                                                    |  |
| -                                                                       | 66       | 4699                                                 |  |
| 1800                                                                    | 72       | 5662                                                 |  |
| -                                                                       | 78       | 6864                                                 |  |
| 2000                                                                    | _        | 6864                                                 |  |
| -                                                                       | 84       | 8280                                                 |  |
| 2200                                                                    | -        | -                                                    |  |
| -                                                                       | 90       | 10577                                                |  |
| 2400                                                                    | _        | -                                                    |  |
| -                                                                       | 96       | 15574.6                                              |  |
| -                                                                       | 102      | 18023.9                                              |  |
| 2600                                                                    | -        | -                                                    |  |
| -                                                                       | 108      | 20783.0                                              |  |
| 2800                                                                    | _        | -                                                    |  |
| -                                                                       | 114      | 24060.2                                              |  |
| 3000                                                                    | -        | -                                                    |  |
| _                                                                       | 120      | 27724.3                                              |  |

| Order code for "D | Order code for "Design", option G, K: DN 18 to 78 in (450 to 2 000 mm) |                                                      |  |  |
|-------------------|------------------------------------------------------------------------|------------------------------------------------------|--|--|
| Nominal           | diameter                                                               | Reference values<br>ASME (Class 150), AWWA (Class D) |  |  |
| [mm]              | [in]                                                                   | [lb]                                                 |  |  |
| 450               | 18                                                                     | 562                                                  |  |  |
| 500               | 20                                                                     | 628                                                  |  |  |
| 600               | 24                                                                     | 893                                                  |  |  |
| 700               | 28                                                                     | 882                                                  |  |  |
| -                 | 30                                                                     | 1014                                                 |  |  |
| 800               | 32                                                                     | 1213                                                 |  |  |
| 900               | 36                                                                     | 1764                                                 |  |  |
| 1000              | 40                                                                     | 1984                                                 |  |  |
| -                 | 42                                                                     | 2 426                                                |  |  |
| 1200              | 48                                                                     | 3 087                                                |  |  |
| -                 | 54                                                                     | 4851                                                 |  |  |
| 1400              | -                                                                      | -                                                    |  |  |
| -                 | 60                                                                     | 5954                                                 |  |  |
| 1600              | -                                                                      | -                                                    |  |  |
| -                 | 66                                                                     | 8158                                                 |  |  |

| Order code for "Design", option G, K: DN 18 to 78 in (450 to 2000 mm)                |      |       |  |
|--------------------------------------------------------------------------------------|------|-------|--|
| Reference values           Nominal diameter         ASME (Class 150), AWWA (Class D) |      |       |  |
| [mm]                                                                                 | [in] | [lb]  |  |
| 1800                                                                                 | 72   | 9040  |  |
| -                                                                                    | 78   | 10143 |  |
| 2000                                                                                 | -    | -     |  |

Measuring tube specification

The values are reference values and can vary depending on the pressure rating, design and order option.

| Nominal           | diameter |          | Pressu    | re rating      |     |      | Mea    | suring tube | e internal d | iameter |       |
|-------------------|----------|----------|-----------|----------------|-----|------|--------|-------------|--------------|---------|-------|
|                   |          | EN (DIN) | ASME      | AS 2129        | JIS | Hard | rubber | Polyur      | ethane       | РТ      | FE    |
|                   |          |          | AWWA      | AS 4087        |     |      |        |             |              |         |       |
| [mm]              | [in]     |          |           |                |     | [mm] | [in]   | [mm]        | [in]         | [mm]    | [in]  |
| 25                | 1        | PN 40    | Class 150 | -              | 20K | -    | -      | 24          | 0.93         | 25      | 1.00  |
| 32                | -        | PN 40    | -         | -              | 20K | -    | -      | 32          | 1.28         | 34      | 1.34  |
| 40                | 1 1/2    | PN 40    | Class 150 | -              | 20K | -    | -      | 38          | 1.51         | 40      | 1.57  |
| 50                | 2        | PN 40    | Class 150 | Table E, PN 16 | 10K | 50   | 1.98   | 50          | 1.98         | 52      | 2.04  |
| 50 <sup>1)</sup>  | 2        | PN 40    | Class 150 | Table E, PN 16 | 10K | 32   | 1.26   | -           | -            | -       | -     |
| 65                | -        | PN 16    | -         | -              | 10K | 66   | 2.60   | 66          | 2.60         | 68      | 2.67  |
| 65 <sup>1)</sup>  | -        | PN 16    | -         | -              | 10K | 38   | 1.50   | -           | -            | -       | -     |
| 80                | 3        | PN 16    | Class 150 | Table E, PN 16 | 10K | 79   | 3.11   | 79          | 3.11         | 80      | 3.15  |
| 80 1)             | 3        | PN 16    | Class 150 | Table E, PN 16 | 10K | 50   | 1.97   | -           | -            | -       | -     |
| 100               | 4        | PN 16    | Class 150 | Table E, PN 16 | 10K | 101  | 3.99   | 104         | 4.11         | 104     | 4.09  |
| 100 1)            | 4        | PN 16    | Class 150 | Table E, PN 16 | 10K | 66   | 2.60   | -           | -            | -       | -     |
| 125               | -        | PN 16    | -         | -              | 10K | 127  | 4.99   | 130         | 5.11         | 129     | 5.08  |
| 125 <sup>1)</sup> | -        | PN 16    | -         | -              | 10K | 79   | 3.11   | _           | -            | -       | -     |
| 150               | 6        | PN 16    | Class 150 | Table E, PN 16 | 10K | 155  | 6.11   | 158         | 6.23         | 156     | 6.15  |
| 150 <sup>1)</sup> | 6        | PN 16    | Class 150 | Table E, PN 16 | 10K | 102  | 4.02   | _           | _            | -       | -     |
| 200               | 8        | PN 10    | Class 150 | Table E, PN 16 | 10K | 204  | 8.02   | 207         | 8.14         | 202     | 7.96  |
| 200 1)            | 8        | PN 16    | Class 150 | Table E, PN 16 | 10K | 127  | 5.00   | -           | -            | -       | -     |
| 250               | 10       | PN 10    | Class 150 | Table E, PN 16 | 10K | 258  | 10.14  | 261         | 10.26        | 256     | 10.09 |
| 250 <sup>1)</sup> | 10       | PN 16    | Class 150 | Table E, PN 16 | 10K | 156  | 6.14   | _           | _            | -       | -     |
| 300               | 12       | PN 10    | Class 150 | Table E, PN 16 | 10K | 309  | 12.15  | 312         | 12.26        | 306     | 12.03 |
| 300 <sup>1)</sup> | 12       | PN 16    | Class 150 | Table E, PN 16 | 10K | 204  | 8.03   | -           | -            | -       | -     |
| 350               | 14       | PN 10    | Class 150 | Table E, PN 16 | 10K | 337  | 13.3   | 340         | 13.4         | -       | -     |
| 375               | 15       | -        | -         | PN 16          | 10K | 389  | 15.3   | 392         | 15.4         | -       | -     |
| 400               | 16       | PN 10    | Class 150 | Table E, PN 16 | 10K | 387  | 15.2   | 390         | 15.4         | _       | -     |
| 450               | 18       | PN 10    | Class 150 | -              | 10K | 436  | 17.2   | 439         | 17.3         | -       | -     |
| 500               | 20       | PN 10    | Class 150 | Table E, PN 16 | 10K | 487  | 19.2   | 490         | 19.3         | -       | -     |
| 600               | 24       | PN 10    | Class 150 | Table E, PN 16 | 10K | 585  | 23.0   | 588         | 23.1         | -       | -     |
| 700               | 28       | PN 10    | Class D   | Table E, PN 16 | 10K | 694  | 27.3   | 697         | 27.4         | -       | -     |
| 750               | 30       | -        | Class D   | Table E, PN 16 | 10K | 743  | 29.3   | 746         | 29.4         | -       | -     |

| Nominal | diameter | er Pressure rating Measuring tube internal diameter |         |                |     |         |        |        |        |      |      |
|---------|----------|-----------------------------------------------------|---------|----------------|-----|---------|--------|--------|--------|------|------|
|         |          | EN (DIN)                                            | ASME    | AS 2129        | JIS | Hard    | rubber | Polyur | ethane | РТ   | FE   |
|         |          |                                                     | AWWA    | AS 4087        |     |         |        |        |        |      |      |
| [mm]    | [in]     |                                                     |         |                |     | [mm]    | [in]   | [mm]   | [in]   | [mm] | [in] |
| 800     | 32       | PN 10                                               | Class D | Table E, PN 16 | -   | 794     | 31.3   | 797    | 31.4   | -    | -    |
| 900     | 36       | PN 10                                               | Class D | Table E, PN 16 | -   | 895     | 35.2   | 898    | 35.4   | -    | -    |
| 1000    | 40       | PN 6                                                | Class D | Table E, PN 16 | -   | 991     | 39.0   | 994    | 39.1   | -    | -    |
| -       | 42       | -                                                   | Class D | -              | -   | 1043    | 41.1   | 1043   | 41.1   | -    | -    |
| 1200    | 48       | PN 6                                                | Class D | Table E, PN 16 | -   | 1191    | 46.9   | 1197   | 47.1   | -    | -    |
| -       | 54       | -                                                   | Class D | -              | -   | 1339    | 52.7   | -      | -      | -    | -    |
| 1400    | -        | PN 6                                                | -       | -              | -   | 1402    | 55.2   | -      | -      | -    | -    |
| -       | 60       | -                                                   | Class D | -              | -   | 1492    | 58.7   | -      | -      | -    | -    |
| 1600    | -        | PN 6                                                | -       | -              | -   | 1600    | 63.0   | -      | -      | -    | -    |
| -       | 66       | -                                                   | Class D | -              | -   | 1638    | 64.5   | -      | -      | -    | -    |
| 1800    | 72       | PN 6                                                | -       | -              | -   | 1786    | 70.3   | -      | -      | -    | -    |
| -       | 78       | -                                                   | Class D | -              | -   | 1989    | 78.3   | -      | -      | -    | -    |
| 2000    | -        | PN 6                                                | -       | -              | -   | 1989    | 78.3   | -      | -      | -    | -    |
| -       | 84       | -                                                   | Class D | -              | -   | 2 0 9 9 | 84.0   | -      | -      | -    | -    |
| 2200    | -        | PN 6                                                | -       | -              | -   | 2 194   | 87.8   | -      | -      | -    | -    |
| -       | 90       | -                                                   | Class D | -              | -   | 2246    | 89.8   | -      | -      | -    | -    |
| 2400    | -        | PN 6                                                | -       | -              | -   | 2 3 9 1 | 94.1   | -      | -      | -    | -    |
| -       | 96       | -                                                   | Class D | -              |     | 2 382   | 93.8   | -      | -      | -    | -    |
| -       | 102      | -                                                   | Class D | -              |     | 2 5 3 3 | 99.7   | -      | -      | -    | -    |
| 2600    | -        | PN 6                                                | -       | -              |     | 2 580   | 101.6  | -      | -      | -    | -    |
| -       | 108      | -                                                   | Class D | -              |     | 2 683   | 105.6  | -      | -      | -    | -    |
| 2800    | -        | PN 6                                                | -       | -              |     | 2 780   | 109.5  | -      | -      | -    | -    |
| _       | 114      | -                                                   | Class D | -              |     | 2832    | 111.5  | _      | _      | _    | -    |
| 3000    | -        | PN 6                                                | -       | -              |     | 2976    | 117.2  | -      | -      | _    | -    |
| -       | 120      | -                                                   | Class D | -              |     | 2 980   | 117.3  | -      | -      | -    | -    |

1) Order code for "Design", option C

Materials

## Transmitter housing

Compact version

- Order code for "Housing", option **A** "Compact, alu, coated": Aluminum, AlSi10Mg, coated
- Order code for "Housing", option **M**: polycarbonate plastic
- Window material:
  - For order code for "Housing", option **A**: glass
  - For order code for "Housing", option **M**: plastic

## Remote version (wall-mount housing)

- Order code for "Housing", option **P** "Remote, alu, coated": Aluminum, AlSi10Mg, coated
- Order code for "Housing", option **N**: polycarbonate plastic
- Window material:
  - For order code for "Housing", option **P**: glass
  - For order code for "Housing", option N: plastic

#### Sensor connection housing

- Aluminum, AlSi10Mg, coated
- Polycarbonate plastic (only in conjunction with order code for "Sensor option", options CA, C3, CB, CC, CD, CD)

### Cable entries/cable glands

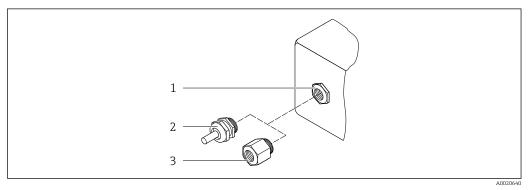

#### 33 Possible cable entries/cable glands

- 1 Female thread M20 × 1.5
- 2 Cable gland M20 × 1.5
- 3 Adapter for cable entry with female thread G ½" or NPT ½"

Compact and remote versions and sensor connection housing

| Cable entry/cable gland                                                         | Material                                                                                                    |
|---------------------------------------------------------------------------------|----------------------------------------------------------------------------------------------------|
| Cable gland M20 × 1.5                                                           | <ul><li>Plastic</li><li>Nickel-plated brass</li></ul>                                                                       |
| Remote version: cable gland M20 × 1.5<br>Option of armored connecting cable     | <ul> <li>Sensor connection housing:<br/>Nickel-plated brass</li> <li>Transmitter wall-mount housing:<br/>Plastic</li> </ul> |
| Adapter for cable entry with female thread G $\frac{1}{2}$ or NPT $\frac{1}{2}$ | Nickel-plated brass                                                                                                    |

#### Remote version connecting cable

UV rays can impair the cable outer sheath. Protect the cable from exposure to sun as much as possible.

Electrode and coil current cable:

- Standard cable: PVC cable with copper shield
- Armored cable: PVC cable with copper shield and additional steel wire braided jacket

### Sensor housing

- DN 25 to 300 (1 to 12")
  - Aluminum half-shell housing, aluminum, AlSi10Mg, coated
- Fully welded carbon steel housing with protective varnish
- DN 350 to 3000 (14 to 120")
   Fully welded carbon steel housing with protective varnish

## Measuring tubes

- DN 25 to 600 (1 to 24")
   Stainless steel: 1.4301, 1.4306, 304, 304L
- DN 700 to 3000 (28 to 120")
   Stainless steel: 1.4301, 304

#### Liner

- DN 25 to 300 (1 to 12"): PTFE
- DN 25 to 1200 (1 to 48"): polyurethane
- DN 50 to 3000 (2 to 120"): hard rubber

#### Electrodes

- Stainless steel, 1.4435 (316L)
- Alloy C22, 2.4602 (UNS N06022)
- Tantalum

## **Process connections**

For flanges made of carbon steel:

• DN  $\leq$  300 (12"): with Al/Zn protective coating or protective varnish

DN ≥ 350 (14"): protective varnish

All carbon steel lap joint flanges are supplied with a hot-dip galvanized finish.

## EN 1092-1 (DIN 2501)

Fixed flange

- Carbon steel:
  - DN ≤ 300: S235JRG2, S235JR+N, P245GH, A105, E250C
  - DN 350 to 3000: P245GH, S235JRG2, A105, E250C
- Stainless steel:
  - DN ≤ 300: 1.4404, 1.4571, F316L
  - DN 350 to 600: 1.4571, F316L, 1.4404
  - DN 700 to 1000: 1.4404, F316L

Lap joint flange

- Carbon steel DN ≤ 300: S235JRG2, A105, E250C
- Stainless steel DN ≤ 300: 1.4306,1.4404, 1.4571, F316L

Lap joint flange, stamped plate

- Carbon steel DN  $\leq$  300: S235JRG2 similar to S235JR+AR or 1.0038
- Stainless steel DN  $\leq$  300: 1.4301 similar to 304

## ASME B16.5

Fixed flange, lap joint flange

- Carbon steel: A105
- Stainless steel: F316L

JIS B2220

- Carbon steel: A105, A350 LF2
- Stainless steel: F316L

| Languages           | 16.11 Human interface Can be operated in the following languages:                                                                                                    |
|---------------------|----------------------------------------------------------------------------------------------------|
| Surface roughness   | Electrodes with 1.4435 (316L); Alloy C22, 2.4602 (UNS N06022); tantalum: < 0.5 $\mu$ m (19.7 $\mu$ in)<br>(All data relate to parts in contact with medium)                           |
|                     | <ul> <li>AS 2129 Table E</li> <li>AS 4087 PN 16</li> <li>AWWA C207 Class D</li> <li>Por information on the different materials used in the process connections → 185</li> </ul>       |
| Process connections | <ul> <li>EN 1092-1 (DIN 2501)</li> <li>ASME B16.5</li> <li>JIS B2220</li> </ul>                                                                                                    |
| Fitted electrodes   | Measurement, reference and empty pipe detection electrodes available as standard with:<br><ul> <li>1.4435 (316L)</li> <li>Alloy C22, 2.4602 (UNS N06022)</li> <li>Tantalum</li> </ul> |
|                     | Ground disks<br>• Stainless steel, 1.4435 (316L)<br>• Alloy C22, 2.4602 (UNS N06022)<br>• Tantalum                                                                                    |
|                     | Accessories<br>Display guard<br>Stainless steel, 1.4301 (304L)                                                                                                    |
|                     | <b>Seals</b><br>As per DIN EN 1514-1, form IBC                                                                                                    |
|                     | <i>AS 4087</i><br>Carbon steel: A105, P265GH, S275JR                                                                                                    |
|                     | AWWA C207<br>Carbon steel: A105, P265GH, A181 Class 70, E250C, S275JR<br>AS 2129<br>Carbon steel: A105, E250C, P235GH, P265GH, S235JRG2                                               |

English, German, French, Spanish, Italian, Dutch, Portuguese, Polish, Russian, Turkish, Chinese, Japanese, Bahasa (Indonesian), Vietnamese, Czech, Swedish
Via "FieldCare", "DeviceCare" operating tool: English, German, French, Spanish, Italian, Chinese, Japanese

 Via Web browser English, German, French, Spanish, Italian, Dutch, Portuguese, Polish, Russian, Turkish, Chinese, Japanese, Bahasa (Indonesian), Vietnamese, Czech, Swedish

### Via display module

### Equipment:

- Standard features 4-line, illuminated, graphic display; touch control
- Order code for "Display; operation", option BA "WLAN" offers standard equipment features in addition to access via Web browser

Information about WLAN interface  $\rightarrow \cong 80$ 

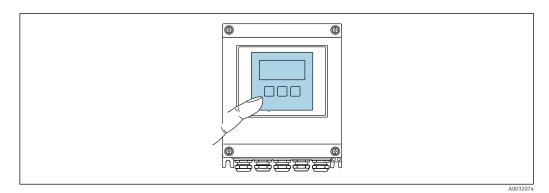

34 Operation with touch control

## Display elements

- 4-line, illuminated, graphic display
- White background lighting; switches to red in event of device errors
- Format for displaying measured variables and status variables can be individually configured
- Permitted ambient temperature for the display: -20 to +60 °C (-4 to +140 °F) The readability of the display may be impaired at temperatures outside the temperature range.

#### **Operating elements**

- External operation via touch control (3 optical keys) without opening the housing:  $\boxdot$ ,  $\boxdot$ ,  $\boxdot$
- Operating elements also accessible in the various zones of the hazardous area

Remote operation  $\rightarrow \cong 80$ 

Service interface  $\rightarrow \cong 80$ 

Supported operating tools

Different operating tools can be used for local or remote access to the measuring device. Depending on the operating tool used, access is possible with different operating units and via a variety of interfaces.

| Supported operating tools | Operating unit                                             | Interface                                                                                             | Additional information               |
|---------------------------|------------------------------------------------------------|----------------------------------------------------------------------------------------------------|--------------------------------------|
| Web browser               | Notebook, PC or tablet<br>with Web browser                 | <ul><li>CDI-RJ45 service<br/>interface</li><li>WLAN interface</li></ul>                               | Special Documentation for the device |
| DeviceCare SFE100         | Notebook, PC or tablet<br>with Microsoft Windows<br>system | <ul> <li>CDI-RJ45 service<br/>interface</li> <li>WLAN interface</li> <li>Fieldbus protocol</li> </ul> | → 🗎 158                              |

| Supported operating tools | Operating unit                                             | Interface                                                                                         | Additional information                                                                                         |
|---------------------------|------------------------------------------------------------|---------------------------------------------------------------------------------------------------|----------------------------------------------------------------------------------------------------|
| FieldCare SFE500          | Notebook, PC or tablet<br>with Microsoft Windows<br>system | <ul><li>CDI-RJ45 service<br/>interface</li><li>WLAN interface</li><li>Fieldbus protocol</li></ul> | → 🗎 158                                                                                                    |
| Device Xpert              | Field Xpert SFX<br>100/350/370                             | Fieldbus protocol HART                                                                            | Operating Instructions<br>BA01202S<br>Device description files:<br>Use update function of<br>handheld terminal |

- Other operating tools based on FDT technology with a device driver such as DTM/ iDTM or DD/EDD can be used for device operation. These operating tools are available from the individual manufacturers. Integration into the following operating tools, among others, is supported:
  - FactoryTalk AssetCentre (FTAC) from Rockwell Automation → www.rockwellautomation.com
  - Process Device Manager (PDM) from Siemens → www.siemens.com
  - Asset Management Solutions (AMS) from Emerson → www.emersonprocess.com
  - FieldCommunicator 375/475 from Emerson → www.emersonprocess.com
  - Field Device Manager (FDM) from Honeywell  $\rightarrow$  www.honeywellprocess.com
  - FieldMate from Yokogawa → www.yokogawa.com
  - PACTWare → www.pactware.com

The related device description files are available: www.endress.com  $\rightarrow$  Downloads

### Web server

Thanks to the integrated Web server, the device can be operated and configured via a Web browser and via a service interface (CDI-RJ45) or via a WLAN interface. The structure of the operating menu is the same as for the local display. In addition to the measured values, device status information is also displayed, allowing users to monitor the status of the device. Furthermore the device data can be managed and the network parameters can be configured.

A device that has a WLAN interface (can be ordered optionally) is required for the WLAN connection: order code for "Display", option BA "WLAN". The device acts as an Access Point and enables communication by computer or a mobile handheld terminal.

#### Supported functions

Data exchange between the operating unit (such as a notebook for example) and the measuring device:

- Upload the configuration from the measuring device (XML format, configuration backup)
- Save the configuration to the measuring device (XML format, restore configuration)
- Export event list (.csv file)
- Export parameter settings (.csv file or PDF file, document the measuring point configuration)
- Export the Heartbeat verification log (PDF file, only available with the "Heartbeat Verification" application package)
- Flash firmware version for device firmware upgrade, for instance
- Download driver for system integration
- Visualize up to 1000 saved measured values (only available with the **Extended HistoROM** application package  $\rightarrow \triangleq 192$ )

Web server special documentation  $\rightarrow \triangleq 193$ 

## HistoROM data management

The measuring device features HistoROM data management. HistoROM data management comprises both the storage and import/export of key device and process data, making operation and servicing far more reliable, secure and efficient.

## Additional information on the data storage concept

There are different types of data storage units in which device data are stored and used by the device:

|                  | HistoROM backup                                                                                              | T-DAT                                                                                                    | S-DAT                                                                                                    |
|------------------|----------------------------------------------------------------------------------------------------|----------------------------------------------------------------------------------------------------|----------------------------------------------------------------------------------------------------|
| Available data   | <ul> <li>Event logbook such as<br/>diagnostic events for example</li> <li>Device firmware package</li> </ul> | <ul> <li>Measured value logging ("Extended<br/>HistoROM" order option)</li> <li>Current parameter data record (used by<br/>firmware at run time)</li> <li>Peakhold indicator (min/max values)</li> <li>Totalizer values</li> </ul> | <ul> <li>Sensor data: nominal diameter etc.</li> <li>Serial number</li> <li>Calibration data</li> <li>Device configuration (e.g. SW options, fixed I/O or multi I/O)</li> </ul> |
| Storage location | Fixed on the user interface board in the connection compartment                                              | Attachable to the user interface board in the connection compartment                                                                                                    | In the sensor plug in the transmitter neck part                                                                                                    |

## Data backup

## Automatic

- The most important device data (sensor and transmitter) are automatically saved in the DAT modules
- If the transmitter or measuring device is replaced: once the T-DAT containing the previous device data has been exchanged, the new measuring device is ready for operation again immediately without any errors
- If the sensor is replaced: once the sensor has been replaced, new sensor data are transferred from the S-DAT in the measuring device and the measuring device is ready for operation again immediately without any errors

## Data transmission

## Manual

Transfer of a device configuration to another device using the export function of the specific operating tool, e.g. with FieldCare, DeviceCare or Web server: to duplicate the configuration or to store in an archive (e.g. for backup purposes)

## Event list

## Automatic

- Chronological display of up to 20 event messages in the events list
- If the **Extended HistoROM** application package (order option) is enabled: up to 100 event messages are displayed in the events list along with a time stamp, plain text description and remedial measures
- The events list can be exported and displayed via a variety of interfaces and operating tools e.g. DeviceCare, FieldCare or Web server

## Data logging

## Manual

If the **Extended HistoROM** application package (order option) is enabled:

- Record up to 1000 measured values via 1 to 4 channels
- User configurable recording interval
- Record up to 250 measured values via each of the 4 memory channels
- Export the measured value log via a variety of interfaces and operating tools e.g. FieldCare, DeviceCare or web server

|                                  | <ol> <li>16.12 Certificates and approvals</li> <li>Current certificates and approvals for the product are available via the Product Configurator at www.endress.com.</li> <li>Select the product using the filters and search field.</li> <li>Open the product page.</li> <li>The Configuration button opens the Product Configurator.</li> </ol>                                                                                                    |
|----------------------------------|----------------------------------------------------------------------------------------------------|
| CE mark                          | The device meets the legal requirements of the applicable EU Directives. These are listed in the corresponding EU Declaration of Conformity along with the standards applied.<br>Endress+Hauser confirms successful testing of the device by affixing to it the CE mark.                                                                                                    |
| UKCA marking                     | The device meets the legal requirements of the applicable UK regulations (Statutory<br>Instruments). These are listed in the UKCA Declaration of Conformity along with the<br>designated standards. By selecting the order option for UKCA marking, Endress+Hauser<br>confirms a successful evaluation and testing of the device by affixing the UKCA mark.<br>Contact address Endress+Hauser UK:<br>Endress+Hauser Ltd.<br>Floats Road<br>Manchester M23 9NF<br>United Kingdom<br>www.uk.endress.com |
| RCM mark                         | The measuring system meets the EMC requirements of the "Australian Communications and Media Authority (ACMA)".                                                                                                    |
| Ex approval                      | The devices are certified for use in hazardous areas and the relevant safety instructions are provided in the separate "Control Drawing" document. Reference is made to this document on the nameplate.                                                                                                    |
| Drinking water approval          | <ul> <li>ACS</li> <li>KTW/W270</li> <li>NSF 61</li> <li>WRAS BS 6920</li> </ul>                                                                                                    |
| HART certification               | <ul> <li>HART interface</li> <li>The measuring device is certified and registered by the FieldComm Group. The measuring system meets all the requirements of the following specifications:</li> <li>Certified according to HART 7</li> <li>The device can also be operated with certified devices of other manufacturers (interoperability)</li> </ul>                                                                                                    |
| Radio approval                   | The measuring device has radio approval.<br>For detailed information regarding radio approval, see the Special Documentation<br>→   193                                                                                                    |
| Measuring instrument<br>approval | The measuring device is (optionally) approved as a cold water meter (MI-001) for volume measurement in service subject to legal metrological control in accordance with the European Measuring Instruments Directive 2014/32/EU (MID). The measuring device is qualified to OIML R49: 2013.                                                                                                    |

| Other standards and | ■ EN 60529                                                                                                    |
|---------------------|----------------------------------------------------------------------------------------------------|
| guidelines          | Degrees of protection provided by enclosures (IP code)                                                                        |
|                     | ■ EN 61010-1                                                                                                    |
|                     | Safety requirements for electrical equipment for measurement, control and laboratory use - general requirements               |
|                     | ■ IEC/EN 61326-3-2                                                                                                    |
|                     | Emission in accordance with Class A requirements. Electromagnetic compatibility (EMC requirements).                           |
|                     | <ul> <li>ANSI/ISA-61010-1 (82.02.01)</li> </ul>                                                                               |
|                     | Safety Requirements for Electrical Equipment for Measurement, Control and Laboratory<br>Use - Part 1 General Requirements     |
|                     | <ul> <li>CAN/CSA-C22.2 No. 61010-1-12</li> </ul>                                                                              |
|                     | Safety Requirements for Electrical Equipment for Measurement, Control and Laboratory<br>Use - Part 1 General Requirements     |
|                     | NAMUR NE 21                                                                                                    |
|                     | Electromagnetic compatibility (EMC) of industrial process and laboratory control                                              |
|                     | equipment<br>• NAMUR NE 32                                                                                                    |
|                     | <ul> <li>NAMOR NE 52</li> <li>Data retention in the event of a power failure in field and control instruments with</li> </ul> |
|                     | microprocessors                                                                                                    |
|                     | NAMUR NE 43                                                                                                    |
|                     | Standardization of the signal level for the breakdown information of digital transmitters with analog output signal.          |
|                     | • NAMUR NE 53                                                                                                    |
|                     | Software of field devices and signal-processing devices with digital electronics<br>• NAMUR NE 105                            |
|                     | Specifications for integrating fieldbus devices in engineering tools for field devices                                        |
|                     | NAMUR NE 107                                                                                                    |
|                     | Self-monitoring and diagnosis of field devices                                                                                |
|                     | NAMUR NE 131                                                                                                    |
|                     | Requirements for field devices for standard applications                                                                      |
|                     | 16.13 Application packages                                                                                                    |
|                     |                                                                                                    |
|                     | Many different application packages are available to enhance the functionality of the                                         |

Many different application packages are available to enhance the functionality of the device. Such packages might be needed to address safety aspects or specific application requirements.

The application packages can be ordered with the device or subsequently from Endress+Hauser. Detailed information on the order code in question is available from your local Endress+Hauser sales center or on the product page of the Endress+Hauser website: www.endress.com.

| Cleaning | Package                             | Description                                                                                                    |
|----------|-------------------------------------|----------------------------------------------------------------------------------------------------|
|          | Electrode cleaning circuit<br>(ECC) | The electrode cleaning circuit (ECC) function has been developed to have a solution for applications where magnetite ( $Fe_3O_4$ ) deposits frequently occur (e.g. hot water). Since magnetite is highly conductive this build up leads to measuring errors and ultimately to the loss of signal. The application package is designed to avoid build-up of very conductive matter and thin layers (typical of magnetite). |

| Diagnostics functions | Package           | Description                                                                                                    |  |  |
|-----------------------|-------------------|----------------------------------------------------------------------------------------------------|--|--|
|                       | Extended HistoROM | Comprises extended functions concerning the event log and the activation of the measured value memory.                                                                                                    |  |  |
|                       |                   | Event log:<br>Memory volume is extended from 20 message entries (standard version) to up to<br>100 entries.                                                                                                    |  |  |
|                       |                   | <ul> <li>Data logging (line recorder):</li> <li>Memory capacity for up to 1000 measured values is activated.</li> <li>250 measured values can be output via each of the 4 memory channels. The recording interval can be defined and configured by the user.</li> <li>Measured value logs can be accessed via the local display or operating tool e.g. FieldCare, DeviceCare or Web server.</li> </ul> |  |  |

| Heartbeat Technology | Package                               | Description                                                                                                    |  |  |
|----------------------|---------------------------------------|----------------------------------------------------------------------------------------------------|--|--|
|                      | Heartbeat Verification<br>+Monitoring | Heartbeat Verification         Meets the requirement for traceable verification to DIN ISO 9001:2008         Chapter 7.6 a) "Control of monitoring and measuring equipment".         Functional testing in the installed state without interrupting the process.         Traceable verification results on request, including a report.         Simple testing process via local operation or other operating interfaces.         Clear measuring point assessment (pass/fail) with high test coverage within the framework of manufacturer specifications.         Extension of calibration intervals according to operator's risk assessment. |  |  |
|                      |                                       | <ul> <li>Heartbeat Monitoring</li> <li>Continuously supplies data, which are characteristic of the measuring principle, to an external condition monitoring system for the purpose of preventive maintenance or process analysis. These data enable the operator to:</li> <li>Draw conclusions - using these data and other information - about the impact process influences (such as corrosion, abrasion, buildup etc.) have on the measuring performance over time.</li> <li>Schedule servicing in time.</li> <li>Monitor the process or product quality, e.g. gas pockets.</li> </ul>                                                       |  |  |

# 16.14 Accessories

Overview of accessories available for order  $\rightarrow$   $\cong$  157

## 16.15 Supplementary documentation

For an overview of the scope of the associated Technical Documentation, refer to the following:

- *W@M Device Viewer* (www.endress.com/deviceviewer): Enter the serial number from the nameplate
- *Endress+Hauser Operations App*: Enter the serial number from the nameplate or scan the matrix code on the nameplate

## Standard documentation Technical Information

| Measuring device | Documentation code |
|------------------|--------------------|
| Promag W 400     | TI01046D           |

## **Brief Operating Instructions**

## Brief Operating Instructions for the sensor

| Measuring device | Documentation code |
|------------------|--------------------|
| Proline Promag W | KA01266D           |

## Brief Operating Instructions for the transmitter

| Measuring device | Documentation code |
|------------------|--------------------|
| Proline 400      | KA01263D           |

## Description of device parameters

| Meas  | uring device | Documentation code |
|-------|--------------|--------------------|
| Proma | ag 400       | GP01043D           |

## Supplementary devicedependent documentation

### Special Documentation

| Content                                                 | Documentation code |
|---------------------------------------------------------|--------------------|
| Web server                                              | SD01811D           |
| Heartbeat Verification + Monitoring application package | SD01847D           |
| Display modules A309/A310                               | SD01793D           |
| Information on Custody Transfer Measurement             | SD02038D           |

## Installation Instructions

| Content                                                       | Comment                                                                                                    |  |
|---------------------------------------------------------------|----------------------------------------------------------------------------------------------------|--|
| Installation instructions for spare part sets and accessories | <ul> <li>Access the overview of all the available spare part sets via W@M Device Viewer →  155</li> <li>Accessories available for order with Installation Instructions →  157</li> </ul> |  |

# Index

# Α

| Access  | authorization | to | parameters |
|---------|---------------|----|------------|
| 1100000 | authorization | ιU | purumeters |

| Read access                      |
|----------------------------------|
| Write access                     |
| Access code                      |
| Incorrect input                  |
| Adapters                         |
| Adapting the diagnostic behavior |
| Adapting the status signal       |
| Ambient temperature              |
| Influence                        |
| Ambient temperature range 25     |
| AMS Device Manager               |
| Function                         |
| Application                      |
| Applicator                       |
| Approvals                        |
| _                                |

## В

| Burst mode |  | 87 |
|------------|--|----|
|------------|--|----|

# r

| Ĺ                                |
|----------------------------------|
| Cable entries                    |
| Technical data                   |
| Cable entry                      |
| Degree of protection             |
| CE mark                          |
| Certificates                     |
| Checklist                        |
| Post-connection check            |
| Post-installation check          |
| Cleaning                         |
| Exterior cleaning                |
| Interior cleaning                |
| Commissioning                    |
| Advanced settings                |
| Configuring the measuring device |
| Communication-specific data      |
| Conductivity                     |
| Connecting cable                 |
| Connecting the measuring device  |
| Connection                       |
| see Electrical connection        |
| Connection preparations          |
| Connection tools                 |
| Context menu                     |
| Calling up                       |
| Closing                          |
| Explanation                      |
| Current consumption              |
| D                                |

| Date of manufacture          |
|------------------------------|
| Declaration of Conformity 10 |
| Define access code           |
| Degree of protection         |
|                              |

| Design                                     |
|--------------------------------------------|
| Measuring device                           |
| Designated use                             |
| Device components                          |
| Device description files                   |
| Device documentation                       |
| Supplementary documentation 8              |
| Device locking, status                     |
| Device name                                |
| Sensor                                     |
| Transmitter                                |
| Device repair                              |
| Device revision                            |
| Device type ID                             |
| DeviceCare                                 |
| Device description file                    |
| Diagnostic behavior                        |
| Explanation                                |
| Symbols                                    |
| Diagnostic information                     |
| Design, description                        |
| DeviceCare                                 |
| FieldCare                                  |
| Light emitting diodes                      |
| Local display                              |
| Overview                                   |
| Remedial measures                          |
| Web browser                                |
| Diagnostic list                            |
| Diagnostic message                         |
| Diagnostics                                |
| Symbols                                    |
| Dimensions                                 |
| DIP switch                                 |
| see Write protection switch                |
| Direct access69Direct access code63        |
| Disabling write protection                 |
| Disability write protection 122<br>Display |
| see Local display                          |
| Display area                               |
| For operational display                    |
| In the navigation view                     |
| Display values                             |
| For locking status                         |
| Disposal                                   |
| Document                                   |
| Function                                   |
| Symbols                                    |
| Document function                          |
| Down pipe                                  |
| Drinking water approval 190                |
|                                            |
| E                                          |
| ECC                                        |

| Measuring device41Operating tool (e.g. FieldCare, AMS DeviceManager, SIMATIC PDM)80Operating tools80Via HART protocol80Via service interface (CDI-RJ45)80Via WLAN interface80Web server80WLAN interface80WLAN interface80Electromagnetic compatibility175Enabling write protection122Enabling/disabling the keypad lock73Endress+Hauser services73Maintenance154Repair155Environment174Ambient temperature173Vibration- and shock-resistance174Error messages148Event list148Event logbook148Ex approval190Extended order code15Sensor15Transmitter15               | Degree of protection  | 80<br>56<br>80<br>80 |
|----------------------------------------------------------------------------------------------------|-----------------------|----------------------|
| Manager, SIMATIC PDM)80Operating tools80Via HART protocol80Via service interface (CDI-RJ45)80Via WLAN interface80VIATOR Bluetooth modem80Web server80WLAN interface80WLAN interface80Electromagnetic compatibility175Enabling write protection122Enabling/disabling the keypad lock73Endress+Hauser services73Maintenance154Repair155Environment174Ambient temperature25Mechanical load174Storage temperature173Vibration- and shock-resistance174Error messagessee Diagnostic messagesEvent list148Event logbook148Ex approval190Extended order code5ensorSensor15 |                       | 41                   |
| Via HART protocol80Via service interface (CDI-RJ45)80Via WLAN interface80VIATOR Bluetooth modem80Web server80WLAN interface80WLAN interface80Electromagnetic compatibility175Enabling write protection122Enabling/disabling the keypad lock73Endress+Hauser services73Maintenance154Repair155Environment174Ambient temperature25Mechanical load174Storage temperature173Vibration- and shock-resistance174Error messages148Event list148Event logbook148Ex approval190Extended order code5Sensor15                                                                  | Manager, SIMATIC PDM) | 80                   |
| Via service interface (CDI-RJ45)80Via WLAN interface80VIATOR Bluetooth modem80Web server80WLAN interface80Electromagnetic compatibility175Enabling write protection122Enabling/disabling the keypad lock73Endress+Hauser services73Maintenance154Repair155Environment174Ambient temperature25Mechanical load174Storage temperature173Vibration- and shock-resistance174Error messages148Event list148Event logbook148Ex approval190Extended order code5Sensor15                                                                                                    |                       | 80                   |
| Via WLAN interface80VIATOR Bluetooth modem80Web server80WLAN interface80Electromagnetic compatibility175Enabling write protection122Enabling/disabling the keypad lock73Endress+Hauser services73Maintenance154Repair155Environment174Ambient temperature25Mechanical load174Storage temperature173Vibration- and shock-resistance174Error messagessee Diagnostic messagesEvent logbook148Event logbook190Extended order code5ensorSensor15                                                                                                    |                       |                      |
| VIATOR Bluetooth modem80Web server80WLAN interface80Electromagnetic compatibility175Enabling write protection122Enabling/disabling the keypad lock73Endress+Hauser services73Maintenance154Repair155Environment25Mechanical load174Storage temperature173Vibration- and shock-resistance174Error messagessee Diagnostic messagesEvent list148Event logbook148Ex approval190Extended order code<br>Sensor15                                                                                                    |                       |                      |
| Web server80WLAN interface80Electromagnetic compatibility175Enabling write protection122Enabling/disabling the keypad lock73Endress+Hauser services73Maintenance154Repair155Environment25Mechanical load174Storage temperature173Vibration- and shock-resistance174Error messagessee Diagnostic messagesEvent logbook148Ex approval190Extended order code5Sensor15                                                                                                    |                       | 80                   |
| Electromagnetic compatibility175Enabling write protection122Enabling/disabling the keypad lock73Endress+Hauser services154Maintenance154Repair155Environment25Mechanical load174Storage temperature173Vibration- and shock-resistance174Error messagessee Diagnostic messagesEvent list148Event logbook148Ex approval190Extended order code5Sensor15                                                                                                    |                       | 80                   |
| Enabling write protection122Enabling/disabling the keypad lock73Endress+Hauser services154Maintenance155Environment25Ambient temperature25Mechanical load174Storage temperature173Vibration- and shock-resistance174Error messagessee Diagnostic messagesEvent list148Event logbook148Exapproval190Extended order code5Sensor15                                                                                                    | WLAN interface        | 80                   |
| Enabling/disabling the keypad lock73Endress+Hauser servicesMaintenance154Maintenance155Environment25Ambient temperature25Mechanical load174Storage temperature173Vibration- and shock-resistance174Error messagessee Diagnostic messagesEvent list148Event logbook148Ex approval190Extended order code5ensor15                                                                                                    |                       |                      |
| Endress+Hauser servicesMaintenanceMaintenanceStorage inAmbient temperatureAmbient temperatureStorage temperature173Vibration- and shock-resistance174Error messagessee Diagnostic messagesEvent list148Event logbook148Ex approval190Extended order codeSensor15                                                                                                    | J 1                   |                      |
| Maintenance154Repair155Environment155Ambient temperature25Mechanical load174Storage temperature173Vibration- and shock-resistance174Error messages174See Diagnostic messages148Event list148Event logbook148Ex approval190Extended order code15                                                                                                    | J J J J J             | 73                   |
| Repair155Environment25Ambient temperature25Mechanical load174Storage temperature173Vibration- and shock-resistance174Error messages<br>see Diagnostic messages174Event list148Event logbook148Ex approval190Extended order code<br>Sensor15                                                                                                    |                       |                      |
| Environment<br>Ambient temperature                                                                                                    |                       |                      |
| Ambient temperature                                                                                                    | <u>r</u>              | 55                   |
| Mechanical load174Storage temperature173Vibration- and shock-resistance174Error messages174see Diagnostic messages148Event list148Event logbook148Ex approval190Extended order code15                                                                                                    |                       |                      |
| Storage temperature173Vibration- and shock-resistance174Error messages<br>see Diagnostic messages148Event list148Event logbook148Ex approval190Extended order code<br>Sensor15                                                                                                    |                       |                      |
| Vibration- and shock-resistance                                                                                                    |                       |                      |
| Error messages<br>see Diagnostic messages<br>Event list                                                                                                    |                       |                      |
| see Diagnostic messages<br>Event list                                                                                                    |                       | /4                   |
| Event list148Event logbook148Ex approval190Extended order code<br>Sensor15                                                                                                    | -                     |                      |
| Event logbook148Ex approval190Extended order code<br>Sensor15                                                                                                    | 5 5                   | 4.0                  |
| Ex approval                                                                                                    |                       |                      |
| Extended order code<br>Sensor                                                                                                    | 5                     |                      |
| Sensor                                                                                                    |                       | 90                   |
|                                                                                                    |                       | 15                   |
|                                                                                                    |                       |                      |
| Exterior cleaning                                                                                                    |                       |                      |
|                                                                                                    |                       |                      |

## F

Functions

see Parameters

## G

| Galvanic isolation | 168 |
|--------------------|-----|
|                    | 100 |

## Η

| H                         |
|---------------------------|
| Hardware write protection |
| HART certification        |
| HART protocol             |
| Device variables          |
| Measured variables        |
| Heavy sensors             |
| Help text                 |
| Calling up                |
| Closing                   |
| Explanation               |

## I

## L

| Languages, operation options  |
|-------------------------------|
| Length of connecting cable 26 |
| Line recorder                 |
| Local display                 |
| Editing view                  |
| Navigation view               |
| see Diagnostic message        |
| see In alarm condition        |
| see Operational display       |
| Low flow cut off              |

| n. | π  |
|----|----|
| n  | /1 |
| 11 | 11 |
|    |    |

| IVI.                                      |
|-------------------------------------------|
| Main electronics module                   |
| Maintenance tasks                         |
| Manufacturer ID                           |
| Materials                                 |
| Maximum measured error                    |
| Measured variables                        |
| Calculated                                |
| Measured                                  |
| see Process variables                     |
| Measuring and test equipment              |
| Measuring device                          |
| Configuring                               |
| Conversion                                |
| Design                                    |
| Disposal                                  |
| Integrating via communication protocol 85 |
| Mounting the sensor                       |
| Mounting the ground cable/ground disks 29 |
| Mounting the seals                        |
| Screw tightening torques                  |
| Screw tightening torques, maximum         |
| Screw tightening torques, nominal         |
| Preparing for electrical connection       |
| Preparing for mounting                    |
| Removing                                  |
| Repairs                                   |
| Switch-on                                 |
| Measuring instrument approval             |
| Measuring principle                       |
| Measuring range                           |
| Measuring system                          |
| Measuring tube specification              |
| Mechanical load                           |
| Medium temperature range                  |
| Menu                                      |
| Diagnostics                               |
| Setup                                     |
| Menus                                     |
| For measuring device configuration        |
| For specific settings                     |
| Mounting dimensions                       |
| see Dimensions                            |
| Mounting location                         |
| Mounting preparations                     |
| Mounting tool                             |
|                                           |
| Ν                                         |
| Nameplate                                 |
| Sensor                                    |
| Transmitter                               |
| Navigation path (navigation view)         |
| Navigation view                           |
| In the submenu                            |
| In the wizard                             |
| Numeric editor                            |
|                                           |
| 0                                         |
| Operable flow range                       |

| Operating elements                                                                                                    |
|----------------------------------------------------------------------------------------------------|
| Menus, submenus59Structure59Submenus and user roles60Operating philosophy60Operation125Operation methods58Operational display61Operational safety10Order code15Orientation (vertical, horizontal)21Outlet runs23Output165Output signal165                                                                                                    |
| <b>P</b><br>Packaging disposal                                                                                                    |
| Changing                                                                                                    |
| Administration (Submenu)120Advanced setup (Submenu)108Burst configuration 1 to n (Submenu)87Current output 1 (Wizard)94Custody transfer activation (Wizard)109Custody transfer deactivation (Wizard)111Data logging (Submenu)130Define access code (Wizard)119Device information (Submenu)150Diagnostics (Menu)147Display (Submenu)101Electrode cleaning cycle (Submenu)106For the status input92Input values (Submenu)127Low flow cut off (Wizard)103Output conditioning (Wizard)103Output values (Submenu)128Process variables (Submenu)126Pulse/frequency/switch output 1 to n (Wizard)126 |
| 96, 97, 99         Reset access code (Submenu)       119         Sensor adjustment (Submenu)       108         Setup (Menu)       90         Simulation (Submenu)       120         Status input (Submenu)       92         System units (Submenu)       91         Totalizer (Submenu)       91         Totalizer 1 to n (Submenu)       127         Totalizer 1 to n (Submenu)       129         Web server (Submenu)       79         WLAN settings (Wizard)       116         Partially filled pipe       20         Performance characteristics       170                                |

| Post-connection check (checklist) 57   |
|----------------------------------------|
| Post-installation check                |
| Post-installation check (checklist) 40 |
| Potential equalization                 |
| Power consumption                      |
| Power supply failure 169               |
| Pressure loss                          |
| Pressure tightness                     |
| Pressure-temperature ratings 175       |
| Process conditions                     |
| Conductivity                           |
| Flow limit                             |
| Medium temperature                     |
| Pressure loss                          |
| Pressure tightness                     |
| Process connections                    |
| Product safety                         |
| Protecting parameter settings          |

# R

| Radio approval                 | 190 |
|--------------------------------|-----|
| RCM mark                       |     |
|                                |     |
| Read access                    |     |
| Reading measured values        |     |
| Recalibration                  |     |
| Reference operating conditions |     |
| Registered trademarks          | 8   |
| Remedial measures              |     |
| Calling up                     | 139 |
|                                | 139 |
|                                | 187 |
| Remote version                 |     |
| Connecting the signal cables   | 46  |
| Repair                         | 155 |
| Notes                          |     |
| Repair of a device             |     |
| Repeatability                  |     |
| Replacement                    |     |
| Device components              | 155 |
|                                |     |
| Requirements for personnel     |     |
| Return                         | כרו |

# S

| Safety                                       |
|----------------------------------------------|
| Screw tightening torques                     |
| Maximum                                      |
| Nominal                                      |
| Sensor                                       |
| Mounting                                     |
| Serial number                                |
| Setting the operating language               |
| Settings                                     |
| Adapting the measuring device to the process |
| conditions                                   |
| Administration                               |
| Advanced display configurations              |
| Current output                               |
| Device reset                                 |
| Electrode cleaning circuit (ECC)             |
|                                              |

| Empty pipe detection (EPD)       | 106        |
|----------------------------------|------------|
| Local display                    | 101        |
| Low flow cut off                 |            |
| Operating language               |            |
| Output conditioning              | 103        |
| Pulse output                     | . 96       |
| Pulse/frequency/switch output 96 | 5, 97      |
| Resetting the totalizer          | 129        |
| Sensor adjustment                | 108        |
| Simulation                       | 120        |
| Status input                     | . 92       |
| Switch output                    | . 99       |
| System units                     | 91         |
| Tag name                         | . 90       |
| Totalizer                        | 108        |
| Totalizer reset                  | 129        |
| WLAN                             | 116        |
| Showing data logging             | 130        |
| Signal on alarm                  |            |
| SIMATIC PDM                      |            |
| Function                         |            |
| Software release                 |            |
| Spare part                       |            |
|                                  |            |
| Spare parts                      |            |
| Special connection instructions  |            |
| Standards and guidelines         | 191        |
| Status area                      | <i>c</i> 1 |
| For operational display          |            |
| In the navigation view           |            |
| Status signals                   |            |
| Storage concept                  |            |
| Storage conditions               |            |
| Storage temperature              |            |
| Storage temperature range        | 173        |
| Structure                        |            |
| Operating menu                   | . 59       |
| Submenu                          |            |
| Administration                   | 120        |
| Advanced setup                   | 108        |
| Burst configuration 1 to n       | . 87       |
| Data logging                     | 130        |
| Device information               | 150        |
| Display                          | 113        |
| Electrode cleaning cycle         | 116        |
| Event list                       | 148        |
| Input values                     | 127        |
| Output values                    |            |
| Overview                         | . 60       |
| Process variables                | . 00       |
| Reset access code                | 119        |
| Sensor adjustment                | 108        |
| Simulation                       | 120        |
|                                  |            |
| Status input                     | . 92<br>91 |
| System units                     | 91<br>127  |
| Totalizer                        |            |
| Totalizer 1 to n                 | 108        |
| Totalizer handling               | 129        |
| Web server                       | 79         |
| Supplementary documentation      | 192        |

| Supply voltage                                                                  |
|---------------------------------------------------------------------------------|
| Surface roughness                                                               |
| Symbols                                                                         |
| For communication                                                               |
| For correction                                                                  |
| For diagnostic behavior 61                                                      |
| For locking                                                                     |
| For measured variable 62                                                        |
| For measurement channel number 62                                               |
| For menus                                                                       |
| For parameters                                                                  |
| For status signal                                                               |
| For submenu                                                                     |
| For wizard                                                                      |
| In the status area of the local display 61                                      |
| In the text and numeric editor 65                                               |
| System design                                                                   |
| Measuring system                                                                |
| see Measuring device design                                                     |
| System integration                                                              |
| System pressure                                                                 |
| Т                                                                               |
| Technical data, overview                                                        |
| Temperature range                                                               |
| Ambient temperature range for display 187                                       |
| Storage temperature                                                             |
| Terminal assignment                                                             |
| Terminals                                                                       |
| Text editor                                                                     |
| Tool                                                                            |
| For mounting                                                                    |
| Tool tip                                                                        |
| see Help text                                                                   |
| Tools                                                                           |
| Electrical connection                                                           |
| Transport                                                                       |
| Totalizer                                                                       |
| Configuring                                                                     |
| Transmitter                                                                     |
| Connecting the signal cables                                                    |
| Turning the display module   39                                                 |
|                                                                                 |
| Turning the housing                                                             |
| Turning the housing       37         Transporting the measuring device       17 |

UKCA marking190Use in buried applications28Installation conditions28Use in saline water27

Borderline cases9Incorrect use9

Turning the electronics housing

Use of the measuring device

see Turning the transmitter housing

| see Designated use<br>User interface<br>Current diagnostic event                                      |
|----------------------------------------------------------------------------------------------------|
| v                                                                                                    |
| Version data for the device85Vibration- and shock-resistance174Vibrations25, 177                      |
| W                                                                                                    |
| W@M         154, 155           W@M Device Viewer         14, 155           Weight         14, 155     |
| Transport (notes) 17<br>Wizard                                                                        |
| Current output 194Custody transfer activation109Custody transfer deactivation111Define access code119 |
| Display                                                                                               |
| Low flow cut off                                                                                      |
| WLAN settings116WLAN settings116                                                                      |
| Workplace safety10Write access72Write protection                                                      |
| Via access code122Via write protection switch123Write protection switch123                            |
|                                                                                                    |

U

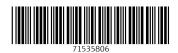

www.addresses.endress.com

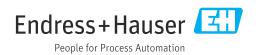